# **SAFETY INSTRUCTIONS**

**To prevent injury and property damage, follow these instructions. Incorrect operation due to ignoring instructions will cause harm or damage. The seriousness of which is indicated by the following symbols.**

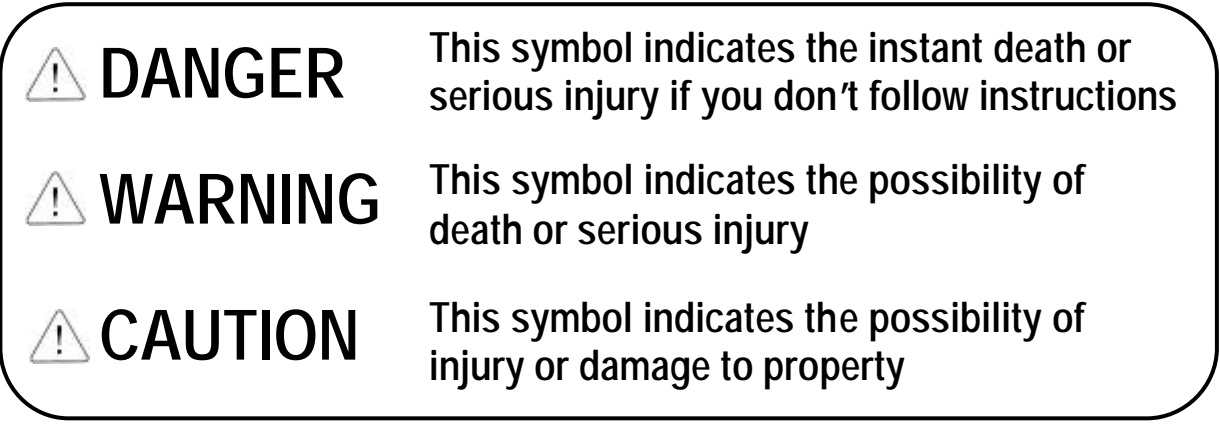

 **The meaning of each symbol in this manual and on your equipment is as follows.**

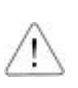

**This is the safety alert symbol.**

**Read and follow instructions carefully to avoid dangerous situation.**

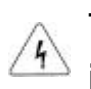

**This symbol alerts the user to the presence of "dangerous voltage" inside the product that might cause harm or electric shock.** 

 **After reading this manual, keep it in the place that the user always can contact easily.**

 **This manual should be given to the person who actually uses the products and is responsible for their maintenance.**

# **WARNING**

■ Do not remove the cover while power is applied or the unit is in **operation.** 

Otherwise, electric shock could occur.

- **n** Do not run the inverter with the front cover removed. Otherwise, you may get an electric shock due to high voltage terminals or charged capacitor exposure.
- Do not remove the cover except for periodic inspections or wiring, **even if the input power is not applied.**

Otherwise, you may access the charged circuits and get an electric shock.

- Wiring and periodic inspections should be performed at least 10 **minutes after disconnecting the input power and after checking the DC link voltage is discharged with a meter (below DC 30V).** Otherwise, you may get an electric shock.
- Operate the switches with dry hands. Otherwise, you may get an electric shock.
- **n** Do not use the cable when its insulating tube is damaged. Otherwise, you may get an electric shock.
- Do not subject the cables to scratches, excessive stress, heavy **loads or pinching.**

Otherwise, you may get an electric shock.

# **CAUTION**

■ Install the inverter on a non-flammable surface. Do not place **flammable material nearby.**

Otherwise, fire could occur.

- Disconnect the input power if the inverter gets damaged. Otherwise, it could result in a secondary accident and fire.
- Do not touch the inverter while the input power is applied or after **removed. It will remain hot for a couple of minutes.** Otherwise, you may get bodily injuries such as skin-burn or damage.
- Do not apply power to a damaged inverter or to an inverter with **parts missing even if the installation is complete.** Otherwise, electric shock could occur.
- Do not allow lint, paper, wood chips, dust, metallic chips or other **foreign matter into the drive.**

Otherwise, fire or accident could occur.

# **OPERATING PRECAUTIONS**

- (1) Handling and installation
	- $\Box$  Handle according to the weight of the product.
	- $\Box$  Do not stack the inverter boxes higher than the number recommended.
	- $\Box$  Install according to instructions specified in this manual.
	- $\Box$  Do not open the cover during delivery.
	- $\Box$  Do not place heavy items on the inverter.
	- $\Box$  Check the inverter mounting orientation is correct.
	- $\Box$  Do not drop the inverter, or subject it to impact.
	- $\Box$  Use the ground impedance of 100ohm or less for 200 V Class and 10ohm or less for 400V class.
	- $\Box$  Take protective measures against ESD (Electrostatic Discharge) before touching the pcb for inspection or installation.
	- $\Box$  Use the inverter under the following environmental conditions:

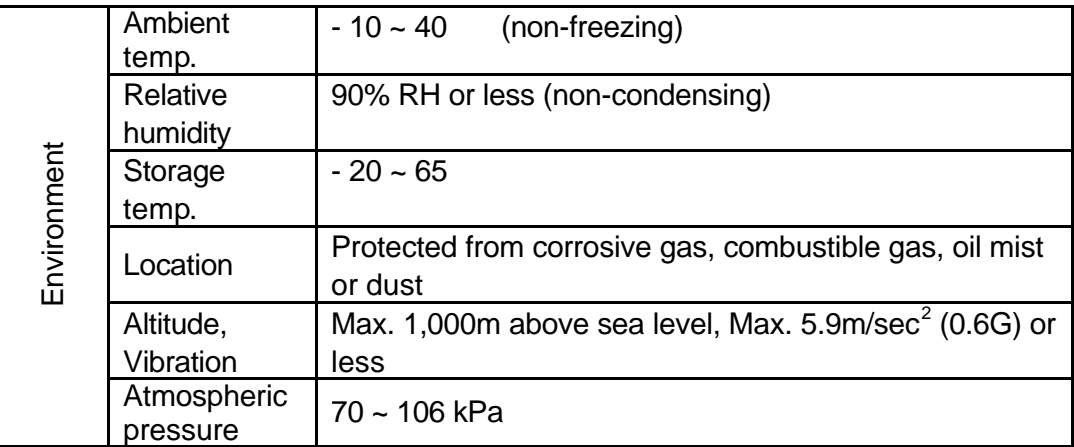

### (2) Wiring

- $\Box$  Do not connect a power factor correction capacitor, surge suppressor, or RFI filter to the output of the inverter.
- $\Box$  The connection orientation of the output cables U, V, W to the motor will affect the direction of rotation of the motor.
- $\Box$  Incorrect terminal wiring could result in the equipment damage.
- $\Box$  Reversing the polarity (+/-) of the terminals could damage the inverter.
- $\Box$  Only authorized personnel familiar with LG inverter should perform wiring and inspections.
- $\Box$  Always install the inverter before wiring. Otherwise, you may get an electric shock or have bodily injury.

### (3) Trial run

- $\Box$  Check all parameters during operation. Changing parameter values might be required depending on the load.
- $\Box$  Always apply permissible range of voltage to the each terminal as indicated in this manual. Otherwise, it could lead to inverter damage.

### (4) Operation precautions

- $\Box$  When the Auto restart function is selected, stay away from the equipment as a motor will restart suddenly after an alarm stop.
- $\Box$  The Stop key on the keypad is valid only when the appropriate function setting has been made. Prepare an emergency stop switch separately.
- $\Box$  If an alarm reset is made with the reference signal present, a sudden start will occur. Check that the reference signal is turned off in advance. Otherwise an accident could occur.
- $\Box$  Do not modify or alter anything inside the inverter.
- $\Box$  Motor might not be protected by electronic thermal function of inverter.
- $\square$  Do not use a magnetic contactor on the inverter input for frequent starting/stopping of the inverter.
- $\Box$  Use a noise filter to reduce the effect of electromagnetic interference. Otherwise nearby electronic equipment may be affected.
- $\Box$  In case of input voltage unbalance, install AC reactor. Power Factor capacitors and generators may become overheated and damaged due to potential high frequency noise transmitted from inverter.
- $\Box$  Use an insulation-rectified motor or take measures to suppress the micro surge voltage when driving 400V class motor with inverter. A micro surge voltage attributable to wiring constant is generated at motor terminals, and may deteriorate insulation and damage motor.
- $\Box$  Before operating unit and prior to user programming, reset user parameters to default settings.
- $\Box$  Inverter can easily be set to high-speed operations, Verify capability of motor or machinery prior to operating unit.
- $\Box$  Stopping torque is not produced when using the DC-Break function. Install separate equipment when stopping torque is needed.
- (5) Fault prevention precautions
	- $\Box$  Provide a safety backup such as an emergency brake which will prevent the machine and equipment from hazardous conditions if the inverter fails.
- (6) Maintenance, inspection and parts replacement
	- $\Box$  Do not conduct a megger (insulation resistance) test on the control circuit of the inverter.
	- $\Box$  Refer to Chapter 8 for periodic inspection (parts replacement).
- (7) Disposal
	- $\Box$  Handle the inverter as an industrial waste when disposing of it.
- (8) General instructions

Many of the diagrams and drawings in this instruction manual show the inverter without a circuit breaker, a cover or partially open. Never run the inverter like this. Always place the cover with circuit breakers and follow this instruction manual when operating the inverter.

# **1. Short Circuit Rating**

"Suitable For Use On A Circuit Capable Of Delivering Not More Than Table1 RMS Symmetrical Amperes, 240V for 240V rated inverters, 480V for 480V rated inverters Volts Maximum,"

Table 1. RMS Symmetrical Amperes for iS5 series.

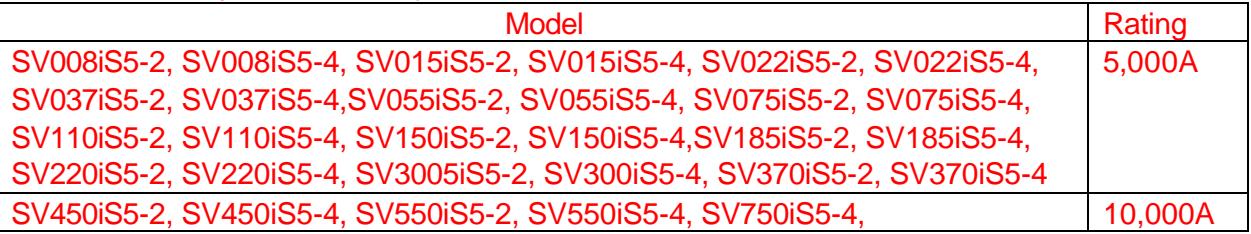

### **2. OVERLOAD PROTECTION**

IOLT: IOLT(inverter Overload Trip) protection is activated at 150% of the inverter rated current for 1 minute and greater.

OLT : Inverter shuts off its output when inverter output current exceeds its overload trip level for overload trip time. OLT is selected when FU1-56 is set to "Yes" and activated at 120% of FU1-57 [Motor rated current] for 60 sec set in FU1-58.

# **3. OVER SPEED PROTECTION**

"Not Provided With Overspeed Protection".

### **4.Risk of Electric Shock**

More than one disconnect switch may be required to de-energize the equipment before servicing.

# **CONTENTS**

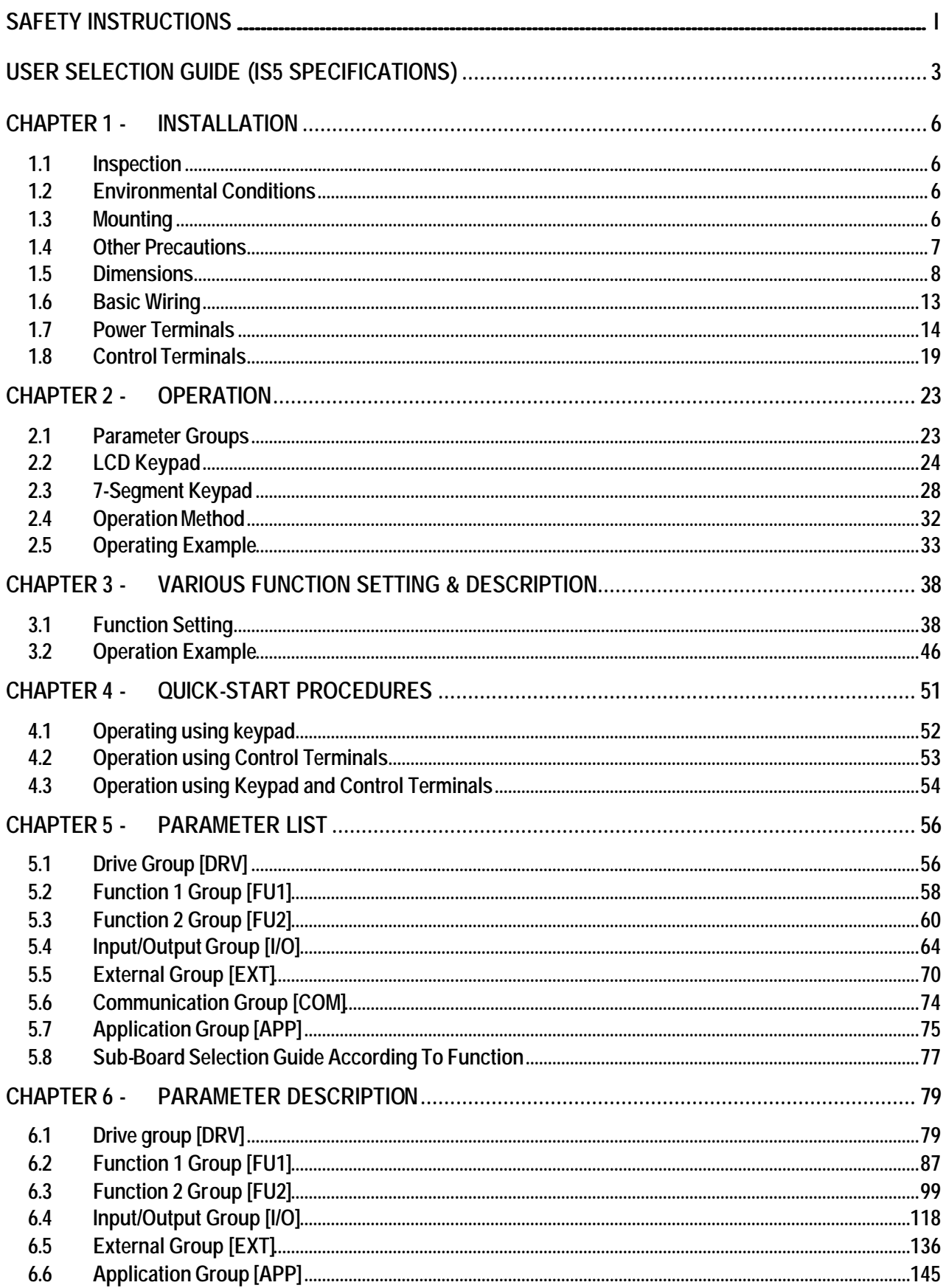

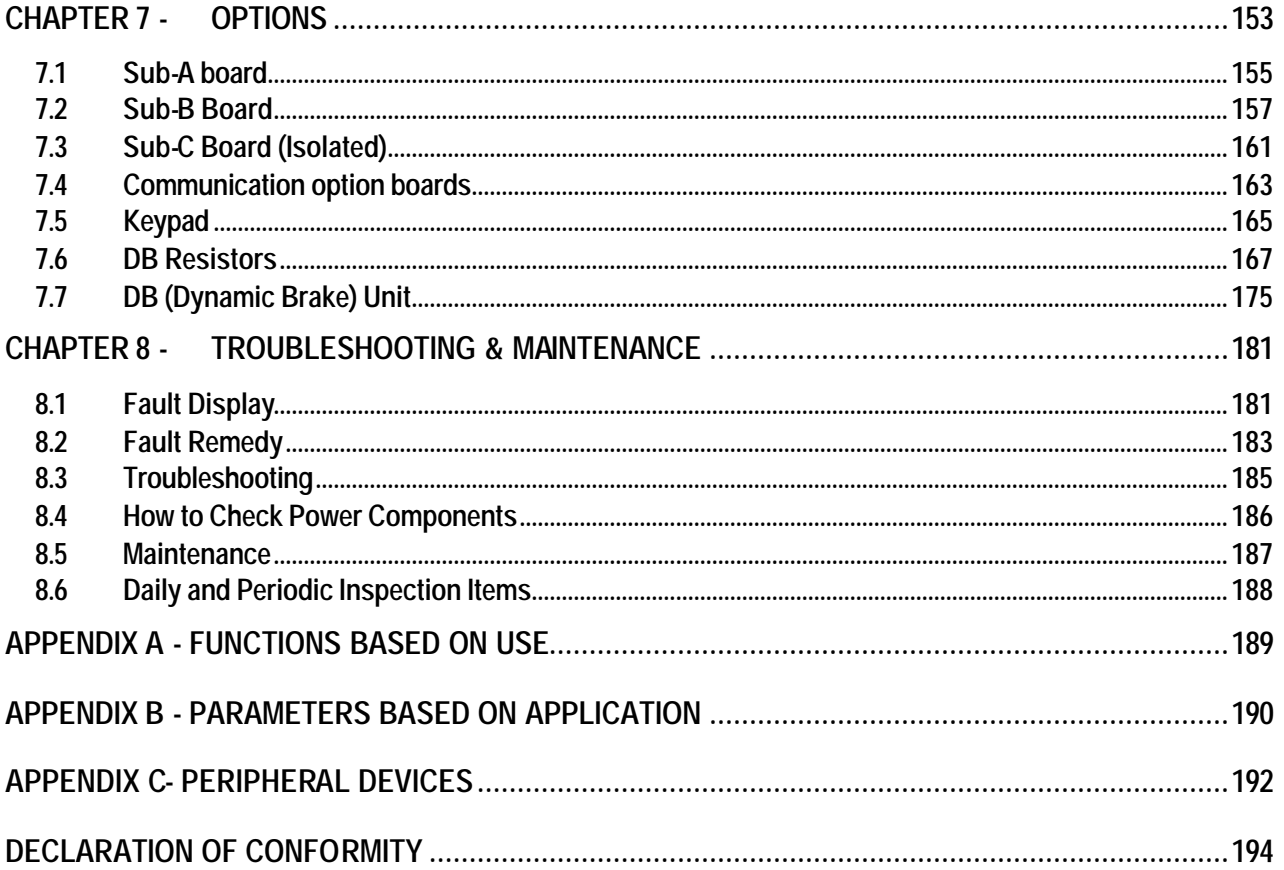

# **USER SELECTION GUIDE (iS5 SPECIFICATIONS)**

# **230V Class (1 ~ 30HP)**

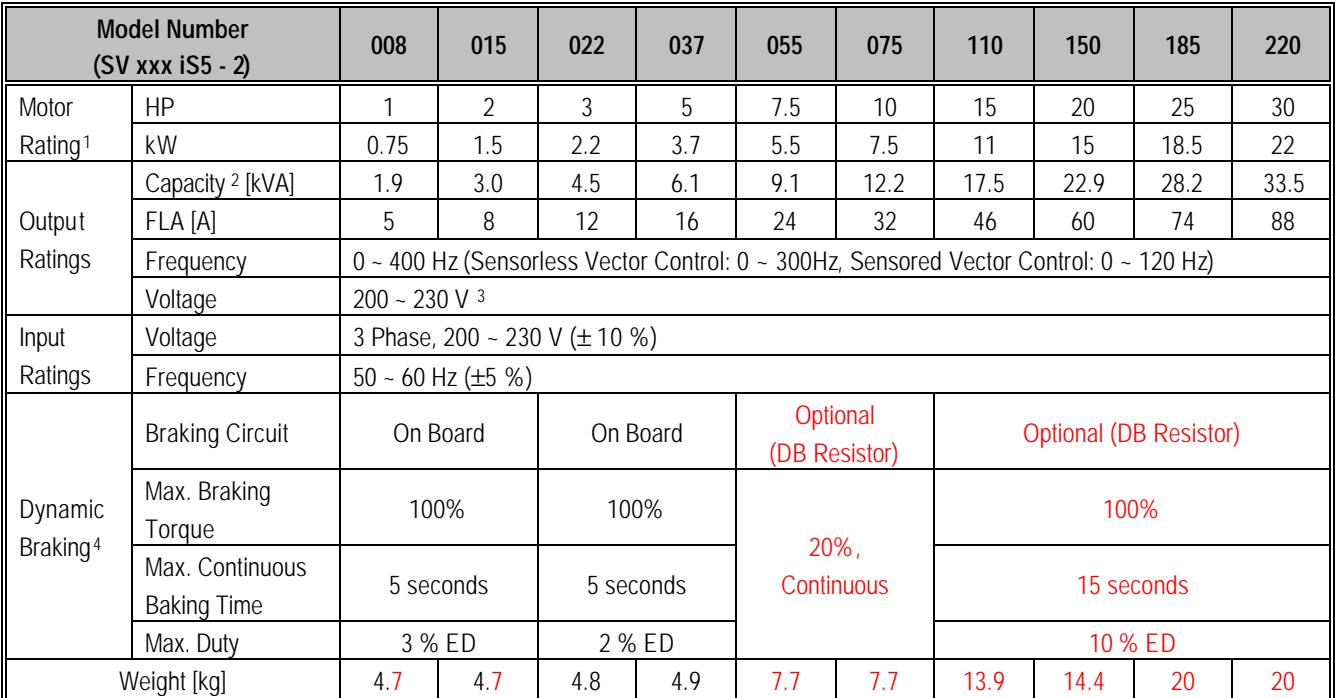

### **230V Class (40 ~ 75HP)**

l

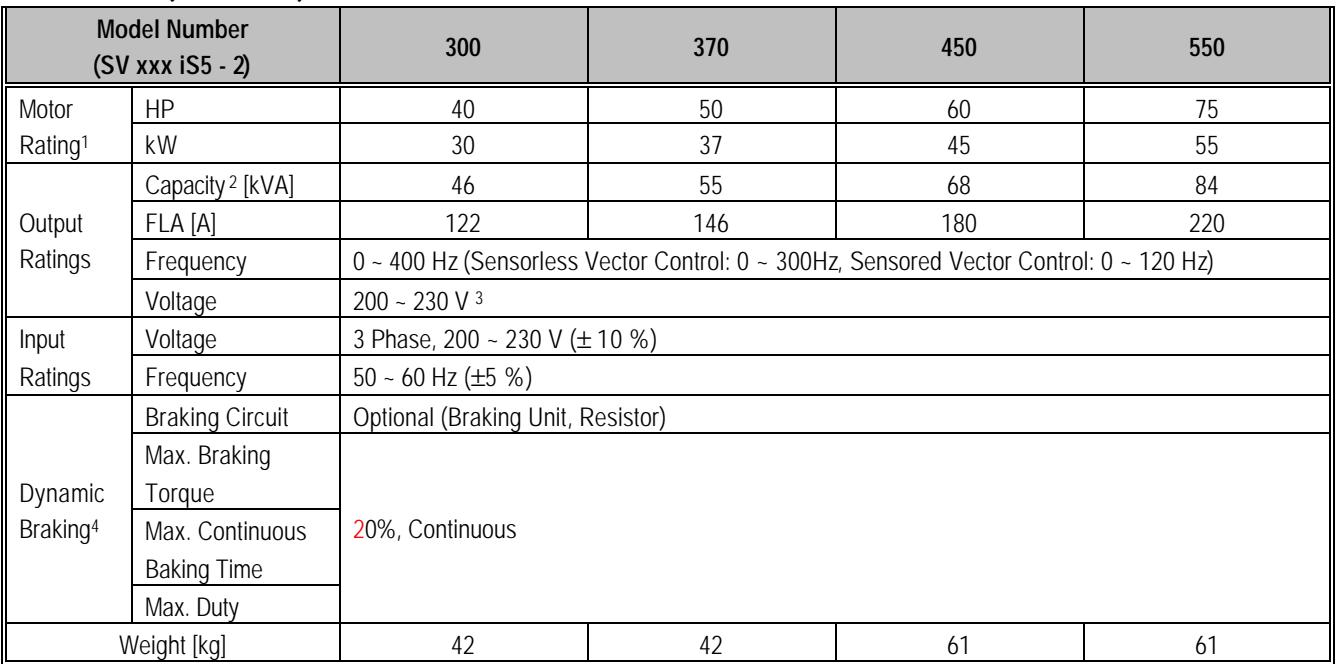

 $<sup>1</sup>$  Indicates the maximum applicable capacity when using a 4-Pole LG motor.</sup>

 $2$  Rated capacity (v  $3$ \*V\*I) is based on 220V for 200V class and 440V for 400V class.

<sup>&</sup>lt;sup>3</sup> Maximum output voltage will not be greater than the input voltage. Output voltage less than the input voltage may be programmed.

<sup>4</sup> 1~5 HP inverters have internal braking resistors as standard. 7.5~100 HP inverters utilize optional braking resistors.

# **460/480 V Class (1 ~ 30HP)**

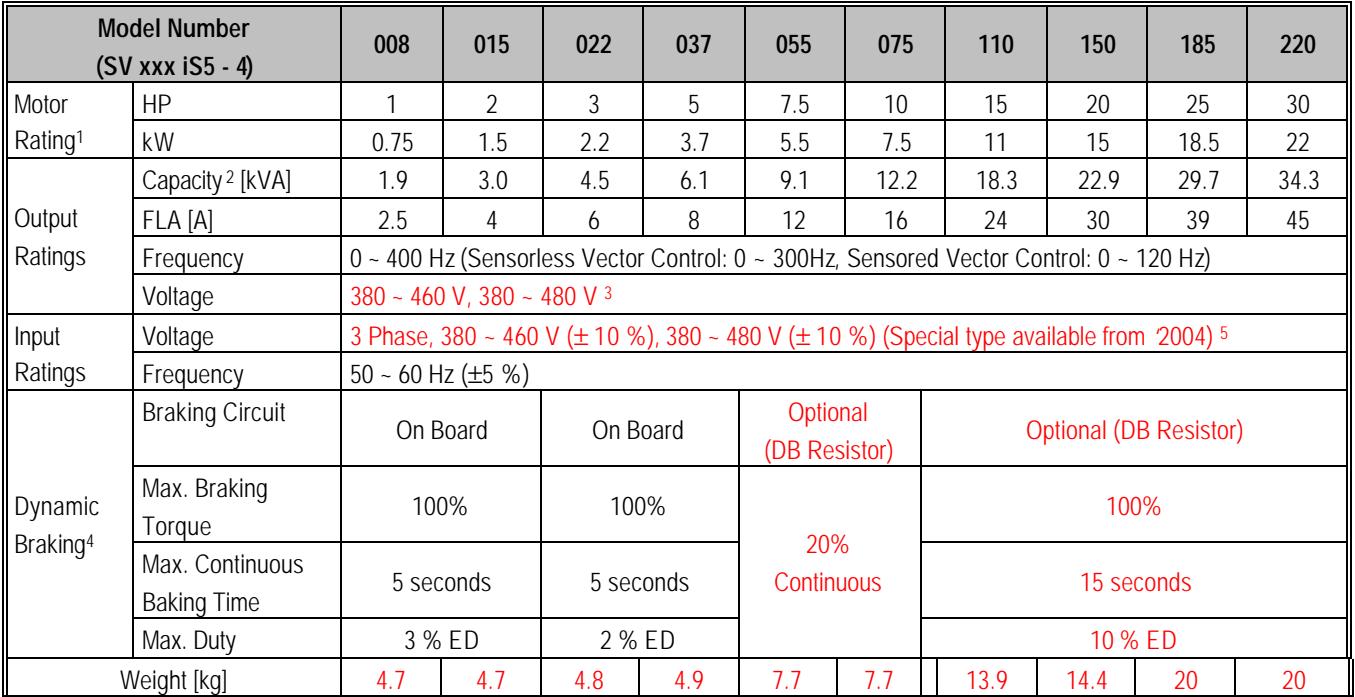

### **460/480 V Class (40~100HP)**

l

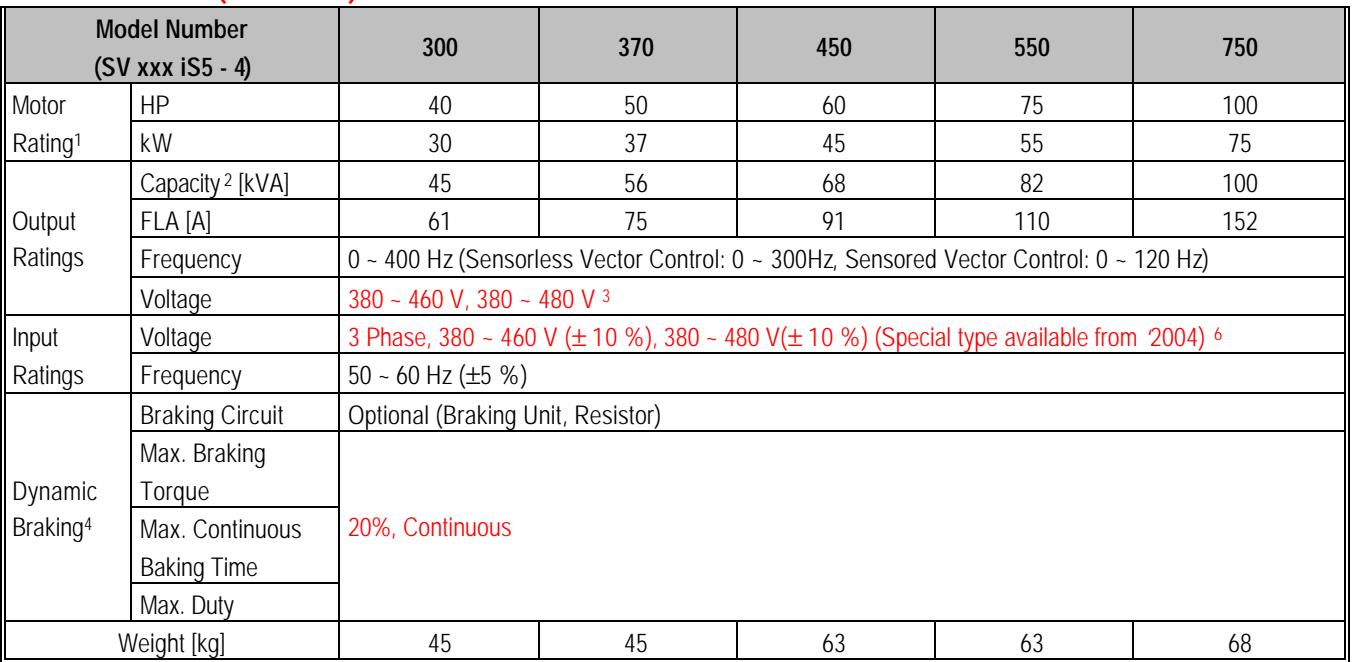

<sup>5</sup> When applying input voltage of 507~528 V range, derate the load 10%. For example, when applying 507 V to 5.5kW inverters (rated current 12A), the max. rated output current would be 10.8A, calculated by multiplying 12A by 0.9 (90%). <sup>6</sup> Same as above.

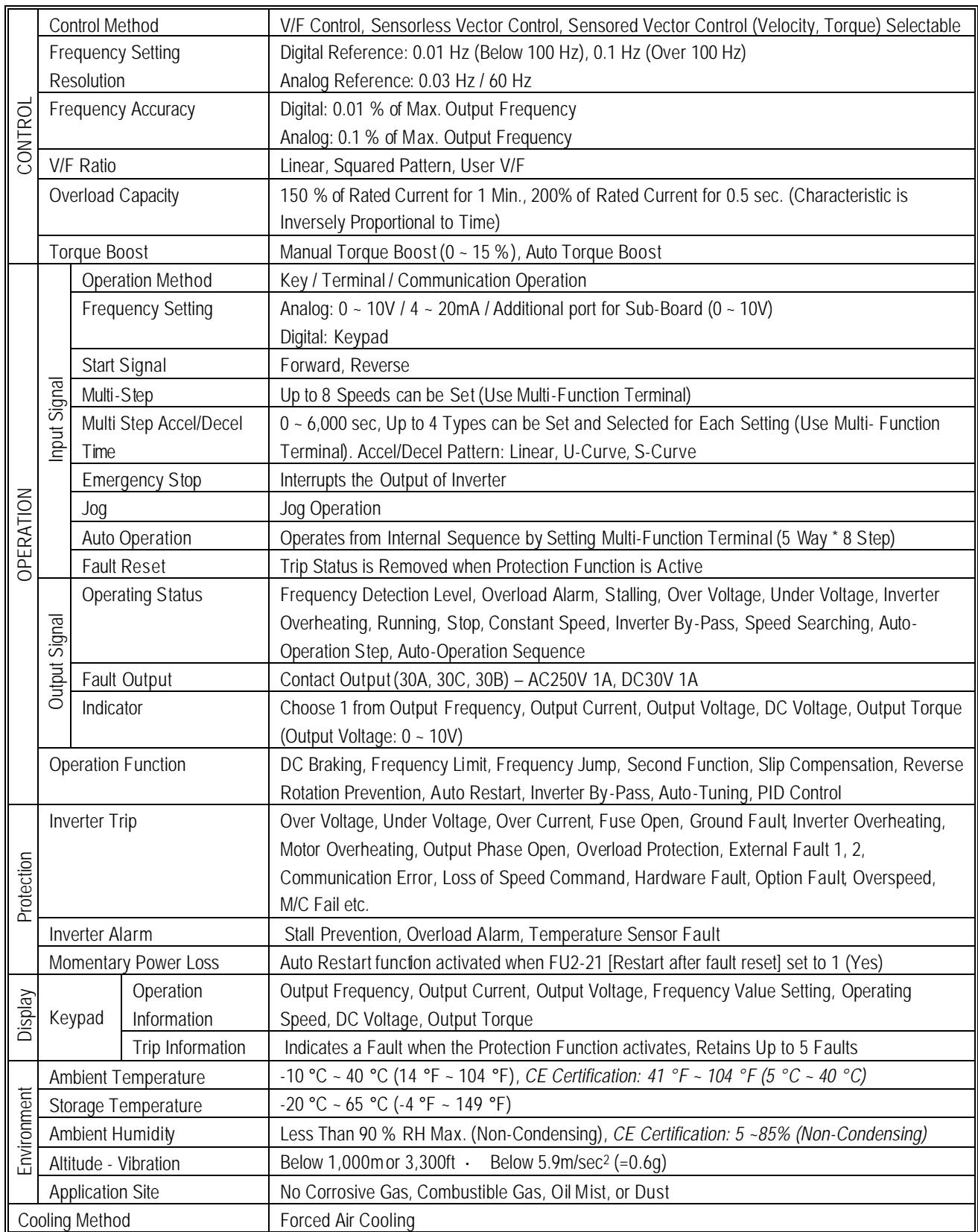

### **1.1 Inspection**

- Inspect the inverter for any damage that may have occurred during shipping.
- Check the nameplate on the inverter. Verify the inverter unit is the correct one for the application. The numbering system for the inverter is as shown below.

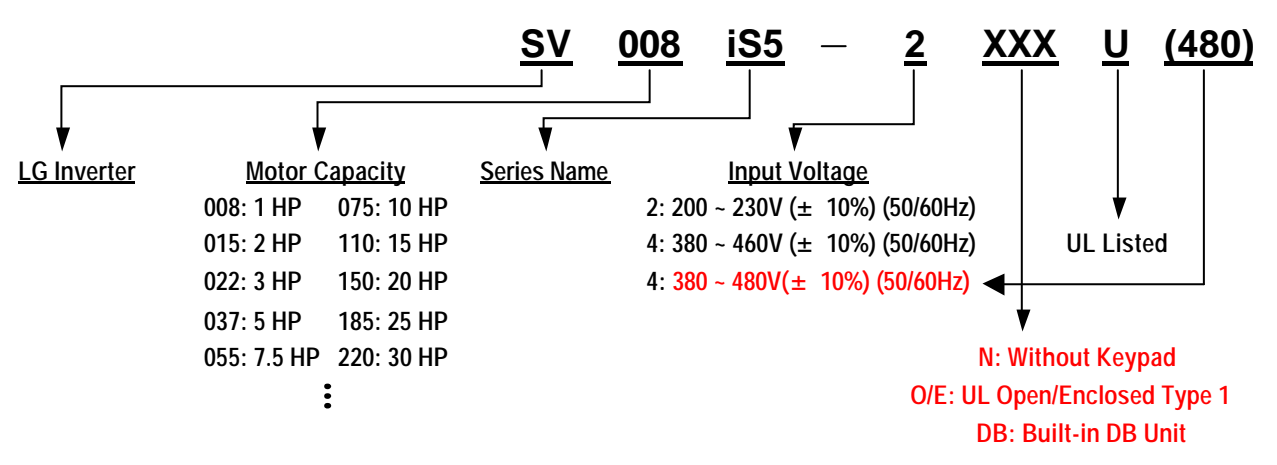

### **1.2 Environmental Conditions**

- Verify ambient condition for the mounting location.
	- Ambient temperature should not be below  $14\mathsf{F}$  (-10°C) or exceed 104°F (40°C).
	- Relative humidity should be less than 90% (non-condensing).
	- Altitude should be below 3,300ft (1,000m).
- Do not mount the inverter in direct sunlight and isolate it from excessive vibration.
- If the inverter is going to be installed in an environment with high probability of penetration of dust, it must be located inside watertight electrical boxes, in order to get the suitable IP degree.

### **1.3 Mounting**

The inverter must be mounted vertically with sufficient horizontal and vertical space between adjacent equipment (A= Over 100mm, B= Over 50mm). **However, A= Over 500mm and B= 200mm should be obtained for inverters with 40Hp and above.** 

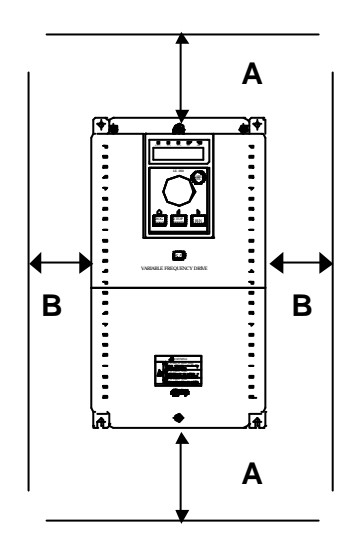

# **1.4 Other Precautions**

- $\bullet$  Do not carry the inverter by the front cover.
- Do not install the inverter in a location where excessive vibration is present. Be cautious when installing on presses or moving equipment.
- The life span of the inverter is greatly affected by the ambient temperature. Install in a location where temperature are within permissible limits  $(-10 - 40)$ .
- The inverter operates at high-temperatures install on a non-combustible surface.
- Do not install the inverter in high-temperature or high-humidity locations.
- Do not install the inverter in a location where oil mist, combustible gas, or dust is present. Install the inverter in a clean location or in an enclosed panel, free of foreign substance.
- When installing the inverter inside a panel with multiple inverters or a ventilation fan, use caution. If installed incorrectly, the ambient temperature may exceed specified limits.

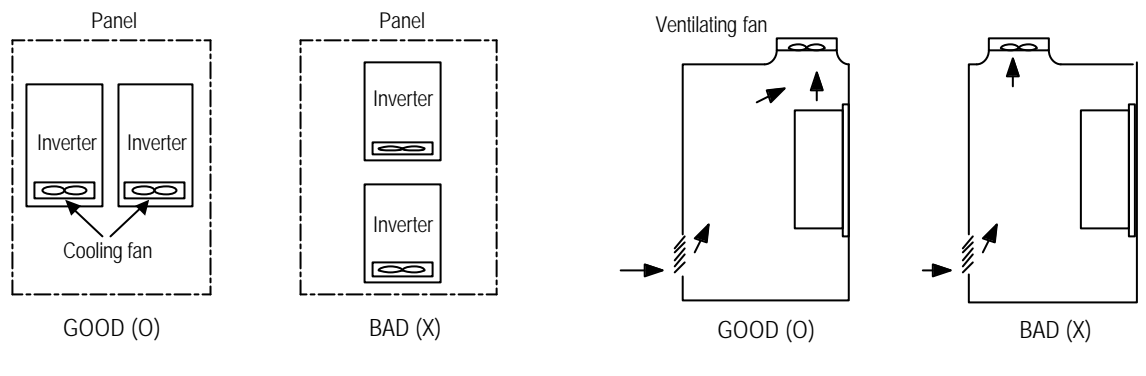

[When installing several inverters in a panel]

[When installing a ventilating fan in a panel]

Install the inverter using screws or bolts to insure the inverter is firmly fastened.

**UL Remark (File number: E124949): "Only intended for use in an enclosure with maximum surrounding air temperature of 45 " or equivalent**: **Models SV022iS5-2/4, SV037iS5-2/4, SV055iS5-4 (not -2), SV075iS5-4 (not -2), SV110iS5-2/4, SV150iS5-2/4, SV185iS5-2/4 and SV220iS5-2/4.**

### **1.5 Dimensions**

- $\blacksquare$  **Frame # 1**: 1 ~ 5 HP
- **Frame # 2**:  $7.5 10$  HP

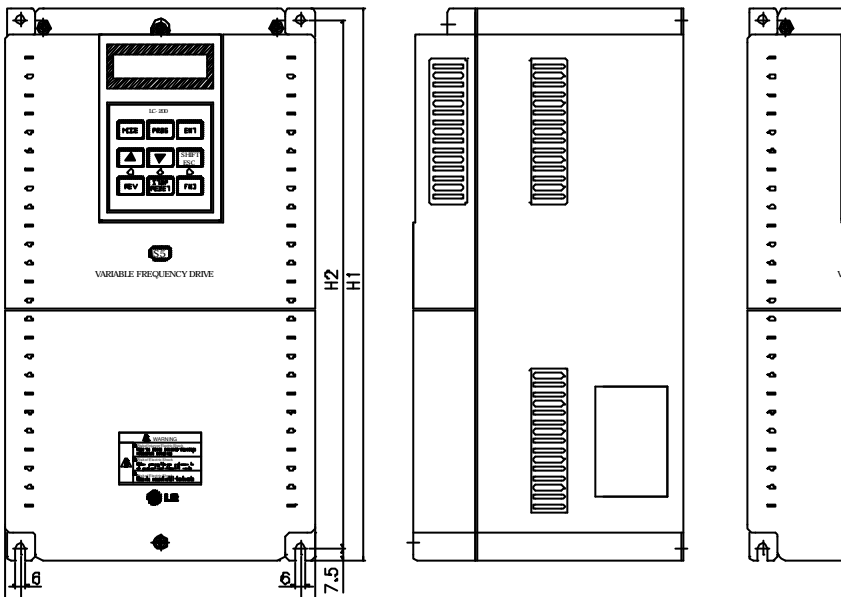

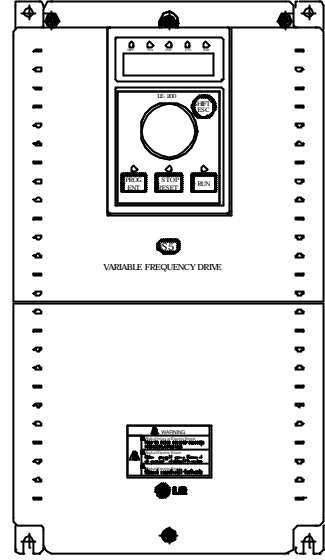

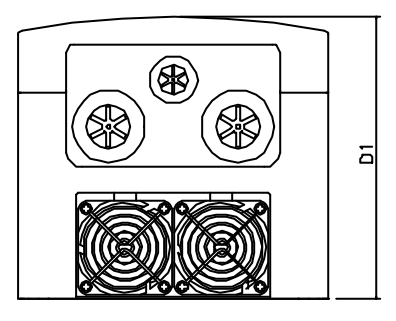

 $W<sub>2</sub>$  $W1$ 

mm (inches)

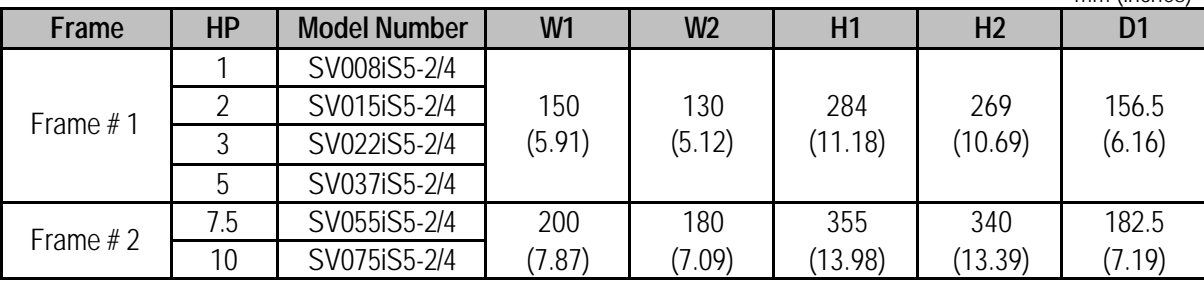

- **Frame #3**:  $15 20$  HP
- **Frame #4**:  $25 30$  HP

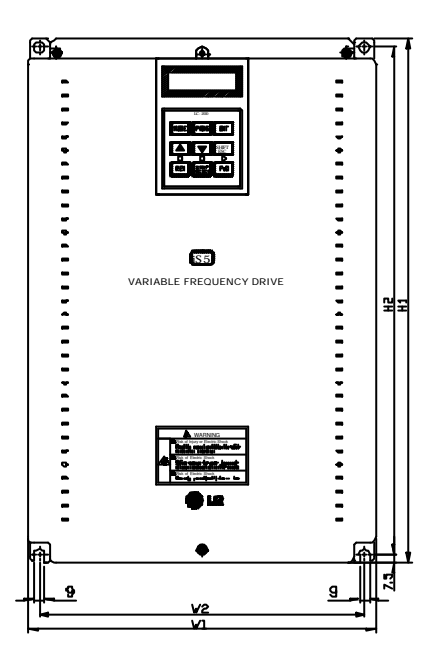

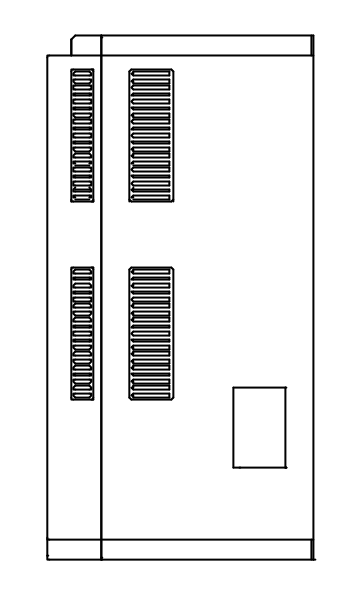

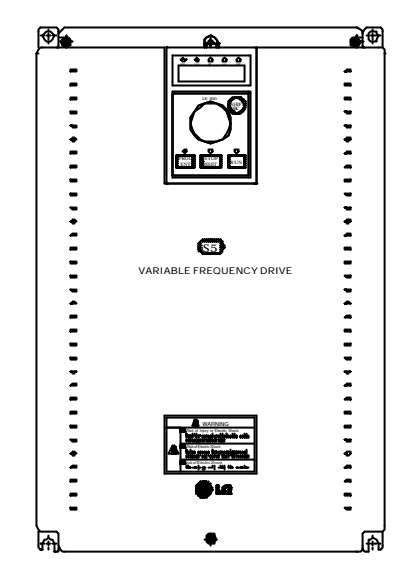

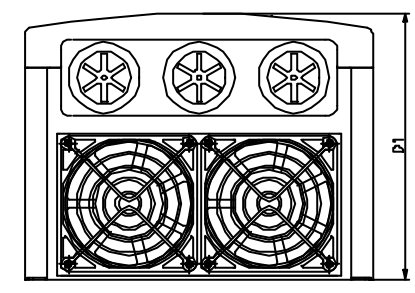

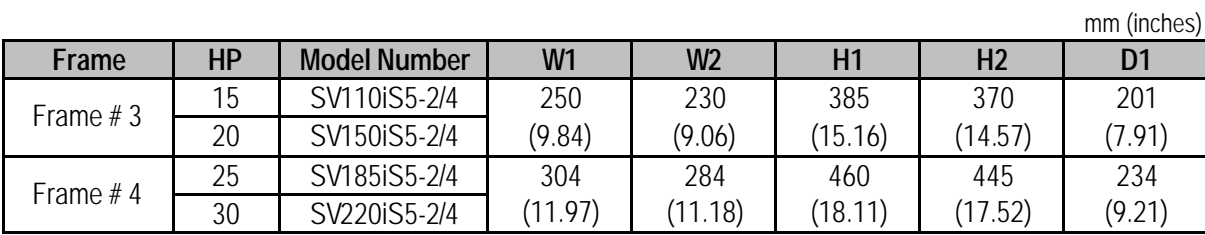

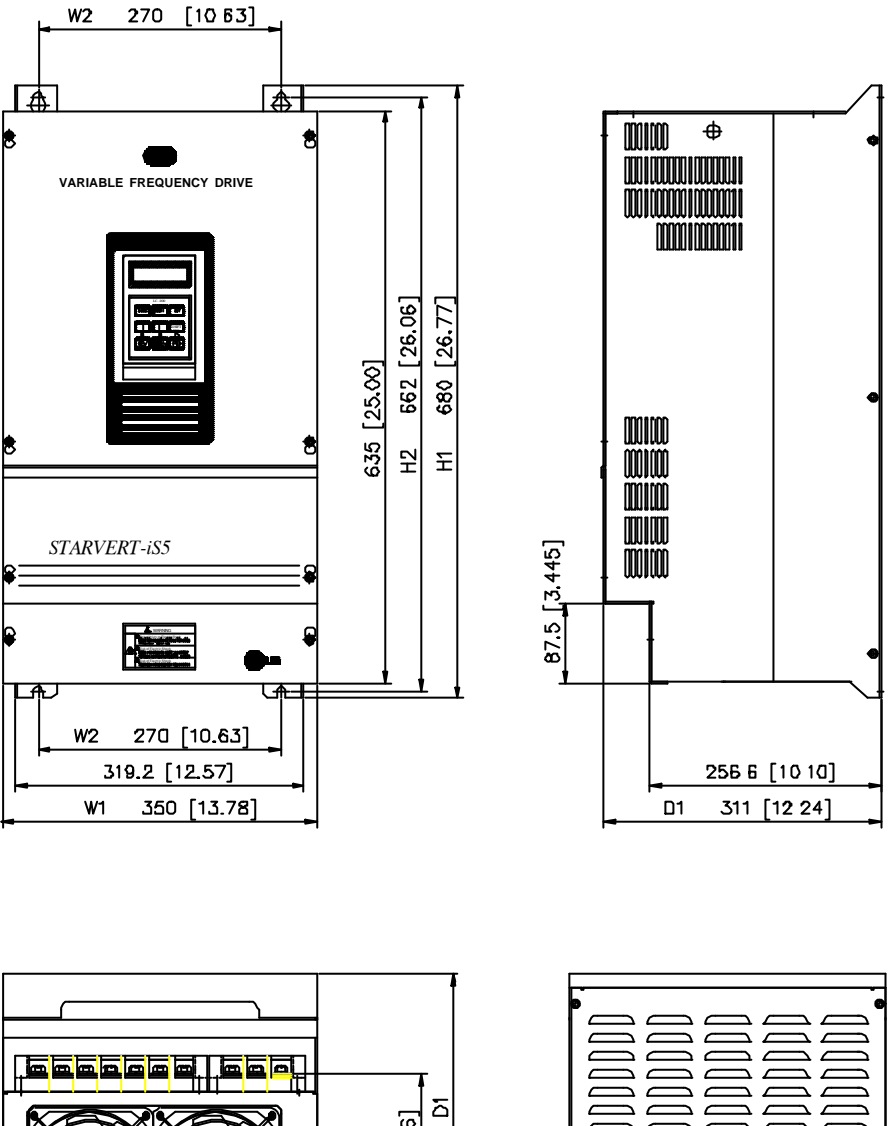

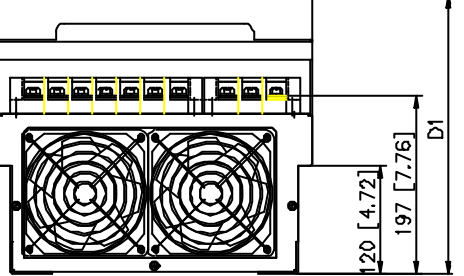

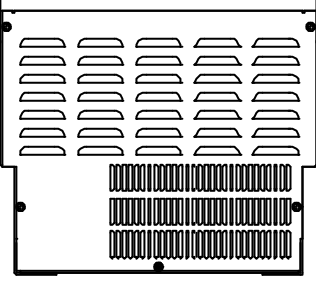

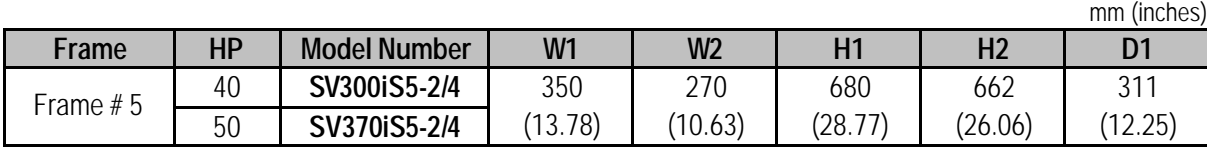

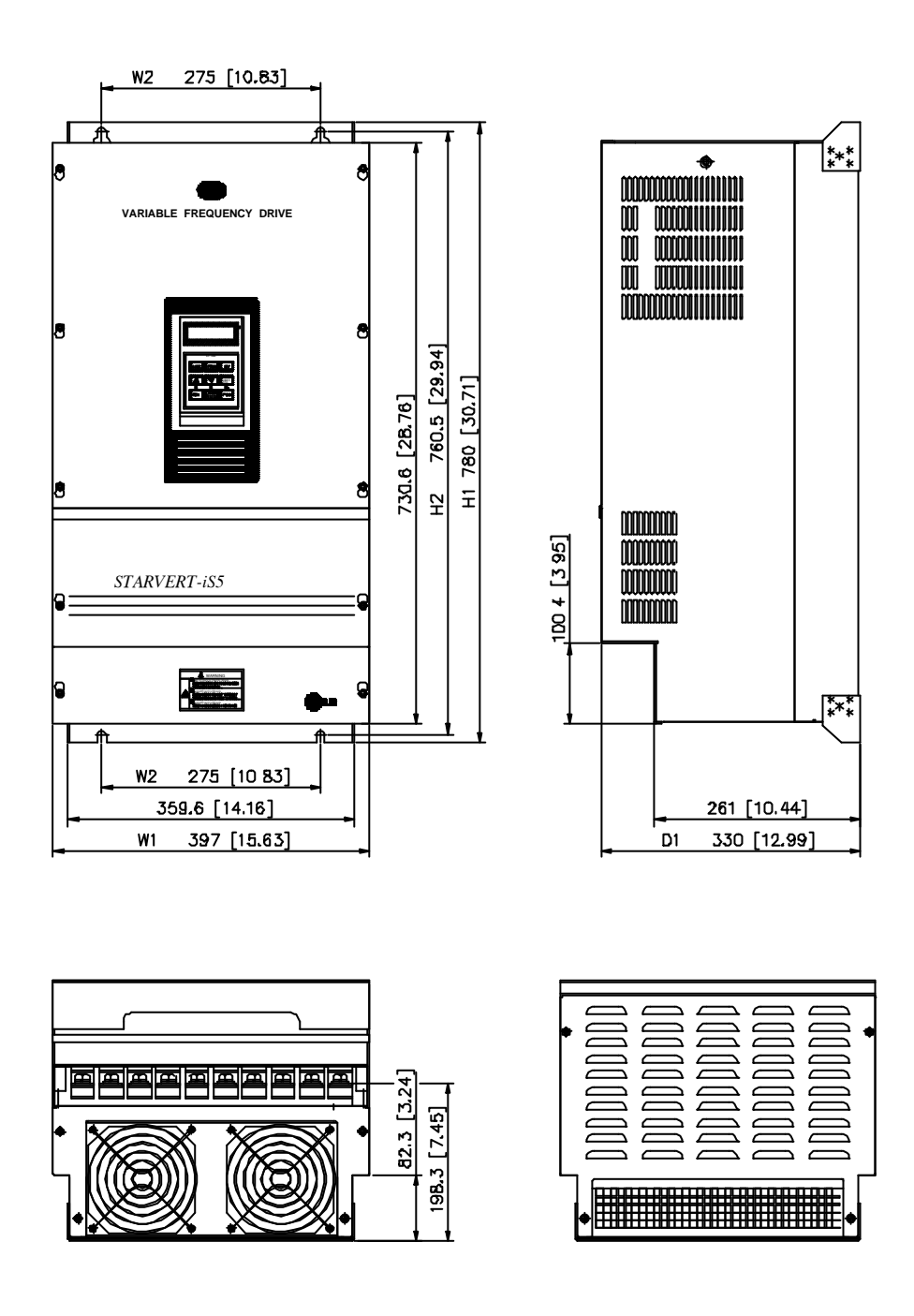

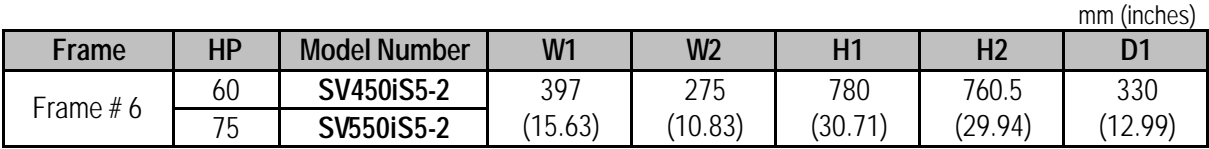

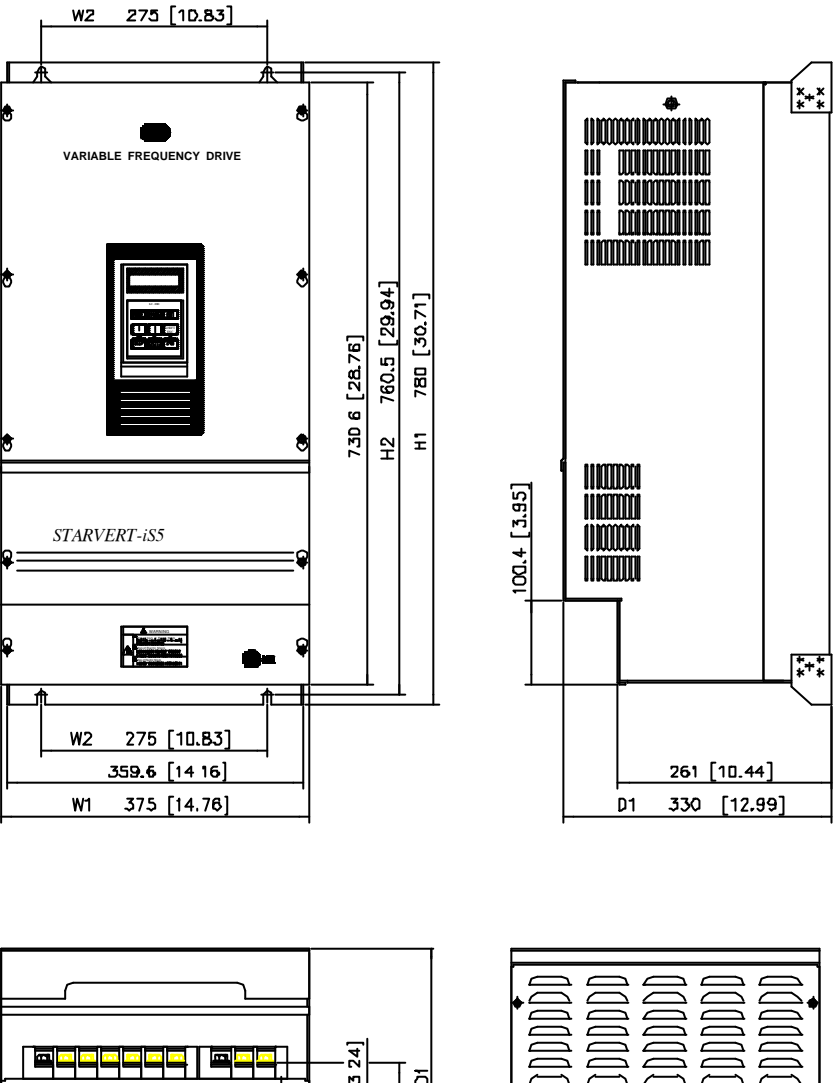

B2 3 [3 24] 즤  $189.3$   $[7.45]$ 

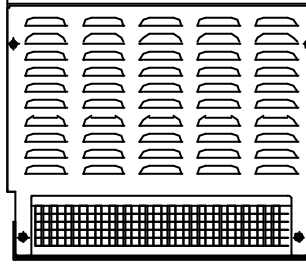

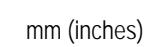

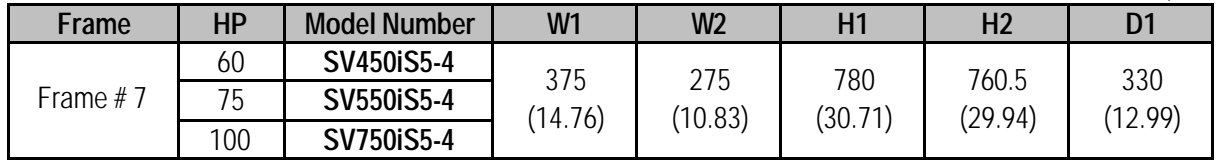

**1.6 Basic Wiring**

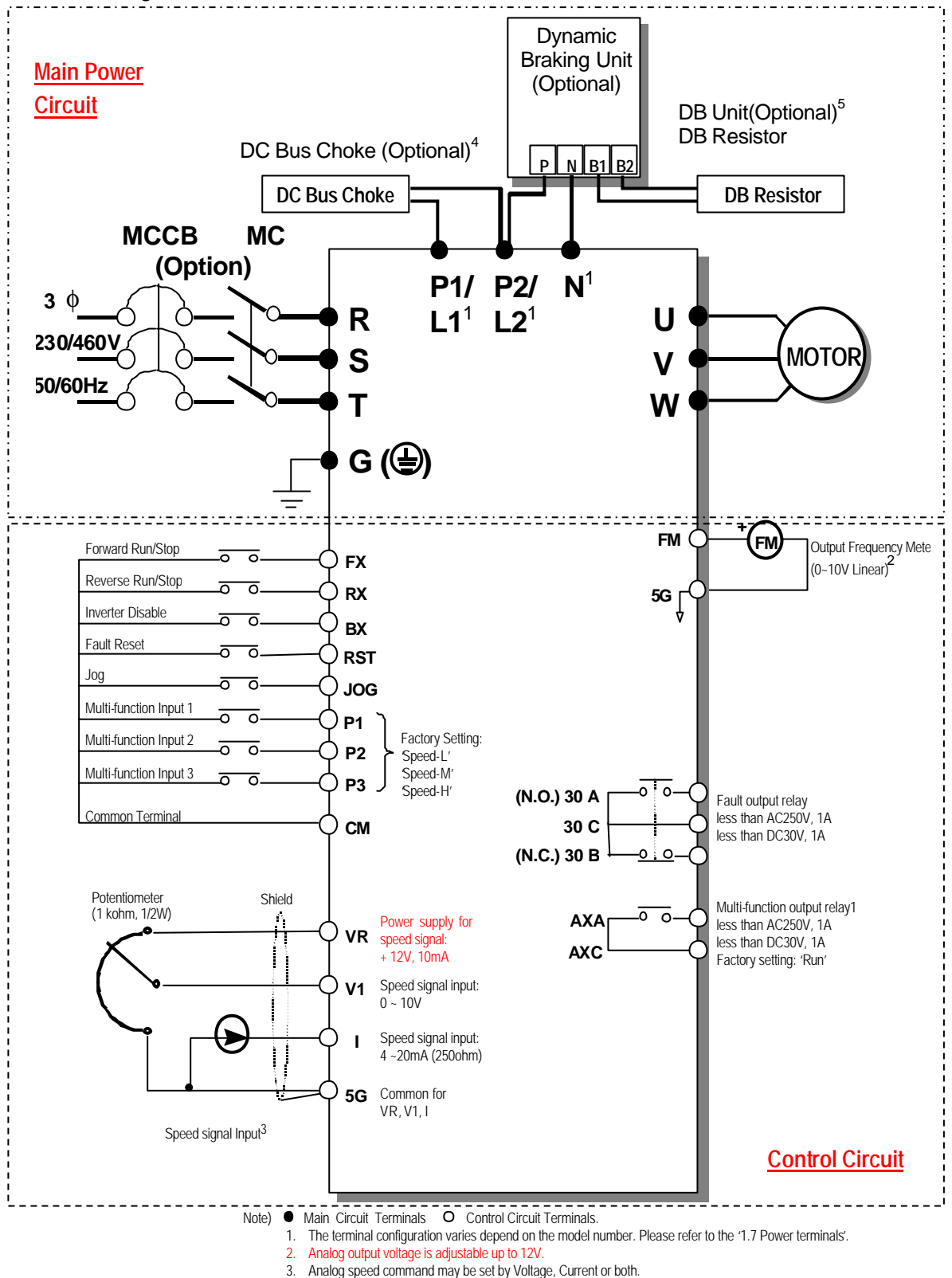

- 
- 4. The Common Busbar between P1/L1 and P2/L2 must be removed before installing DC Reactor.
- 5. 1 ~ 10 HP inverters have built-in braking circuit. Braking resistors are only included for 1 ~ 5HP inverters.
	- 15~30HP inverters have built-in DB unit. 15 ~ 100 HP inverters need optional braking unit and resistor.

# **1.7 Power Terminals**

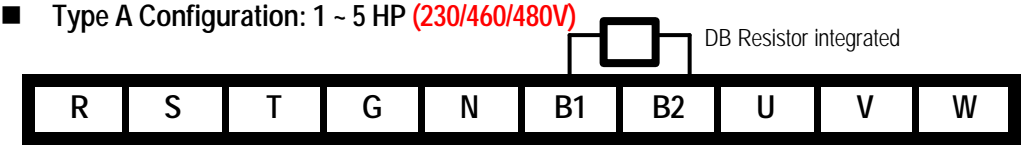

■ Type B Configuration: 7.5 ~ 10 HP (230/460/480V)

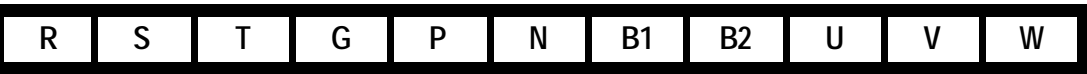

■ Type C Configuration: 15 ~ 30 HP (230/460/480V)

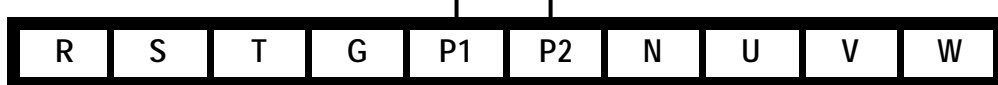

n **Type C Configuration: 15 ~ 30 HP (230/460/480V), Built-in DBU model**

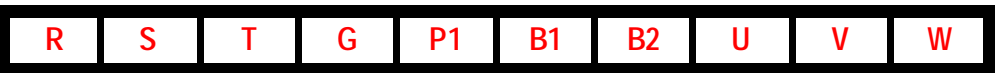

■ Type D Configuration: 40~ 75 HP (230V), 40 ~ 100 HP (460/480V)

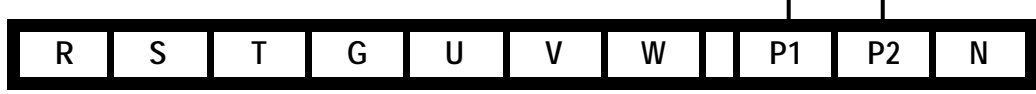

\* Jumper should be removed to connect a DC reactor

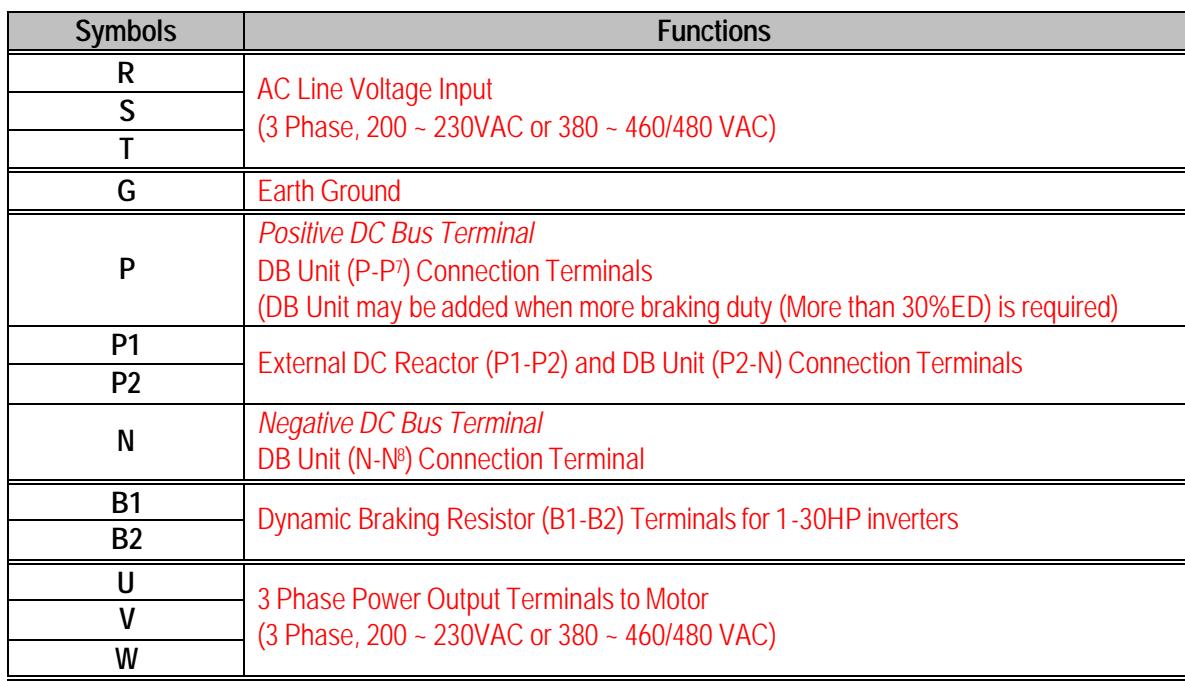

"Suitable for use on a circuit capable of delivering not more than 10,000 rms symmetrical amperes,

240 volts maximum for 230V class models and 480 volts maximum for 460V class models."

l

 $7$  This P terminal is provided on optional Dynamic Braking Unit.

<sup>&</sup>lt;sup>8</sup> This N terminal is provided on optional Dynamic Braking Unit.

### **1.7.1 Type A Configuration**

As standard on the iS5 inverter, this type of configuration has internal dynamic braking resistor of 3% ED. When an application requires more braking duty, an external dynamic braking resistor may be connected instead of the internal resistor.

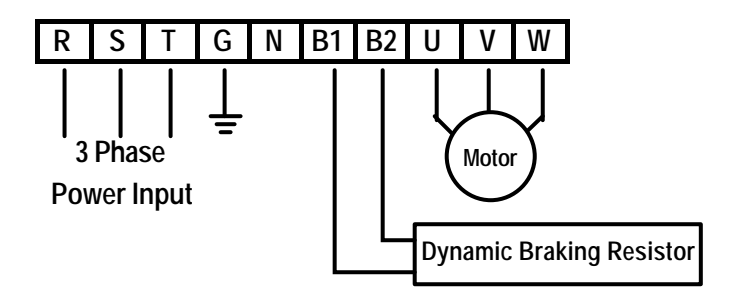

Figure 1 – Type A Dynamic Braking Resistor Installation

### **1.7.2 Type B Configuration**

A Dynamic Braking Resistor or a Dynamic Braking Unit may be added to iS5 series inverters that have a Type B configuration power terminal strip.

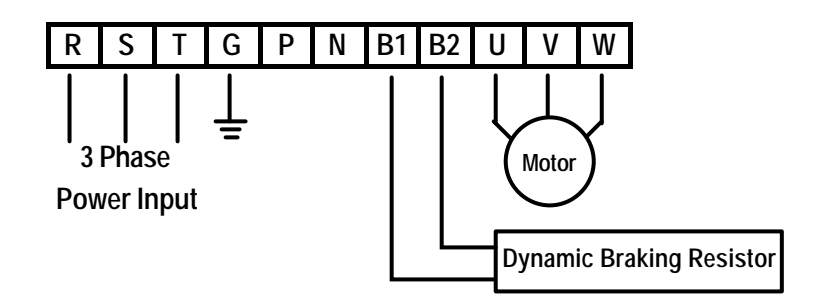

Figure 2 – Type B Dynamic Braking Resistor Installation

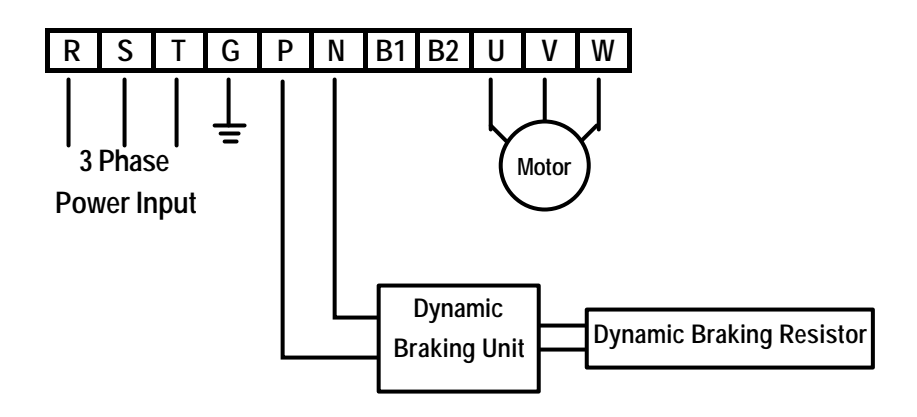

Figure 3 – Type B Additional Dynamic Braking Unit and Resistor Installation

# **1.7.3 Type C Configuration**

A Dynamic Braking Unit or a DC Bus Choke or both of them may be added to iS5 series inverters that have a Type A Configuration power terminal strip.

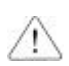

**Jumper Between P1 and P2 Must Be Removed in Order** 

**to Install a DC Bus Choke.**

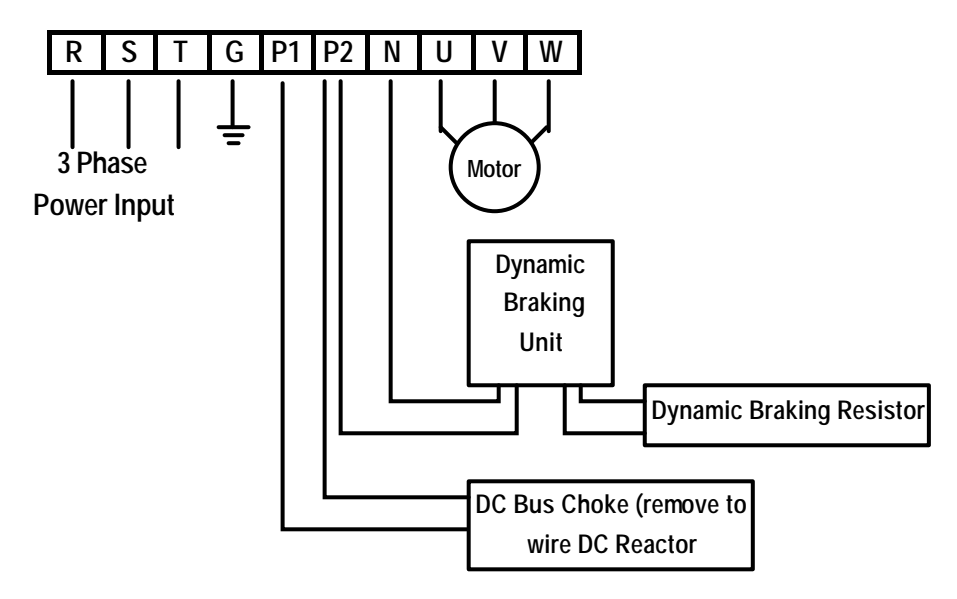

Figure 4 – Type C Dynamic Braking Unit, DC Bus Choke Installation

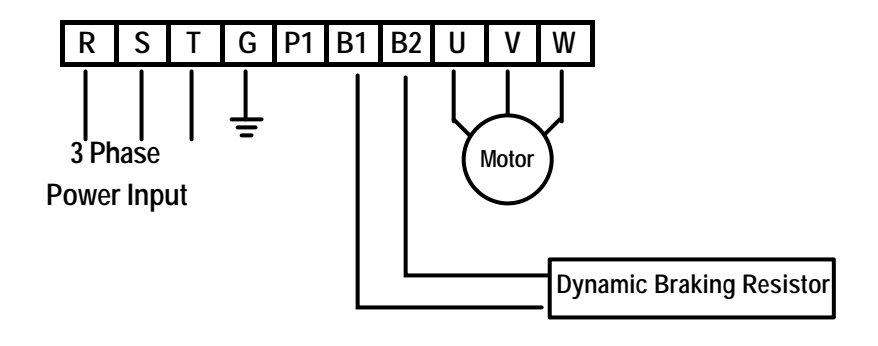

Figure 5 – Type C Dynamic Braking Resistor

# **1.7.4 Type D Configuration**

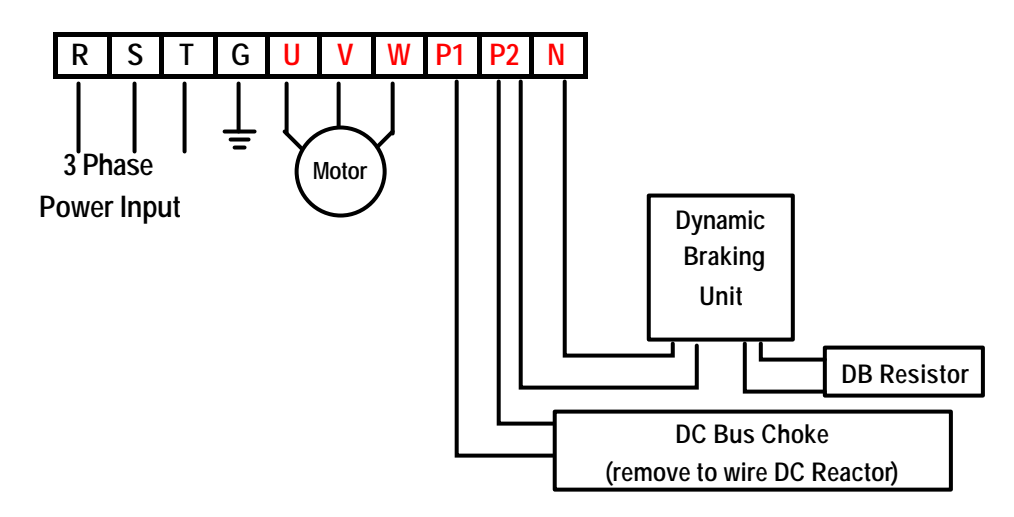

Figure 6 – Type D Dynamic Braking Unit, DC Bus Choke Installation

# **A WARNING**

**Normal stray capacitance between the inverter chassis and the power devices inside the inverter and AC line can provide a high impedance shock hazard. Do not apply power to the inverter if the inverter frame (Power terminal G) is not grounded.**

### **1.7.5 Wiring Power Terminals**

# **n** Wiring Precautions /!

- The internal circuits of the inverter will be damaged if the incoming power is connected and applied to output terminals (U, V, W).
- Use ring terminals with insulated caps when wiring the input power and motor wiring.
- Do not leave wire fragments inside the inverter. Wire fragments can cause faults, breakdowns, and malfunctions.
- For input and output, use wires with sufficient size to ensure voltage drop of less than 2%.
- Motor torque may drop of operating at low frequencies and a long wire run between inverter and motor.
- When more than one motor is connected to one inverter, total wire length should be less than 500m (1,640ft). Do not use a 3-wire cable for long distances. Due to increased leakage capacitance between wires, over-current protective feature may operate or equipment connected to the output side may malfunction.
- l Connect only recommended braking resistor between the B1 and B2 terminals. **Never short B1 and B2 terminals. Shorting terminals may cause internal damage to inverter.**
- l The main circuit of the inverter contains high frequency noise, and can hinder communication equipment near the inverter. To reduce noise, install line noise filters on the input side of the inverter.
- Do not use power factor capacitor, surge killers, or RFI filters on the output side of the inverter. Doing so may damage these components.
- Always check whether the LCD and the charge lamp for the power terminal are OFF before wiring terminals. The charge capacitormay hold high-voltage even after the power is disconnected. Use caution to prevent the possibility of personal injury.

# **n** Grounding

- The inverter is a high switching device, and leakage current may flow. Ground the inverter to avoid electrical shock. Use caution to prevent the possibility of personal injury.
- Connect only to the dedicated ground terminal of the inverter. Do not use the case or the chassis screw for grounding.
- The protective earth conductor must be the first one in being connected and the last one in being disconnected.
- As a minimum, grounding wire should meet the specifications listed below. Grounding wire should be as short as possible and should be connected to the ground point as near as possible to the inverter.

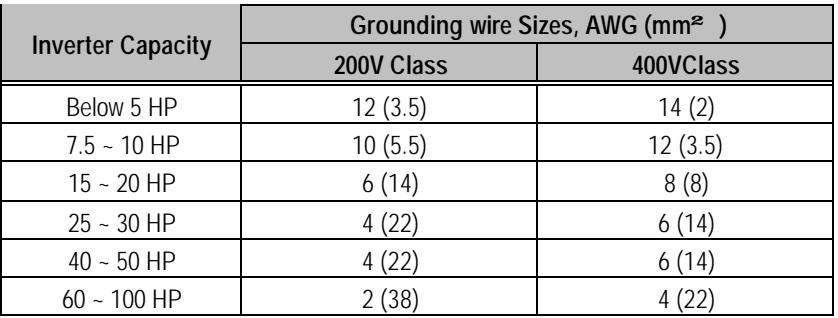

# **n** Wires and Terminal Lugs

Refer to the following table for wires, terminal lugs, and screws used to connect the inverter power input (R, S, T) and output (U, V, W). Input and motor output terminal blocks are intended only for use with ring type connectors.

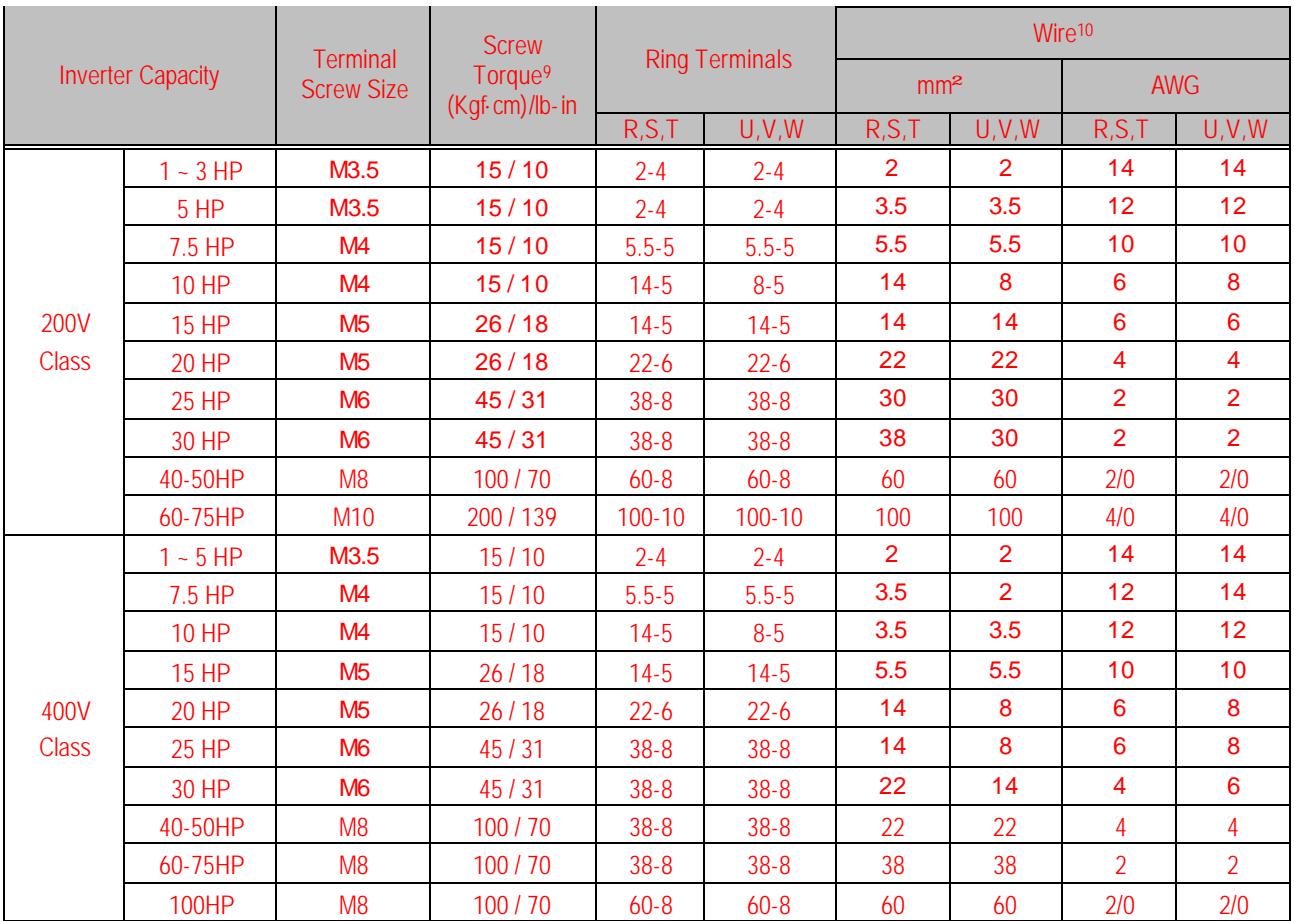

**Power and Motor Connection** 

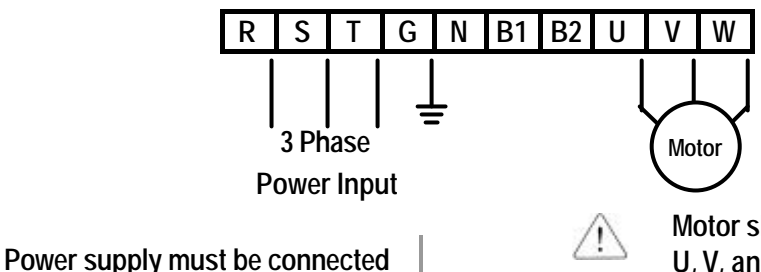

### **Motor should be connected to the U, V, and W terminals.**

If the forward command (FX) is on, the motor should rotate counter clockwise when viewed from the load side of the motor. If the motor rotates in the reverse, switch the U and V terminals.

**to the R, S, and T terminals.**  Connecting it to the U, V, and W terminals causes internal damages to the inverter. Arranging the phase

sequence is not necessary.

l

<sup>&</sup>lt;sup>9</sup> Apply the rated torque to terminal screws. Loose screws can cause of short circuit or malfunction. Tightening the screws too much can damage the terminals and cause a short circuit or malfunction.

 $10$  Use copper wires only with 600V, 75 ratings.

### **1.8 Control Terminals**

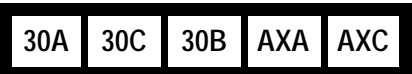

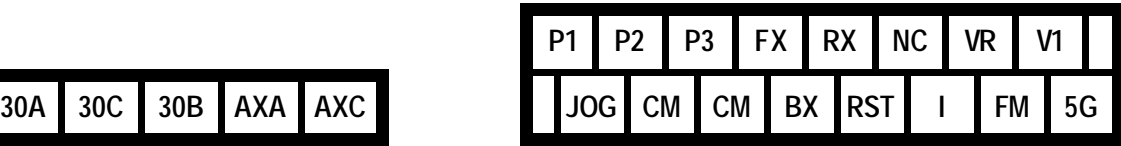

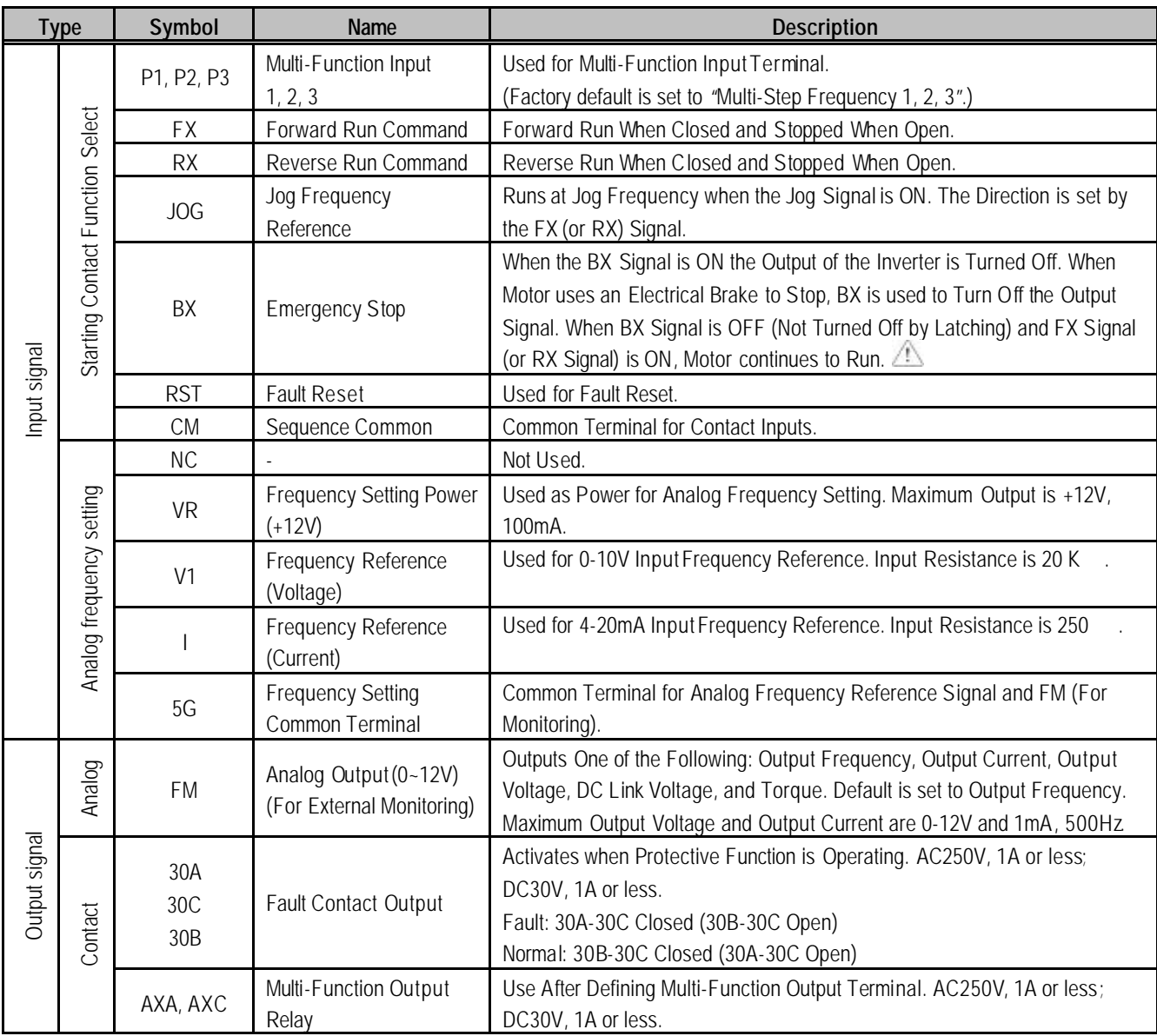

\* Tightening torque of control terminal blocks

**TER 1 – 140 Kgf·cm/(93.5 in-lb) TER 2 – 8 Kgf·cm/(5.3 in-lb)**

# **1.8.1 Wiring Control Terminals**

### $\blacksquare$  Wiring Precautions

- CM and 5G terminals are insulated to each other. Do not connect these terminals with each other and do not connect these terminals to the power ground. Terminal 5G is indicated as CM from 30kW inverters and has the same potential as CM (Sequence Common Terminal).
- Use shielded wires or twisted wires for control circuit wiring, and separate these wires from the main power circuits and other high voltage circuits.
- It is recommended to use the cables of 1.25 mm<sup>2</sup> (22 AWG) for connection to the control circuit terminals.

### ■ Control Circuit Terminal

• The control input terminal of the control circuit is ON when the circuit is configured to the current flows out of the terminal, as shown in the following illustration. CM terminal is the common terminal for the contact input signals.

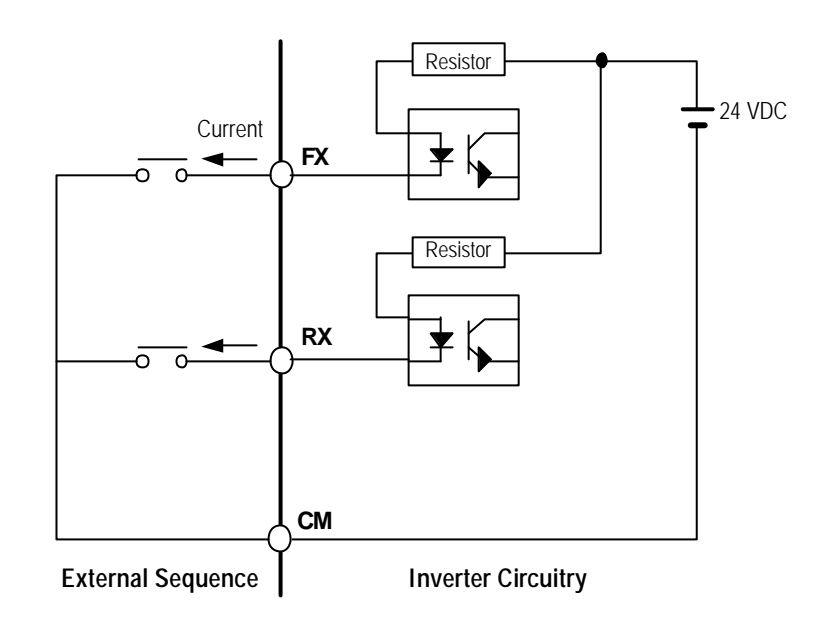

# **ACAUTION**

**Do not apply voltage to any control input terminals (FX, RX, P1, P2, P3, JOG, BX, RST, CM).**

### **1.8.2 Keypad Connection**

Connect keypad to the keypad connector as illustrated below. The LCD output will not be displayed on the keypad if the keypad is not connected properly.

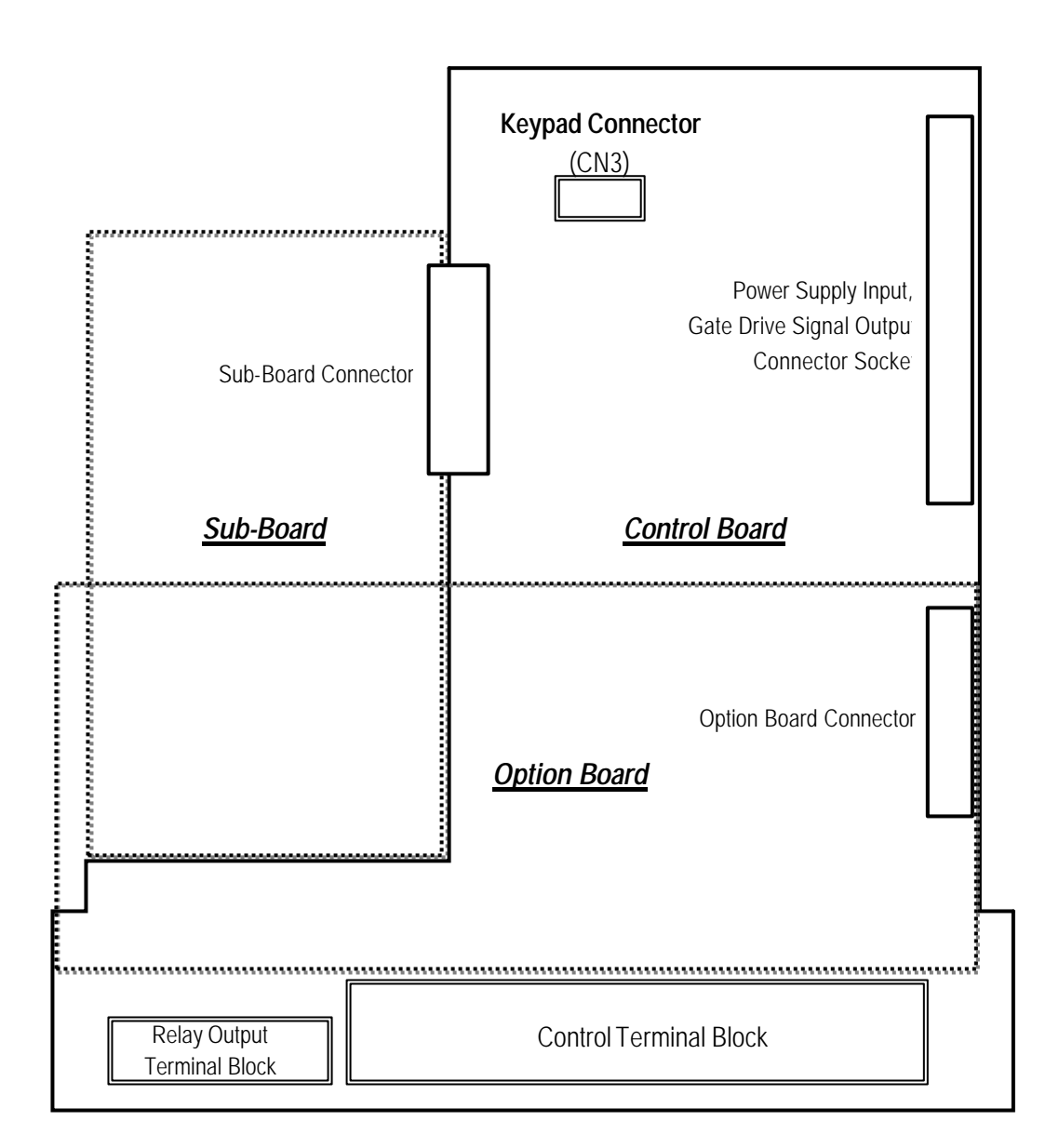

**Notes:**

# **CHAPTER 2 - OPERATION**

The iS5 series inverter has seven parameter groups separated according to their applications as indicated in the following table.

The iS5 series inverter provides two kinds of keypad. One is of 32-character alphanumeric LCD keypad and the other is of 7-Segment LED keypad.

### **2.1 Parameter Groups**

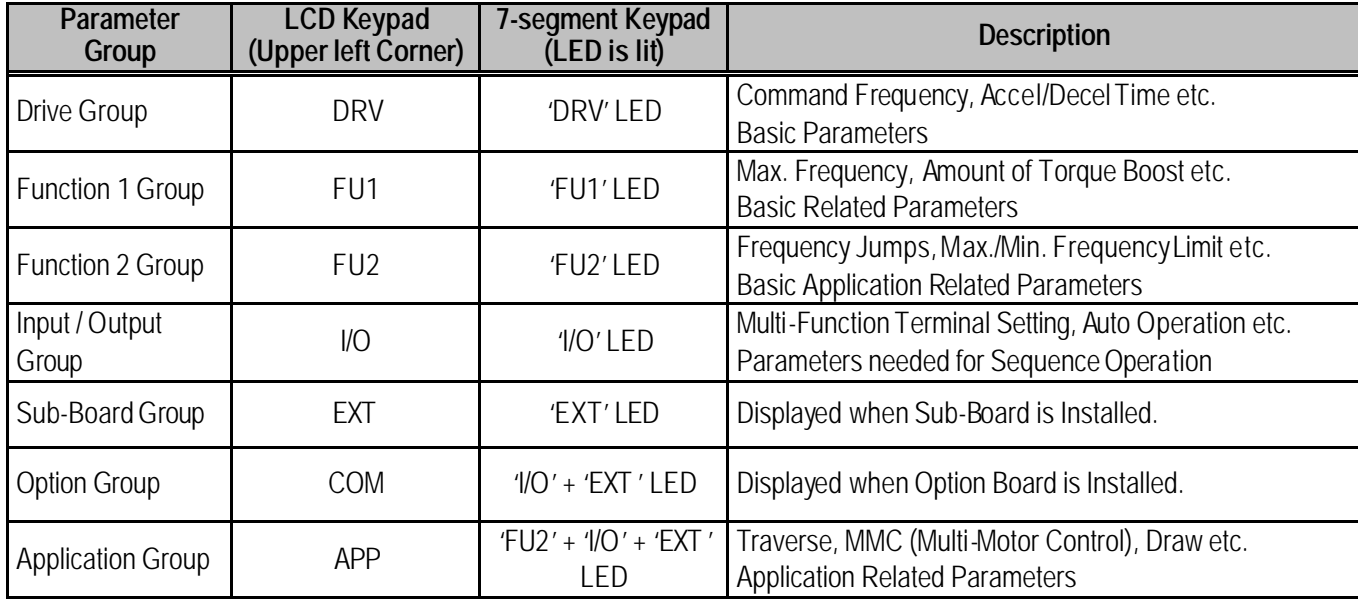

Refer to the function descriptions in chapter 6 for detailed description of each group.

# **2.2 LCD Keypad**

LCD keypad can display up to 32 alphanumeric characters, and various settings can be checked directly from the display. The following is an illustration of the keypad.

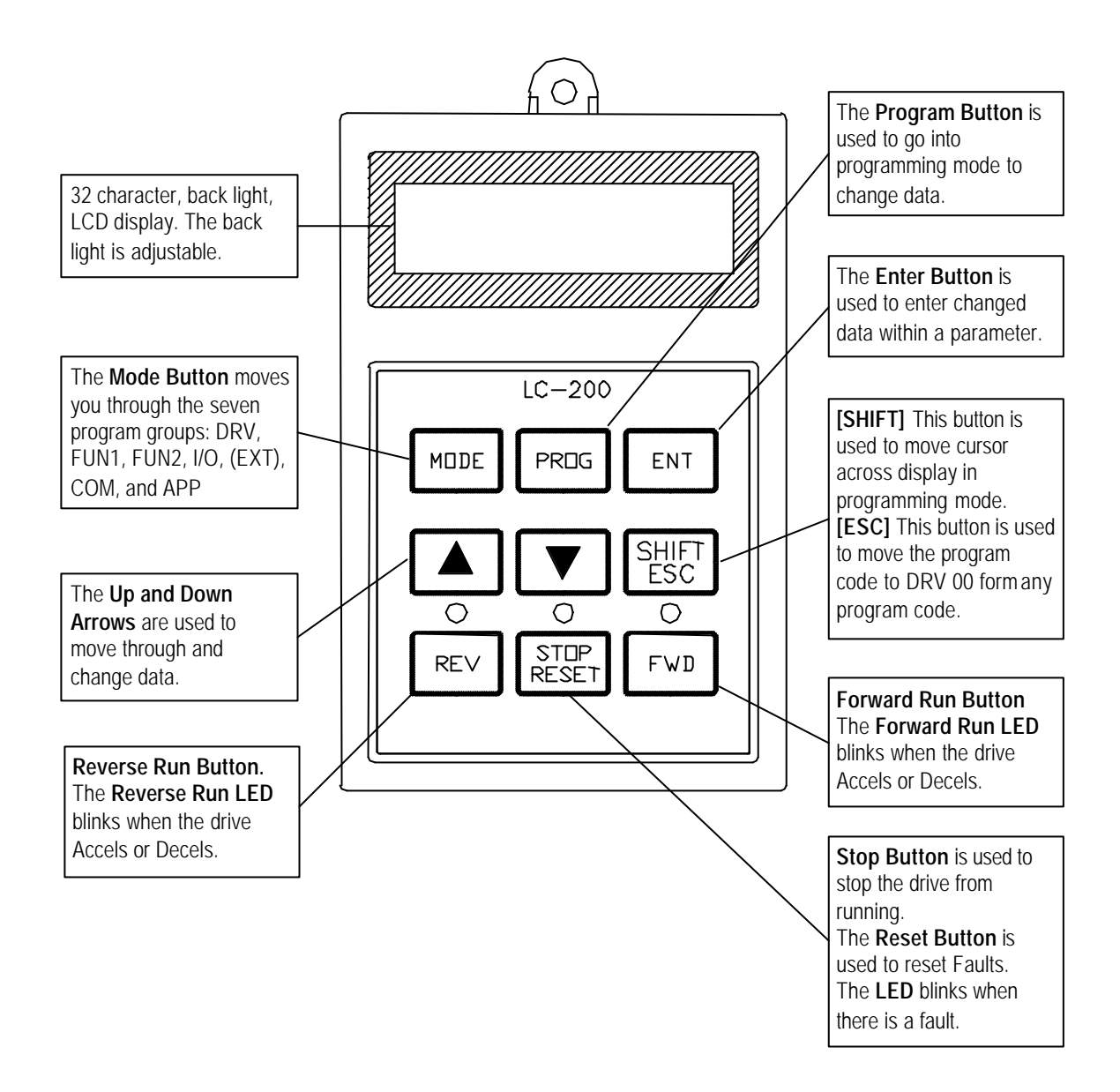

# **2.2.1 LCD Keypad Display**

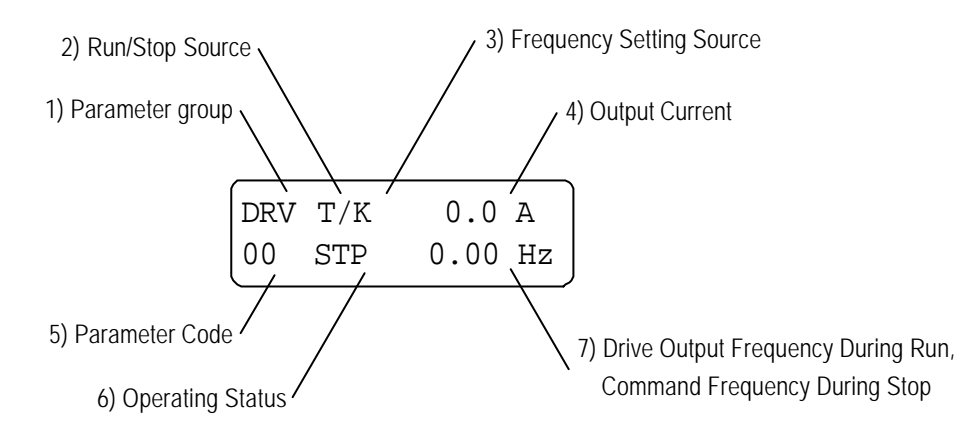

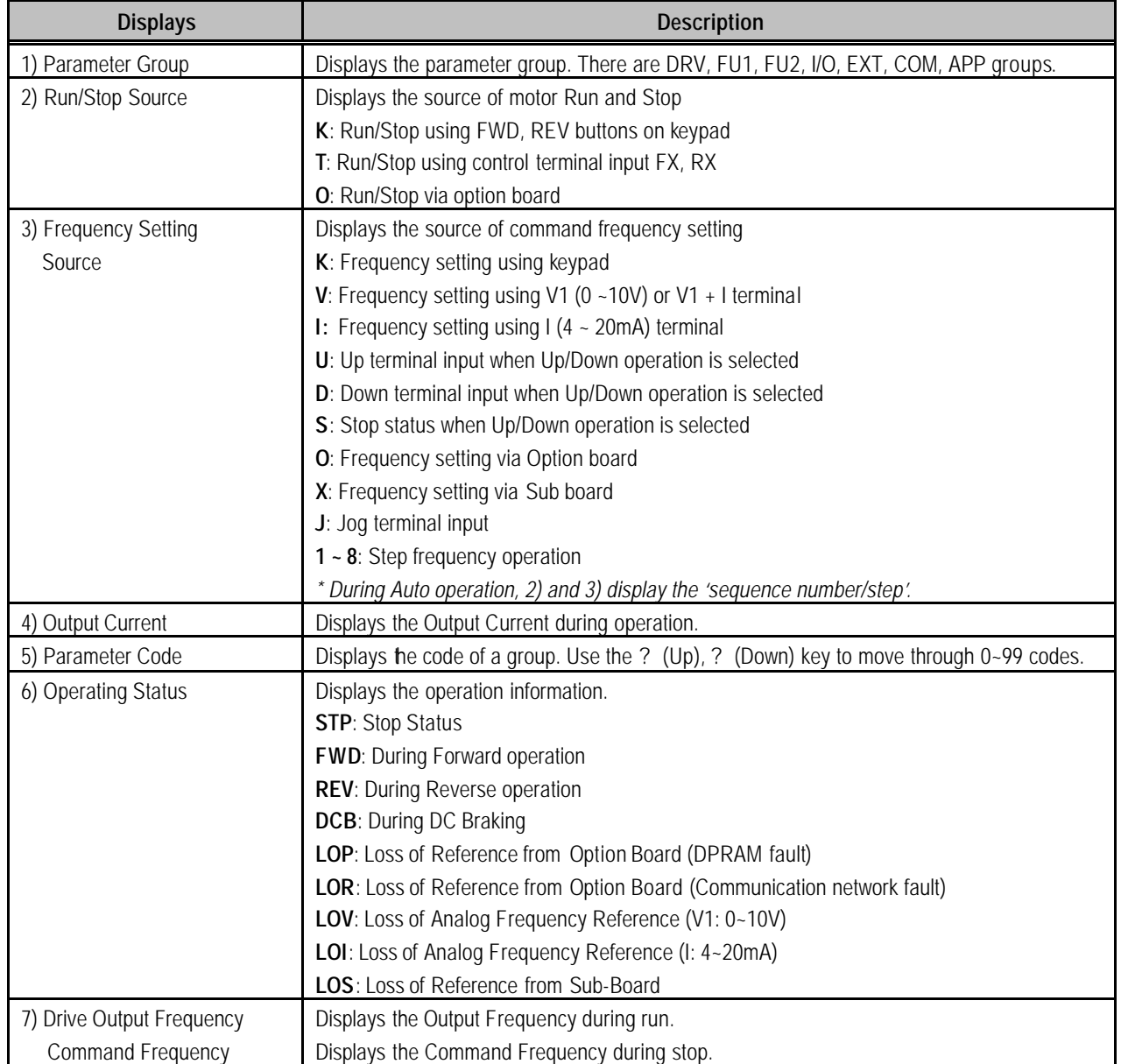

### **2.2.2 Procedure for Setting Data (LCD Keypad)**

- 1. Press **[MODE]** key until the desired parameter group is displayed.
- 2. Press **[? ]** or **[? ]** keys to move to the desired parameter code. If you know the desired parameter code, you can set the code number of each parameter group in "Jump code", except DRV group.
- 3. Press **[PROG]** key to go into the programming mode, the cursor starts blinking.
- 4. Press **[SHIFT/ESC]** key to move the cursor to the desired digit.
- 5. Press **[? ]** or **[? ]** keys to change the data.
- 6. Press **[ENT]** key to enter the data. The cursor stops blinking.
- **Note:** Data cannot be changed when:

1) The parameter is not adjustable during the inverter is running. (Refer to the function table in Chapter 5) or 2) Parameter Lock function is activated in FU2-94 [Parameter Lock].

#### **2.2.3 Parameter Navigation (LCD Keypad)**

The parameter group moves directly to DRV group by pressing [**SHIFT/ESC**] key in any parameter code.

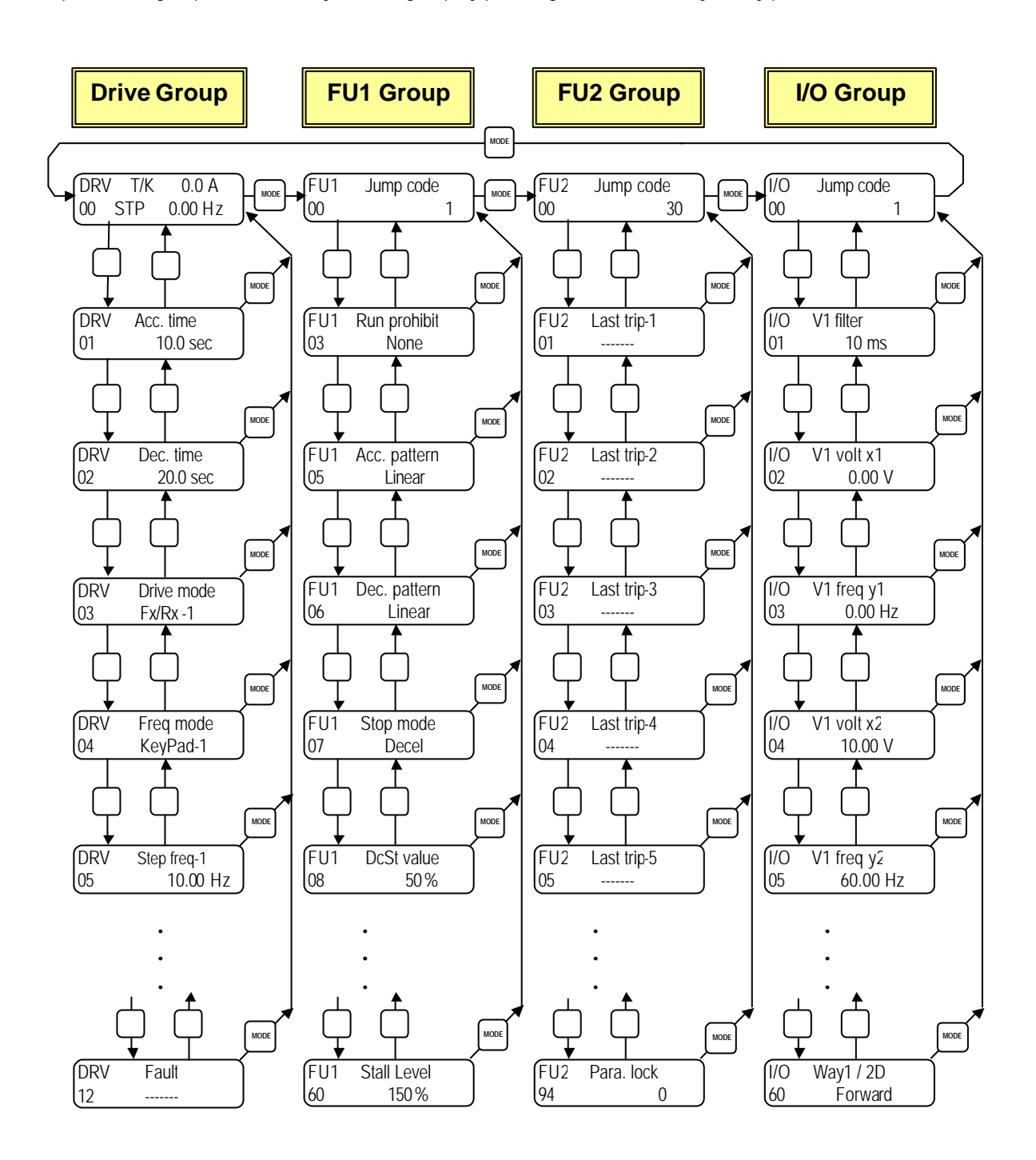

### **2.3 7-Segment Keypad**

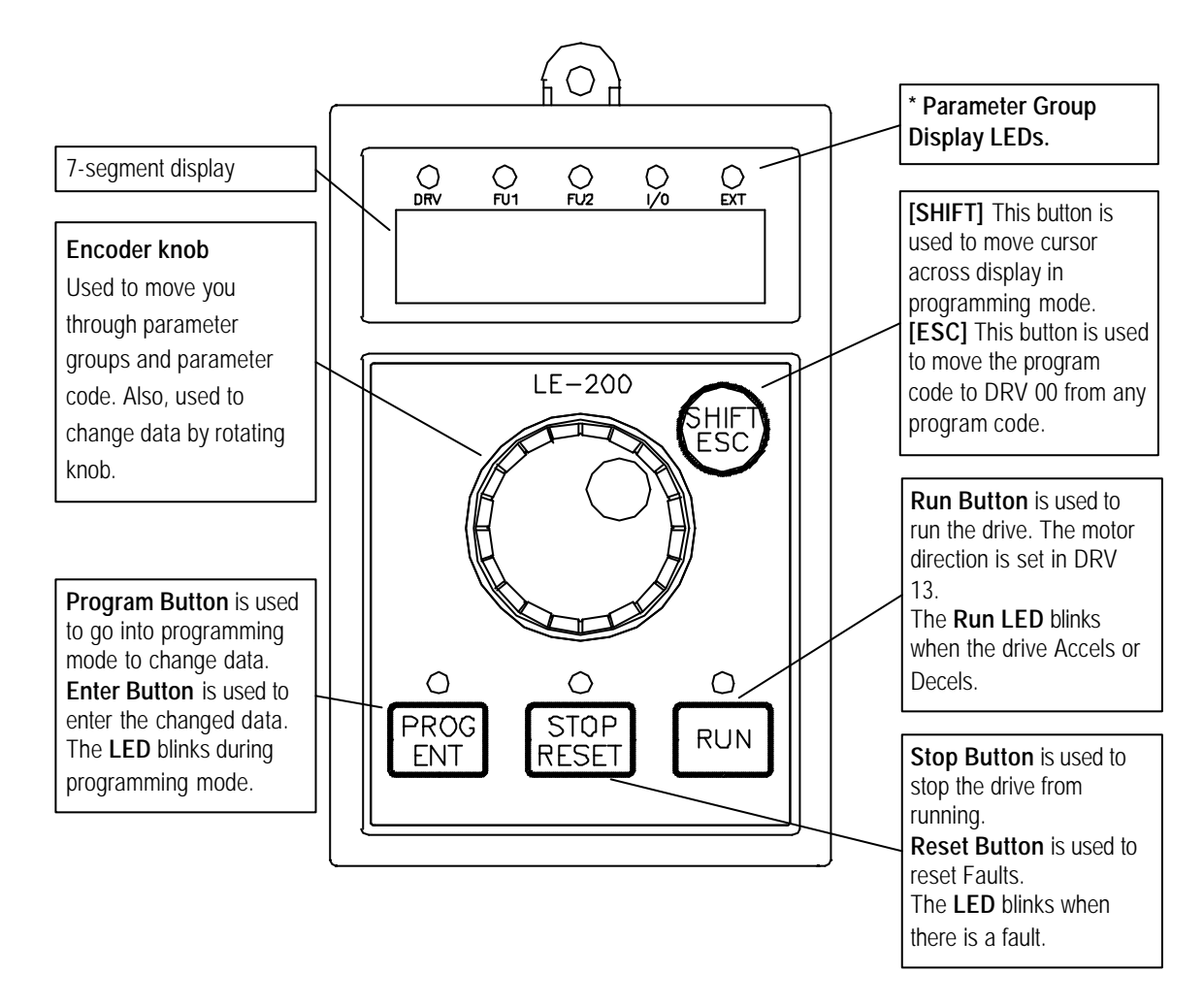

**\* Parameter Group Display LEDs** – When parameter code is located on DRV 20, DRV 21, DRV 22 and DRV 23, respectively by rotating the encoder knob, the parameter group display LEDs of DRV, FUN1, FUN2, I/O, EXT blink.

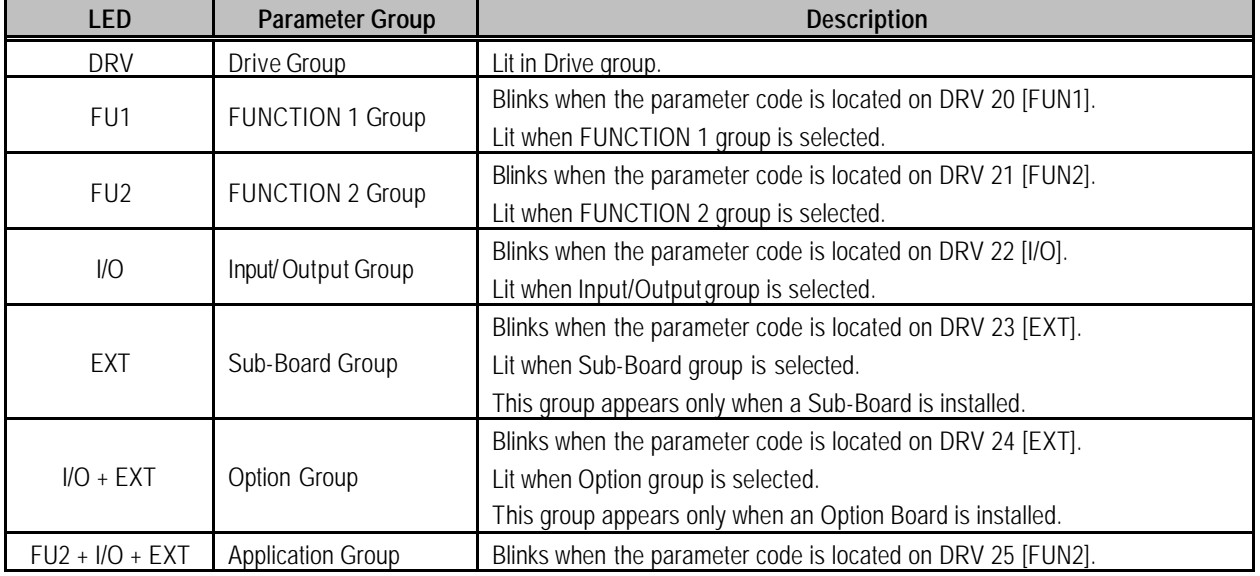

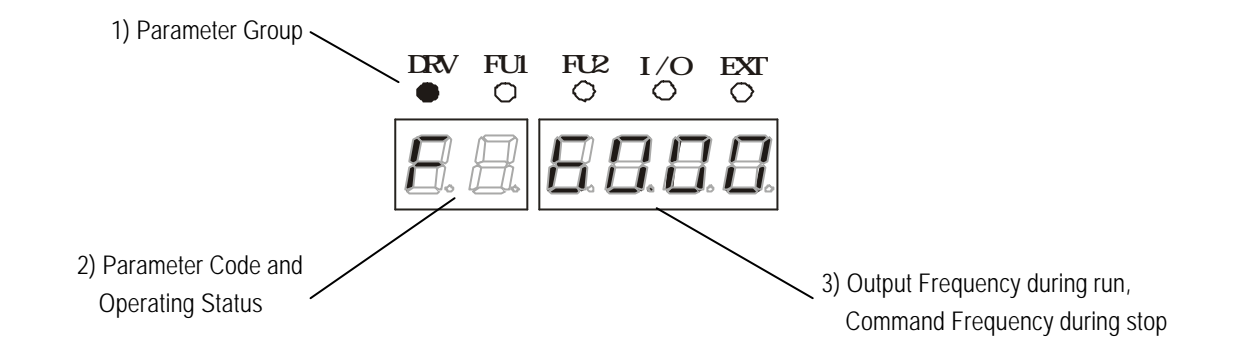

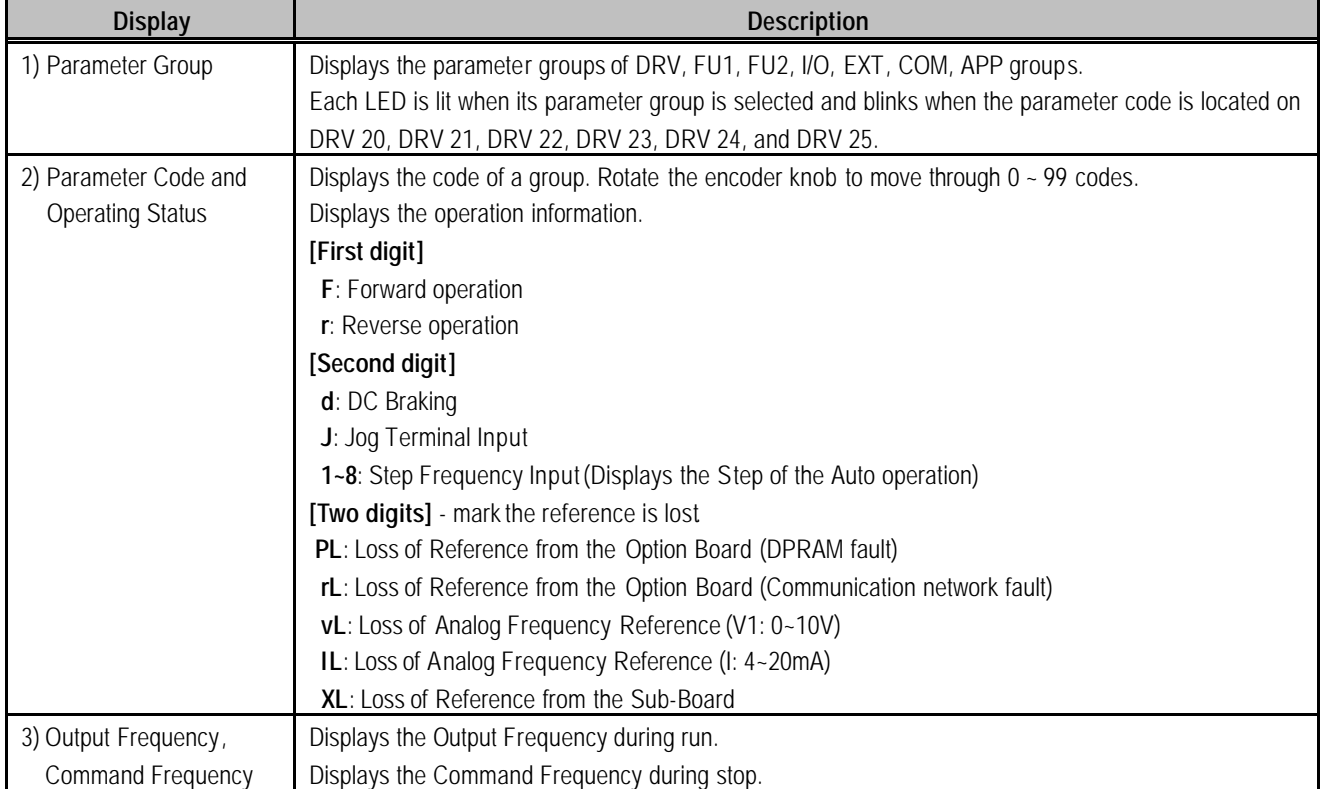

#### **2.3.2 Procedure for Setting Data (7-Segment Keypad)**

#### ■ In DRV Group:

- 1. Rotate the encoder knob until the desired parameter code is displayed.
- 2. Press **[PROG/ENT]** key to go into the programming mode, then the display blinks.
- 3. Press **[SHIFT/ESC]** key to move the cursor to the desired digit.
- 4. Rotate the encoder knob to change the data.
- 5. Press **[PROG/ENT]** key to enter the changed data.

#### ■ In FUN1 Group:

- 1. Rotate the encoder knob until parameter code '20' is displayed in drive group.
- 2. Press **[PROG/ENT]** key to go into the FUN1 group.
- 3. Rotate the encoder knob until the desired parameter code is displayed.
- 4. Press **[PROG/ENT]** key to go into the programming mode, then the display blinks.
- 5. Press **[SHIFT/ESC]** key to move the cursor to the desired digit.
- 6. Rotate the encoder knob to change the data.
- 7. Press **[PROG/ENT]** key to enter the changed data.

#### ■ In FUN2 Group:

- 1. Rotate the encoder knob until parameter code '21' is displayed in drive group.
- 2. Go to step 2 of 'In FUN1 Group' above, and follow the rest procedure.

### ■ In I/O Group:

- 1. Rotate the encoder knob until parameter code '22' is displayed in drive group.
- 2. Go to step 2 of 'In FUN1 Group' above, and follow the rest procedure.
#### **2.3.3 Parameter Navigation (7-Segment Keypad)**

The parameter group moves directly to DRV group by pressing **[SHIFT/ESC]** key in any parameter code.

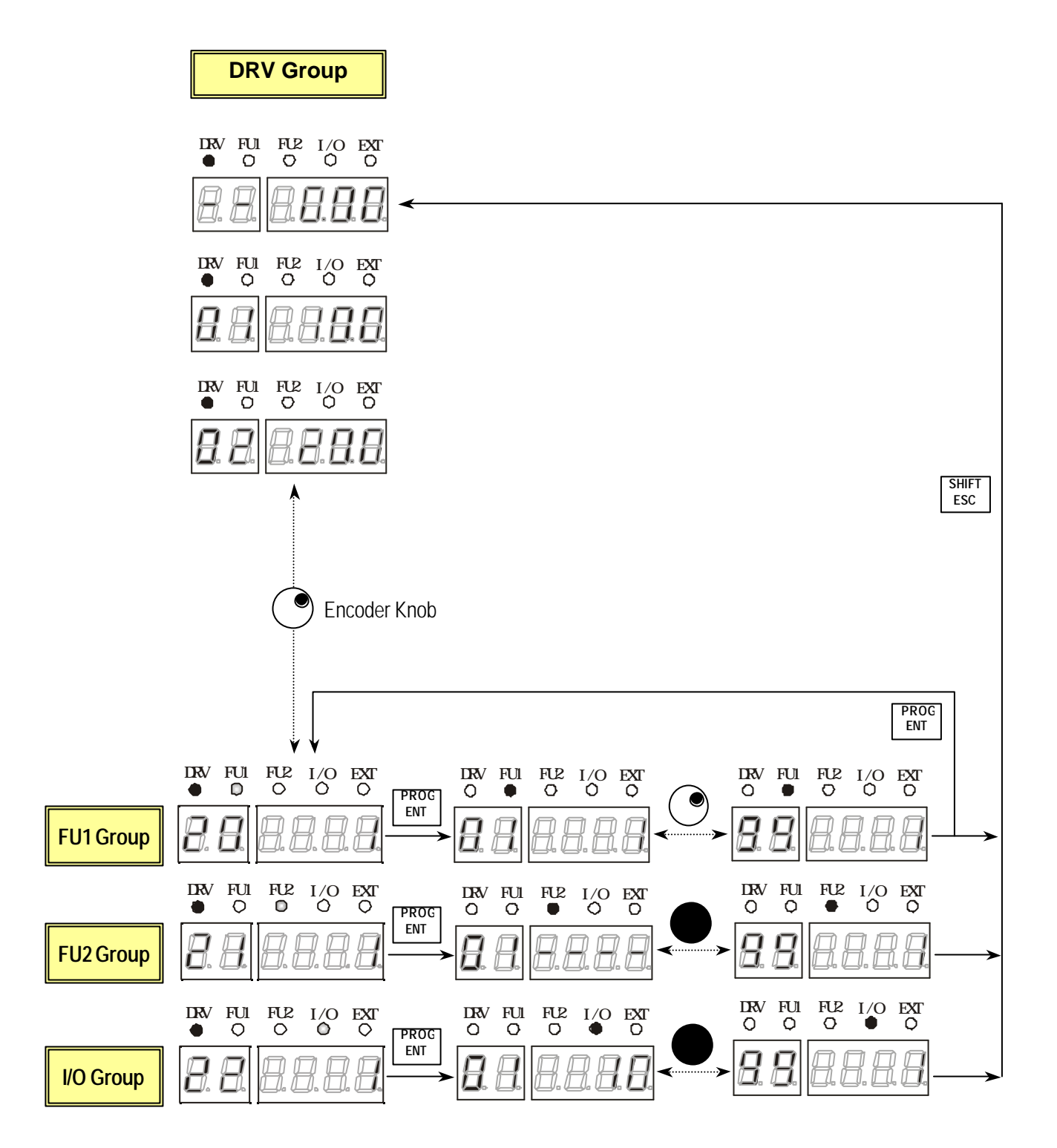

# **2.4 Operation Method**

The iS5 has several operation methods as shown below.

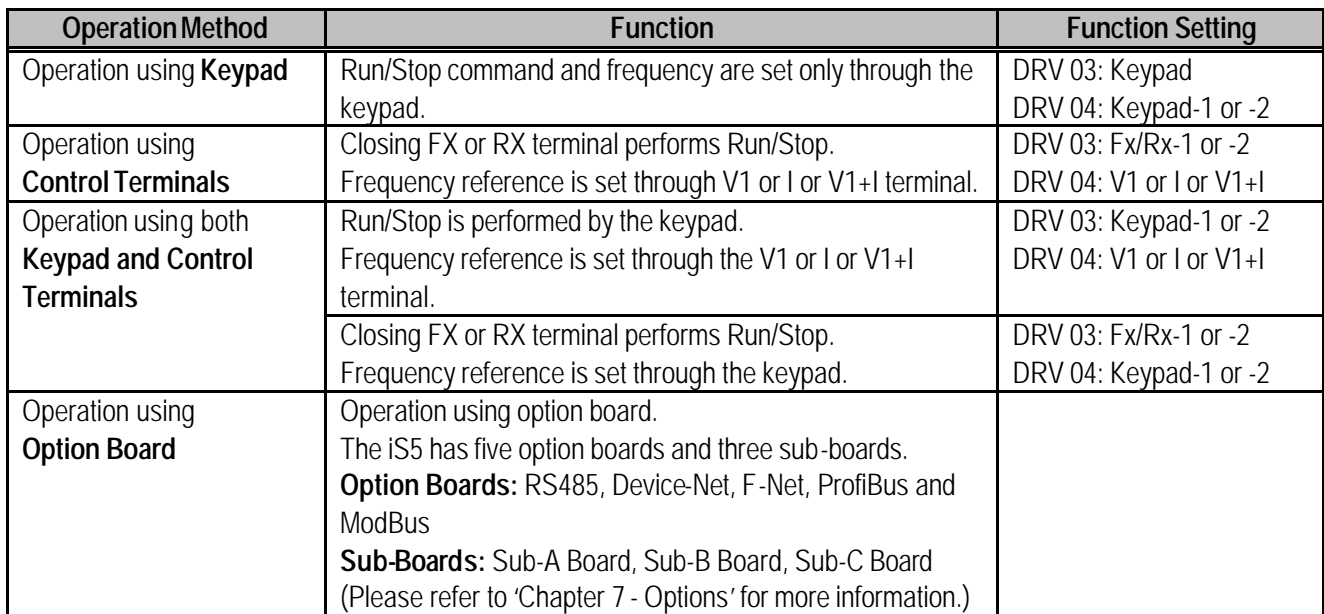

# **2.5 Operating Example**

### **2.5.1 Operation via Control terminal + Keypad**

**Setting: DRV-03** [Drive Mode (Run/Stop method)] = **1 (Fx/Rx-1) DRV-04** [Frequency Mode (Freq. setting method)] = **0 (Keypad-1)**

- l With above setting, Freq setting via terminal & Run/Stop via Keypad disabled
- 1. Check the LCD display when Power ON. Otherwise, change the setting indicated above.

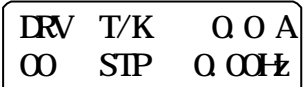

2. Turn the FX (or RX) terminal ON. Then FWD (or REV) LED will be lit.

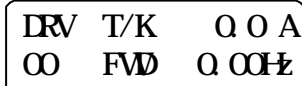

3. When setting the Ref. Freq to 60 Hz using **PROG/ENT/SHIFT**, ? keys, motor will rotate at 60Hz. FWD (or REV) LED will be flickering during Acceleration/ Deceleration.

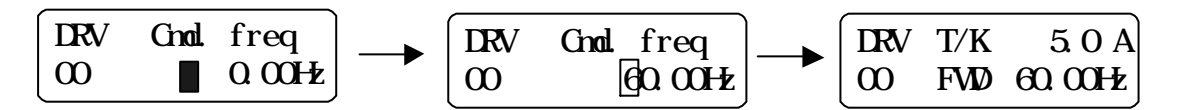

4. Turn Fx (or Rx) terminal Off. Then Stop LED will be lit.

$$
\begin{bmatrix}\n\text{IRV} & \text{T/K} & \text{O}\ 0\ \text{O} & \text{SIP} & \text{O}\ 0\ \text{M} & \text{SIP}\n\end{bmatrix}
$$

**Note)** To enable Run/Stop via keypad & Freq setting via control terminal… Setting: DRV-03 [Drive Mode (Run/Stop method)] = 0 (Keypad) DRV-04 [Frequency Mode (Freq. setting method)] = 2 (V1)

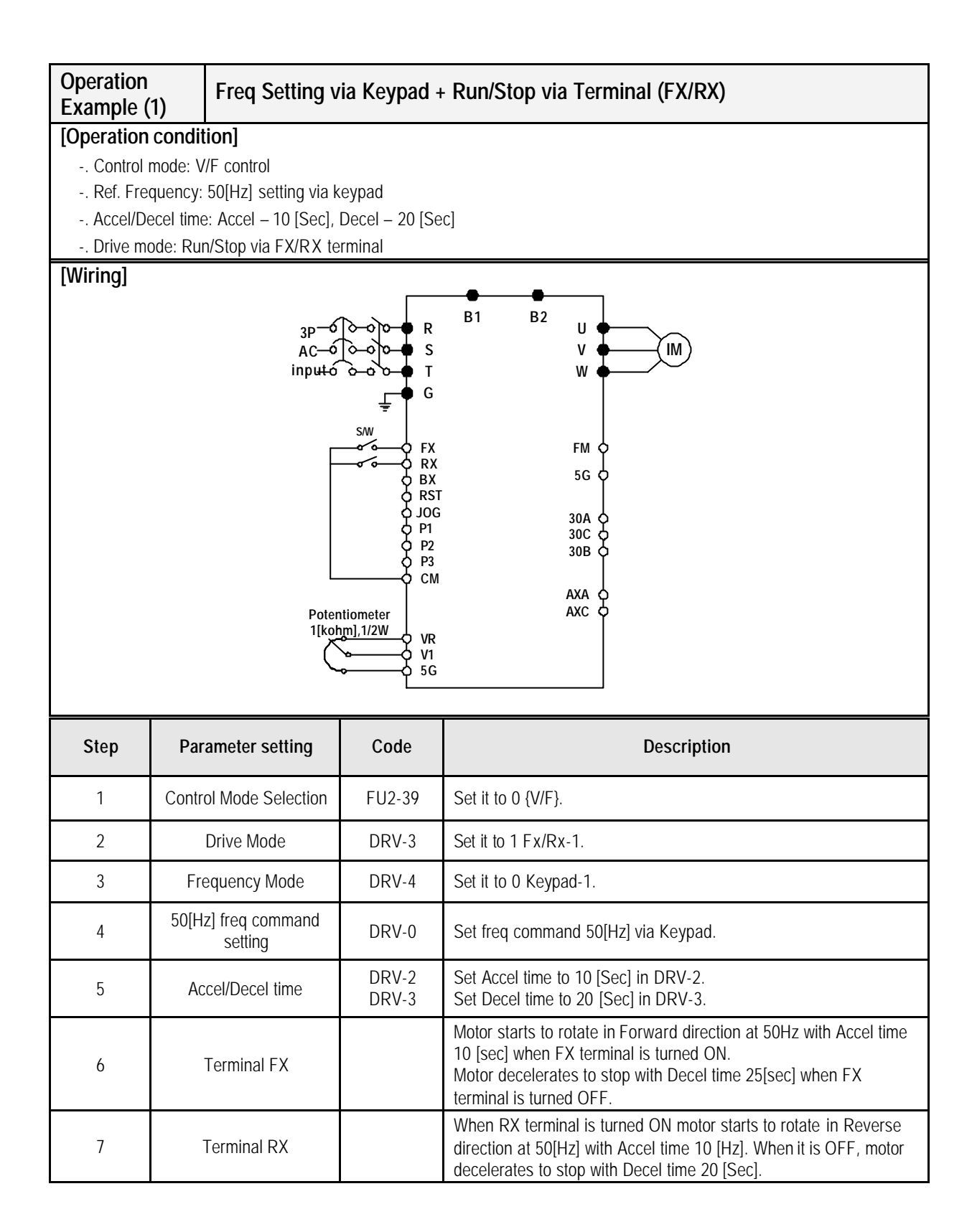

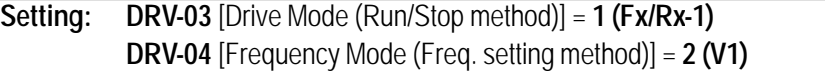

1. Check the LCD display when Power ON. Otherwise, change the setting indicated above.

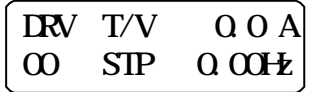

2. Turn the FX (or RX) terminal ON. Then FWD (or REV) LED will be lit.

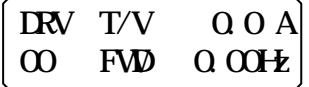

3. Set the frequency using V1 (Potentiometer). Output freq (60Hz)., Rotating direction (FWD or REV) and output current (5A) will be displayed on the LCD.

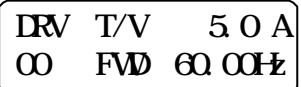

4. Output freq value is decreasing when turning the potentiometer counterclockwise. Inverter output stops at 0.00Hz and motor is stopped.

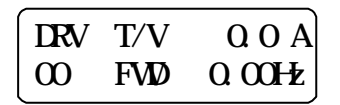

5. Turn FX (or RX) terminal OFF.

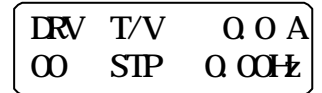

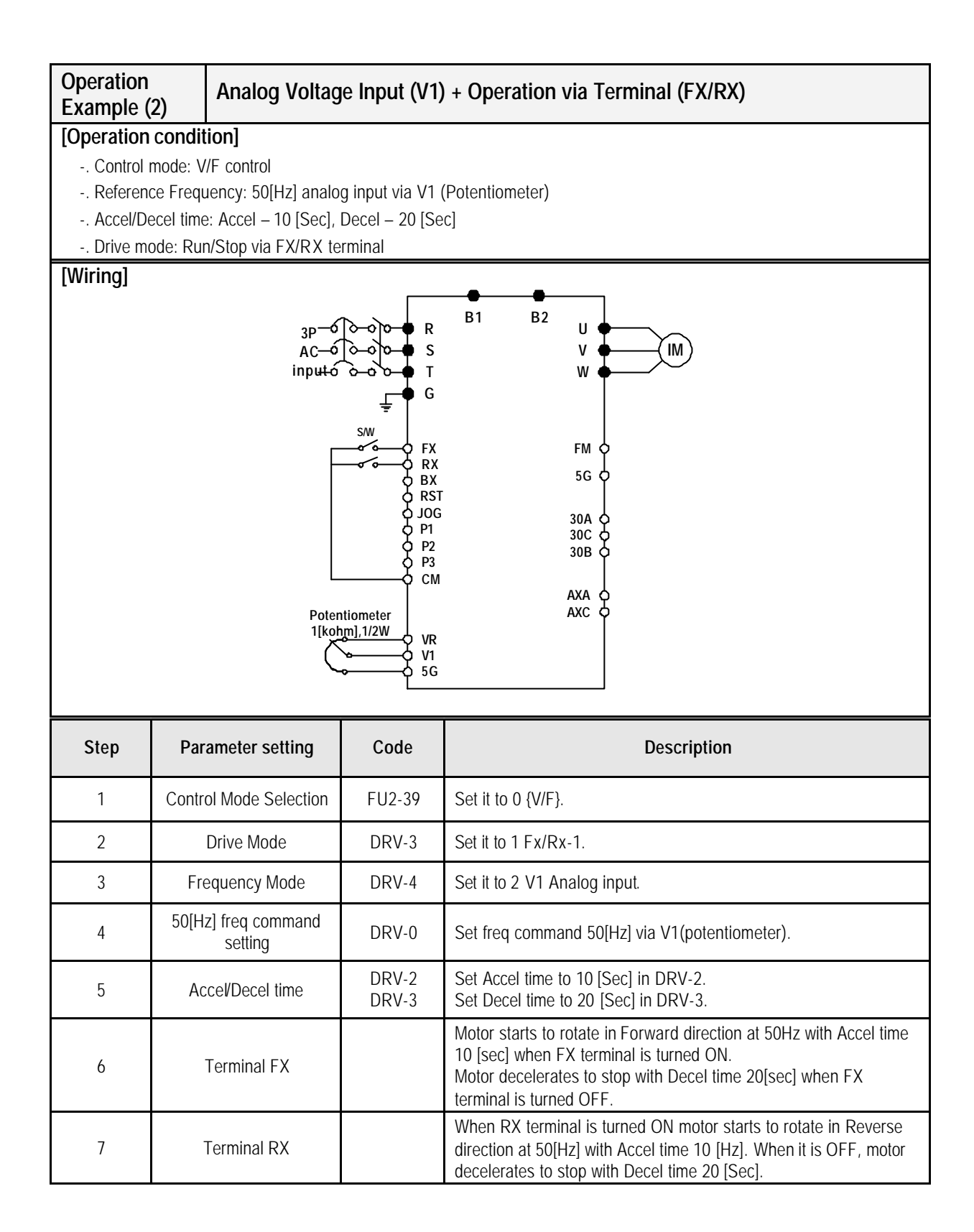

**Setting: DRV-03** [Drive Mode (Run/Stop method)] = **0 (Keypad) DRV-04** [Frequency Mode (Freq. setting method)] = **0 (Keypad-1)**

1. Check the LCD display when Power ON. Otherwise, change the setting indicated above.

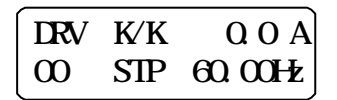

2. Set the Ref. Freq to 60 Hz using **PROG/ENT/SHIFT**, **?** keys. Setting freq is displayed during stop.

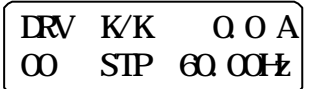

3. When pressing **FWD/REV** key, motor starts running and output freq and output current are displayed.

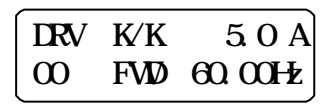

4. Press **STOP/RESET** key. Then motor decelerates to stop. Setting freq 60Hz is displayed.

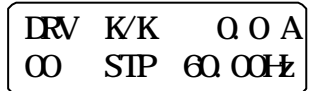

# **3.1 Function Setting**

#### **3.1.1 Basic function parameter setting**

It is the basic function setting. All settings are factory defaults unless users make change. It is recommended to use factory setting value unless the parameter change is necessary.

#### **1) Common parameter setting**

The following table shows common parameter setting that should be checked before use but making change does not affect inverter control type.

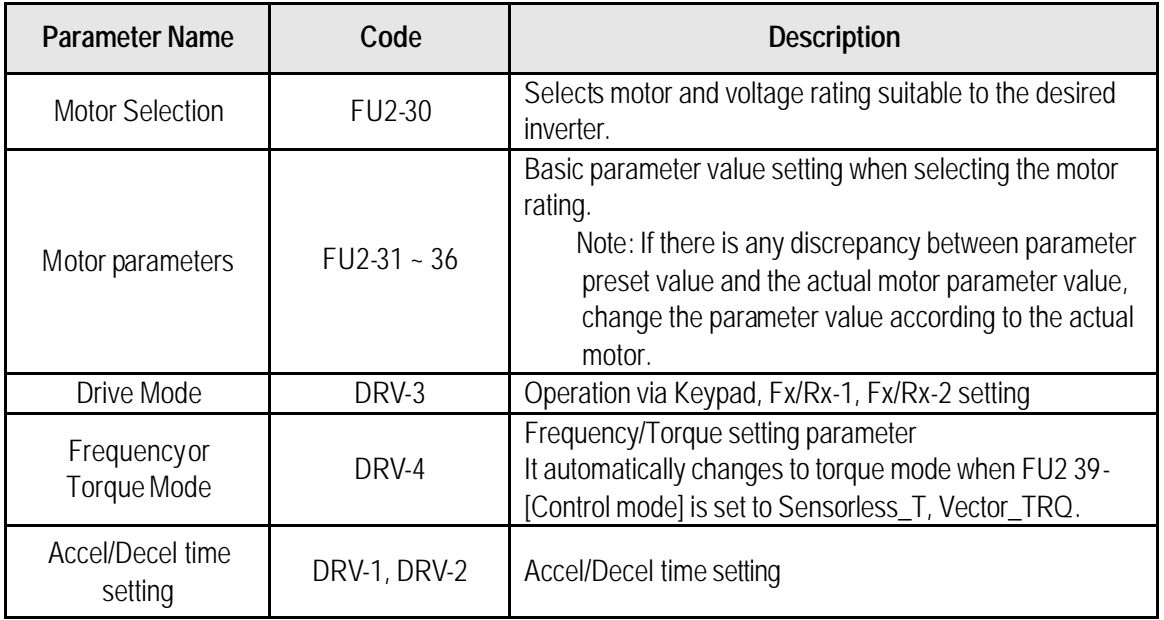

# **2) V/f control**

FU2-39 [Control mode] is set to 0 (V/F) as factory setting. Operation via V/F control can be performed after common parameter settings are done and the followings are set.

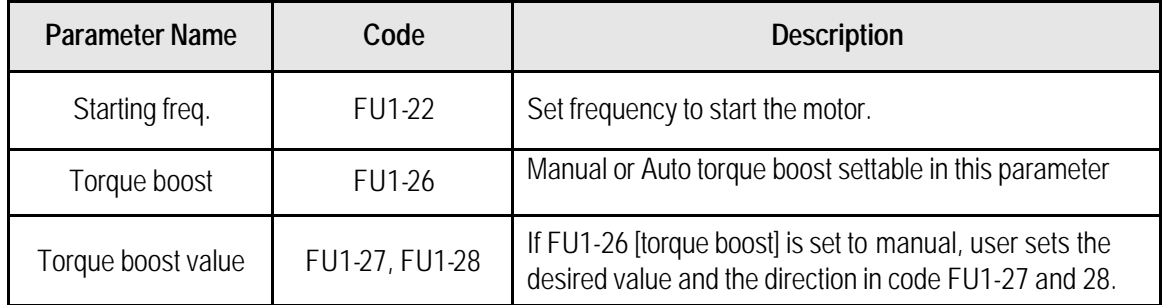

# **3) V/F + PG control**

If FU2-39 [control mode] is set to V/F with PG (encoder) feedback using SUB-B board, the control type is automatically changed to **V/F + PG**. The following parameters should be set accordingly to enable PG feedback using SUB-B board.

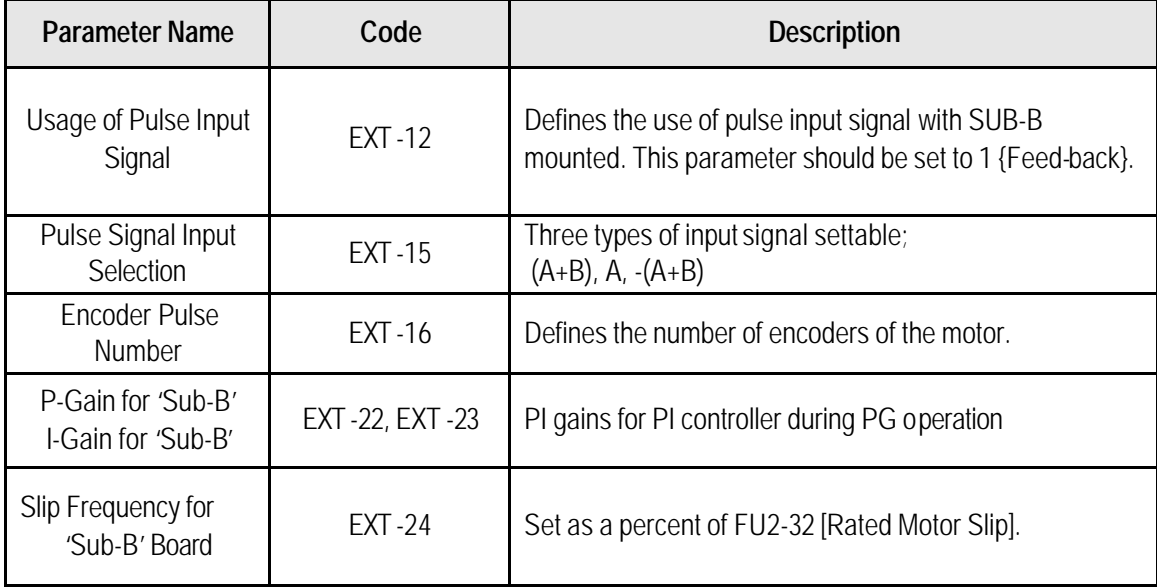

#### **4) Slip compensation**

Operation is done via Slip compensation if FU2-39 is set to 1 {Slip compen}. This control keeps motor speed constant regardless of load change.

#### **5) Auto-tuning of motor constant**

This parameter enables auto-tuning of the motor constants. If set to 1 {All mode}, tuning type varies according to what control mode is set in [FU2-39]. Auto-tuning can be done in two ways – one is motor non-rotation mode, the other is motor rotation mode.

Auto-tuning by non-rotation mode: Rs+Lsigma Auto-tuning by rotation mode: All, Enc Test, Tr

Before performing Auto-tuning, set motor rating, motor parameter in common setting and select the desired control mode in FU2-39 [control mode selection]. However, when auto-tuning parameters related to encoder, detail functions settings of vector control should be pre-defined. If Enc Test, Tr and control mode are set to vector control, Sub-B board should be mounted.

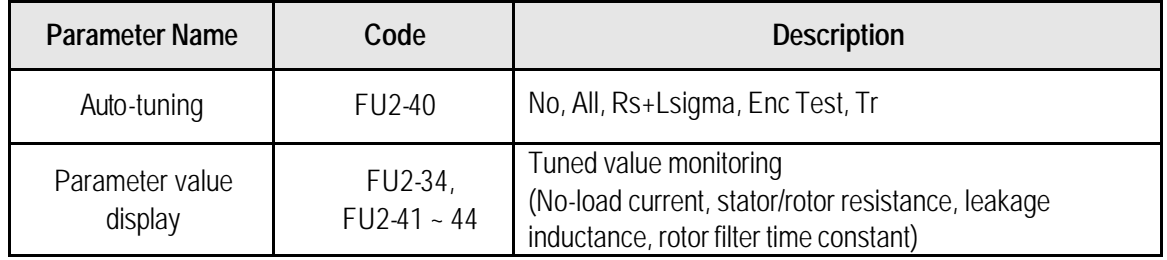

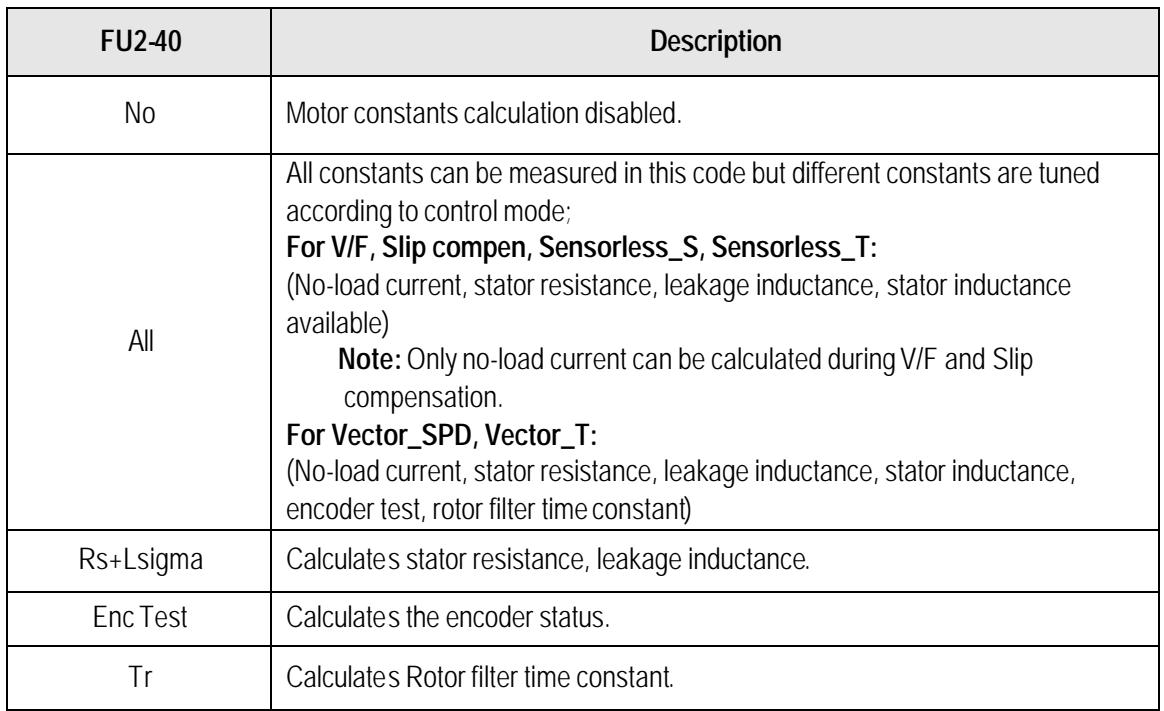

#### **6) Sensorless vector control**

Set FU2-39 to 2 {Sensorless\_S} or 3 {Sensorless\_T} to enable Sensorless vector control. It is strongly recommended to perform Auto-tuning for Sensorless before starting Sensorless control in order to maximize performance. Two types of Sensorless vector control are available; Sensorless\_S or Sensorless\_T.

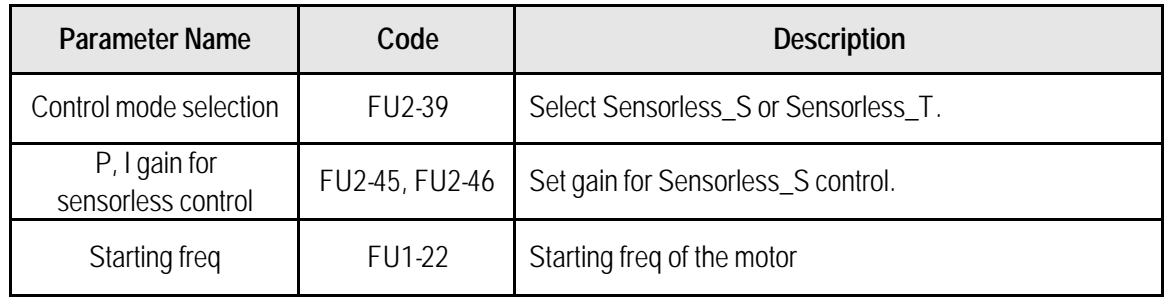

# **7) Vector control**

Set FU2-39 to 4 {Vector\_SPD} or 5 {Vector\_TRQ} to enable Vector control. Encoder should be installed to the motor with Sub-B board in the inverter to start this control.

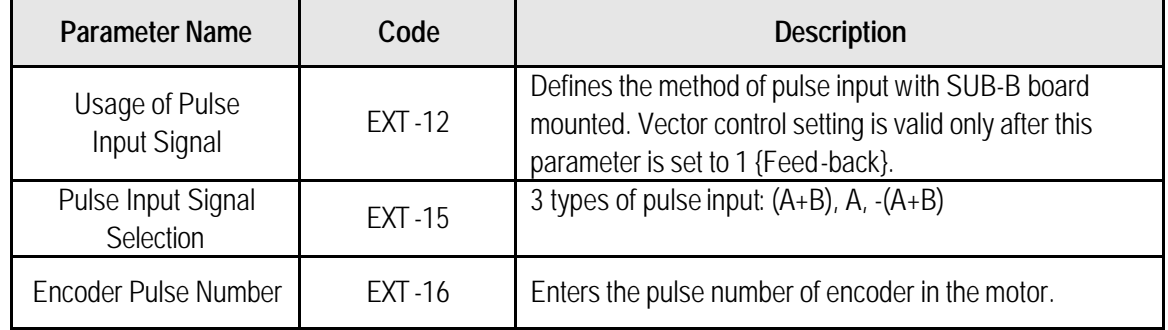

Before selecting Vector control mode, encoder setting should be done as indicated above. If the parameter value of actual motor is set in common setting, execute Auto-tuning before selecting vector control mode.

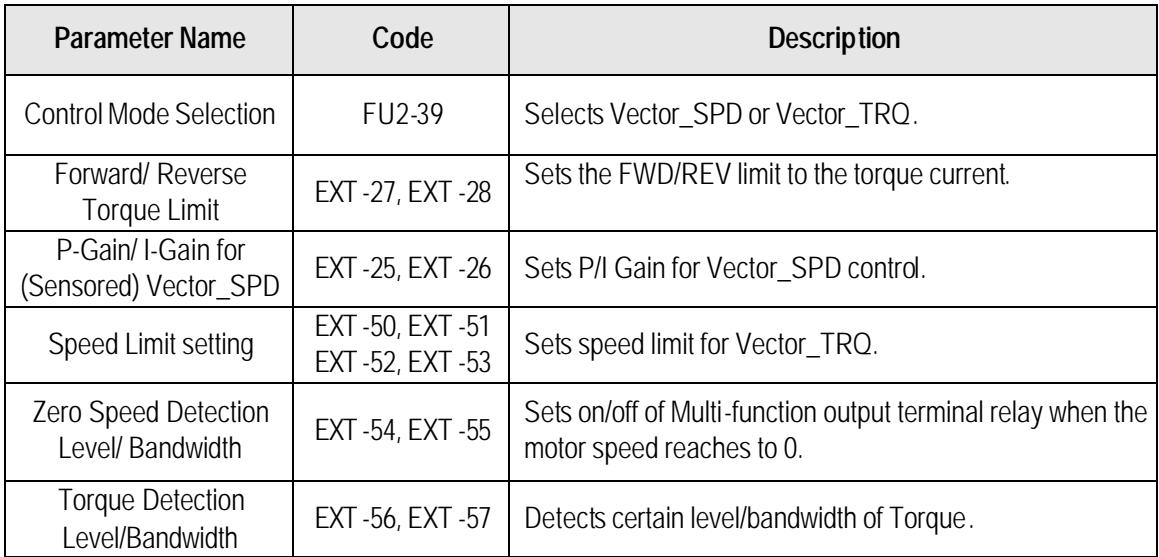

# **3.1.2 Advanced function setting**

SV-iS5 inverter features advanced function parameters to maximize efficiency and performance of the motor. It is recommended to use as factory setting unless parameter value change is necessary.

# **1) V/F control**

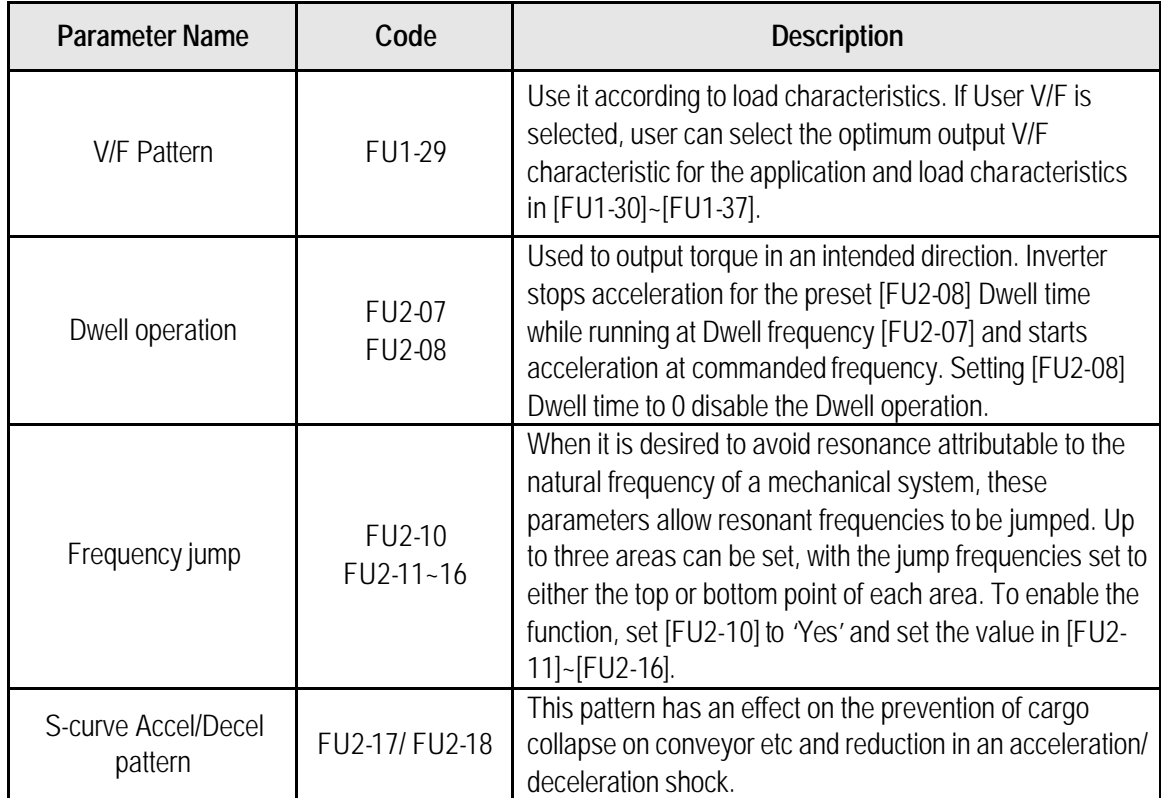

### **2) Sensorless vector control**

Related parameters for starting in **Sensorless vector control** when FU2-39 [Control Mode Selection] is set to 2 {Sensorless\_S}

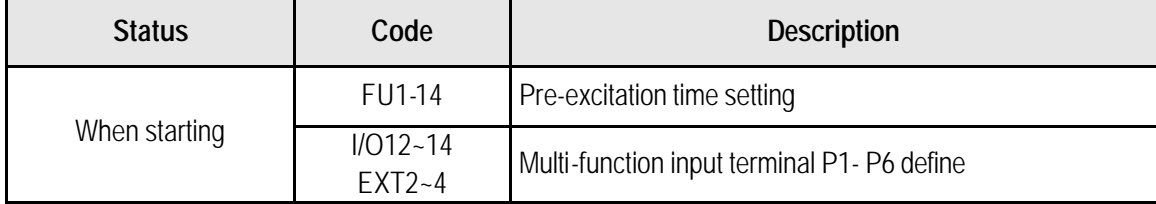

# **3) Vector control [Vector\_SPD, Vector\_TRQ]**

Related parameters for running/ stopping in **Vector control** when FU2-39 [Control Mode Selection] is set to 4 {Vector\_SPD}

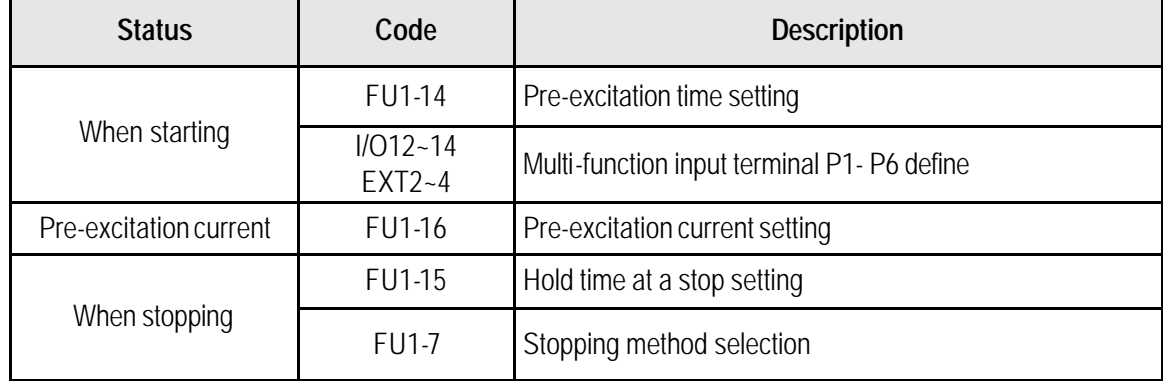

This parameter can limit the over-speeding (motor running above limit level) of the motor when FU2-39 [Control mode] is set to 5 {Vector\_TRQ}.

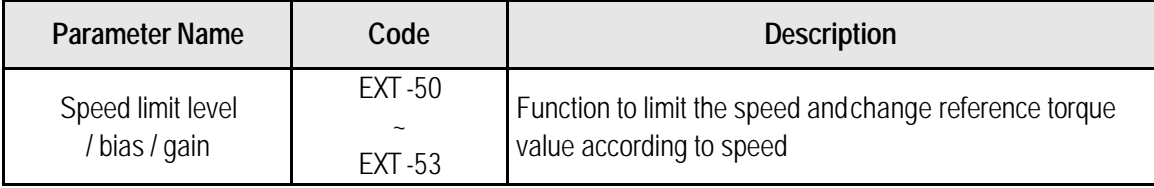

# **4) Parameters to monitor motor and inverter status**

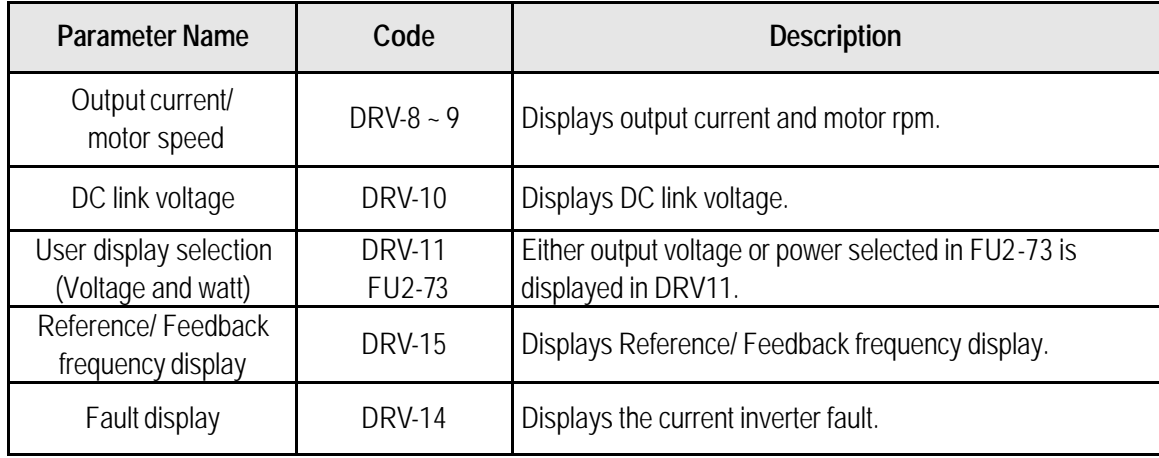

### **5) Parameter initialize**

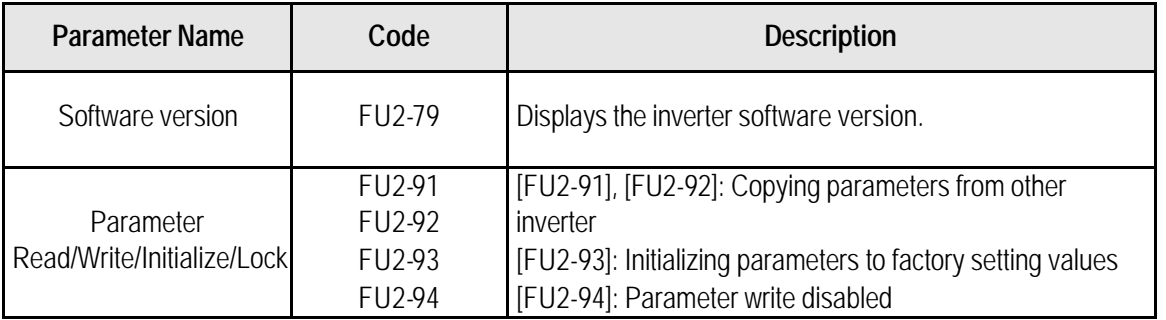

**Note:** Motor parameters (FU2-31~37, FU2-41~44) are back to factory setting once Parameter Read/Writie is executed.

# **6) Protection & Trip level setting**

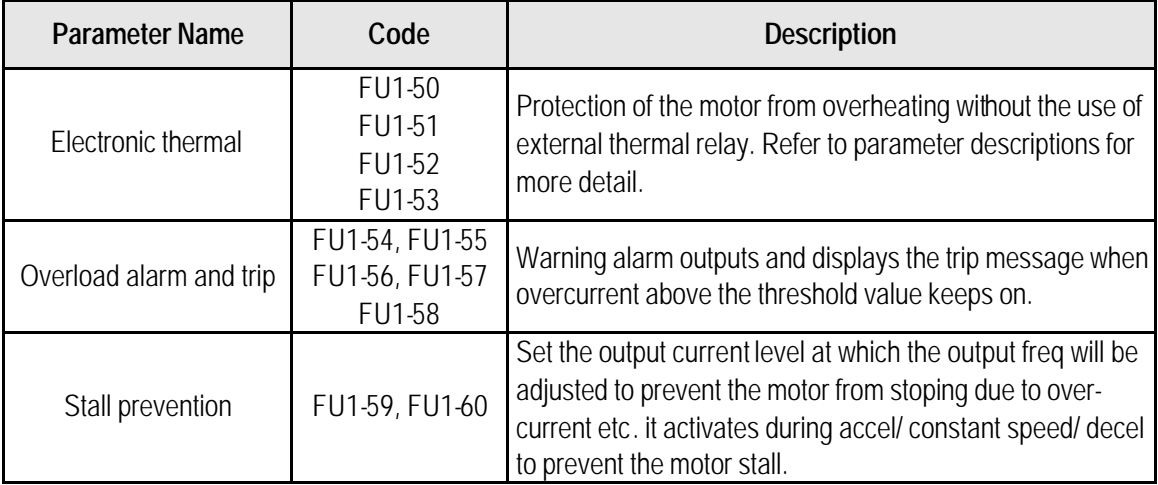

# **7) Starting / Accel/ Decel / Stopping pattern setting**

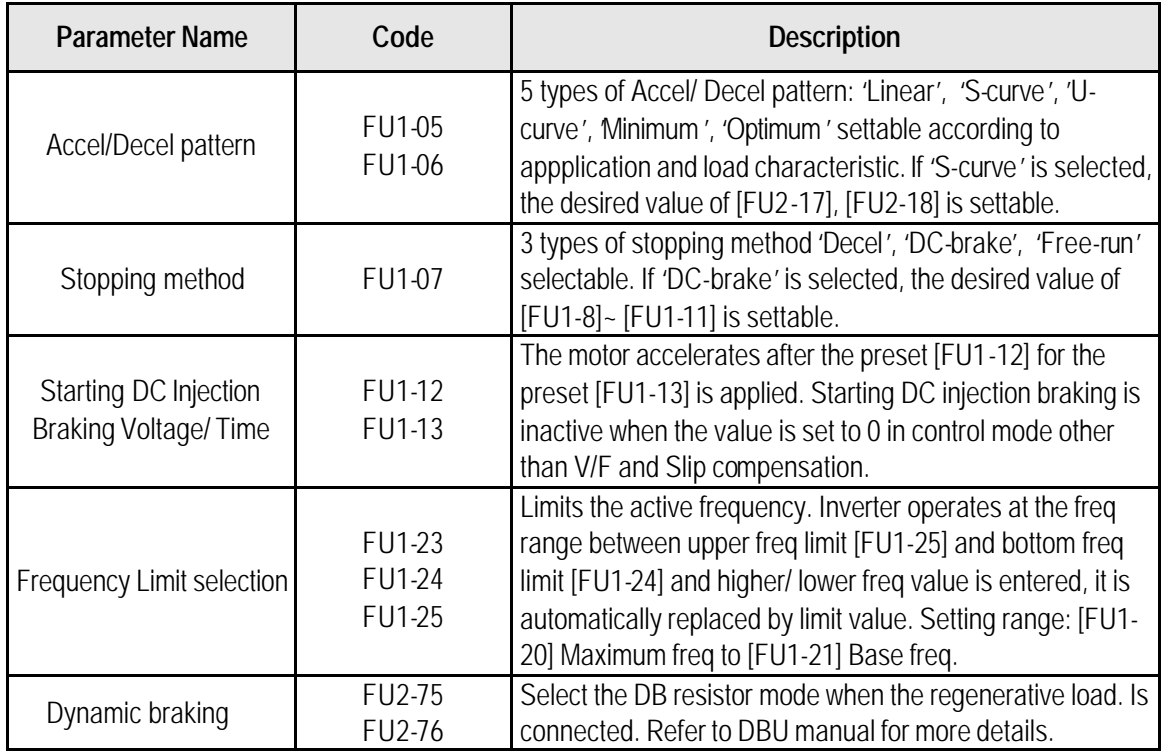

#### **8) Operation-starting method**

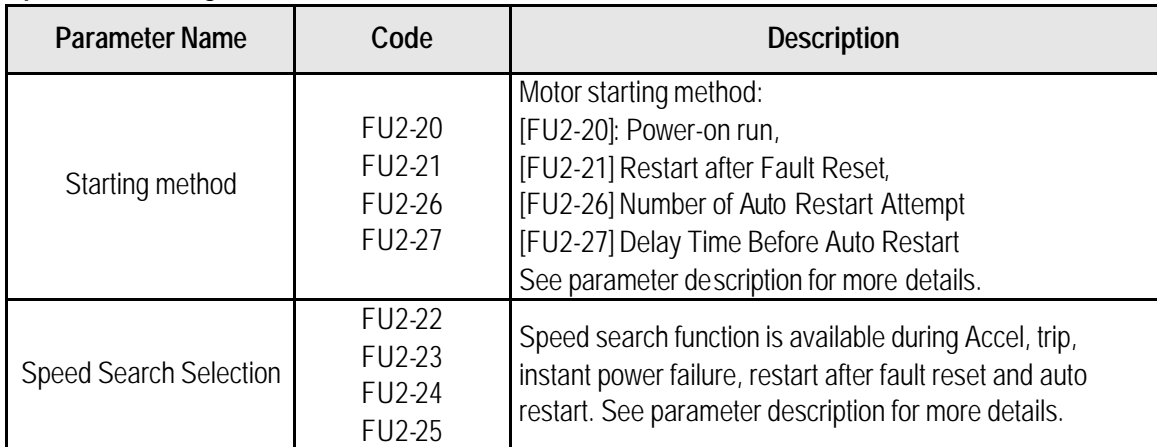

# **3.1.3 Application function setting 1) PID operation**

The inverter can be used to exercise process control, e.g. flow rate, air volume or pressure via PID feedback control.

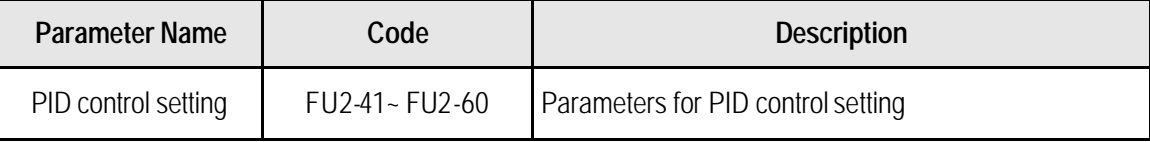

# **2) Jog and Multi-speed operation**

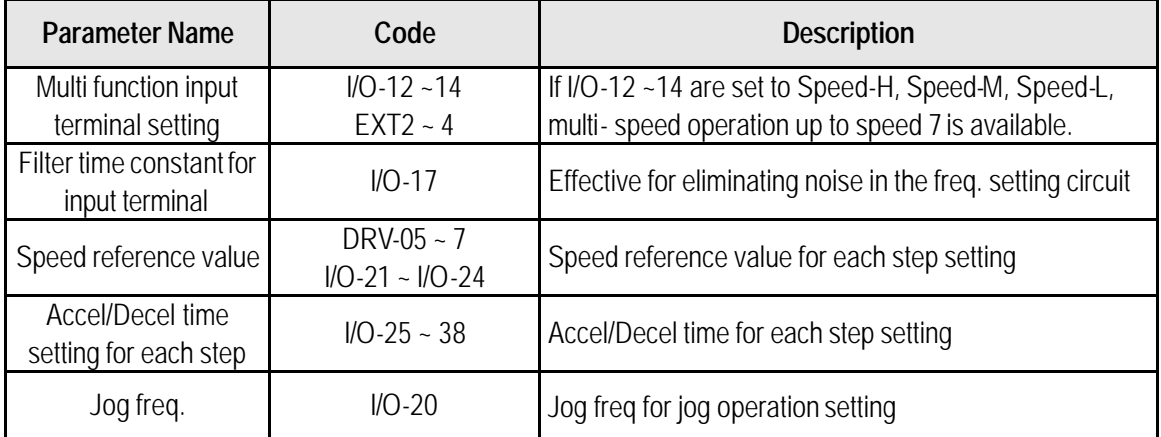

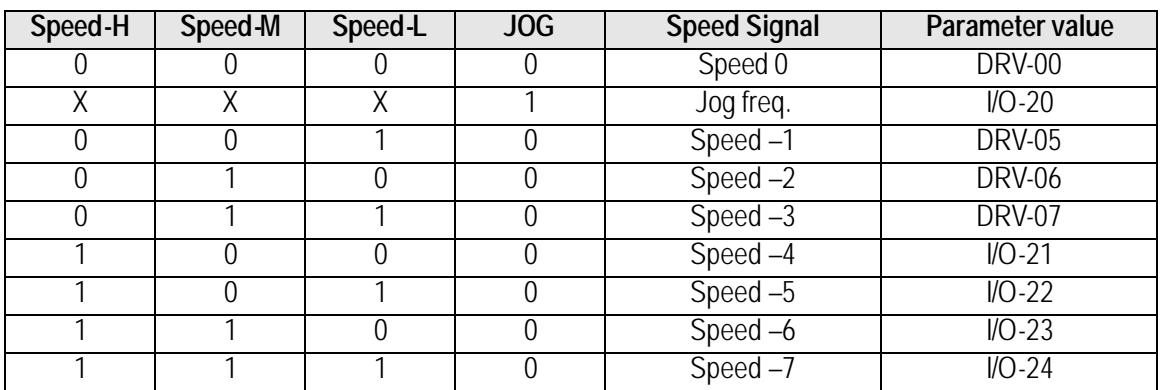

# **3) Auto sequence operation**

If I/O-50 [Auto (Sequence) Operation selection] is set to 1 {Auto-A} or 2 {Auto-B}, up to 5 sequences can be set with max of 8 steps (speed) in each sequence. Therefore, max 40 operating steps can be made. Two different types of auto sequence (A, B) operation are available.

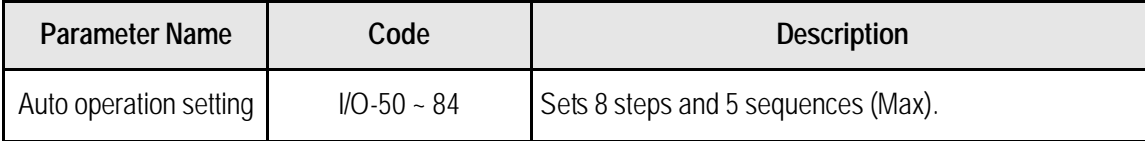

# **4) 2nd motor operation**

2<sup>nd</sup> function setting is required to run the two motors by one inverter by exchange. If the terminal defined for 2<sup>nd</sup> function signal input is turned ON, 2<sup>nd</sup> motor operation is valid.

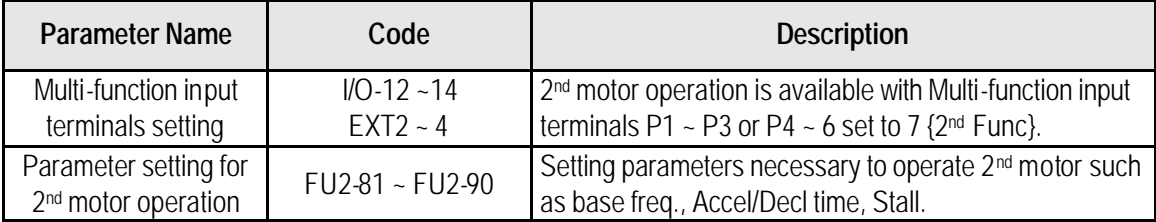

# **5) Energy-saving operation**

FU1-39 [Energy Save Level] tunes the inverter output voltage to minimize the inverter output voltage during during constant speed operation. Appropriate for energy-saving applications such as fan, pump and HVAC.

# **3.2 Operation Example**

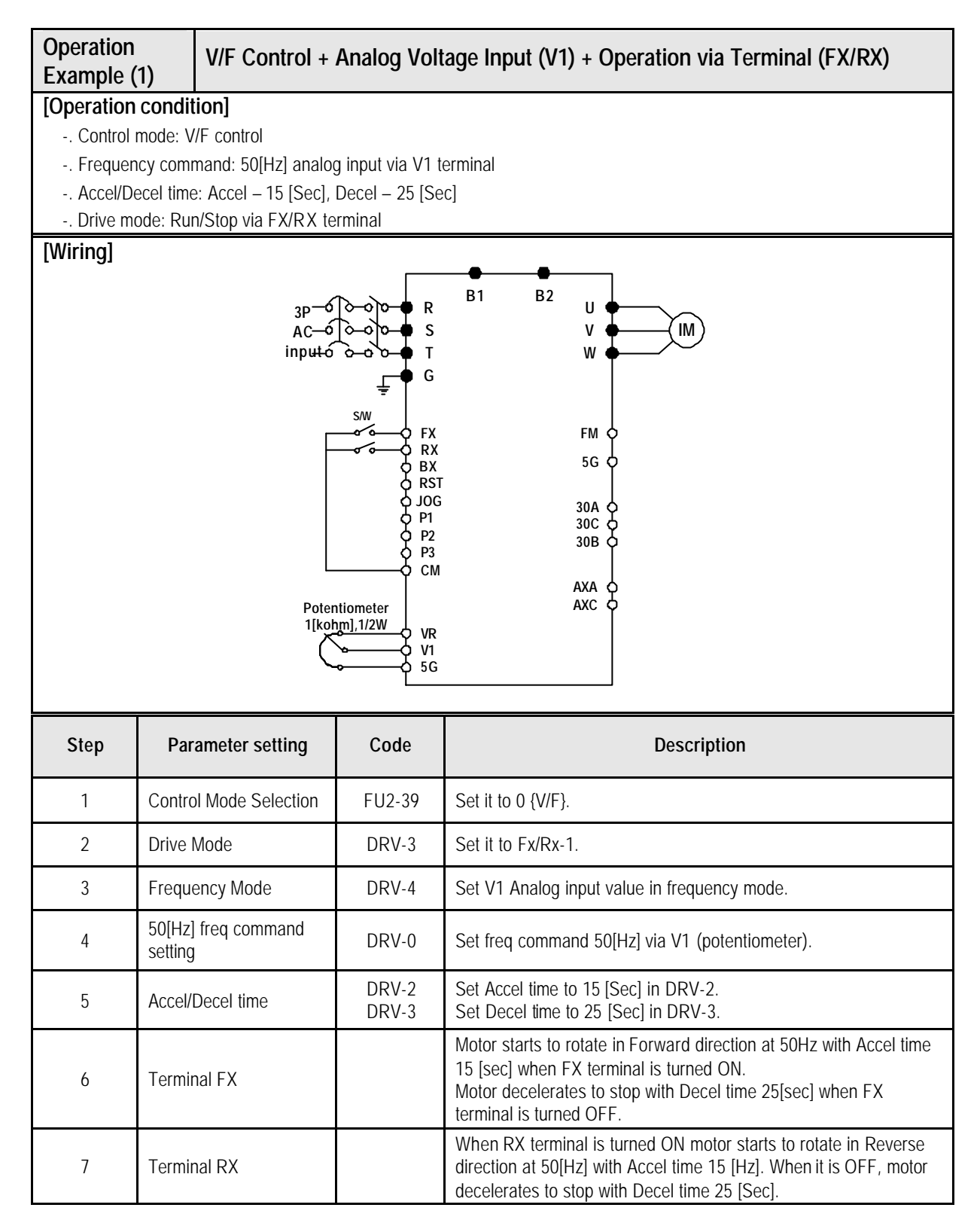

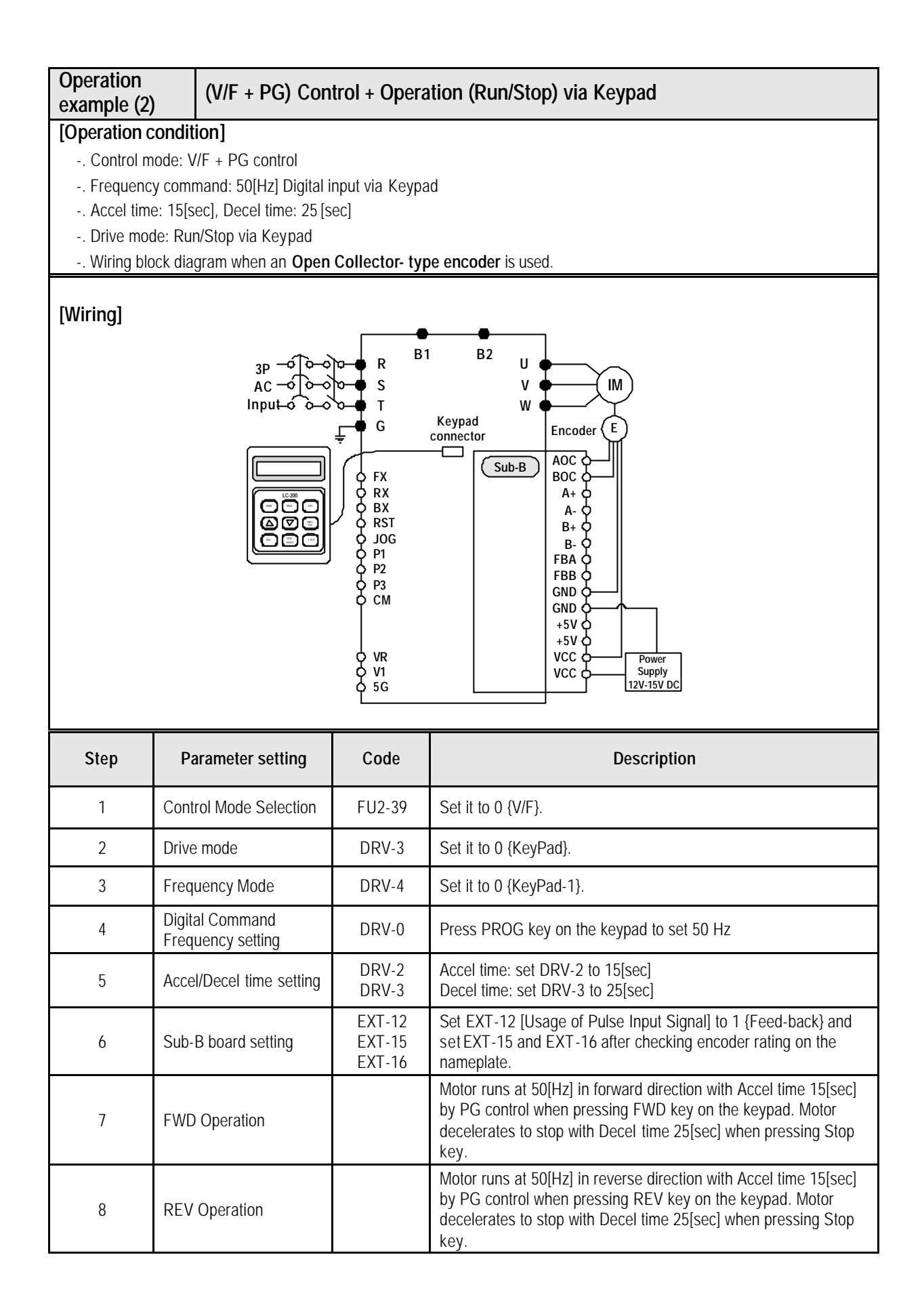

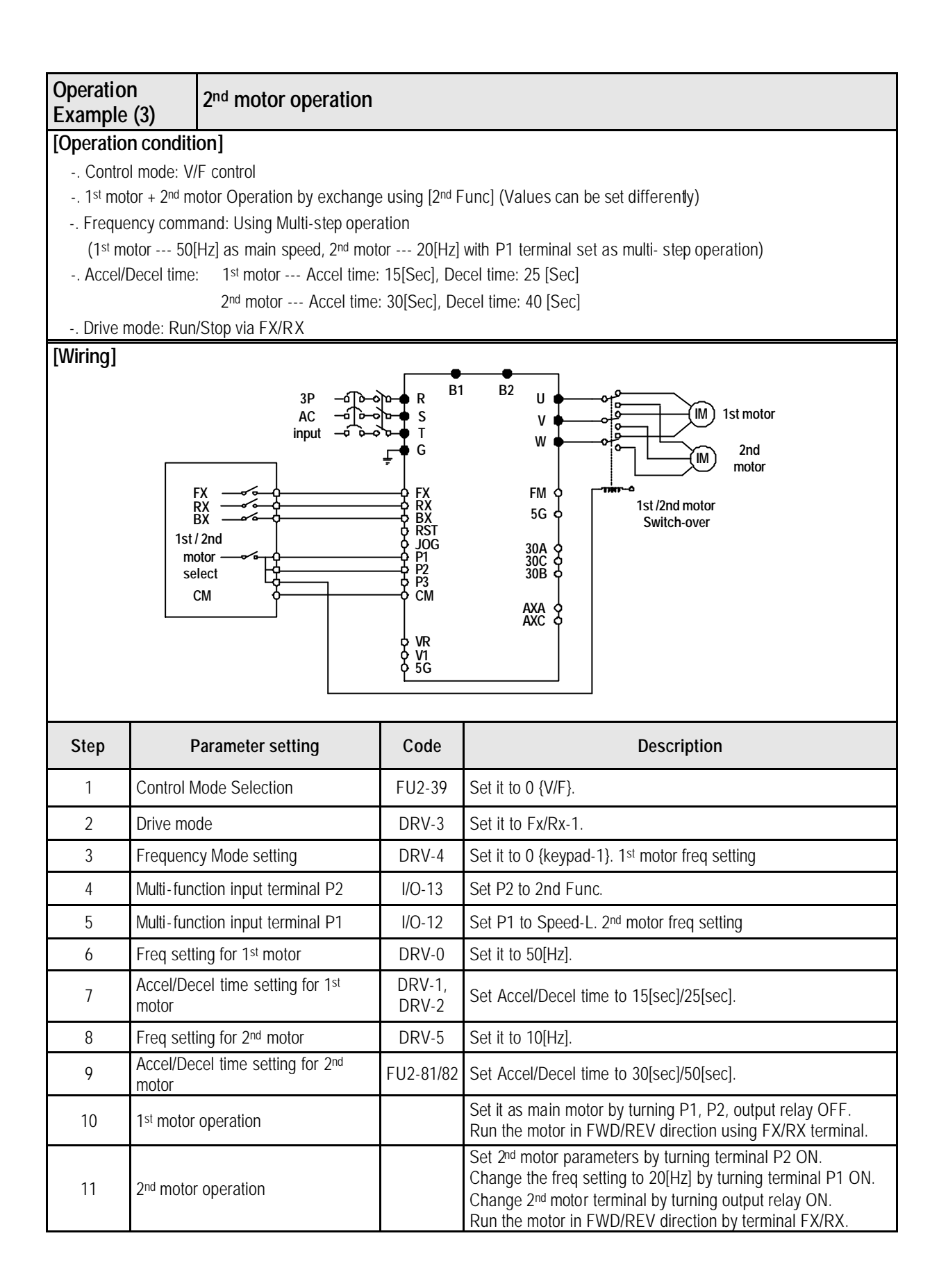

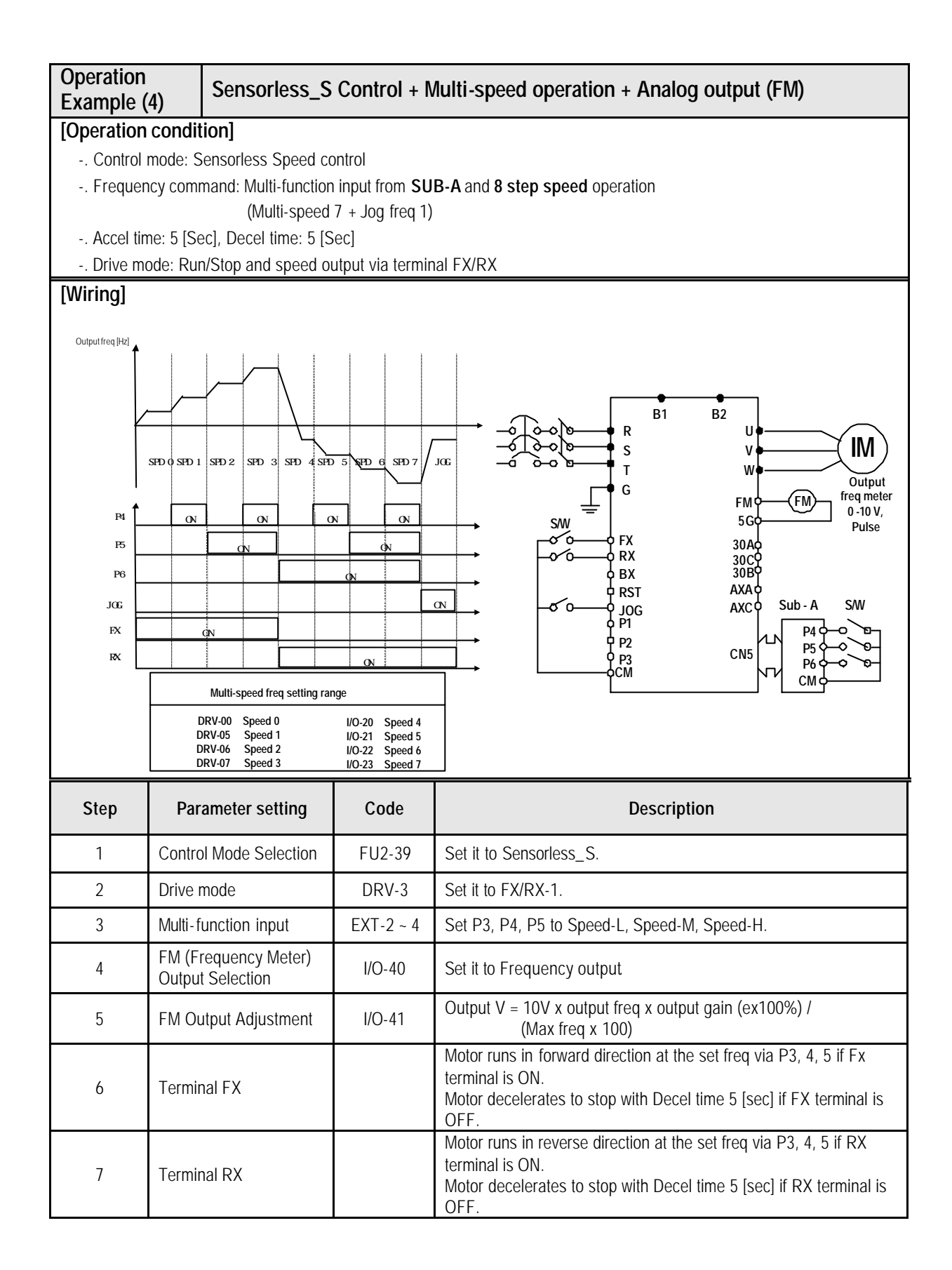

**Morek IT OÜ, Rauna 24, 76506 Saue Harjumaa, Estonia. www.morek.eu Tel. +372 604 1423 Fax +372 604 1447 morek@morek.eu**

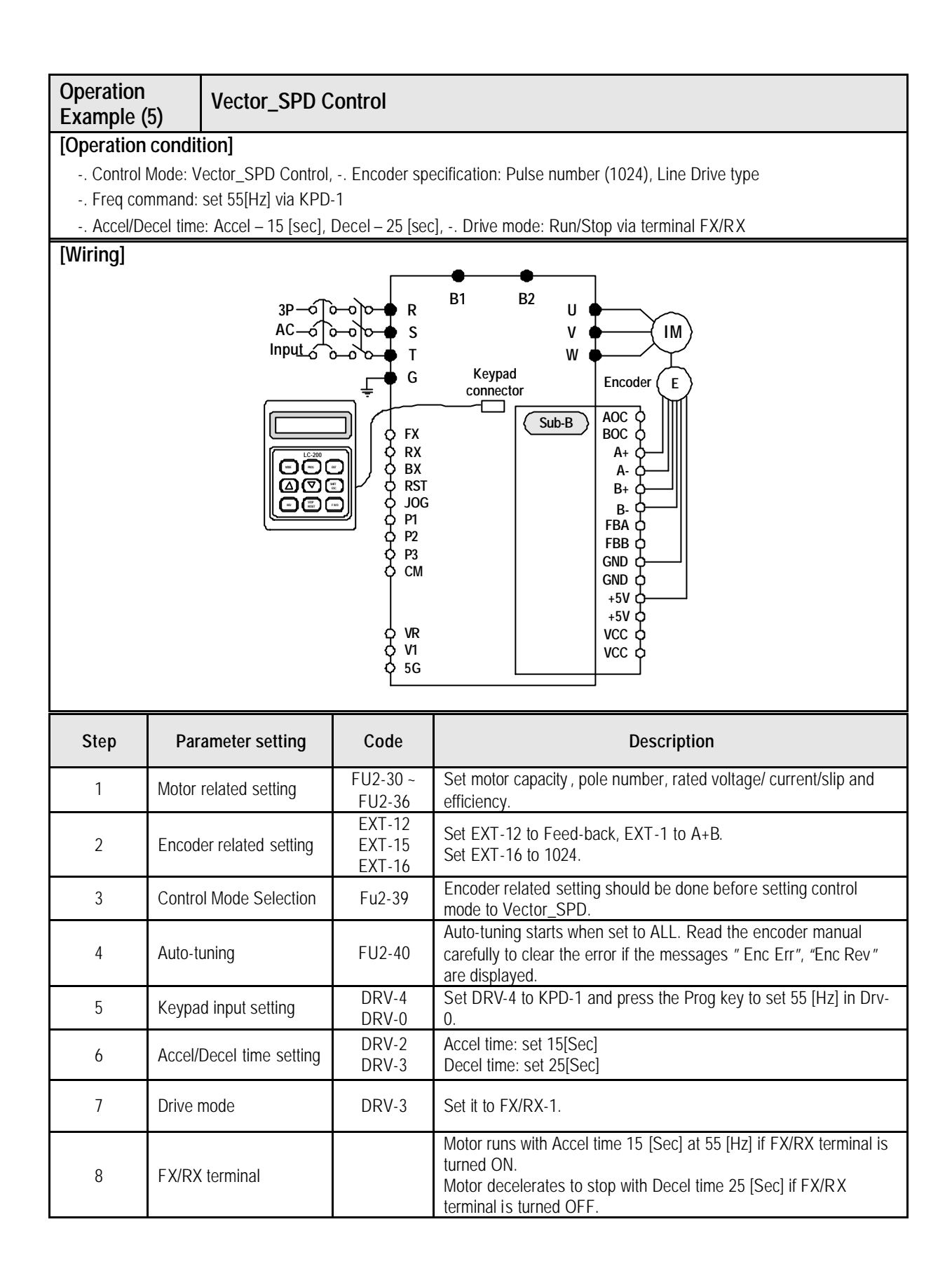

**Morek IT OÜ, Rauna 24, 76506 Saue Harjumaa, Estonia. www.morek.eu Tel. +372 604 1423 Fax +372 604 1447 morek@morek.eu**

# **CHAPTER 4 - QUICK-START PROCEDURES**

These Quick-Start Up instructions are for those applications where:

- The user wants to get the iS5 inverter started quickly.
- The factory-preset values are suitable for the user application.

The factory-preset values are shown on the 'Chapter 5 - Parameter List'. The iS5 inverter is configured to operate a motor at 60Hz (base frequency). If the application requires coordinated control with other controllers, it is recommended the user become familiar with all parameters and features of the inverter before applying AC power.

- 1. Mounting the inverter (mount the inverter as described in '1.3 Mounting')
	- $\bullet$  Install in a clean, dry location.
	- Allow a sufficient clearance around top and sides of inverter.
	- The ambient temperature should not exceed  $40^{\circ}$ C (104 $^{\circ}$ F).
	- **If two or more inverters are installed in an enclosure, add additional cooling.**
- 2. Wiring the inverter (connect wiring as described in '1.7 Power Terminals')
	- AC power should be turned OFF.
	- Verify the AC power matches the nameplate voltage.
	- Remove the screw on the bottom front cover of the inverter for terminal board access (For terminal board access on 15~ 30HP inverters you must disconnect the keypad cable from the inverter and fully remove the cover).

#### **Chapter 4 – Quick start procedures**

**4.1 Operating using keypad**

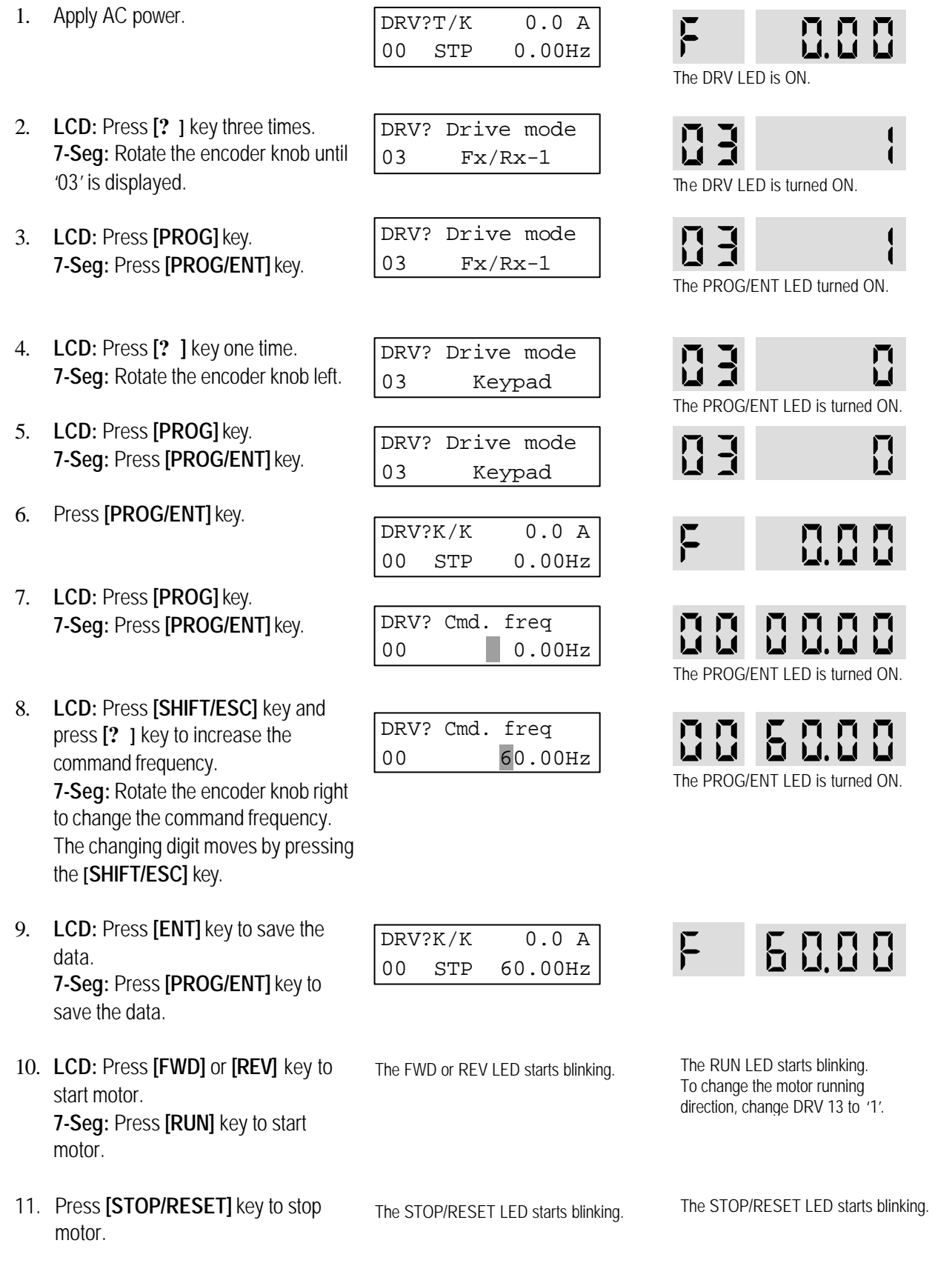

**LCD Display 7-Segment Display**

# **4.2 Operation using Control Terminals**

1. Install a potentiometer on terminals V1, VR, 5G and connect wiring as shown below.

**LCD Display 7-Segment Display**

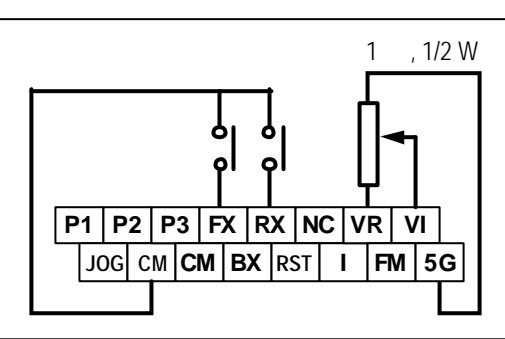

- 2. Apply AC power.
- 3. Confirm that the DRV 03 is set at 'Fx/Rx-1'.
- 4. **LCD:** Press **[? ]** key to move DRV 04. **7-Seg:** Rotate encoder knob until '04' is displayed.
- 5. **LCD:** Press **[PROG]** key. **7-Seg:** Press **[PROG/ENT]** key.
- 6. **LCD:** Press **[? ]** key and set at 'V1'. **7-Seg:** Rotate encoder knob and set at '2'.
- 7. **LCD:** Press **[ENT]** key. **7-Seg:** Press **[PROG/ENT]** key.
- 8. Press **[SHIFT/ESC]** key.
- 9. Set the frequency by rotating the potentiometer.
- 10. Close the FX or RX contact to run the motor.
- 11. Open the FX or RX contact to stop the motor.

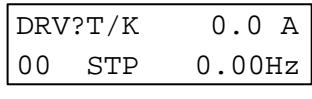

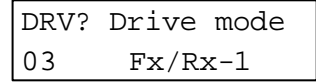

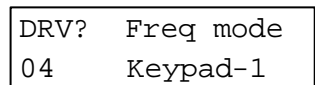

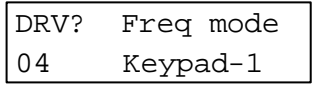

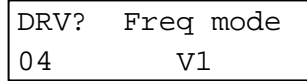

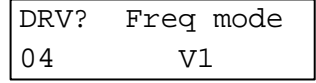

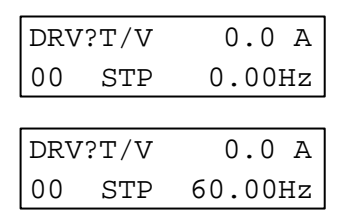

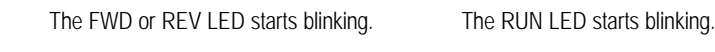

The STOP/RESET LED starts blinking. The STOP/RESET LED starts blinking.

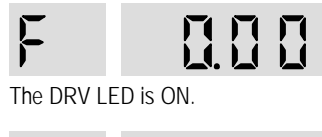

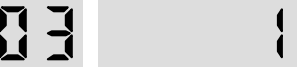

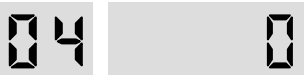

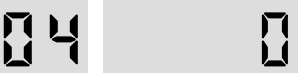

The PROG/ENT LED is turned ON.

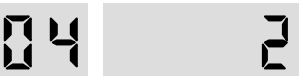

The PROG/ENT LED is turned ON.

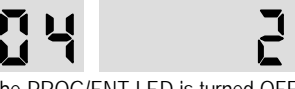

The PROG/ENT LED is turned OFF.

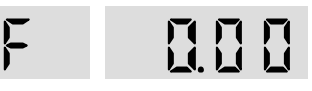

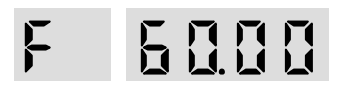

# **4.3 Operation using Keypad and Control Terminals**

# **4.3.1 Frequency set by External Source and Run/Stop by Keypad**

1. Install a potentiometer on terminals V1, VR, 5G and connect wiring as shown below left. When a '4 to 20mA' current source is used as the frequency reference, use terminals I and 5G as shown below.

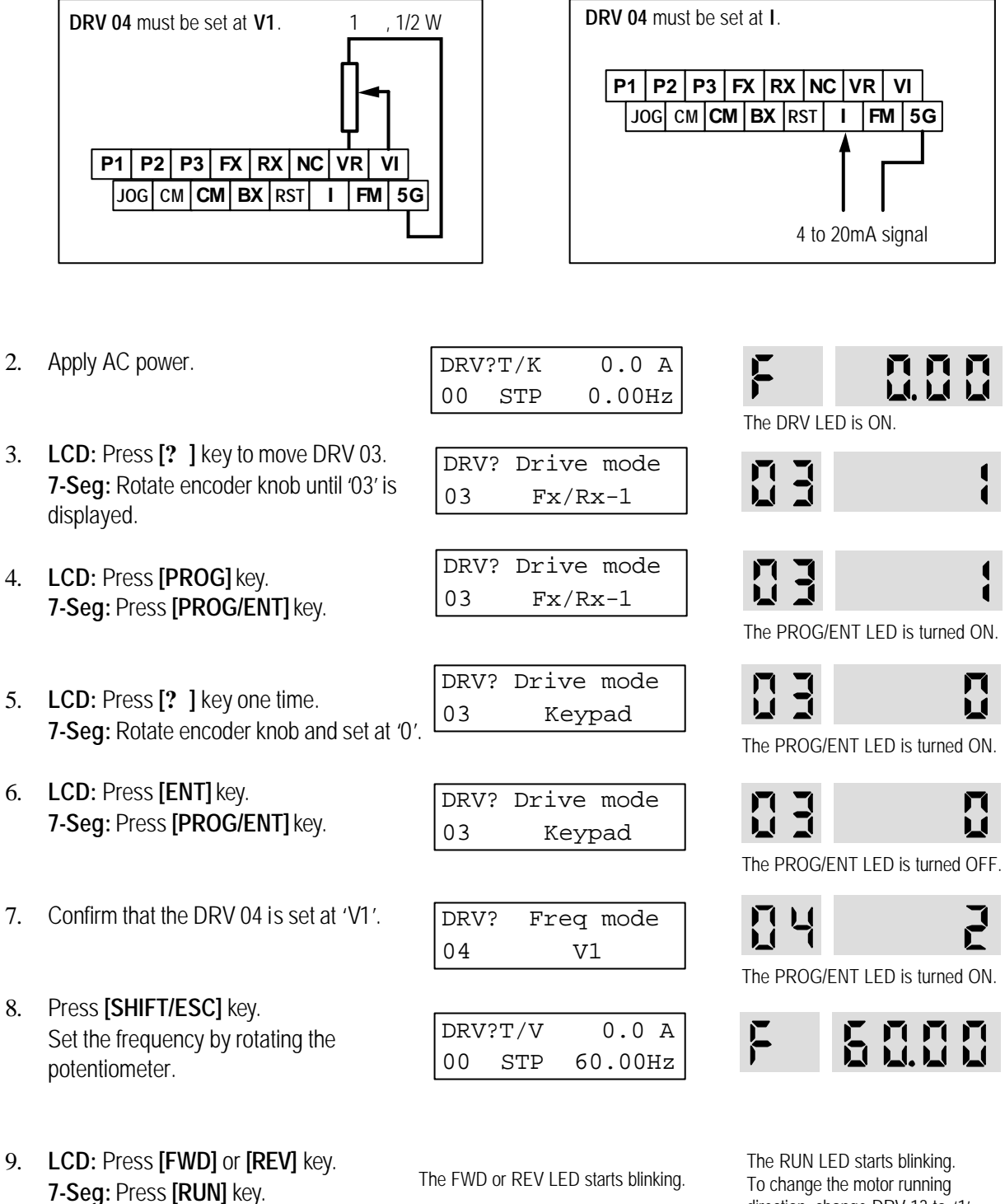

# **4.3.2 Frequency set by Keypad and Run/Stop by External Source.**

1. Connect wiring as shown below.

**LCD Display 7-Segment Display**

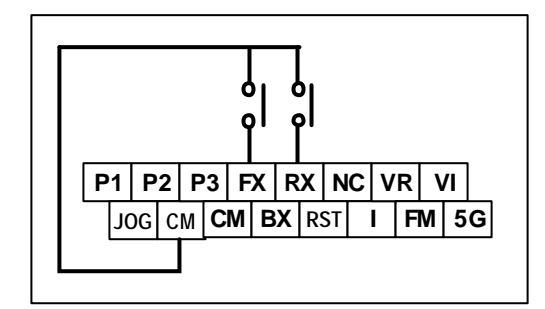

DRV?T/K 0.0 A **MMM** 2. Apply AC power. 00 STP 0.00Hz The DRV LED is ON. 3. Confirm that the DRV 03 is set at 'Fx/Rx-1'. DRV? Drive mode 门  $\overline{\mathbf{r}}$ 03 Fx/Rx-1 4. Confirm that the DRV 04 is set at DRV? Freq mode  $\bf{r}$ 'Keypad-1'. 04 Keypad-1 DRV?T/K 0.0 A n n n<br>U.U u 5. Press **[SHIFT/ESC]** key. 00 STP 0.00Hz DRV? Cmd. freq 6. **LCD:** Press **[PROG]** key. **7-Seg:** Press **[PROG/ENT]** key. 00 0.00Hz The PROG/ENT LED is turned ON. 7. **LCD:** Set the frequency using **[SHIFT/ESC]** DRV? Cmd. freq Ę Д and **[? ]** key. 00 60.00Hz **7-Seg:** Set the frequency by rotating the The PROG/ENT LED is turned ON. encoder knob. Ennn F 8. **LCD:** Press **[ENT]** key to save the data. DRV?T/V 0.0 A **7-Seg:** Press [**PROG/ENT]** key to save the 00 STP 60.00Hz data. 9. Close the FX or RX contact to run the motor. The FWD or REV LED starts blinking. The RUN LED starts blinking. 10. Open the FX or RX contact to stop the motor. The RUN LED starts blinking. The FWD or REV LED starts blinking.

# **5.1 Drive Group [DRV]**

|               |                                                                                                    | <b>Keypad Display</b>          |                    | <b>Setting Range</b>            |                            |                          | Factory          | Adj.<br>During           |      |
|---------------|----------------------------------------------------------------------------------------------------|--------------------------------|--------------------|---------------------------------|----------------------------|--------------------------|------------------|--------------------------|------|
| Code          | <b>Description</b>                                                                                                    | <b>LCD</b>                     | 7-Segment          | <b>LCD</b>                      | 7-Segment                  | <b>Units</b>             | <b>Default</b>   | Run                      | Page |
| DRV-0011      | Command Frequency or<br>Command Torque<br>(Output Frequency/<br>Torque during motor run,<br>Reference Frequency/<br>Torque during motor<br>stop)<br>Output Current (LCD) | Cmd. freq<br>or<br>Cmd. Trq    | Forr<br>$(DRV-13)$ | 0 to FU1-20 (Max. freq)         |                            | 0.01                     | $0.00$ [Hz]      | Yes                      | 79   |
| <b>DRV-01</b> | Acceleration Time                                                                                                    | Acc. time                      | 01                 | 0 to 6000                       |                            | 0.1                      | 20.0 [sec]       | Yes                      | 80   |
| <b>DRV-02</b> | Deceleration Time                                                                                                    | Dec. time                      | 02                 | 0 to 6000                       |                            | 0.1                      | 30.0 [sec]       | Yes                      | 81   |
|               | Drive Mode                                                                                                    |                                |                    | Keypad                          | 0                          |                          | $Fx/Rx-1$        |                          | 81   |
| <b>DRV-03</b> | (Run/Stop Method)                                                                                                    | Drive mode                     | 03                 | $Fx/Rx-1$                       | $\mathbf{1}$               | ä,                       |                  | No                       |      |
|               |                                                                                                    |                                |                    | $Fx/Rx -2$                      | $\overline{2}$             |                          |                  |                          |      |
|               | Frequency Mode or                                                                                                    |                                |                    | Keypad-1                        | $\boldsymbol{0}$           |                          |                  |                          |      |
|               | Torque Mode                                                                                                    | Freq mode                      | 04                 | Keypad-2                        | 1                          | ÷,                       |                  |                          | 82   |
| <b>DRV-04</b> | (Frequency/Torque<br>setting Method)                                                                                                    | or<br>Torque mode              |                    | V <sub>1</sub>                  | $\overline{2}$             |                          | Keypad-1         | No                       |      |
|               |                                                                                                    |                                |                    |                                 | 3                          |                          |                  |                          |      |
|               |                                                                                                    |                                |                    | $V1+$                           | $\overline{4}$             |                          |                  |                          |      |
| <b>DRV-05</b> | Step Frequency 1                                                                                                    | Step freq-1                    | 05                 | 0 to FU1-20                     |                            |                          | 10.00 [Hz]       |                          |      |
| <b>DRV-06</b> | Step Frequency 2                                                                                                    | Step freq-2                    | 06                 |                                 | (0 to Max. freq)           |                          | 20.00 [Hz]       | Yes                      | 83   |
| <b>DRV-07</b> | Step Frequency 3                                                                                                    | Step freq-3                    | 07                 |                                 |                            |                          | 30.00 [Hz]       |                          |      |
| <b>DRV-08</b> | Output Current                                                                                                    | Current                        | 08                 | Load Current in RMS             |                            | $\overline{\phantom{a}}$ | [A]              | $\overline{\phantom{a}}$ | 84   |
| <b>DRV-09</b> | Motor Speed                                                                                                    | Speed                          | 09                 | Motor Speed in rpm              |                            | $\overline{\phantom{a}}$ | [rpm]            |                          | 84   |
| <b>DRV-10</b> | DC link Voltage                                                                                                    | DC link Vtg                    | 10                 | DC Link Voltage inside inverter |                            | $\overline{\phantom{a}}$ | [V]              |                          | 84   |
| <b>DRV-11</b> | <b>User Display Selection</b>                                                                                                    | User disp                      | 11                 | Selected in FU2-73 (User Disp)  |                            | ä,                       |                  |                          | 84   |
| <b>DRV-12</b> | Fault Display                                                                                                    | Fault                          | 12                 |                                 |                            | ÷,                       | None<br>nOn      |                          | 84   |
| <b>DRV-13</b> | Motor Direction Set                                                                                                    | Not displayed in<br>LCD keypad | 13                 | Not available                   | 0 [Forward]<br>1 [reverse] |                          | $\boldsymbol{0}$ | Yes                      | 85   |
| <b>DRV-14</b> | Target/Output Frequency<br>Display                                                                                                    | Tar/Out Freq.                  | 14                 |                                 |                            | ÷,                       | $0.00$ [Hz]      | Yes                      | 85   |
| DRV-1512      | Reference/Feedback<br>Frequency Display                                                                                                    | Ref/Fbk Freq.                  | 15                 |                                 |                            | $\blacksquare$           | $0.00$ [Hz]      | Yes                      | 85   |
| <b>DRV-16</b> | Speed Unit Selection                                                                                                    | Hz/Rpm Disp                    | 16                 | Hz disp<br>Rpm disp             | 0<br>1                     |                          |                  | Yes                      | 85   |
| <b>DRV-20</b> | <b>FU1</b> Group Selection                                                                                                    | Not displayed in               | 20                 | Not available                   | Press                      |                          |                  |                          | 85   |
| <b>DRV-21</b> | FU2 Group Selection                                                                                                    | LCD keypad                     | 21                 |                                 | [PROG/ENT]                 |                          |                  |                          | 85   |
| <b>DRV-22</b> | <b>I/O</b> Group Selection                                                                                                    |                                | 22                 |                                 | key                        |                          | 1                | Yes                      | 85   |
| DRV-2313      | <b>EXT</b> Group Selection                                                                                                    |                                | 23                 |                                 |                            |                          |                  |                          | 85   |

<sup>11</sup> The speed unit is changed to [%] when FU2-39 is set to 'Sensorless\_T' or 'Vector\_TRQ'.

<sup>&</sup>lt;sup>12</sup> Code DRV-15 appears only when FU2-47 is set to 'Yes'.

<sup>&</sup>lt;sup>13</sup> Code DRV-23 through DRV-24 appears only when a Sub-Board or an Option Board is installed.

![](_page_62_Picture_80.jpeg)

# **5.2 Function 1 Group [FU1]**

|               | <b>Description</b>           | <b>Keypad Display</b> |               | <b>Setting Range</b> |                  |              | Factory        | Adj.                                          |      |
|---------------|------------------------------|-----------------------|---------------|----------------------|------------------|--------------|----------------|-----------------------------------------------|------|
| Code          |                              | <b>LCD</b>            | 7-Segment     | LCD                  | 7-Segment        | <b>Units</b> | <b>Default</b> | During<br>Run                                 | Page |
| <b>FU1-00</b> | Jump to Desired Code #       | Jump code             | Not displayed | 1 to 99              | Not available    | 1            | 1              | Yes                                           | 87   |
|               |                              |                       |               | None                 | 0                |              |                |                                               |      |
| FU1-03        | Run Prevention               | Run Prev.             | 03            | Forward Prev         | 1                | ÷,           | None           | No                                            | 87   |
|               |                              |                       |               | <b>Reverse Prev</b>  | 2                |              |                |                                               |      |
|               |                              |                       |               | Linear               | $\mathbf 0$      |              |                |                                               |      |
|               |                              |                       |               | S-curve              | 1                |              |                |                                               |      |
| <b>FU1-05</b> | <b>Acceleration Pattern</b>  | Acc. pattern          | 05            | U-curve              | 2                |              | Linear         | No                                            | 87   |
|               |                              |                       |               | Minimum              | 3                |              |                | No<br>No<br>No.<br>No<br>No<br>N <sub>0</sub> |      |
|               |                              |                       |               | Optimum              | 4                |              |                |                                               |      |
|               |                              |                       |               | Linear               | $\overline{0}$   |              |                |                                               |      |
|               |                              |                       |               | S-curve              | 1                |              |                |                                               |      |
| <b>FU1-06</b> | <b>Deceleration Pattern</b>  | Dec. pattern          | 06            | U-curve              | 2                |              | Linear         |                                               | 87   |
|               |                              |                       |               | Minimum              | 3                |              |                |                                               |      |
|               |                              |                       |               | Optimum              | 4                |              |                |                                               |      |
|               |                              |                       |               | Decel                | $\overline{0}$   |              |                |                                               |      |
| FU1-07        | Stop Mode                    | Stop mode             | 07            | DC-brake             | 1                | ä,           | Decel          |                                               | 88   |
|               |                              |                       |               | Free-run             | 2                |              |                |                                               |      |
| FU1-0814      | DC Injection Braking         | DcBr freq             | 08            | FU1-22 to 60 [Hz]    |                  | 0.01         | 5.00 [Hz]      |                                               |      |
|               | Frequency                    |                       |               |                      |                  |              |                |                                               |      |
| <b>FU1-09</b> | DC Injection Braking         | DcBlk time            | 09            | 0 to 60 $[sec]$      |                  | 0.01         | $0.1$ [sec]    |                                               |      |
|               | On-delay Time                |                       |               |                      |                  |              |                |                                               | 89   |
| <b>FU1-10</b> | DC Injection Braking         | DcBr value            | 10            |                      | 0 to 200 [%]     |              | 50 [%]         |                                               |      |
|               | Voltage                      |                       |               |                      |                  |              |                |                                               |      |
| <b>FU1-11</b> | DC Injection Braking<br>Time | DcBr time             | 11            | 0 to 60 $[sec]$      |                  | 0.1          | 1.0 [sec]      |                                               |      |
|               | Starting DC Injection        |                       |               |                      |                  |              |                |                                               |      |
| FU1-12        | <b>Braking Voltage</b>       | DcSt value            | 12            | 0 to 200 [%]         |                  | 1            | 50 [%]         | No                                            |      |
|               | Starting DC Injection        |                       |               |                      |                  |              |                |                                               | 90   |
| FU1-13        | <b>Braking Time</b>          | DcSt time             | 13            | 0 to 60 $[sec]$      |                  | 0.1          | $0.0$ [sec]    | No.                                           |      |
| <b>FU1-14</b> | Pre-excitation Time          | PreExTime             | 14            | 0 to 60 $[sec]$      |                  | 0.1          | $1.0$ [sec]    | No                                            | 90   |
| FU1-15        | Hold Time                    | <b>Hold Time</b>      | 15            | 0 to 1000 [ms]       |                  | 1            | 1000 [ms]      | No                                            | 91   |
| FU1-16        | Pre-excitation Current       | Flux Force            | 16            | 100 to 500 [%]       |                  | 0.1          | 100.0 [%]      | No                                            | 91   |
| <b>FU1-20</b> | Maximum Frequency            | Max freq              | 20            | 40 to 400 [Hz]       |                  | 0.01         | 60.00 [Hz]     | No                                            |      |
| FU1-21        | <b>Base Frequency</b>        | Base freq             | 21            | 30 to FU1-20         |                  | 0.01         | 60.00 [Hz]     | No                                            | 91   |
| FU1-22        | <b>Starting Frequency</b>    | Start freq            | 22            | 0.01 to 10 [Hz]      |                  | 0.01         | $0.50$ [Hz]    | No                                            |      |
| FU1-23        | Frequency Limit selection    |                       | 23            | No                   | $\boldsymbol{0}$ |              | No             | No                                            |      |
|               |                              | Freq limit            |               | Yes                  | 1                |              |                |                                               | 92   |
| FU1-2415      | Low Limit Frequency          | F-limit Lo            | 24            | 0 to FU1-25          |                  | 0.01         | $0.50$ [Hz]    | Yes                                           |      |
| <b>FU1-25</b> | <b>High Limit Frequency</b>  | F-limit Hi            | 25            | FU1-24 to FU1-20     |                  | 0.01         | 60.00 [Hz]     | No                                            |      |
|               | Manual/Auto Torque           | Torque boost          | 26            | Manual               | $\boldsymbol{0}$ |              | Manual         | No                                            | 92   |
| <b>FU1-26</b> | <b>Boost Selection</b>       |                       |               | Auto                 | 1                |              |                |                                               |      |

<sup>14</sup> Code FU1-08 through FU1-11 appears only when FU1-07 is set to 'DC-Brake'.

<sup>&</sup>lt;sup>15</sup> Code FU1-24 through FU1-25 appears only when FU1-23 is set to 'Yes'.

![](_page_64_Picture_611.jpeg)

<sup>16</sup> Code FU1-30 through FU1-37 appears only when FU1-29 is set to 'User V/F'.

<sup>&</sup>lt;sup>17</sup> Code FU1-51 through FU1-53 appears only when FU1-50 is set to 'Yes'.

# **5.3 Function 2 Group [FU2]**

| Code                 | Description                                    | <b>Keypad Display</b> |               | <b>Setting Range</b>                                            |                       |              | Factory          | Adj.<br>During |      |
|----------------------|------------------------------------------------|-----------------------|---------------|-----------------------------------------------------------------|-----------------------|--------------|------------------|----------------|------|
|                      |                                                | LCD                   | 7-Segment     | LCD                                                             | 7-Segment             | <b>Units</b> | <b>Default</b>   | Run            | Page |
| <b>FU2-00</b>        | Jump to desired code #                         | Jump code             | Not displayed | 1 to 99                                                         | Not available         | 1            | 1                | Yes            | 99   |
| FU2-01               | Previous Fault History 1                       | Last trip-1           | 01            |                                                                 |                       |              |                  |                |      |
| FU2-02               | Previous Fault History 2                       | Last trip-2           | 02            | By pressing [PROG] and [? ] key,<br>the frequency, current, and |                       |              |                  |                |      |
| FU2-03               | Previous Fault History 3                       | Last trip-3           | 03            | operational status at the time of fault                         |                       |              | None             |                |      |
| FU2-04               | Previous Fault History 4                       | Last trip-4           | 04            | can be seen.                                                    |                       |              |                  |                | 99   |
| FU2-05               | Previous Fault History 5                       | Last trip-5           | 05            |                                                                 |                       |              |                  |                |      |
| <b>FU2-06</b>        | <b>Erase Fault History</b>                     | Erase trips           | 06            | No<br>$\overline{0}$<br>Yes<br>1                                |                       |              | No               | Yes            |      |
| FU2-07               | Dwell Frequency                                | Dwell freq            | 07            | FU1-22 to FU1-20                                                |                       | 0.01         | 5.00 [Hz]        | N <sub>0</sub> | 100  |
| FU2-08               | <b>Dwell Time</b>                              | Dwell time            | 08            | 0 to 10 [sec]                                                   |                       | 0.1          | $0.0$ [sec]      | No             |      |
| FU2-10               | Frequency Jump<br>Selection                    | Jump freq             | 10            | No<br>Yes                                                       | $\overline{0}$<br>1   | $\sim$       | No               | No.            |      |
| FU2-11 <sup>18</sup> | Jump Frequency 1 Low                           | Jump lo 1             | 11            | 0 to FU2-12                                                     |                       | 0.01         | 10.00 [Hz]       | Yes            |      |
| <b>FU2-12</b>        | Jump Frequency 1 High                          | Jump Hi 1             | 12            | FU2-11 to FU1-20                                                |                       | 0.01         | 15.00 [Hz]       | Yes            |      |
| FU2-13               | Jump Frequency 2 Low                           | Jump lo 2             | 13            | 0 to FU2-14                                                     |                       | 0.01         | 20.00 [Hz]       | Yes            | 100  |
| <b>FU2-14</b>        | Jump Frequency 2 High                          | Jump Hi 2             | 14            | FU2-13 to FU1-20                                                |                       | 0.01         | 25.00 [Hz]       | Yes            |      |
| <b>FU2-15</b>        | Jump Frequency 3 Low                           | Jump lo 3             | 15            | 0 to FU2-16                                                     |                       | 0.01         | 30.00 [Hz]       | Yes            |      |
| <b>FU2-16</b>        | Jump Frequency 3 High                          | Jump Hi 3             | 16            | FU2-15 to FU1-20                                                |                       | 0.01         | 35.00 [Hz]       | Yes            |      |
| FU2-17               | Start Curve for S-Curve<br>Accel/Dedel Pattern | <b>Start Curve</b>    | 17            | 0 to 100 [%]                                                    |                       | 1            | 40%              | No             | 101  |
| <b>FU2-18</b>        | End Curve for S-Curve<br>Accel/Dedel Pattern   | End Curve             | 18            | 0 to 100 [%]                                                    |                       | 1            | 40%              | No             | 101  |
| FU2-19               | Input/Output Phase Loss<br>Protection          | Trip select           | 19            | 00 to 11<br>(Bit Set)                                           |                       |              | $00\,$           | Yes            | 101  |
| <b>FU2-20</b>        | Power ON Start Selection                       | Power-on run          | 20            | $\boldsymbol{0}$<br><b>No</b><br>Yes<br>1                       |                       |              | No               | Yes            | 101  |
| FU2-21               | Restart after Fault Reset                      | <b>RST</b> restart    | 21            | N <sub>0</sub><br>Yes                                           | $\boldsymbol{0}$<br>1 |              | N <sub>0</sub>   | Yes            | 102  |
| FU2-22               | Speed Search Selection                         | Speed Search          | 22            | 0000 to 1111<br>(Bit Set)                                       |                       | ÷,           | 0000             | No             |      |
| FU2-23               | Current Limit Level<br>During Speed Search     | SS Sup-Curr           | 23            | 80 to 200 [%]                                                   |                       | 1            | 150 [%]          | Yes            | 102  |
| FU2-24               | P Gain<br>During Speed Search                  | SS P-gain             | 24            | 0 to 9999                                                       |                       | 1            | 100              | Yes            |      |
| FU2-25               | I Gain<br>During speed search                  | SS I-gain             | 25            | 0 to 9999                                                       |                       | 1            | 200              | Yes            |      |
| FU2-26               | Number of Auto Restart<br>Attempt              | Retry number          | 26            | 0 to 10                                                         |                       | 1            | $\boldsymbol{0}$ | Yes            | 103  |
| FU2-27               | Delay Time<br>Before Auto Restart              | <b>Retry Delay</b>    | 27            | $0$ to $60$ [sec]                                               |                       | 0.1          | 1.0 [sec]        | Yes            | 103  |
| <b>FU2-28</b>        | Speed Search Hold Time                         | SS blk time           | 28            | $0$ to $60$ [sec]                                               |                       | 0.1          | 1.0 [sec]        | No             | 104  |
| <b>FU2-30</b>        | Rated Motor Selection                          | Motor select          | 30            | 0.75kW                                                          | $\boldsymbol{0}$      |              | $19$             | No             | 104  |

<sup>18</sup> Code FU2-11 through FU2-16 appears only when FU2-10 is set to 'Yes'.

| Code          | <b>Description</b>             | <b>Keypad Display</b> |           | <b>Setting Range</b>          |                  | <b>Units</b>             | Factory        | Adj.<br><b>During</b> |      |
|---------------|--------------------------------|-----------------------|-----------|-------------------------------|------------------|--------------------------|----------------|-----------------------|------|
|               |                                | <b>LCD</b>            | 7-Segment | <b>LCD</b>                    | 7-Segment        |                          | Default        | Run                   | Page |
|               |                                |                       |           | 1.5kW                         | 1                |                          |                |                       |      |
|               |                                |                       |           | 2.2kW                         | $\overline{2}$   |                          |                |                       |      |
|               |                                |                       |           | 3.7kW                         | 3                |                          |                |                       |      |
|               |                                |                       |           | 5.5kW                         | 4                |                          |                |                       |      |
|               |                                |                       |           | 7.5kW                         | 5                |                          |                |                       |      |
|               |                                |                       |           | 11.0kW                        | 6                |                          |                |                       |      |
|               |                                |                       |           | 15.0kW                        | 7                |                          |                |                       |      |
|               |                                |                       |           | 18.5kW                        | 8                |                          |                |                       |      |
|               |                                |                       |           | 22.0kW                        | 9                |                          |                |                       |      |
|               |                                |                       |           | 30.0 kW                       | 10               |                          |                |                       |      |
|               |                                |                       |           | 37.0 kW                       | 11               |                          |                |                       |      |
|               |                                |                       |           | 45.0 kW                       | 12               |                          |                |                       |      |
|               |                                |                       |           | 55.0 kW                       | 13               |                          |                |                       |      |
|               |                                |                       |           | 75.0 kW                       | 14               |                          |                |                       |      |
| FU2-31        | Number of Motor Poles          | Pole number           | 31        | 2 to 12                       |                  | $\mathbf{1}$             | $\overline{4}$ | N <sub>0</sub>        | 104  |
| FU2-32        | Rated Motor Slip               | Rated-Slip            | 32        | 0 t o 10 [Hz]                 |                  | 0.01                     |                | No                    | 104  |
| FU2-33        | Rated Motor Current<br>(RMS)   | Rated-Curr            | 33        | 1 to 200 [A]                  |                  | 1                        |                | No.                   | 104  |
| FU2-34        | No Load Motor Current<br>(RMS) | Noload-Curr           | 34        | 0.5 to 200 [A]                |                  | 1                        | 20             | No                    | 104  |
| FU2-35        | Motor Rated Voltage            | Motor Volt            | 35        | 180.460 [V]                   |                  |                          |                | No                    | 104  |
| FU2-36        | Motor Efficiency               | Efficiency            | 36        | 70 to 100 [%]                 |                  | 1                        |                | No                    | 104  |
| FU2-37        | Load Inertia                   | Inertia rate          | 37        | $0$ to $1$                    |                  | $\mathbf{1}$             | $\mathbf 0$    | N <sub>0</sub>        | 104  |
| FU2-38        | Carrier Frequency              | Carrier freq          | 38        | 1 to 15 [kHz]                 |                  | 1                        | 5 [kHz]        | Yes                   | 106  |
|               |                                |                       |           | V/F                           | $\boldsymbol{0}$ |                          |                |                       |      |
|               |                                |                       |           | Slip comp                     | 1                |                          |                |                       |      |
| FU2-39        | <b>Control Mode Selection</b>  | Control mode          | 40        | Sensorless_S                  | $\overline{2}$   | $\overline{a}$           | V/F            | No                    | 106  |
|               |                                |                       |           | Sensorless_T                  | 3                |                          |                |                       |      |
|               |                                |                       |           | Vector_SPD                    | 4                |                          |                |                       |      |
|               |                                |                       |           | Vector_TRQ                    | 5                |                          |                |                       |      |
|               |                                |                       |           | No                            | 0                |                          |                |                       | 108  |
|               |                                |                       |           | All                           | 1                |                          |                |                       |      |
| FU2-40        | Auto Tuning                    | Auto tuning           | 41        | Rs + Lsigma                   | $\overline{2}$   | $\overline{\phantom{a}}$ | No             | No                    |      |
|               |                                |                       |           | Enc Test                      | 3                |                          |                |                       |      |
|               |                                |                       |           | $\operatorname{\mathsf{Tr}}$  | 4                |                          |                |                       |      |
| FU2-4121      | Stator Resistance of<br>Motor  | Rs                    | 42        | 0 to (depend on FU2-30) [ohm] |                  | 0.001                    | 22             | <b>No</b>             |      |
| <b>FU2-42</b> | Leakage Inductance of<br>Motor | Lsigma                | 44        | 0 to (depend on FU2-30) [mH]  |                  | 0.001                    |                | No                    |      |
| FU2-43        | Stator Inductance of<br>Motor  | Ls                    | 43        | 0 to (depend on FU2-30) [mH]  |                  |                          |                | No                    |      |

<sup>&</sup>lt;sup>19</sup> The rated motor is automatically set according to the inverter model name. If different, set the motor capacity connected.

l

#### **Morek IT OÜ, Rauna 24, 76506 Saue Harjumaa, Estonia. www.morek.eu Tel. +372 604 1423 Fax +372 604 1447 morek@morek.eu**

<sup>&</sup>lt;sup>20</sup> This value is automatically entered according to the rated motor set in FU2-30. If different, set the correct value of the motor.

<sup>&</sup>lt;sup>21</sup> Code FU2-41 through FU2-46 appears only when FU2-39 is set to 'Sensorless\_X' or 'Vector\_XXX'.

<sup>&</sup>lt;sup>22</sup> This value is automatically entered according to the rated motor set in FU2-30. If different, set the correct value of the motor.

| Code          | <b>Description</b>                         | <b>Keypad Display</b> | <b>Setting Range</b> |                                                                                  | <b>Units</b>                                           | Factory                  | Adj.           |                      |      |
|---------------|--------------------------------------------|-----------------------|----------------------|----------------------------------------------------------------------------------|--------------------------------------------------------|--------------------------|----------------|----------------------|------|
|               |                                            | <b>LCD</b>            | 7-Segment            | <b>LCD</b>                                                                       | 7-Segment                                              |                          | <b>Default</b> | <b>During</b><br>Run | Page |
| <b>FU2-44</b> | Rotor Time Constant                        | <b>Tr</b>             | 44                   | 0 to (depend on FU2-30) [mS]                                                     |                                                        |                          |                | No                   |      |
| <b>FU2-45</b> | P Gain for Sensorless<br>Control           | SL P-gain             | 45                   | 0 to 32767                                                                       |                                                        | 1                        | 1000           | Yes                  | 109  |
| <b>FU2-46</b> | I Gain for Sensorless<br>Control           | SL I-gain             | 46                   | 0 to 32767                                                                       |                                                        | 1                        | 100            | Yes                  | 109  |
| <b>FU2-47</b> | PID Operation Selection                    | Proc PI mode          | 47                   | No<br>Yes                                                                        | $\overline{0}$<br>1                                    |                          | No             | No.                  | 110  |
| FU2-4823      | PID F Gain                                 | PID F-gain            | 48                   | 0 to 999.9 [%]                                                                   |                                                        | 0.1                      | 0 [%]          | Yes                  |      |
| <b>FU2-49</b> | PID Auxiliary Reference<br>Mode Selection  | Aux Ref Mode          | 49                   | None<br>Keypad-1<br>Keypad-2<br>V <sub>1</sub><br>$\mathbf{I}$<br>V <sub>2</sub> | $\boldsymbol{0}$<br>1<br>2<br>$\mathfrak{Z}$<br>4<br>5 |                          | <b>None</b>    | <b>No</b>            | 110  |
| <b>FU2-50</b> | PID Output Direction<br>Selection          | PID Out Dir           | 50                   | Target freq.                                                                     | 0                                                      | $\overline{\phantom{a}}$ | Target freq.   | No.                  |      |
| <b>FU2-51</b> | PID Feedback Signal<br>Selection           | PID F/B               | 51                   | V <sub>1</sub><br>V <sub>2</sub>                                                 | $\overline{0}$<br>1<br>2                               | ä,                       |                | No                   |      |
| <b>FU2-52</b> | P Gain for PID Control                     | PID P-gain            | 52                   | 0 to 999.9 [%]                                                                   |                                                        | 0.1                      | $1.0$ [%]      | Yes                  | 110  |
| FU2-53        | I Gain for PID Control                     | PID I-time            | 53                   | 0 to 32.0 [sec]                                                                  |                                                        | 0.1                      | 10.0 [sec]     | Yes                  |      |
| <b>FU2-54</b> | D Gain for PID Control                     | PID D-time            | 54                   | 0 to 1000 [msec]                                                                 |                                                        | 0.1                      | $0.0$ [msec]   | Yes                  |      |
| <b>FU2-55</b> | High Limit Frequency for<br>PID Control    | PID limit-H           | 55                   | 0 to 300.00 [Hz]                                                                 |                                                        | 0.01                     | 60.00 [Hz]     | Yes                  |      |
| <b>FU2-56</b> | Low Limit Frequency for<br>PID Control     | PID limit-L           | 56                   | 0 to 300.00 [Hz]                                                                 |                                                        | 0.01                     | $0.00$ [Hz]    | Yes                  |      |
| <b>FU2-57</b> | PID Output Inversion                       | PID Out Inv.          | 57                   | No<br>Yes                                                                        | 0<br>1                                                 | Ĭ.                       | No             | No                   |      |
| <b>FU2-58</b> | PID Output Scale                           | PID Out Scale         | 58                   | 0.1 to 999.9 [%]                                                                 |                                                        | 0.1                      | 100 [%]        | No                   | 111  |
| FU2-59        | PID P2 Gain                                | PID P2-gain           | 59                   | 0 to 999.9 [%]                                                                   |                                                        | 0.1                      | 100 [%]        | <b>No</b>            |      |
| FU2-60        | P Gain Scale                               | P-gain Scale          | 60                   | 0 to 100 [%]                                                                     |                                                        | 0.1                      | 100 [%]        | No                   |      |
| FU2-69        | Accel/Decel Change<br>Frequency            | Acc/Dec ch F          | 69                   | 0 to FU1-20                                                                      |                                                        |                          | $0.00$ [Hz]    | No                   | 114  |
| FU2-70        | Reference Frequency for<br>Accel and Decel | Acc/Dec freq          | 70                   | Max freq<br>Delta freq                                                           | $\boldsymbol{0}$<br>1                                  | $\overline{\phantom{a}}$ | Max freq       | No                   | 114  |
| FU2-71        | Accel/Decel Time Scale                     | Time scale            | 71                   | $0.01$ [sec]<br>$0.1$ [sec]<br>$1$ [sec]                                         | $\boldsymbol{0}$<br>1<br>2                             | 0.01                     | $0.1$ [sec]    | Yes                  | 114  |
| FU2-72        | Power On Display                           | PowerOn disp          | 72                   | 0 to 12                                                                          |                                                        | 1                        | 0              | Yes                  | 114  |
| FU2-73        | <b>User Display Selection</b>              | User disp             | 73                   | Voltage<br>Watt                                                                  | $\boldsymbol{0}$<br>1                                  | i,                       | Voltage        | Yes                  | 115  |
| FU2-74        | Gain for Motor Speed<br>Display            | RPM factor            | 74                   | 1 to 1000 [%]                                                                    |                                                        | 1                        | 100 [%]        | Yes                  | 115  |

<sup>&</sup>lt;sup>23</sup> Code FU2-48 through FU2-62 appears only when FU2-47 is set to 'Yes'.

![](_page_68_Picture_570.jpeg)

**Note:** FU2-41, 42, 43, 44, 45, 46 not displayed when FU2-39 is set to V/f or Slip compen.

<sup>24</sup> Code FU2-76 appears only when FU2-75 is set to 'Ext. DB-R'.

<sup>&</sup>lt;sup>25</sup> Code FU2-81 through FU2-90 appear only when one of I/O-12 ~ I/O-14 is set to '2nd function'.

# **5.4 Input/Output Group [I/O]**

![](_page_69_Picture_511.jpeg)

![](_page_70_Picture_456.jpeg)

#### **Morek IT OÜ, Rauna 24, 76506 Saue Harjumaa, Estonia. www.morek.eu Tel. +372 604 1423 Fax +372 604 1447 morek@morek.eu**

![](_page_71_Picture_462.jpeg)
|              | <b>Description</b>                                        | <b>Keypad Display</b> |           | <b>Setting Range</b>                                      |                                  |                          | Factory        | Adj.<br>During |      |
|--------------|-----------------------------------------------------------|-----------------------|-----------|-----------------------------------------------------------|----------------------------------|--------------------------|----------------|----------------|------|
| Code         |                                                           | <b>LCD</b>            | 7-Segment | <b>LCD</b>                                                | 7-Segment                        | <b>Units</b>             | <b>Default</b> | Run            | Page |
| $I/O-45$     | Fault Output Relay<br>Setting (30A, 30B, 30C)             | Relay mode            | 45        | 000 to 111<br>(Bit Set)                                   |                                  |                          | 010            | Yes            | 133  |
| $I/O - 4626$ | Inverter Number                                           | Inv No.               | 46        | 1 to 31                                                   |                                  | 1                        | 1              | Yes            | 133  |
| $I/O-47$     | <b>Baud Rate</b>                                          | Baud rate             | 47        | 1200 bps<br>2400 bps<br>4800 bps<br>9600 bps<br>19200 bps | 0<br>1<br>2<br>3<br>4            | ÷,                       | 9600 bps       | Yes            | 133  |
| $I/O-48$     | Operating selection at<br>Loss of Freq. Reference         | Lost command          | 48        | None<br>FreeRun<br>Stop                                   | $\overline{0}$<br>1<br>2         |                          | None           | Yes            | 133  |
| $I/O-49$     | Waiting Time after Loss<br>of Freq. Reference             | Time out              | 49        | 0.1 to 120 [sec]                                          |                                  | 0.1<br>1.0 [sec]         |                | Yes            |      |
| $I/O-50$     | Auto (Sequence)<br>Operation selection                    | Auto mode             | 50        | None<br>Auto-A<br>Auto-B                                  | $\overline{0}$<br>1<br>2         | $\overline{\phantom{a}}$ | None           | No             |      |
| $I/O-51$     | Sequence Number<br>Selection                              | Seq select            | 51        | 1 to 5                                                    |                                  | 1                        | $\mathbf{1}$   | Yes            | 134  |
| $I/O-52$     | The Number of Steps of<br>Sequence Number #               | Step number           | 52        | 1 to 8                                                    |                                  | 1                        | $\overline{2}$ | Yes            |      |
| $I/O - 5327$ | 1st Step Frequency of<br>Sequence 1                       | Seq1 / 1F             | 53        | 0.01 to FU1-20                                            |                                  | 0.01                     | 11.00 [Hz]     | Yes            |      |
| $I/O-54$     | Transient Time to 1st Step<br>of Sequence 1               | Seq1 / 1T             | 54        | 0.1 to 6000 [sec]                                         |                                  | 0.1                      | $1.1$ [sec]    | Yes            |      |
| $I/O-55$     | Steady Speed Time at <sup>1st</sup><br>Step of Sequence 1 | Seq1 / 1S             | 55        | 0.1 to 6000 [sec]                                         |                                  | 0.1                      | $1.1$ [sec]    | Yes            | 135  |
| $I/O-56$     | Motor Direction of 1st<br>Step of Sequence 1              | Seq1 / 1D             | 56        | Reverse<br>Forward                                        | $\boldsymbol{0}$<br>$\mathbf{1}$ |                          | Forward        | Yes            |      |
| $I/O-57$     | 1st Step Frequency of<br>Sequence 2                       | Seq1 / 2F             | 57        | 0.01 to FU1-20                                            |                                  | 0.01                     | 21.00 [Hz]     | Yes            |      |
| $I/O-58$     | Transient Time to 1st Step<br>of Sequence 2               | Seq1 / 2T             | 58        | 0.1 to 6000 [sec]                                         |                                  | 0.1                      | 1.1 [sec]      | Yes            |      |
| $I/O-59$     | Steady Speed Time at <sup>1st</sup><br>Step of Sequence 2 | Seq1 / 2S             | 59        | 0.1 to 6000 [sec]                                         |                                  | 0.1                      | $1.1$ [sec]    | Yes            | 135  |
| $I/O-60$     | Motor Direction of 1st<br>Step of Sequence 2              | Seq1 / 2D             | 60        | Reverse<br>Forward                                        | $\boldsymbol{0}$<br>1            |                          | Forward        | Yes            |      |
| $I/O-85$     | Step Frequency 8                                          | Step freq-8           | 85        | 0 to FU1-20                                               |                                  | 0.01                     | 20.00 [Hz]     | Yes            | 126  |
| $I/O-86$     | Step Frequency 9                                          | Step freq-9           | 86        |                                                           |                                  |                          | 10.00 [Hz]     | Yes            |      |
| $I/O-87$     | Step Frequency 10                                         | Step freq-10          | 87        |                                                           |                                  |                          | 20.00 [Hz]     | Yes            |      |
| $I/O-88$     | Step Frequency 11                                         | Step freq-11          | 88        |                                                           |                                  |                          | 30.00 [Hz]     | Yes            |      |
| $I/O-89$     | Step Frequency 12                                         | Step freq-12          | 89        |                                                           |                                  |                          | 40.00 [Hz]     | Yes            |      |

<sup>&</sup>lt;sup>26</sup> Code I/O-46 through I/O-49 are used in Option Board like RS485, Device, Net and F-net etc.

l

<sup>27</sup> The 'Seq#' of code I/O-53 through I/O-60 varies according to the sequence number selected in I/O-51.

The parameter code may be extended to I/O-84 depending the number of steps set in I/O-52 because the steps can be set up to 8.

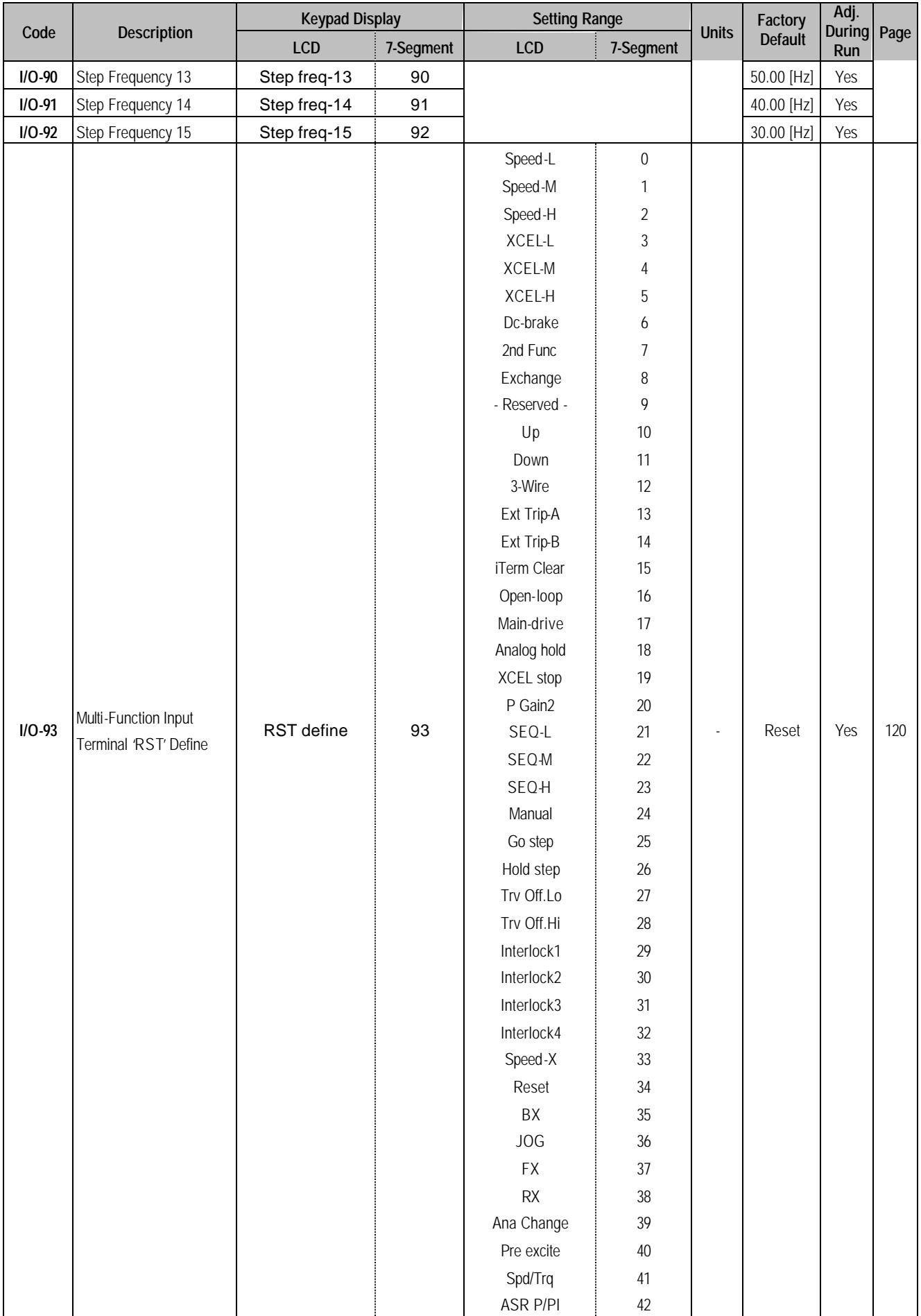

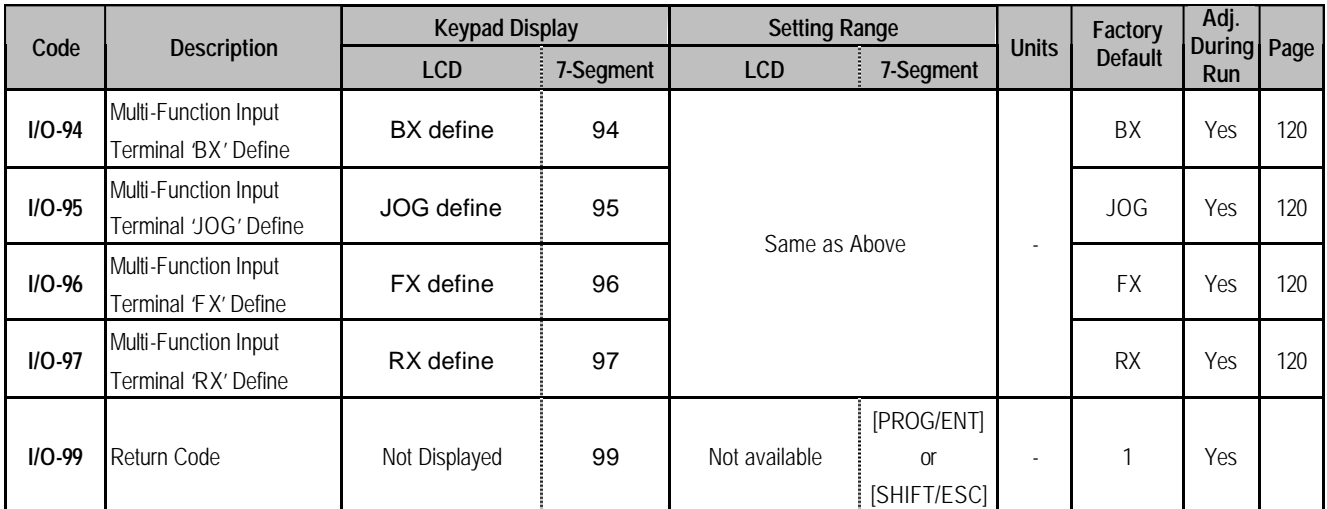

## **5.5 External Group [EXT]**

EXT group appears only when the corresponding Sub-Board is installed.

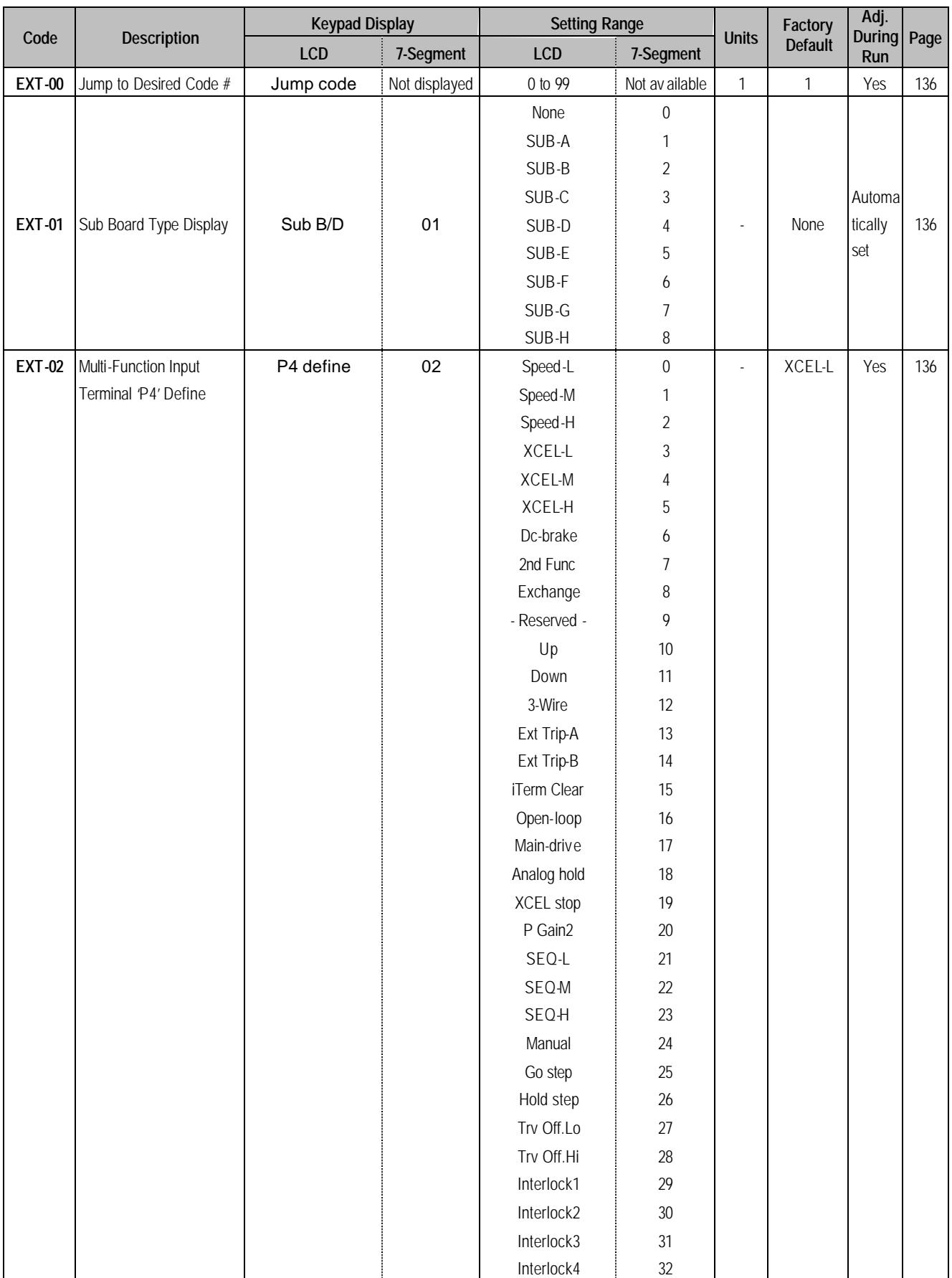

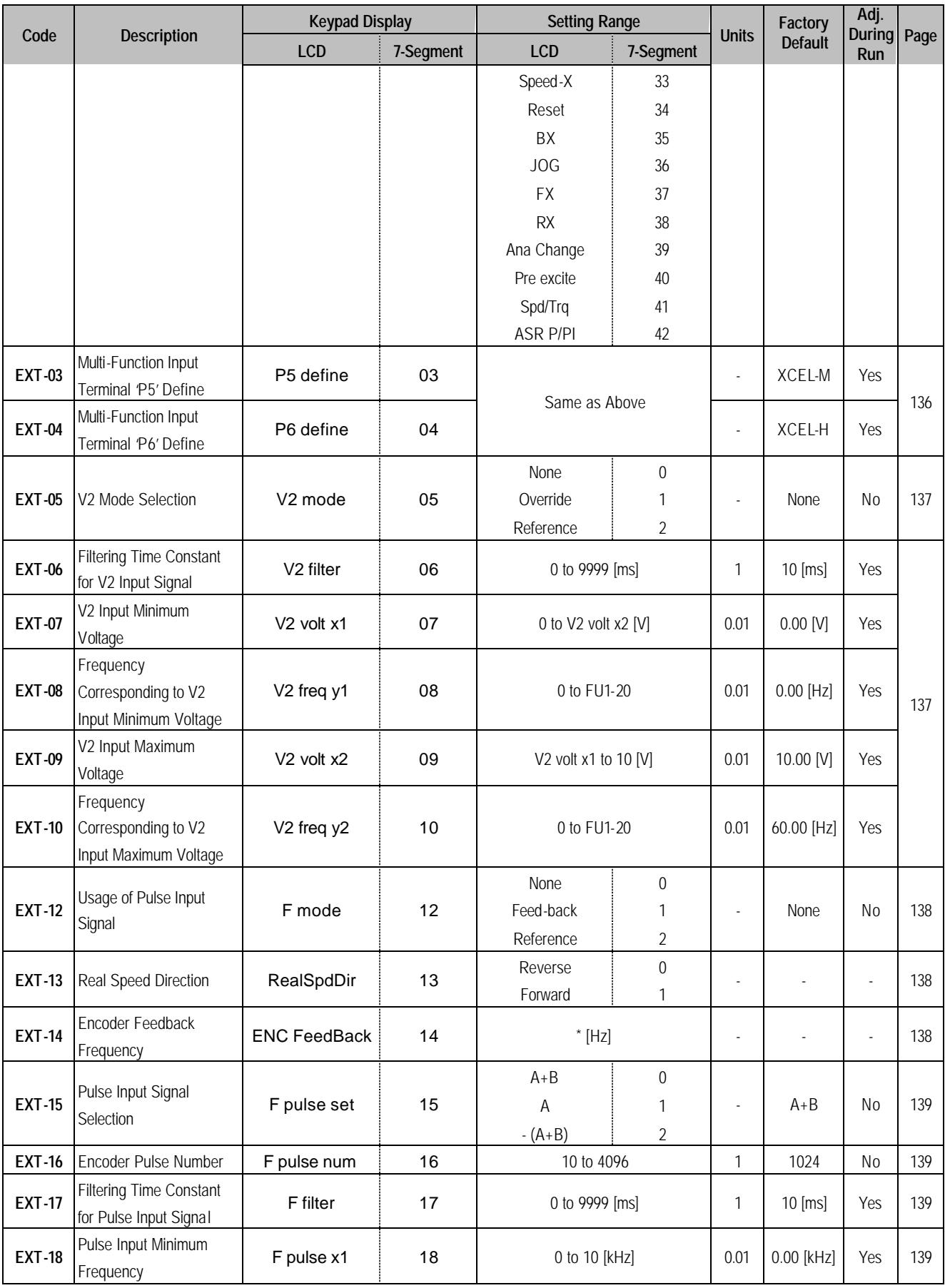

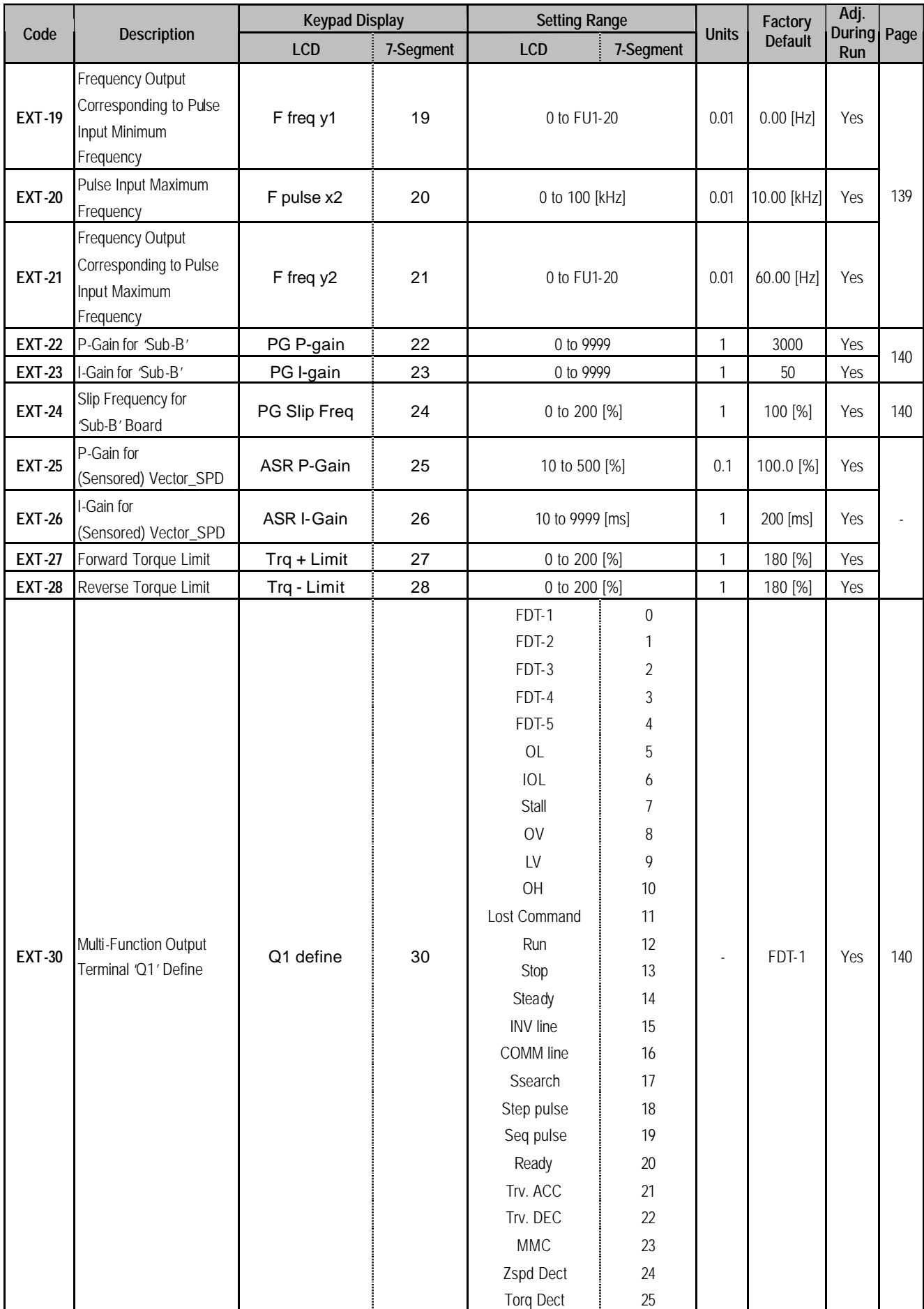

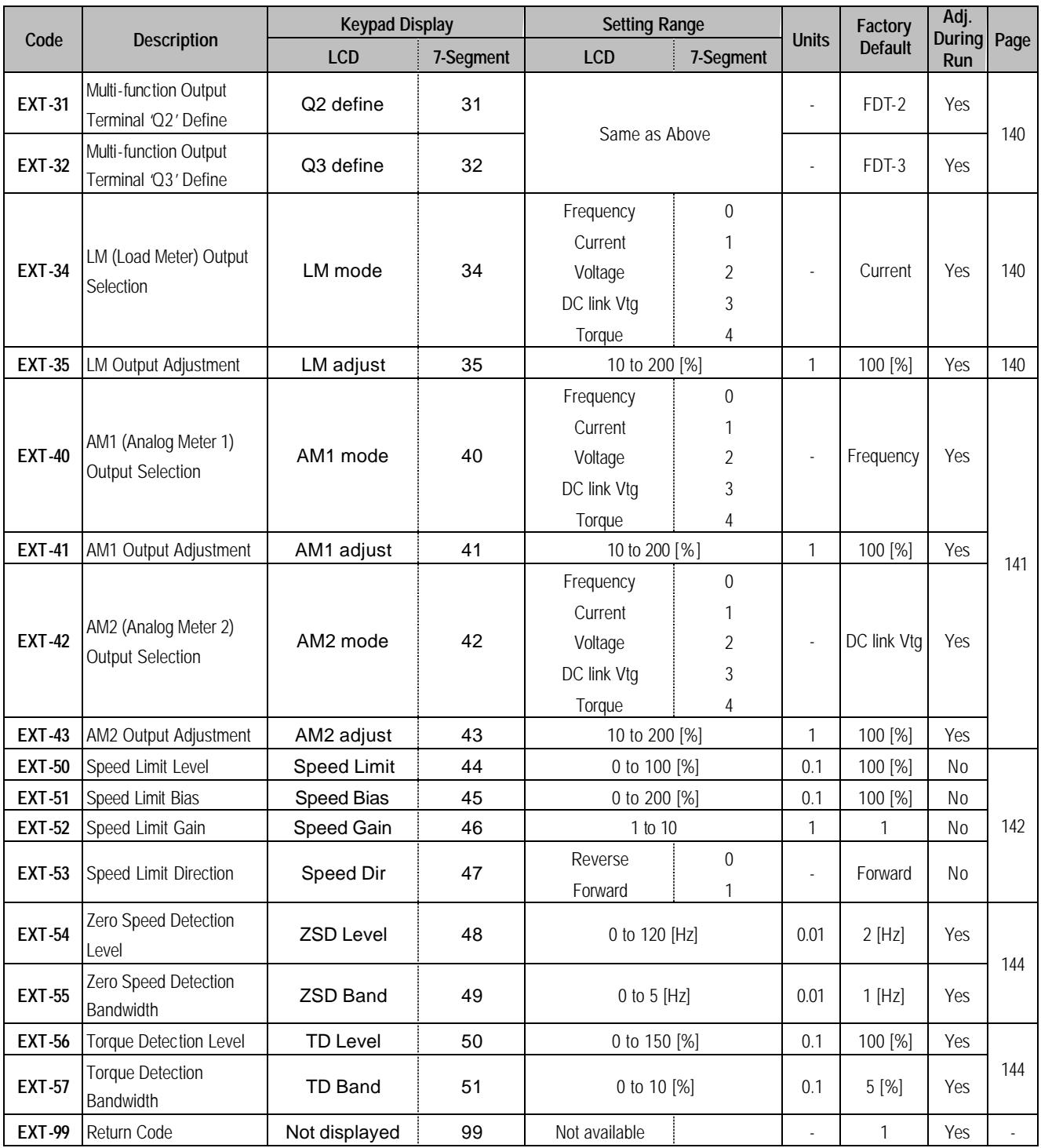

## **5.6 Communication Group [COM]**

COM group appears only when the corresponding Option Boards are installed. Please refer to the option manual for detail.

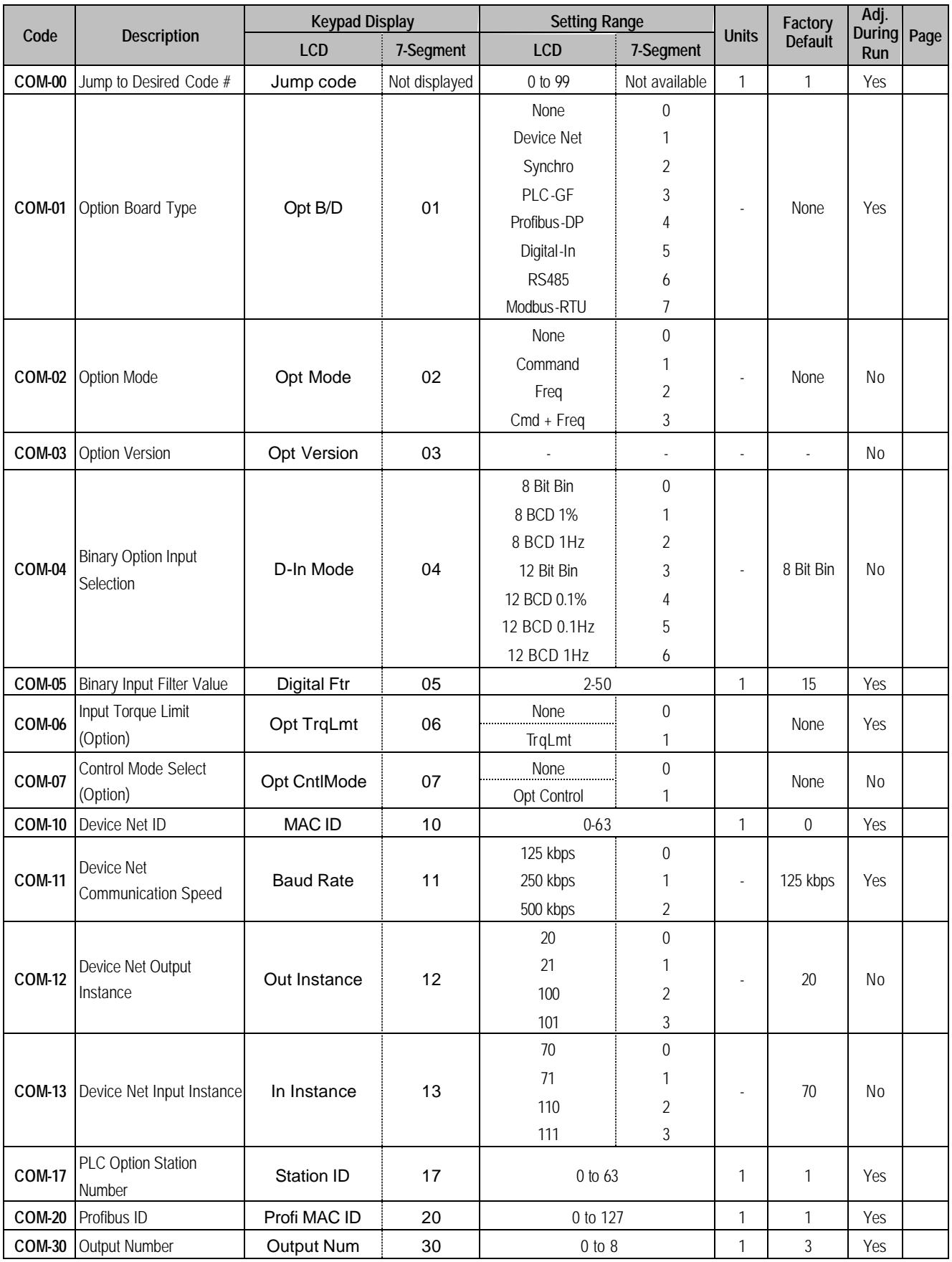

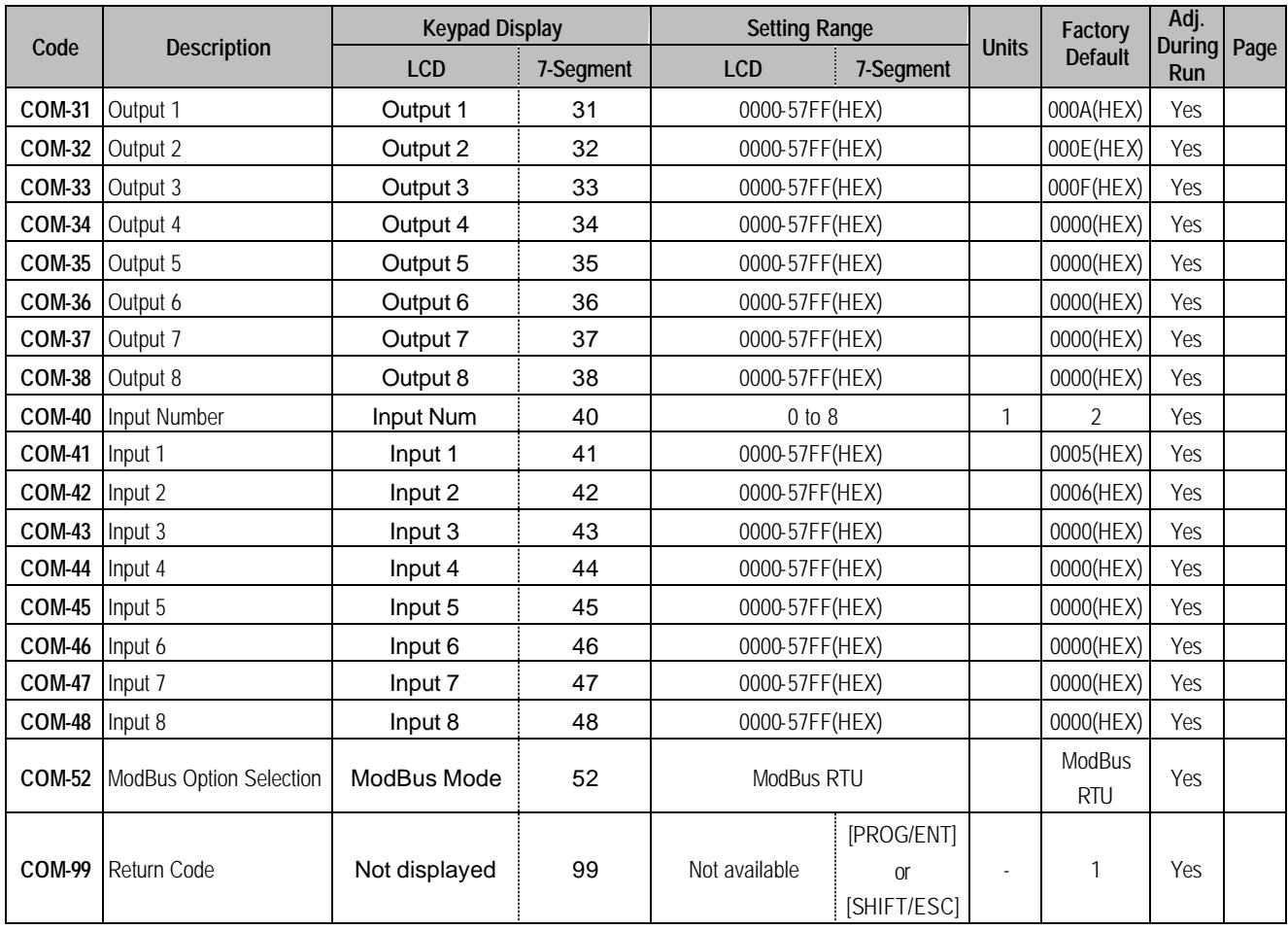

# **5.7 Application Group [APP]**

l

|               | <b>Description</b>      | <b>Keypad Display</b> |               | <b>Setting Range</b>  |                |              | Factory        | Adj.           |      |
|---------------|-------------------------|-----------------------|---------------|-----------------------|----------------|--------------|----------------|----------------|------|
| Code          |                         | <b>LCD</b>            | 7-Segment     | <b>LCD</b>            | 7-Segment      | <b>Units</b> | <b>Default</b> | During<br>Run  | Page |
| APP-00        | Jump to Desired Code #  | Jump code             | Not displayed | 0 to 99               | Not available  | 1            |                | Yes            | 145  |
| APP-01        | <b>Application Mode</b> | App Mode              | 01            | None                  | $\theta$       | ٠            | <b>None</b>    | N <sub>0</sub> | 145  |
|               |                         |                       |               | Traverse              |                |              |                |                |      |
|               | Selection               |                       |               | <b>MMC</b>            | $\overline{2}$ |              |                |                |      |
|               |                         |                       |               | <b>DRAW</b>           | 3              |              |                |                |      |
| APP-0228      | Traverse Amplitude      | Trv. Amp              | 02            | 0.0 to 20.0 [%]       |                | 0.1          | $0.0$ [%]      | Yes            | 146  |
| APP-03        | Traverse Scramble       | Trv. Scr              | 03            | 0.0 to 50.0 [%]       |                | 0.1          | $0.0$ [%]      | Yes            | 146  |
|               | Amplitude               |                       |               |                       |                |              |                |                |      |
| <b>APP 04</b> | Traverse Accel Time     | Trv Acc Time          | 04            | $0.1$ to $6000$ [sec] |                | 0.1          | $2.0$ [sec]    | Yes            | 146  |
| APP 05        | Traverse Decel Time     | <b>Trv Dec Time</b>   | 05            | $0.1$ to $6000$ [sec] |                | 0.1          | $3.0$ [sec]    | Yes            | 146  |
| APP-06        | Traverse Offset (Hi)    | Trv Off Hi            | 06            | 0.0 to 20.0 [%]       |                | 0.1          | $0.0$ [%]      | Yes            | 147  |
|               | Setting                 |                       |               |                       |                |              |                |                |      |
| APP-07        | Traverse Offset (Lo)    | Trv Off Lo            | 07            | $0.0$ to 20.0 [%]     |                | 0.1          | $0.0$ [%]      | Yes            | 147  |
|               | Setting                 |                       |               |                       |                |              |                |                |      |
| APP-0829      | Running Auxiliary Motor | Aux Mot Run           | 08            |                       |                |              |                |                | 147  |
|               | Number Display          |                       |               |                       |                |              |                |                |      |

<sup>28</sup> Code APP-02 through APP-07 appears only when APP-01 is set to 'Traverse'.

<sup>&</sup>lt;sup>29</sup> Code APP-08 through APP-31 appears only when APP-01 is set to 'MMC'.

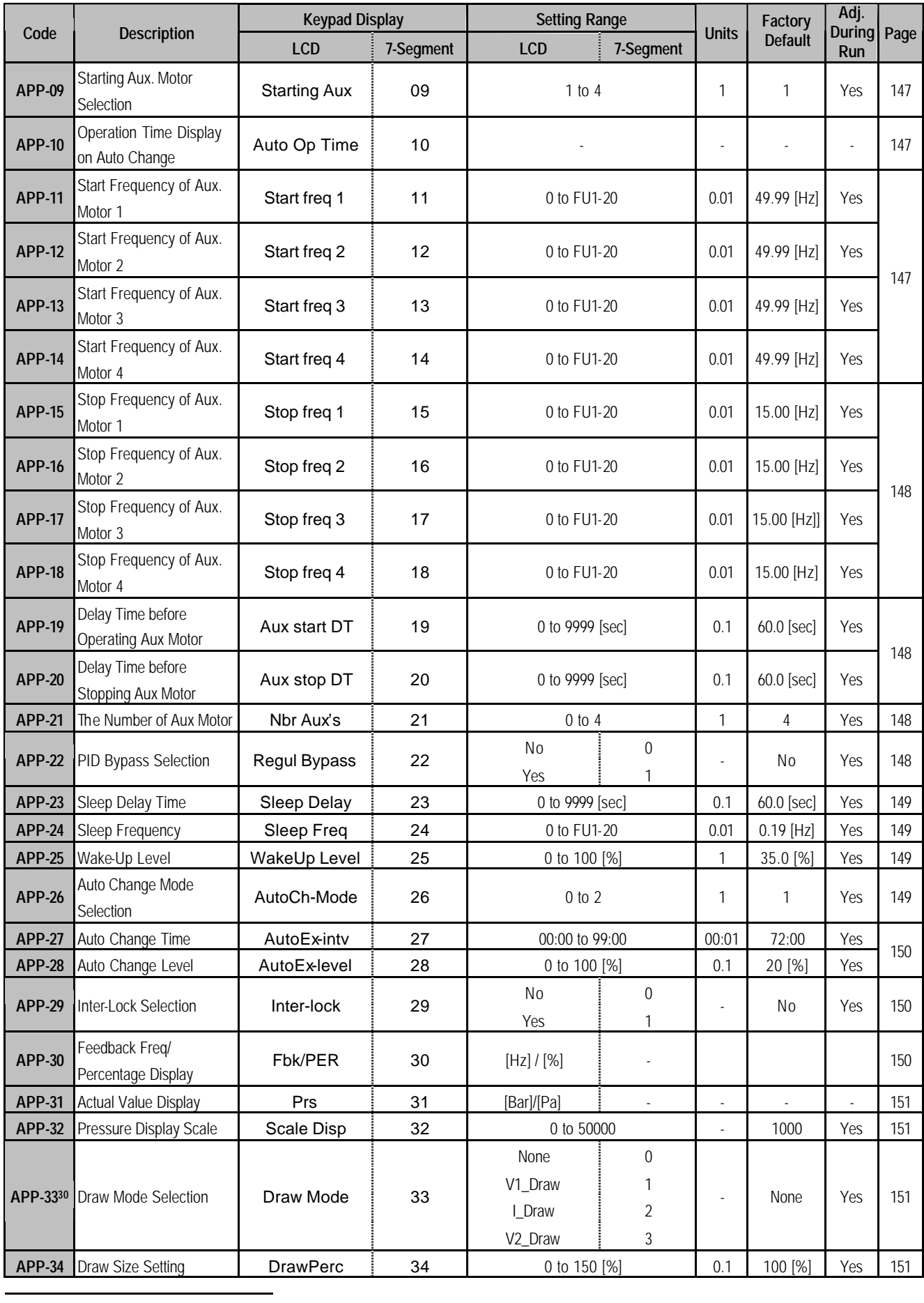

<sup>30</sup> Code APP-32 through APP-33 appears only when APP-01 is set to 'Draw'.

# **5.8 Sub-Board Selection Guide According To Function**

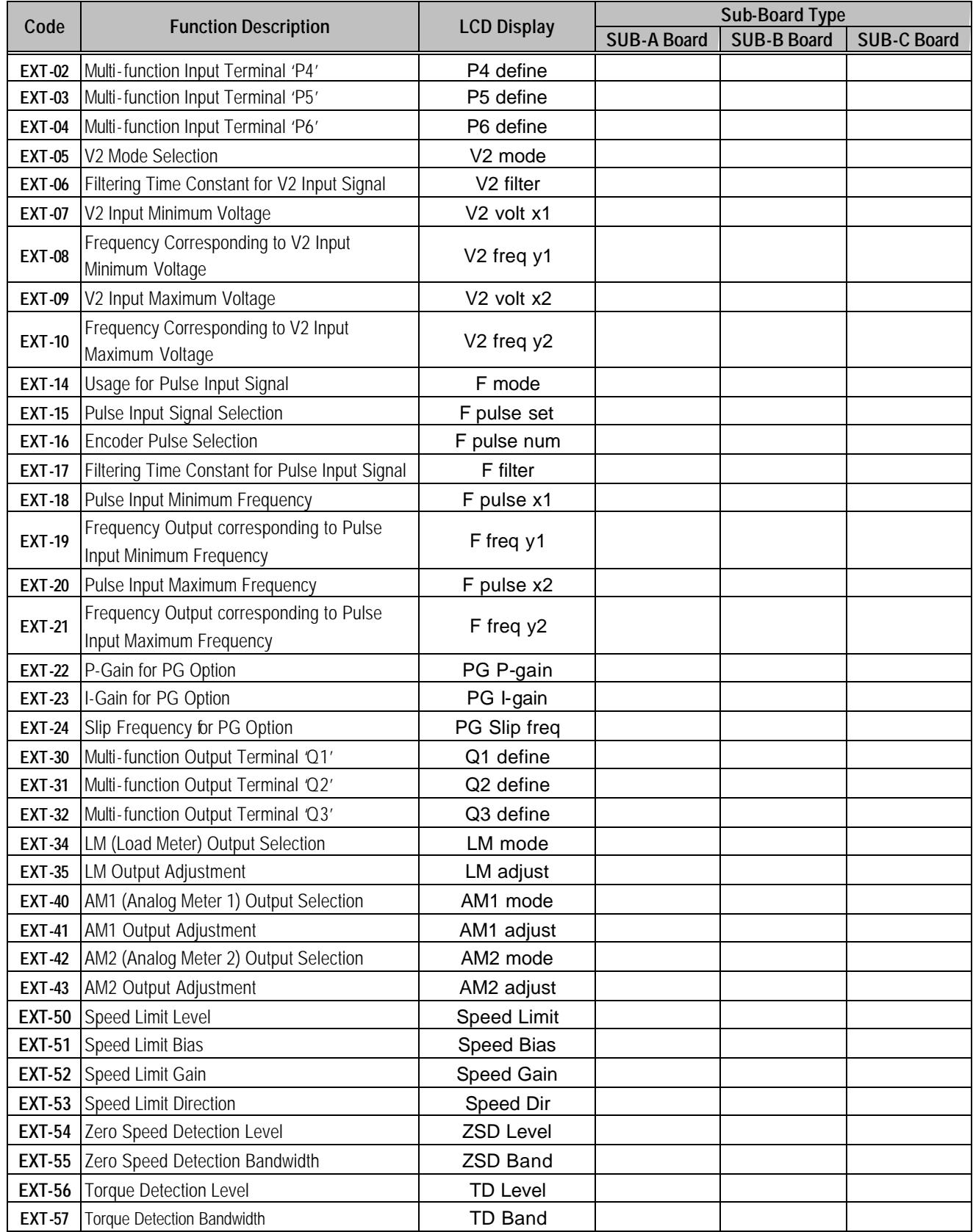

**Notes:**

# **CHAPTER 6 - PARAMETER DESCRIPTION**

## **6.1 Drive group [DRV]**

#### **DRV-00: Command Frequency or Command Torque/ Output Current (LCD)**

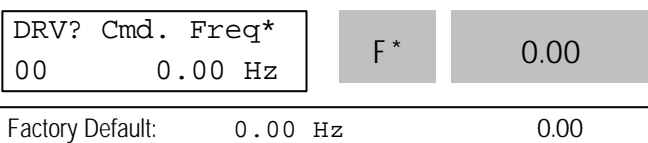

\* In Torque mode: LCD display - Cmd. Trq 7 Segment - r (Rpm)

- In FU2-39 [Control Mode Selection], 4 (Sensorless\_T) 6 (Vector\_TRQ) is torque mode.
- DRV-00 [Command Frequency or Command Torque] has two functions.

#### 1) **Digital frequency setting**

- When DRV-04 [Frequency or Torque Mode] is set to 0 (KeyPad-1) or 1 (KeyPad-2), command freq is not settable above FU1-20 [Maximum Frequency].

#### 2) **Monitoring function setting**

- Command frequency displayed during stop
- Output current/frequency displayed during run.

Analog/digital frequency command setting in DRV-04 [Frequency or Torque Mode]:

- DRV-04 [Frequency or Torque Mode] is set to 2 (V1),3 (I) or 4 (V1+I), frequency command is set via I/O-01~10 [Analog Frequency command/Torque]. Refer to I/O-01~10 for detail description.
- DRV-16 [Speed Unit Selection] is set to 1 (Rpm), speed is displayed in Rpm.
- **If FU2-39 is set to 4 (Sensorless\_T) or 6** (Vector\_TRQ), speed is displayed as the percent [%] to the rated torque. Torque command is settable in DRV-04 [Frequency or Torque Mode].
	- $*$  Factory default setting = 100[%] (Up to 150[%] settable)

**•** Setting the DRV-04 [Frequency or Torque Mode] **Note:** In torque mode, speed unit is automatically displayed in [%].

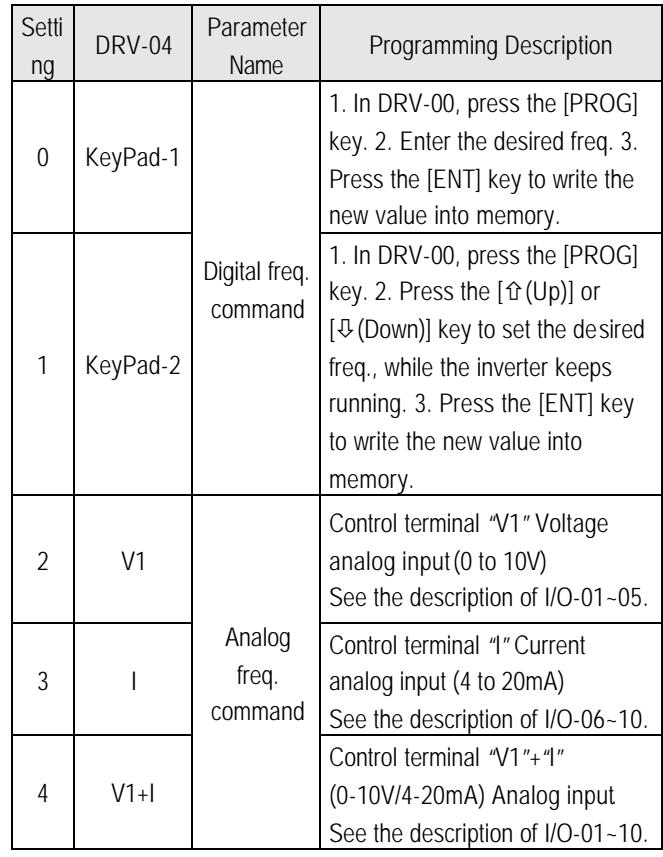

l Command Freq/Torque setting via "V1" input terminal when set DRV-04 [Frequency/Torque mode] to  $2 (V1)$  or  $4 (V1+1)$ 

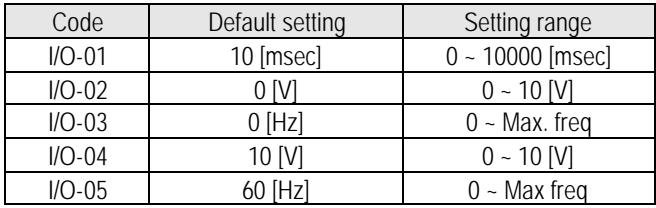

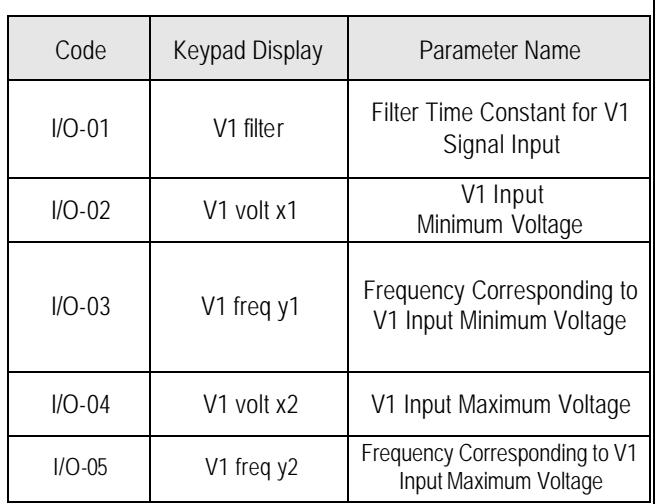

 $\overline{\phantom{a}}$ 

Ë Important: Increase I/O-01-[Filter Time Constant for V1 Signal Input] if the V1 signal is affected by noise causing unstable operation. Increasing this value makes response time slower.

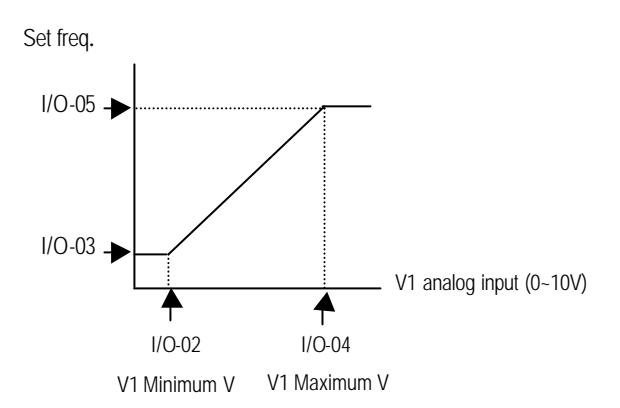

I/O-06~10 [Analog Current Input " I " Signal adjustment]

Command Freq/Torque setting via "I" input terminal when set DRV-04 [Frequency/Torque mode] to 3 (I) or 4 (V1+I)

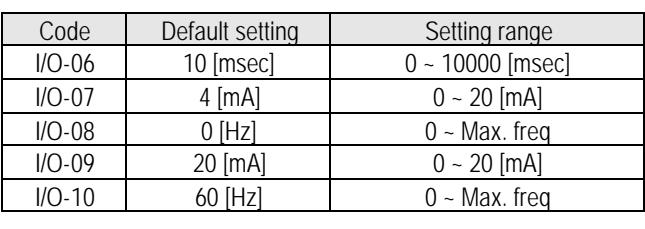

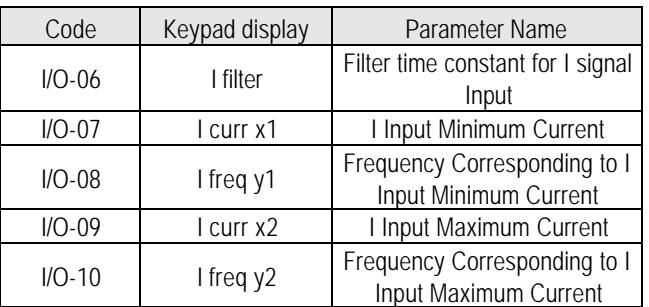

Ë Important: Increase I/O-06-[Filter time constant for I signal Input] if the I signal is affected by noise causing unstable operation. Increasing this value makes response time slower.

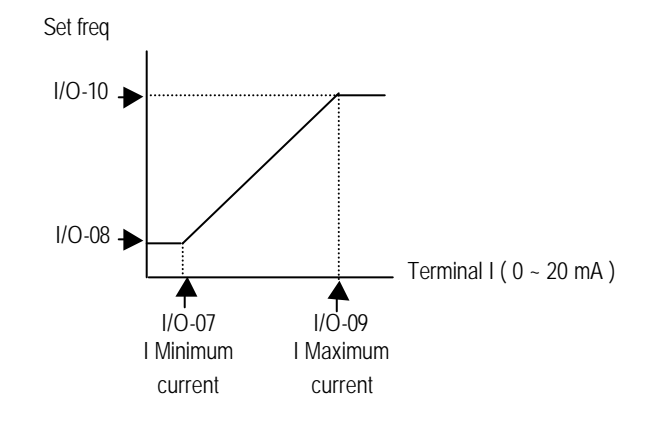

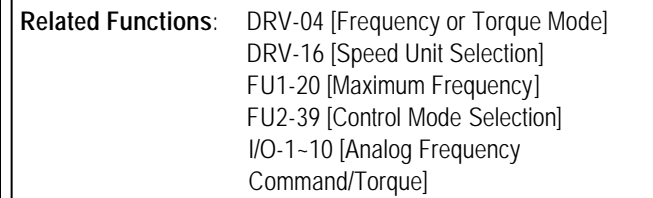

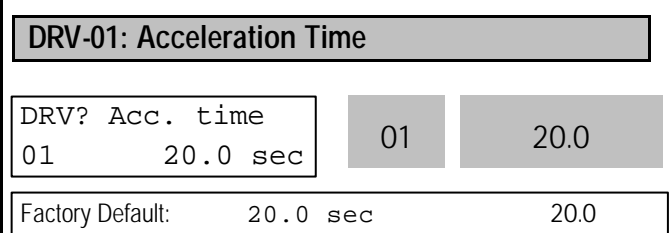

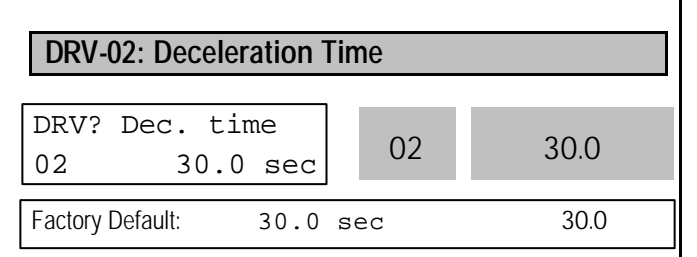

The inverter targets the FU2-70 when accelerating or decelerating. When the FU2-70 is set to "Maximum Frequency", the acceleration time is the time taken by the motor to reach FU1-20 from 0 Hz. The deceleration time is the time taken by the motor to reach 0 Hz from FU1-20 [Maximum Frequency].

When the FU2-70 is set to 'Delta Frequency, the acceleration and deceleration time is the time taken to reach a targeted frequency (instead the maximum frequency) from a frequency.

The acceleration and deceleration time can be changed to a preset transient time via multi-function inputs. By setting the multi-function inputs (P1, P2, P3) to 'XCEL-L', 'XCEL-M', 'XCEL-H' respectively, the Accel and Decel time set in I/O-25 to I/O-38 are applied according to the binary inputs of the P1, P2, P3.

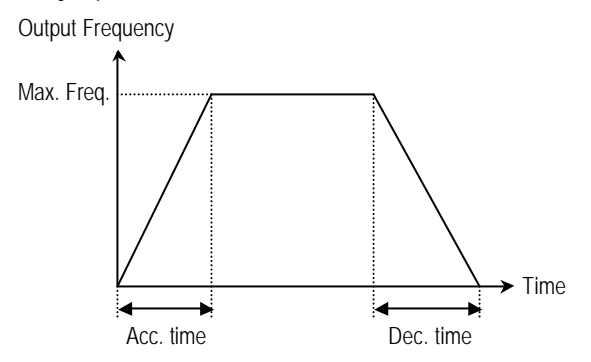

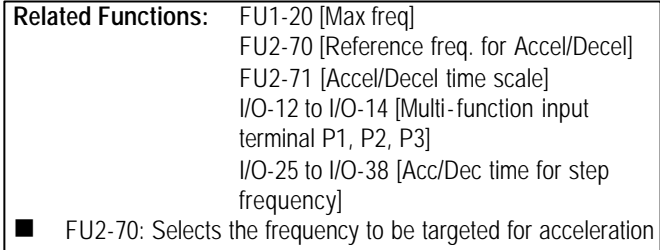

- and deceleration. [Max Freq, Delta Freq]
- FU2-71: Selects the time scale.  $[0.01, 0.2, 1]$
- I/O-12 to I/O-14: Sets the terminal function of P1, P2, P3 terminal inputs.
- I/O-25 to I/O-38: Presets the Accel/Decel time activated via multifunction inputs (P1, P2, P3)

Note: I/O-12 to I/O-14: Sets the terminal function of P1, P2, P3 terminal inputs.

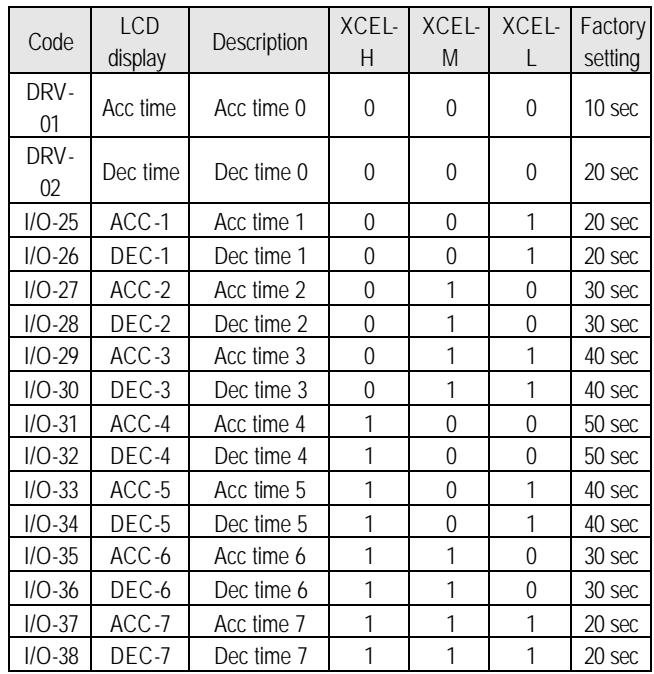

#### FU2-71 [Accel/Decel time scale]

Set the Accel / Decel time unit.

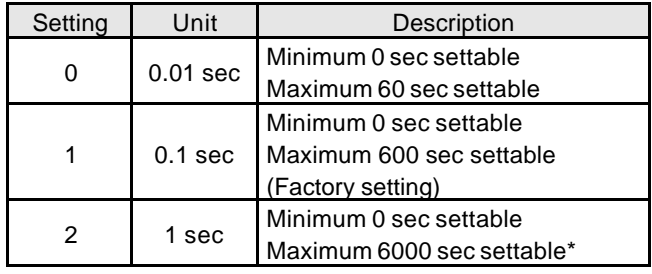

\* Up to 6000 sec setting is available via LE-200 keypad.

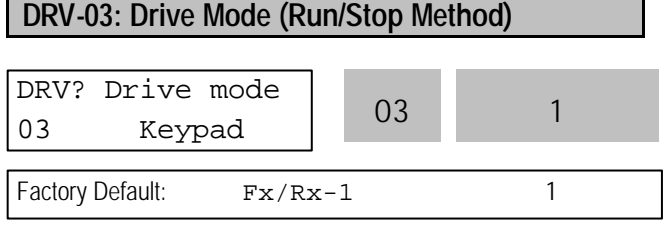

Select the source of run/stop command.

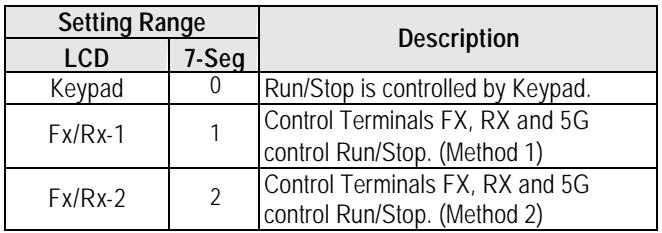

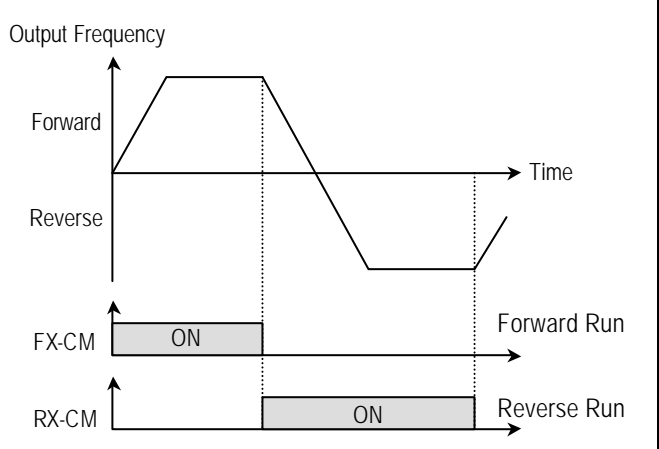

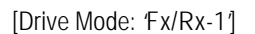

Output Frequency

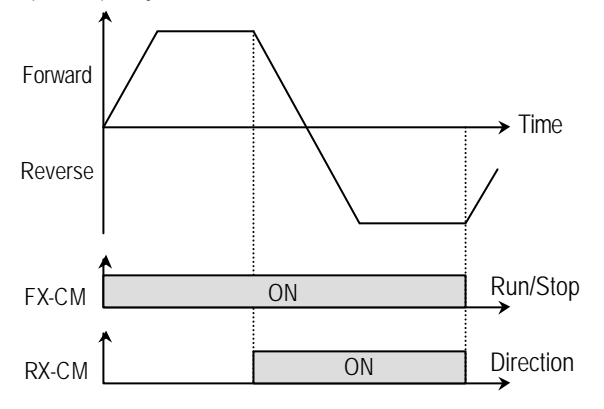

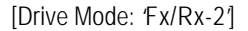

#### **DRV-04: Frequency or Torque Mode (Frequency / Torque Setting Method)**

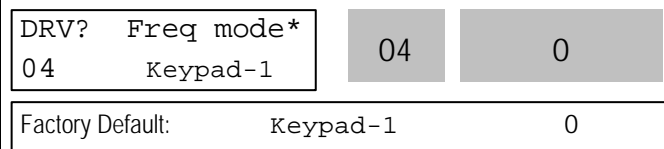

\* In Torque mode: LCD display: "Torque mode" 7 Segment: "04"

- **If the DRV-04 [Frequency or Torque Mode] is set to** 2 (V1), 3 (I), 4 (V1+I), see the description of I/O-01~10 [Analog Voltage/Current input signal adjustment].
- $\bullet$  If FU2-39 is set to 4 (Sensorless\_T) or 6 (Vector\_TRQ), speed is displayed as the percent [%] to the rated torque. Torque command is settable in DRV-04 [Frequency or Torque Mode].
- **•** DRV-04 setting value is separately saved according to which control mode (Speed or Torque) is selected in FU2-39 [Control mode selection].

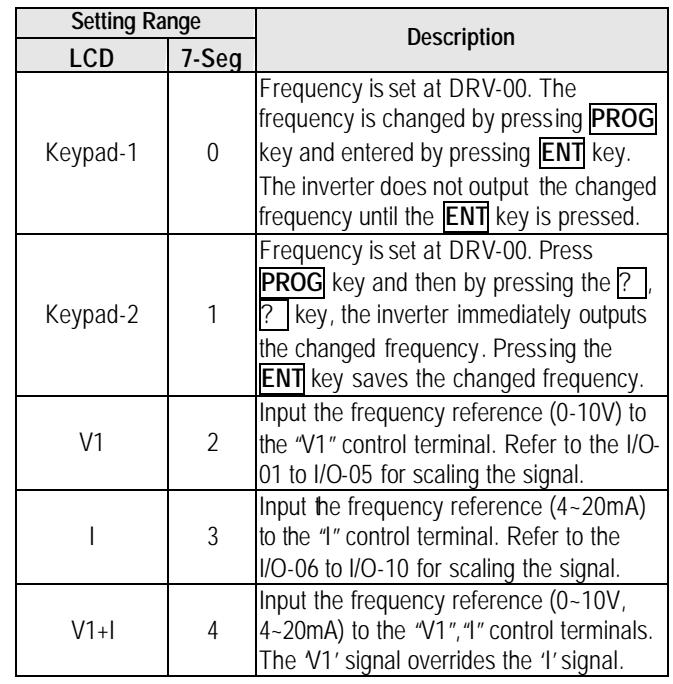

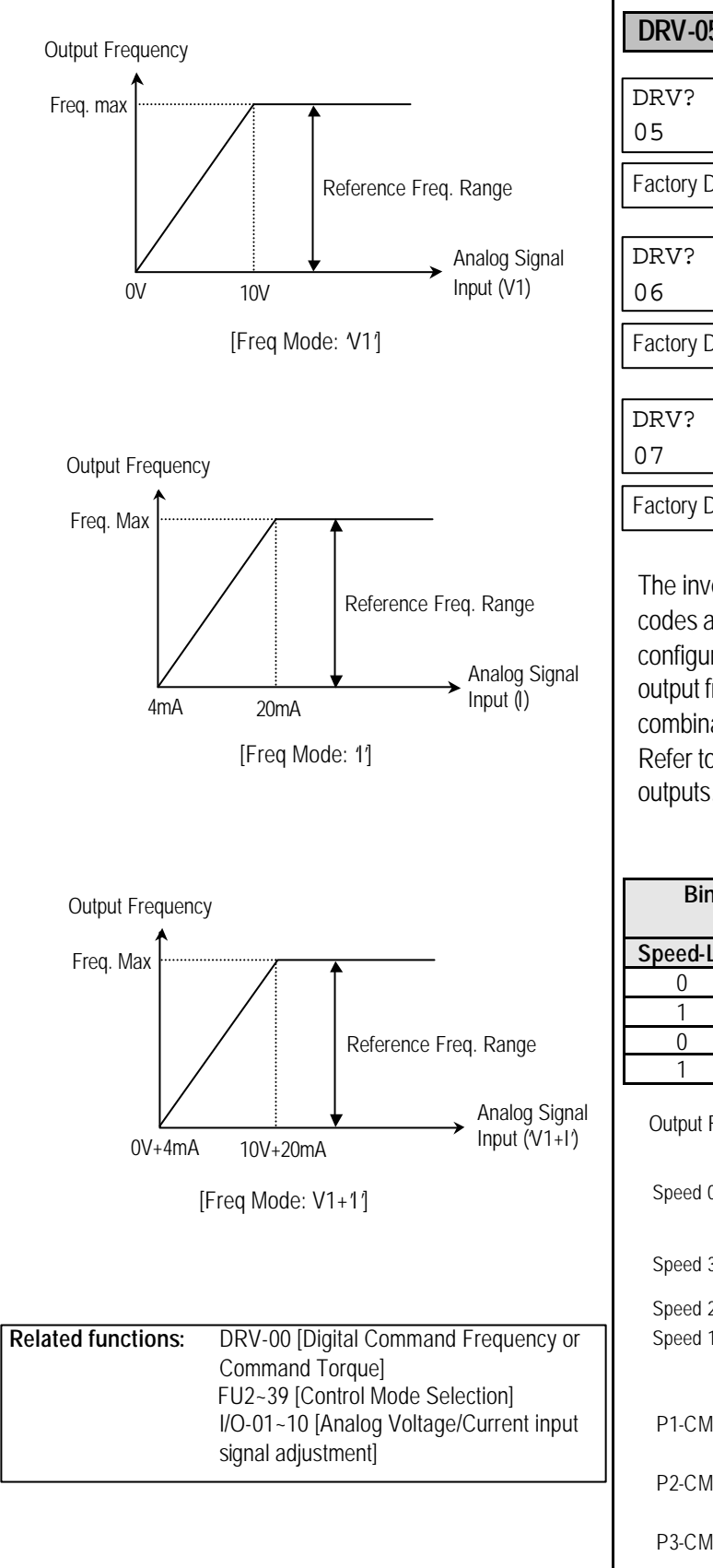

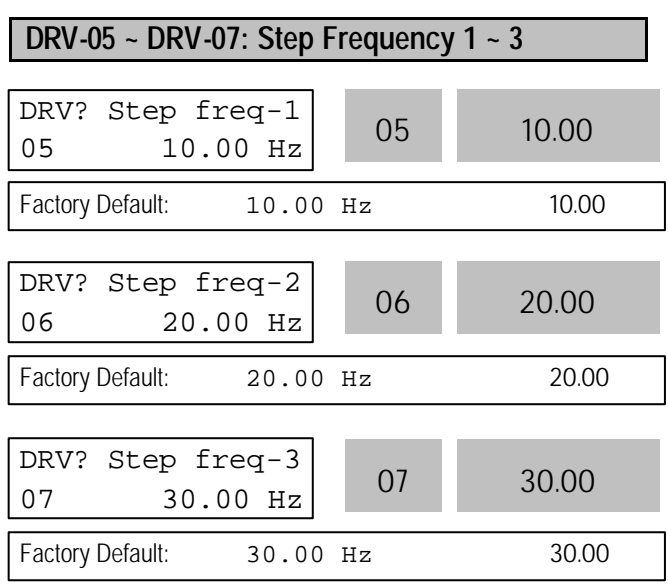

The inverter outputs preset frequencies set in these codes according to the multi-function terminals configured as 'Speed-L', 'Speed-M' and 'Speed-H'. The output frequencies are decided by the binary combination of P1, P2, P3 configured in I/O-12 to I/O-17. Refer to the following table for the preset frequency outputs.

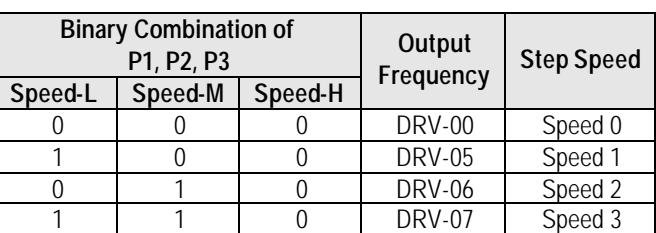

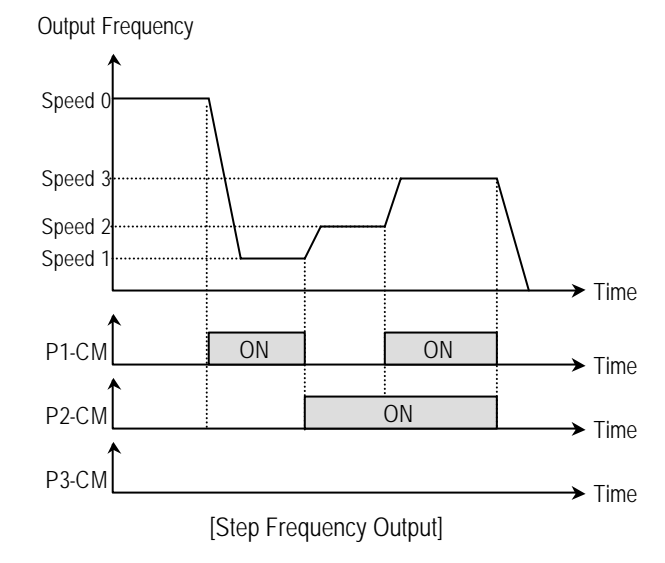

**Related Functions:** I/O-12 to I/O-14 [Reference Inputs] I/O-17 [Filtering Time Constant] I/O-21 to I/O-21 [Step Frequency 4~7] ■ I/O-01 to I/O-10: Scaling the analog input signals (V1 and I) for frequency reference.

 $\blacksquare$  I/O-17: Adjusts the response sensibility of the input terminal to eliminate contact noise.

**Note:** The frequency setting method of 'Speed 0' is decided by DRV-04. ■ I/O-21 to I/O-24: Sets the step frequency from 4 to 7.

#### **DRV-08: Output Current**

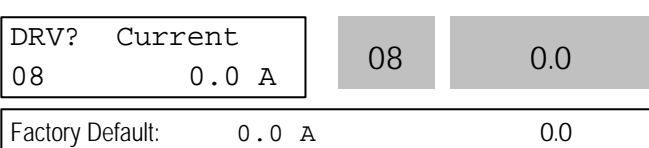

This code displays the output current of the inverter in RMS.

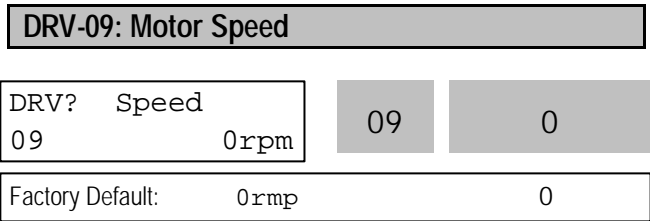

This code displays the motor speed in RPM while the motor is running.

Use the following equation to scale the mechanical speed using FU2-74 [Gain for Motor Speed display] if you want to change the motor speed display to rotation speed (r/min) or mechanical speed (m/min).

Motor speed =  $120 * (F/P) * FU2-74$ 

Where, F= Output Frequency and P= the Number of Motor Poles

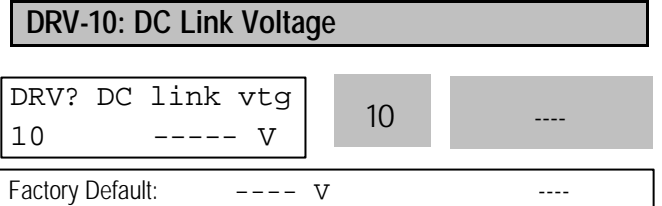

This code displays the DC link voltage inside the inverter.

# **DRV-11: User Display Selection** DRV? User disp  $11 \text{ out } 0.0 \text{ V}$  11 0.0 Factory Default: 0.0 V 0.0

This code displays the parameter selected in FU2-73 [User Display]. There are types of parameters in FU2-73: Voltage, Watt and Torque.

## **DRV-12: Fault Display**

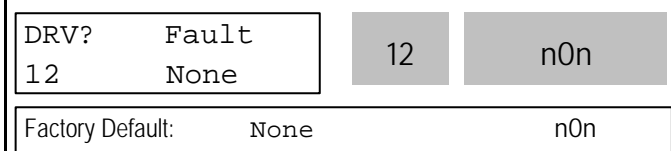

This code displays the current fault(trip) status of the inverter. Use the **PROG**, ? and ? key before pressing the **RESET** key to check the fault content(s), output frequency, output current, and whether the inverter was accelerating, decelerating, or in constant speed at the time of the fault occurred. Press the **ENT** key to exit. The fault content will be stored in FU2-01 to FU2-05 when the **RESET** key is pressed. For more detail, please refer to Chapter 7.

#### **[Fault Contents]**

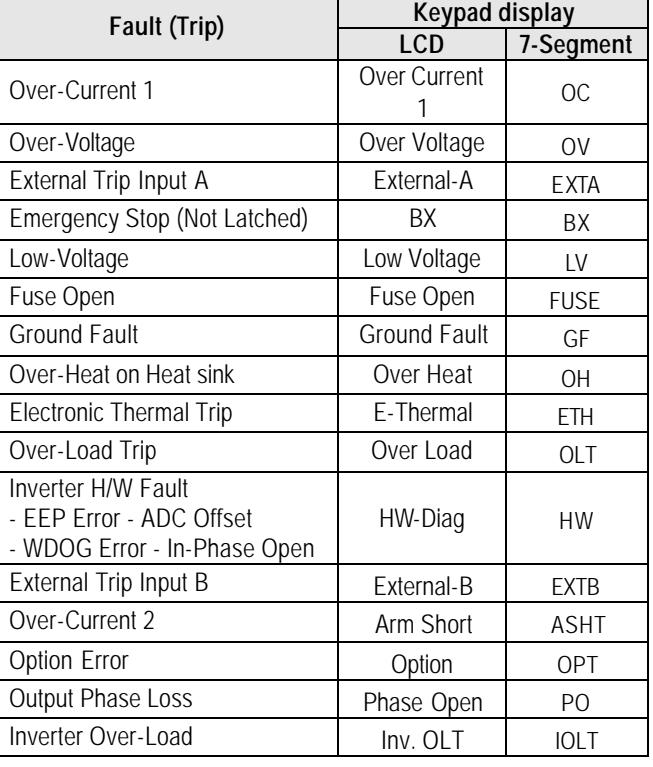

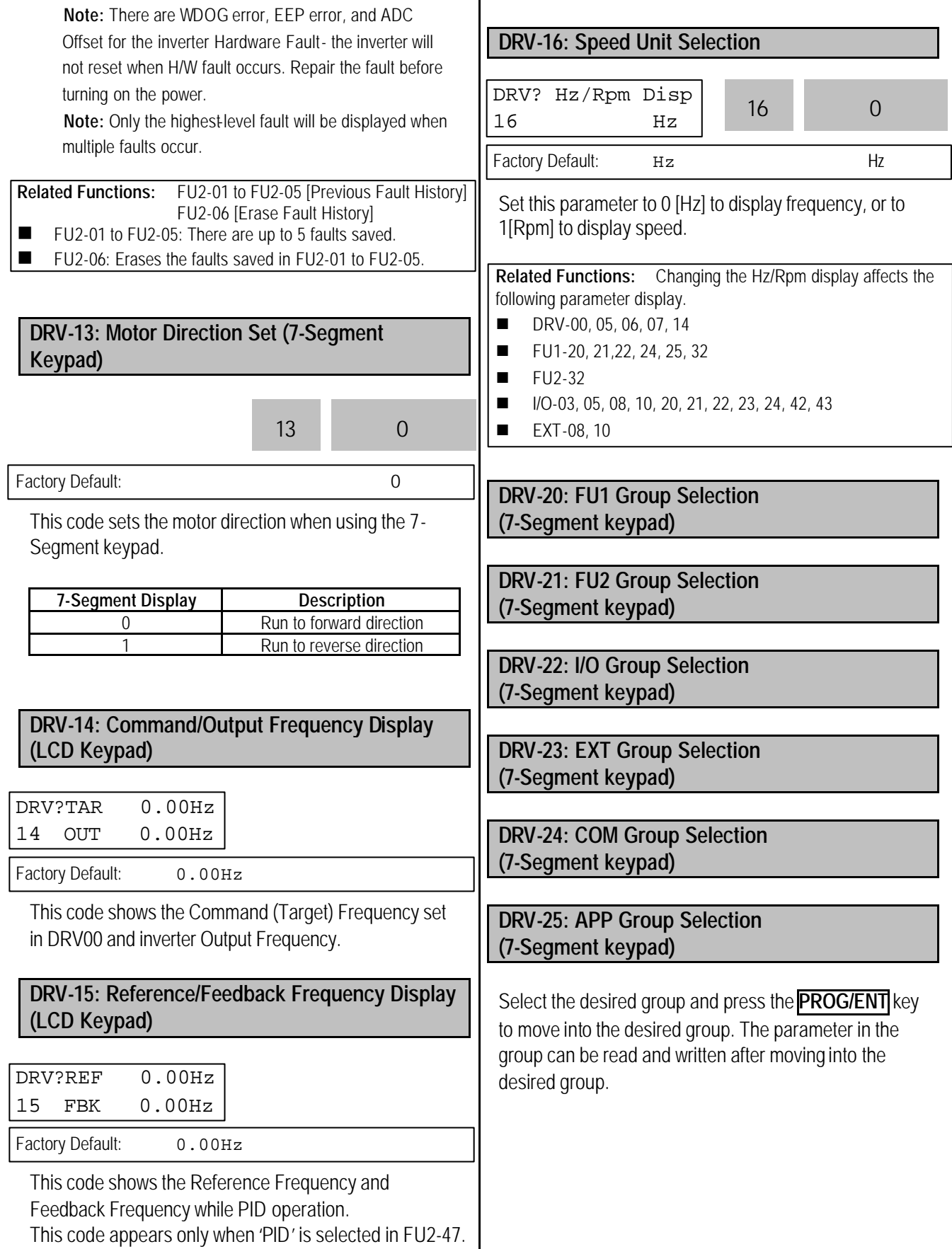

**Notes:**

## **6.2 Function 1 Group [FU1]**

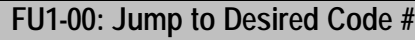

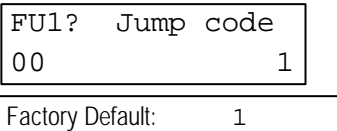

Jumping directly to any parameter code can be accomplished by entering the desired code number. This code is available only with LCD keypad.

#### **FU1-03: Run Prevention**

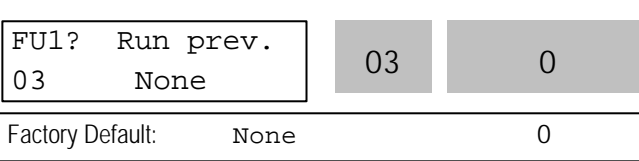

This function prevents reverse operation of the motor. This function may be used for loads that rotate only in one direction such as fans and pumps.

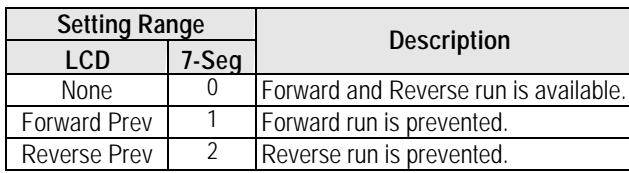

### **FU1-05: Acceleration Pattern FU1-06: Deceleration Pattern**

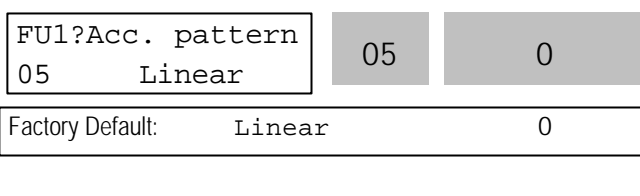

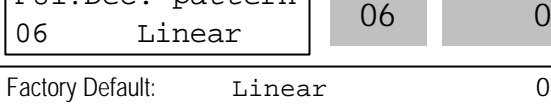

FU1?Dec. pattern

Different combinations of acceleration and deceleration patterns can be selected according to the application.

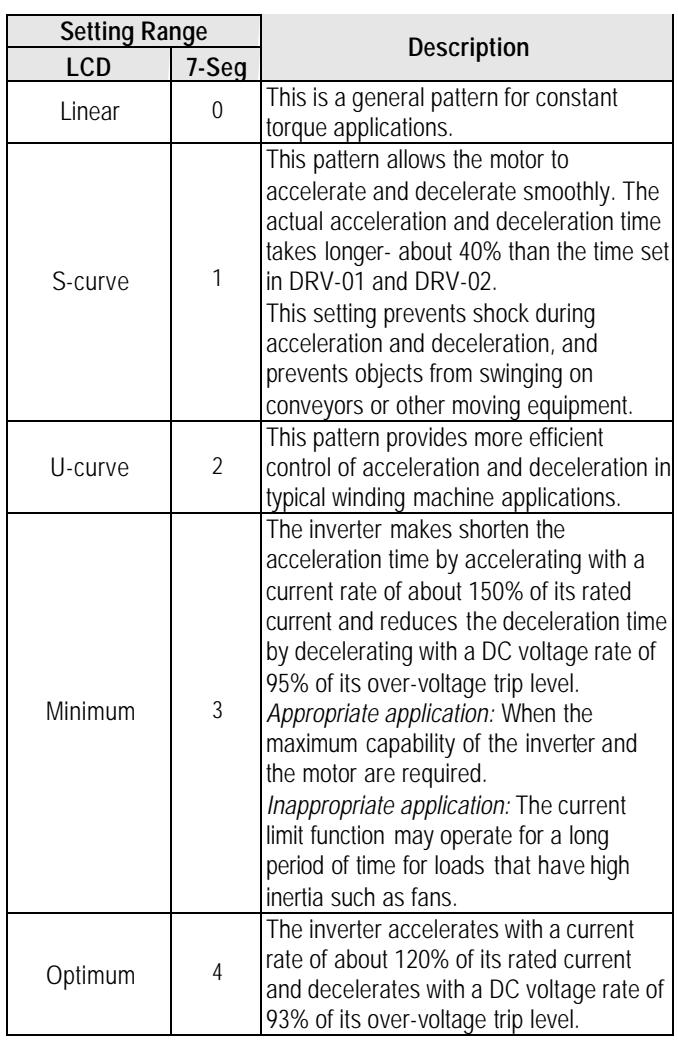

**Note:** In case of selecting the 'Minimum' or 'Optimum', the DRV-01 and DRV-02 is ignored.

**Note:** 'Minimum' and 'Optimum' functions operate normally when the load inertia is less than 10 times compared to the motor inertia. (FU2-37)

**Note:** 'Optimum' is useful when the motor capacity is smaller than the inverter capacity.

**Note:** 'Minimum' and 'Optimum' functions are not appropriate for down operation in an elevator application.

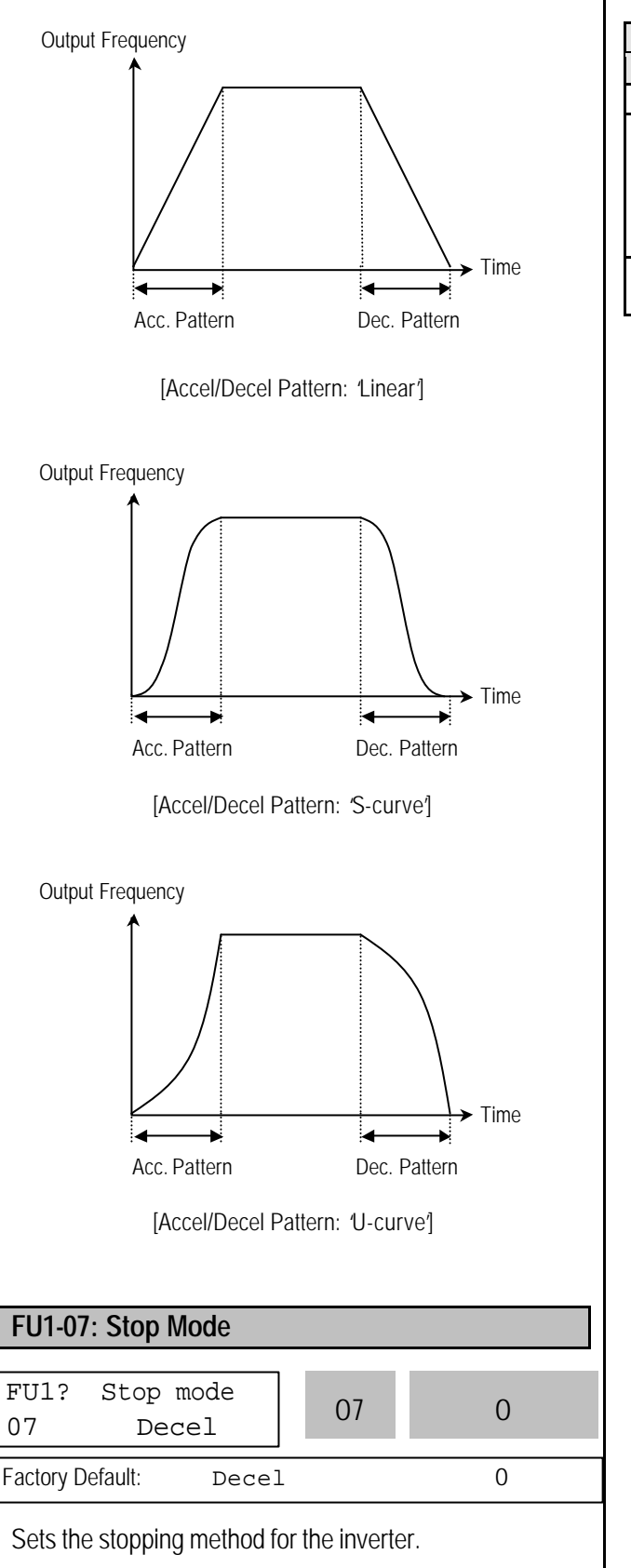

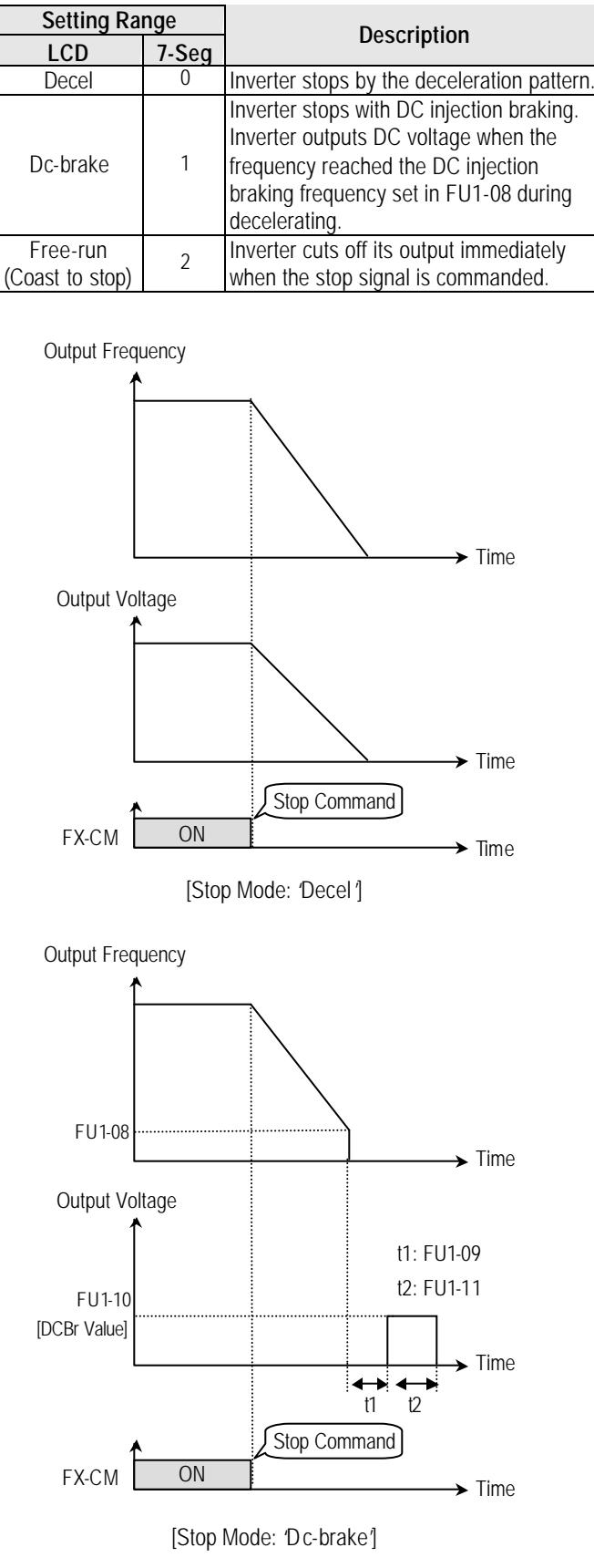

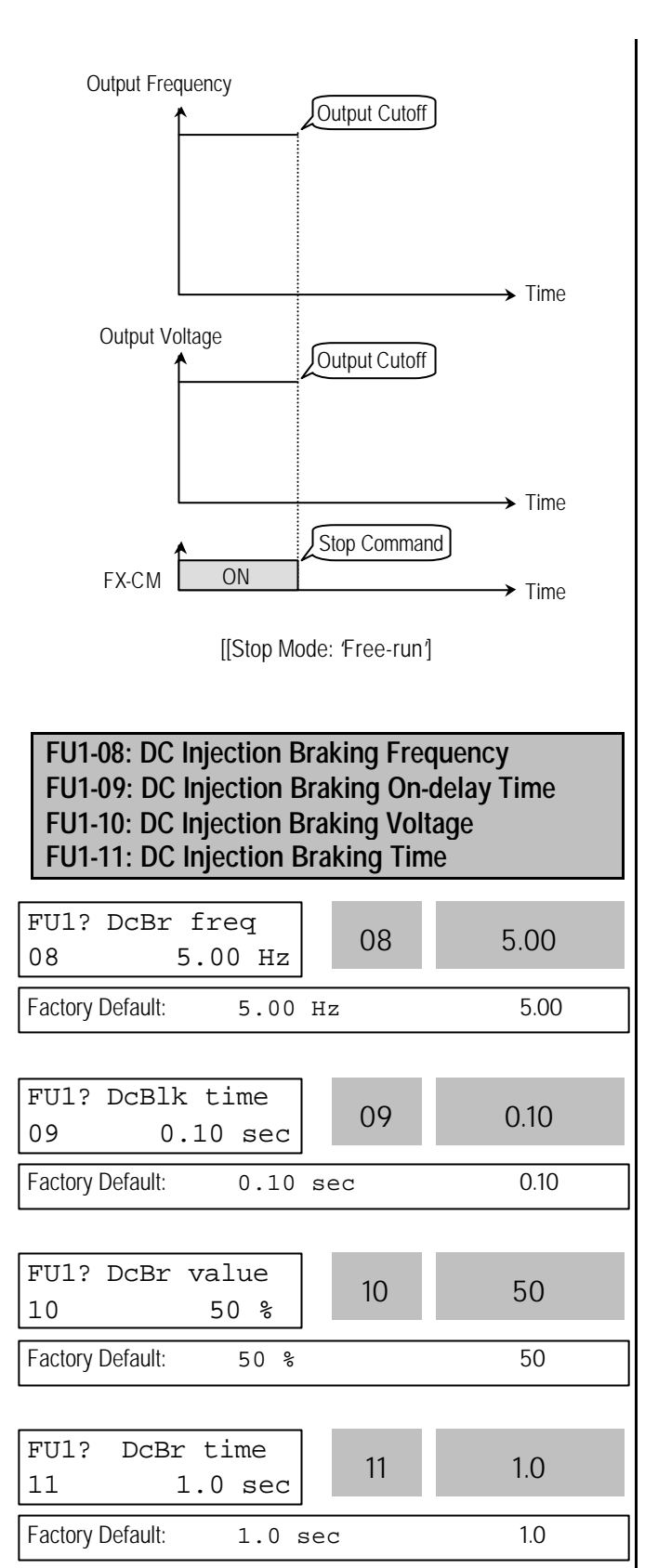

By introducing a DC voltage to the motor windings this function stops the motor immediately. Selecting 'DC-Brake' in FU1-07 activates FU1-08 through FU1-11.

FU1-08 [DC Injection Braking Frequency] is the frequency at which the inverter starts to output DC voltage during deceleration.

FU1-09 [DC Injection Braking On-delay Time] is the inverter output blocking time before DC injection braking. FU1-10 [DC Injection Braking Voltage] is the DC voltage applied to the motor and is based on FU2-33 [Rated Current of Motor].

FU1-11 [DC Injection Braking Time] is the time the DC current is applied to the motor.

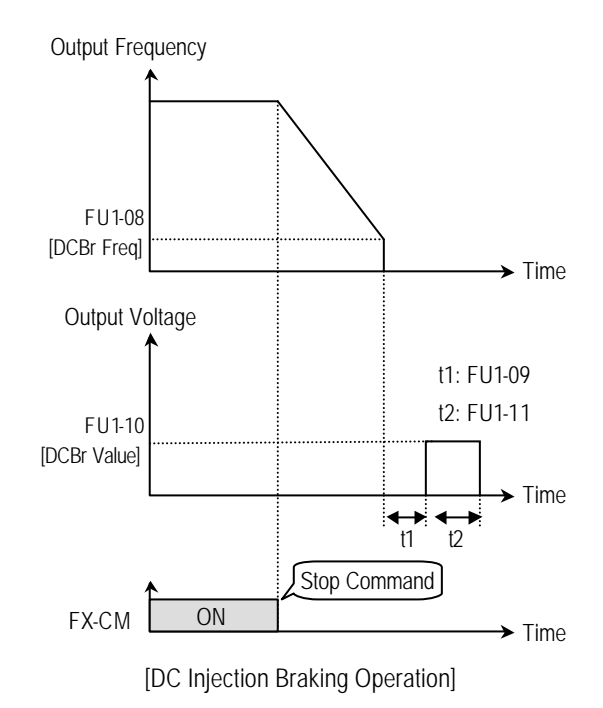

#### **FU1-12: Starting DC Injection Braking Time FU1-13: Staring DC Injection Braking Time**

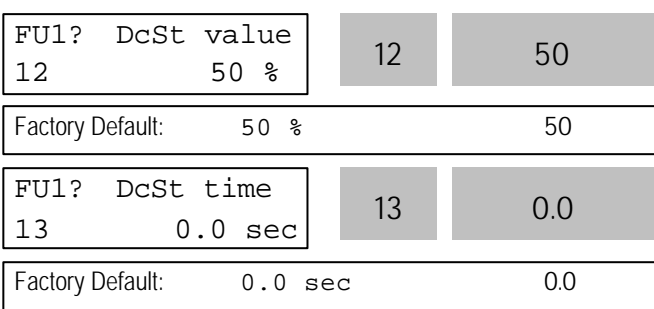

Inverter holds the starting frequency for Starting DC Injection Braking Time. It outputs DC voltage to the motor for FU1-13 [Starting DC Injection Braking Time] with the FU1-12 [Starting DC Injection Braking Voltage] before accelerating.

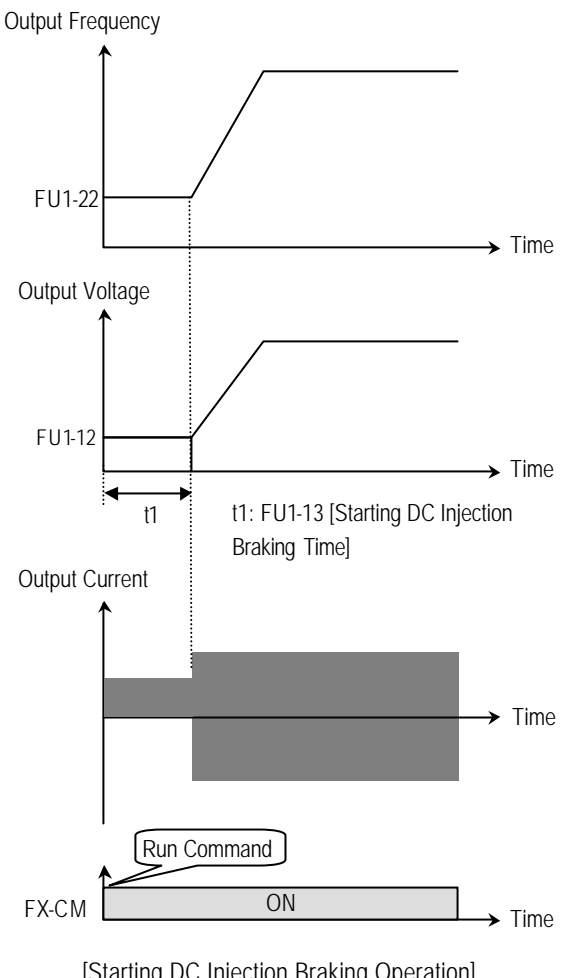

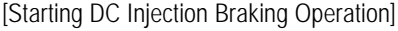

**Related Functions:** FU2-33 [Rated Current of Motor] ■ FU2-33: the DC current is limited by this parameter.

**Note:** The DC injection braking function does not function when either FU1-12 or FU1-13 is set to "0". **Note:** FU1-12 [Starting DC Injection Braking Voltage] is also used as the DC Injection Braking Voltage for the multifunction input when the multifunction input is set to "DC braking".

#### **FU1-14: Pre-excitation Time**

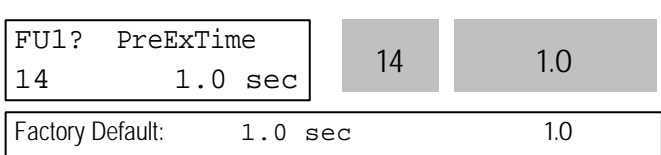

When you set ON to the operation command (FWD, REV), the inverter conducts pre-exciting automatically for the time specified by this parameter.

After FU1-14 [Pre-excitation Time] elapses the inverter starts normal operation in the following graph.

| Ahn.   | LCD display | Factory setting | Setting range |
|--------|-------------|-----------------|---------------|
| FU1-14 | PreFxTime   | [sec]           | 0 ~ 60 [sec]  |

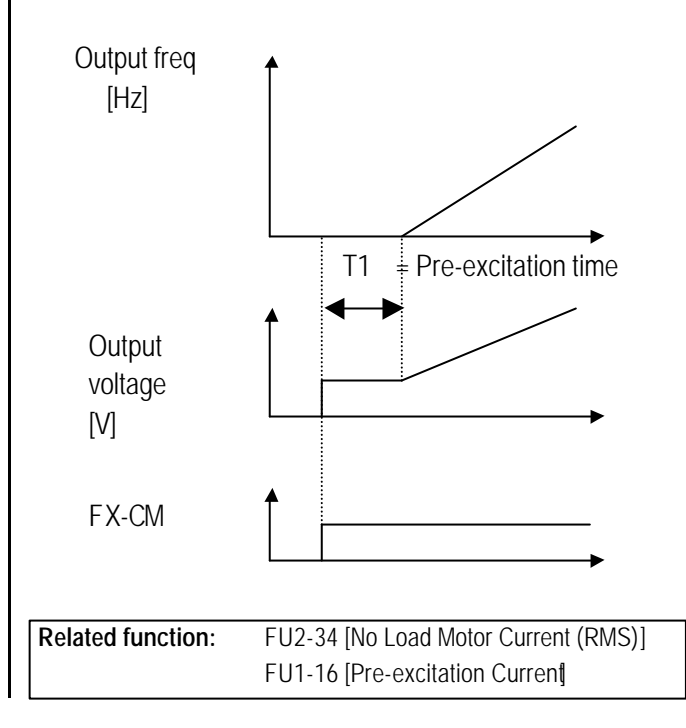

## **FU1-15: Hold Time**

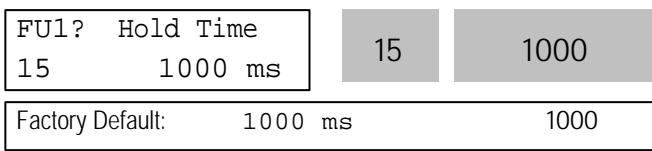

To set the time to maintain holding torque at zero speed and stop the operation in a shortest time during Vector\_SPD mode operation

The inverter runs to maintain speed 0 for the hold time in Vector\_SPD mode and decelerates to stop after the hold time elapse.

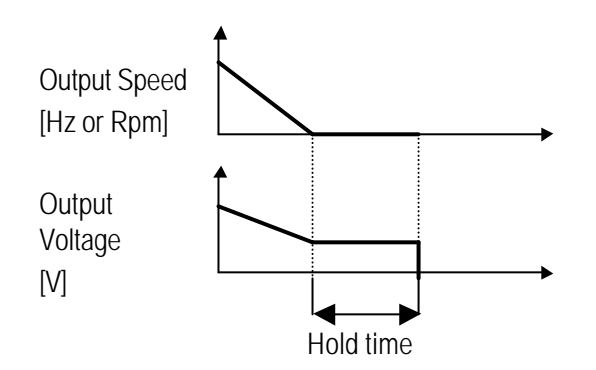

 $\rightarrow$  Operation method during Hold Time: FU1-7 [Stop mode] Decel: zero speed control FU1-7 [Stop mode] DC-brake

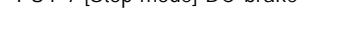

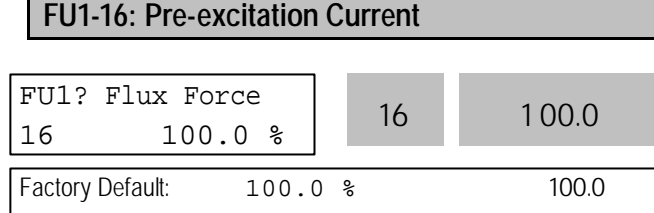

FU1-16 [Pre-excitation Current] is applied during FU1-14. When the motor magnetic flux increases to match the rated magnetic flux, pre-excitation current starts to decrease. When the motor magnetic flux reaches to the rated magnetic flux, the pre-excitation current matches the rated pre-excitation current.

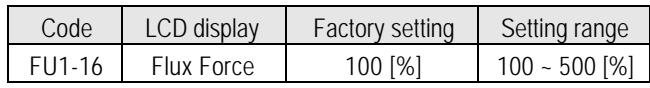

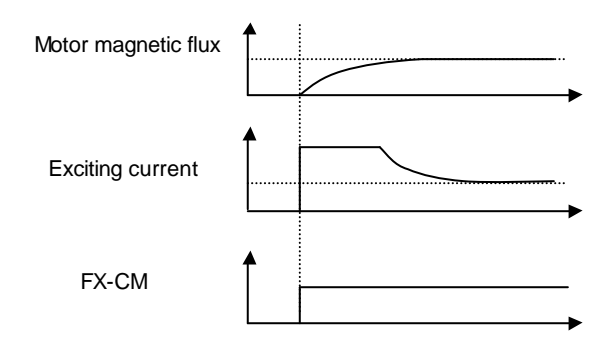

**Related Functions:** FU2-34 [No Load Motor Current (RMS)] FU1-14 [Pre-excitation Time]

# **FU1-20: Maximum Frequency FU1-21: Base Frequency FU1-22: Starting Frequency** FU1? Max freq  $20$  60.00 Hz 20 60.00 Factory Default: 60.00 Hz 60.00 FU1? Base freq  $21 \t\t 60.00 \text{ Hz}$  21 60.00 Factory Default: 60.00 Hz 60.00 FU1? Start freq

 $22$  0.50 Hz 22 0.50 Factory Default: 0.50 Hz 0.50

FU1-20 [Maximum Frequency] is the maximum output frequency of the inverter. Make sure this maximum frequency does not exceed the rated speed of the motor. FU1-21 [Base Frequency] is the frequency where the inverter outputs its rated voltage. In case of using a 50Hz motor, set this to 50Hz.

FU1-22 [Starting Frequency] is the frequency where the inverter starts to output its voltage.

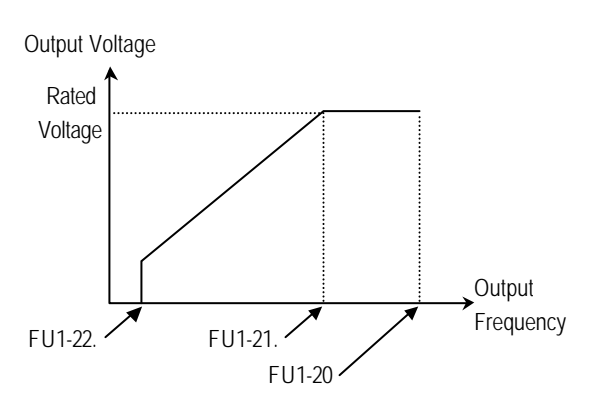

**Note:** If the command frequency is set lower than the starting frequency, inverter does not output voltage to motor.

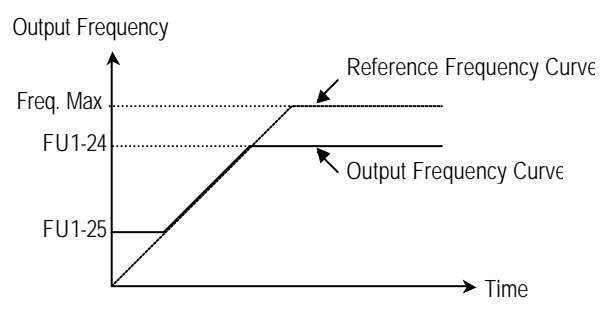

[Freq. limit: 'Yes']

**Note:** Frequency limit does not work during accelerating and decelerating.

## **FU1-23: Frequency Limit Selection FU1-24: Low Limit Frequency FU1-25: High Limit Frequency**

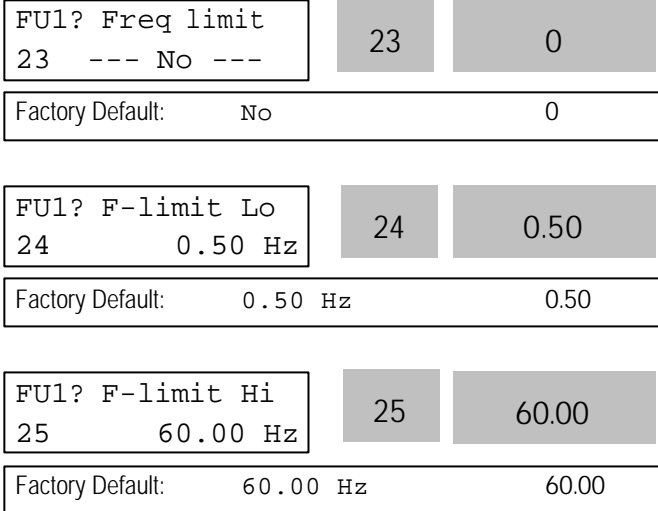

FU1-23 selects the limits for the inverter operating frequency. If FU1-23 is set to 'Yes', inverter operates within the upper and lower limit setting. The inverter operates at the upper or the lower limit when the frequency reference is outside the frequency limit range.

#### **FU1-26: Manual/Auto Boost Selection FU1-27: Torque Boost in Forward Direction FU1-28: Torque Boost in Reverse Direction**

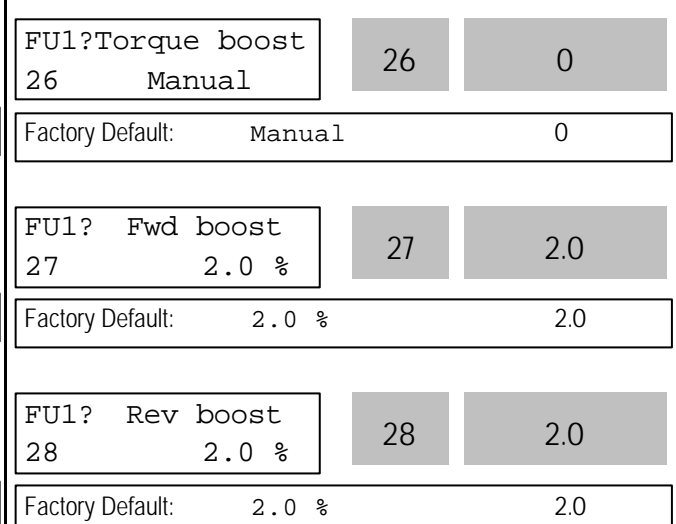

This function is used to increase the starting torque at low speed by increasing the output voltage of the inverter. If the boost value is set too high than required, it may cause the motor flux to saturate, causing overcurrent trip. Increase the boost value when there is excessive distance between inverter and motor.

# **[Manual Torque Boost]:** The forward and reverse

torque boost is set separately in FU1-27 and FU1-28.

**Note:** The torque boost value is the percentage of inverter rated voltage.

**Note:** When FU1-29 [Volts/Hz Pattern] is set to 'User V/F', this function does not work.

**Note:** When FU2-40 [Control Mode] is set to 'Sensorless', the torque boost value is the rate per thousand of inverter rated voltage.

**[Auto Torque Boost]:** Inverter outputs high starting torque by automatic boosting according to the load.

**Note:** Auto torque boost is only available for the 1st motor. Manual torque boost must be used for the 2nd motor. **Note:** The auto torque boost value is added to the manual torque boost value.

**Note:** Auto torque boost is available only when FU2-40 [Control Mode] is set to 'V/F'.

**Note:** Conduct Auto tuning in FU2-41 [Auto tuning] to use Auto torque boost effectively.

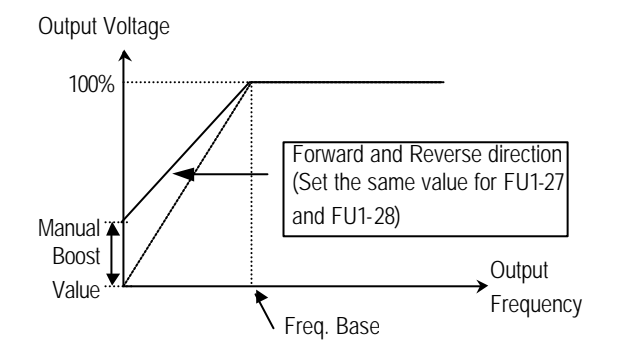

[Constant Torque Loads: Conveyor, Moving Equip. etc.]

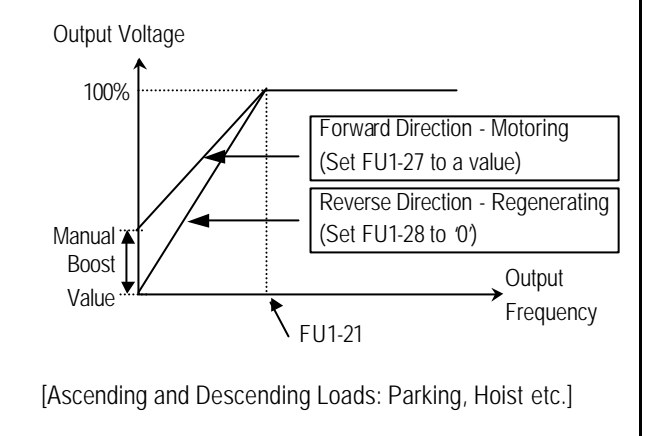

**Related Functions:** FU1-29 [Volts/Hz Pattern] FU2-40 [Control Mode selection]

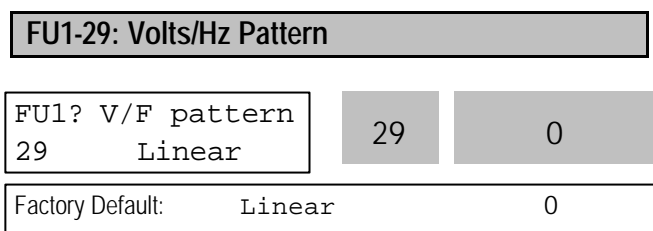

This is the pattern of voltage/frequency ratio. Select the proper V/F pattern according to the load. The motor torque is dependent on this V/F pattern.

**[Linear]** pattern is used where constant torque is required. This pattern maintains a linear volts/frequency ratio from zero to base frequency. This pattern is appropriate for constant torque applications.

**[Square]** pattern is used where variable torque is required. This pattern maintains squared volts/hertz ratio. This pattern is appropriate for fans, pumps, etc.

**[User V/F]** pattern is used for special applications. Users can adjust the volts/frequency ratio according to the application. This is accomplished by setting the voltage and frequency, respectively, at four points between starting frequency and base frequency. The four points of voltage and frequency are set in FU1-30 through FU1- 37.

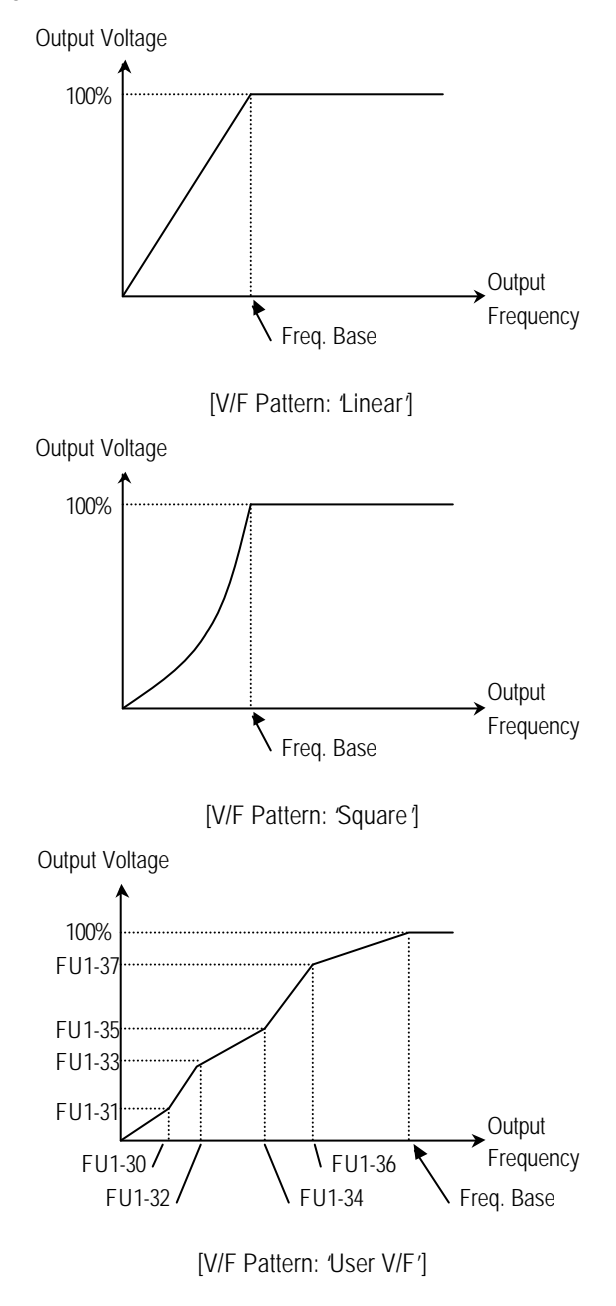

**FU1-30 ~ FU1-37: User V/F Frequency and Voltage**

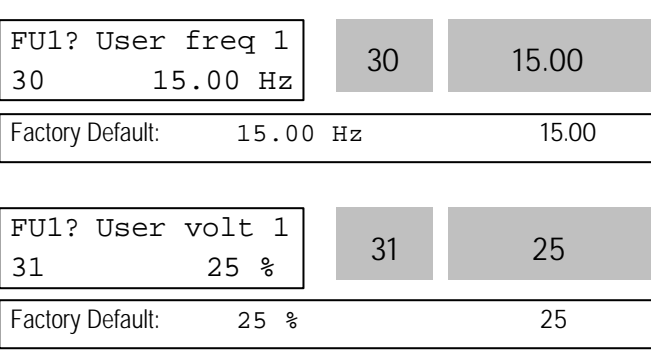

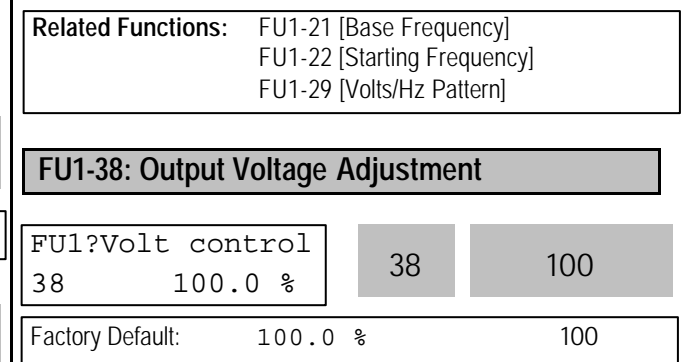

This function is used to adjust the output voltage of the inverter. This is useful when using a motor with a lower rated voltage than the main input voltage. When this is set at 100%, inverter outputs its rated voltage.

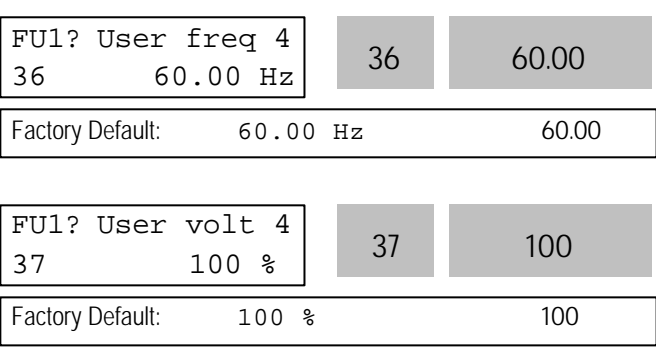

These functions are available only when 'User V/F' is selected in FU1-29 [V/F pattern]. Users can make the custom V/F pattern by setting four points between FU1- 22 [Starting Frequency] and FU1-21 [Base Frequency].

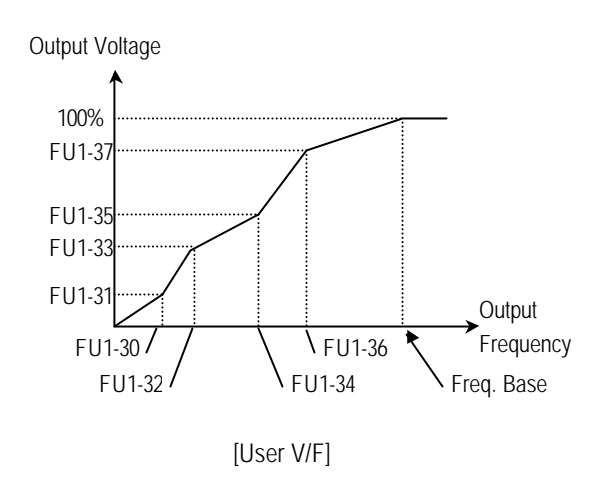

**Note:** When the 'User V/F' is selected, the torque boost of FU1-26 through FU1-28 is ignored.

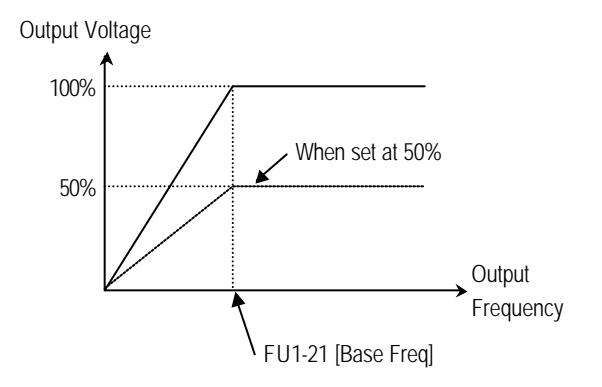

**Note:** The inverter output voltage does not exceed the main input voltage, even though FU1-38 is set at 110%.

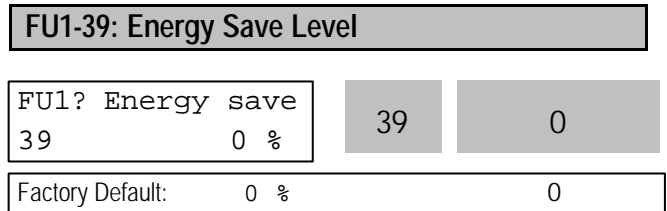

This function is used to reduce the output voltage in applications that do not require high torque and current at its steady speed. The inverter reduces its output voltage after accelerating to the reference frequency (steady speed) if the energy save level is set at 20%. This function may cause over-current trip due to the lack of output torque in a fluctuating load.

This function does not work with 0% set point value.

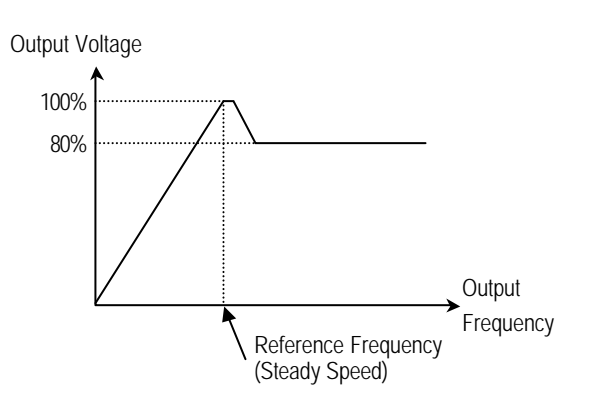

[When Energy Save Level is set at 20%]

**Note:** This function is not recommended for a large load or for an application that need frequent acceleration and deceleration.

**Note:** This function does not work when 'Sensorless' is selected in FU2-40 [Control Mode].

**FU1-50: Electronic Thermal (Motor i<sup>2</sup> t) Selection FU1-51: Electronic Thermal Level for 1 Minute FU1-52: Electronic Thermal Level for Continuous FU1-53: Electronic Thermal Characteristic (Motor type) selection**

These functions are to protect the motor from overheating without using additional thermal overload relay. Inverter calculates the temperature rising of the motor using several parameters and determines whether or not the motor is overheated. Inverter will turn off its output and display a trip message when the electronic thermal feature is activated.

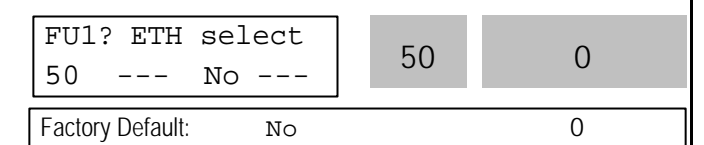

This function activates the ETH parameters by setting 'Yes'.

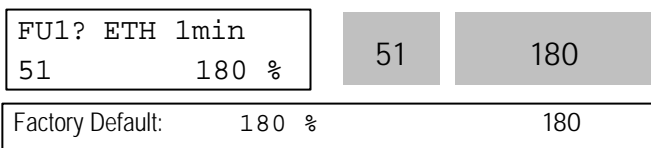

This is the reference current when the inverter determines the motor has overheated. It trips in one

minute when 150% of rated motor current established in FU2-33 flows for one minute.

**Note:** The set value is the percentage of FU2-33 [Rated Motor Current].

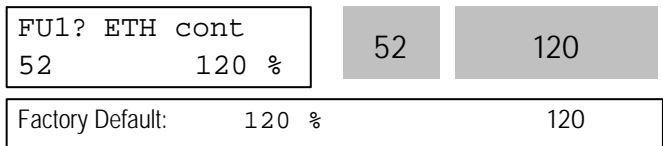

This is the current at which the motor can run continuously. Generally, this value is set to '100%' and which means the rated motor current set in FU2-33. This value must be set less than FU1-52 [ETH 1min].

**Note:** The set value is the percentage of FU2-33 [Rated Motor Current].

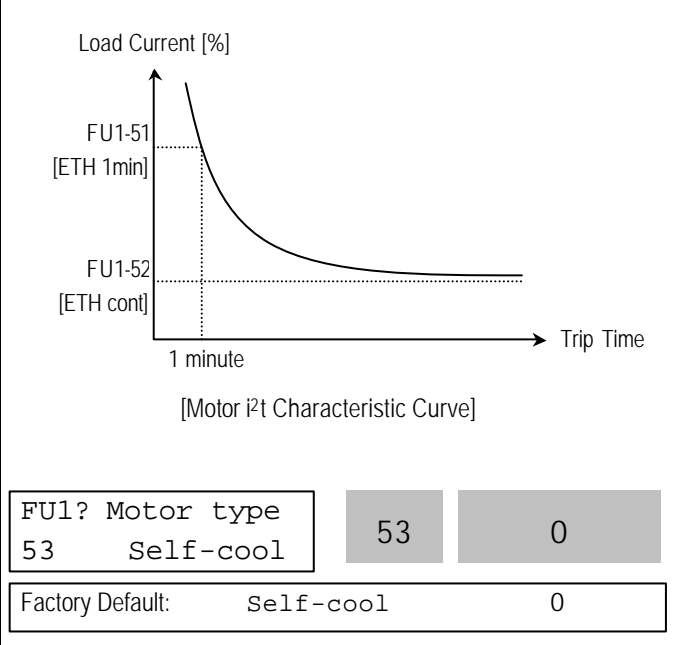

To make the ETH function (Motor i<sup>2</sup> t) work correctly, the motor cooling method must be selected correctly according to the motor.

[Self-cool] is a motor that has a cooling fan connected directly to the shaft of the motor. Cooling effects of a self-cooled motor decrease when a motor is running at low speeds. The motor current is derated as the motor speed decreases.

[Forced-cool] is a motor that uses a separate motor to power a cooling fan. As the motor speed changes, the cooling effect does not change.

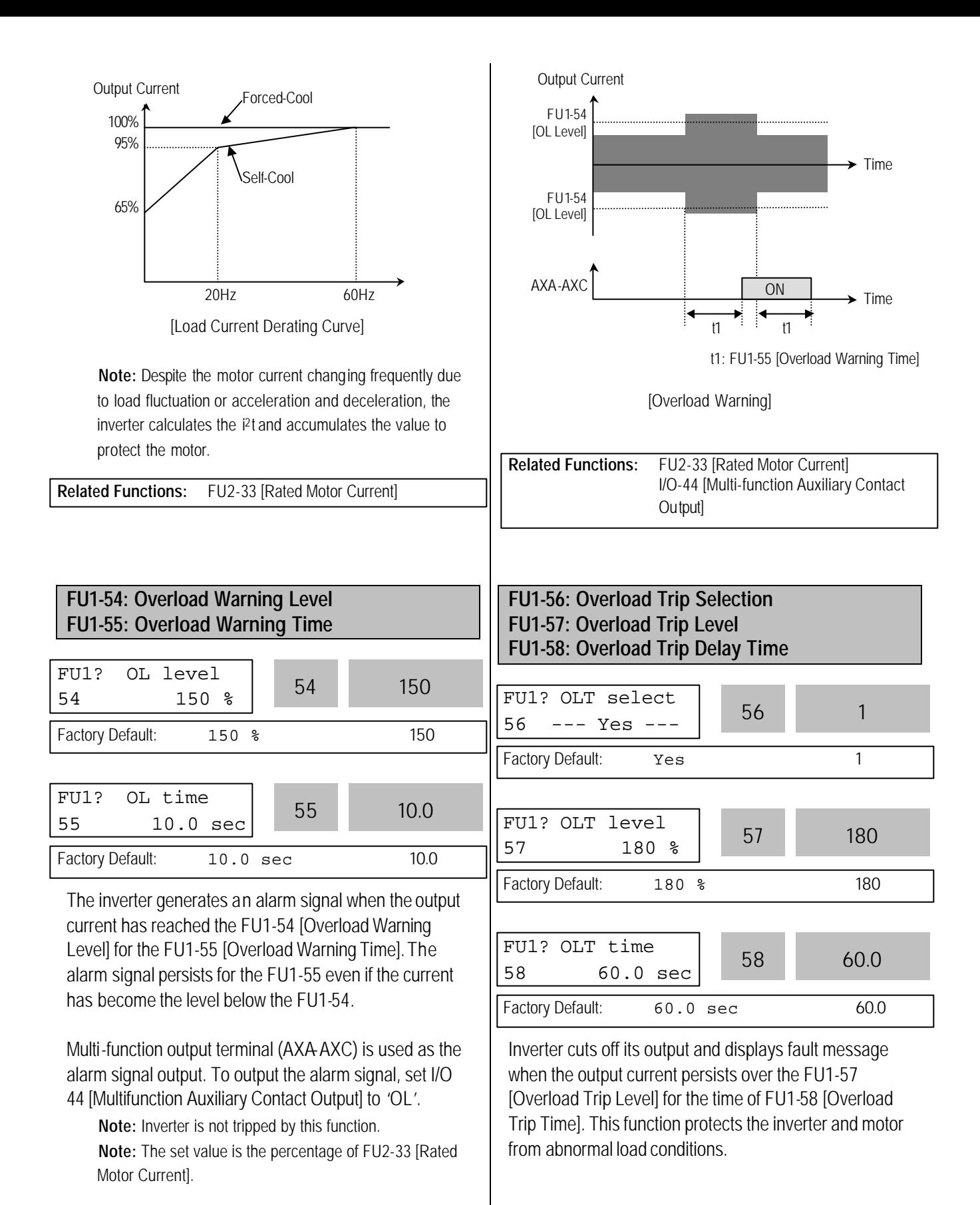

**Note:** The set value is the percentage of FU2-33 [Rated Motor Current].

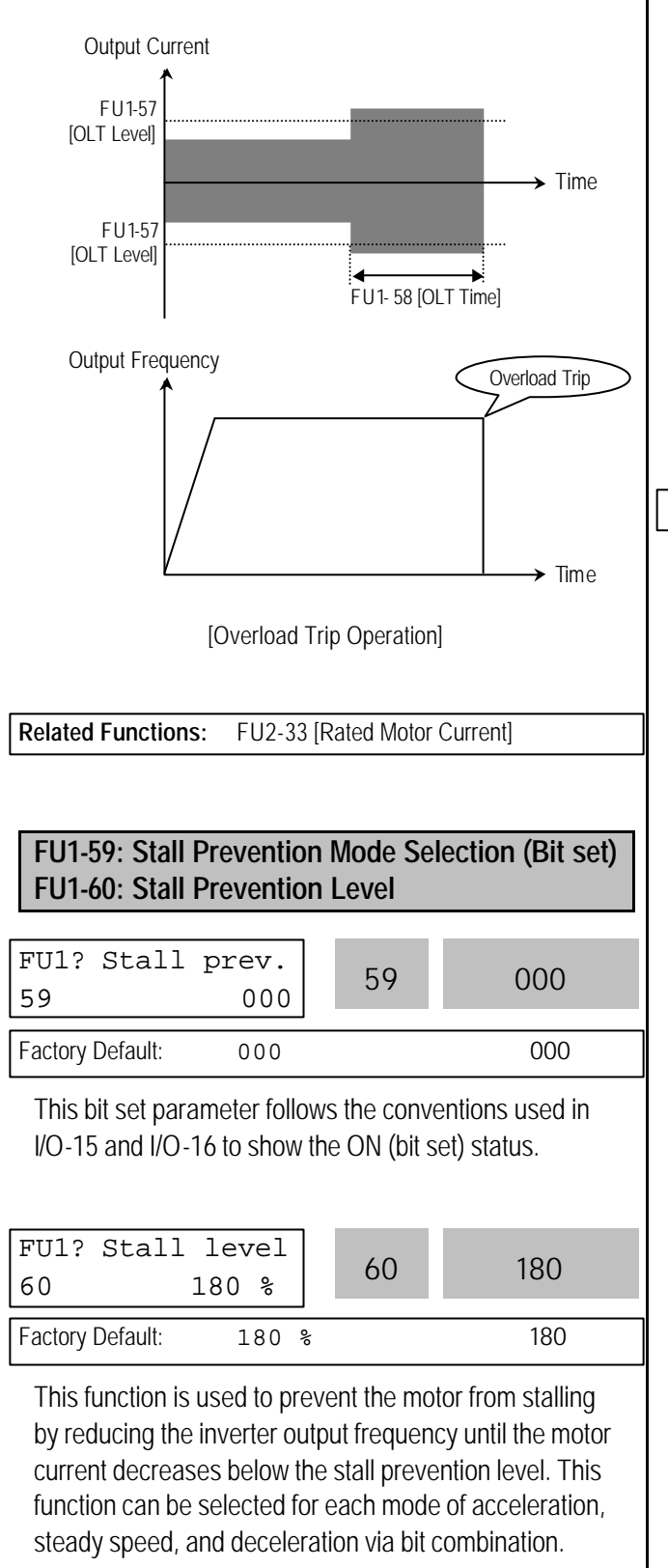

**Note:** The set value is the percentage of FU2-33 [Rated Motor Current].

#### **FU1-59 [Stall Prevention Mode Selection]**

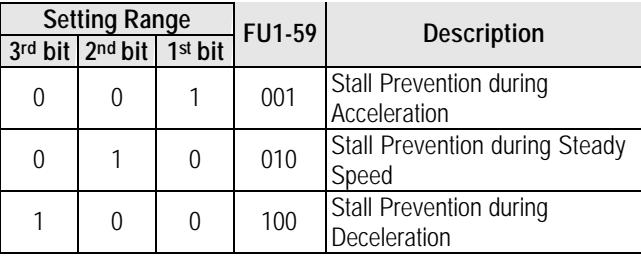

When FU1-59 is set to '111', stall prevention works during accelerating, steady speed and decelerating.

**Note:** The acceleration and deceleration time may take longer than the time set in DRV-01, DRV-02 when Stall Prevention is selected.

**Note:** If stall prevention status persists, inverter may stop during acceleration.

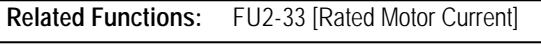

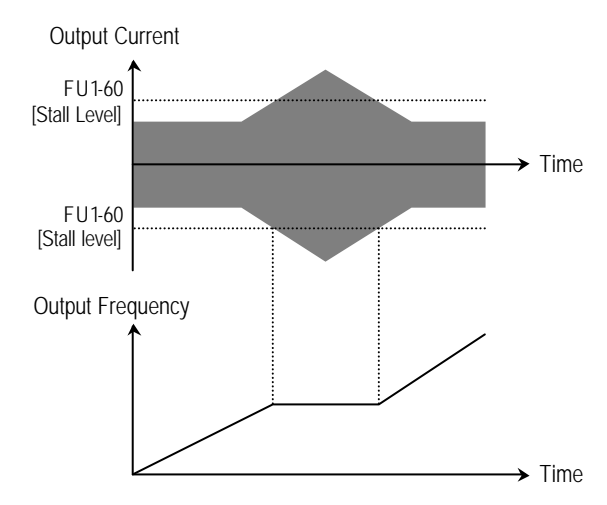

[Stall Prevention during Acceleration]

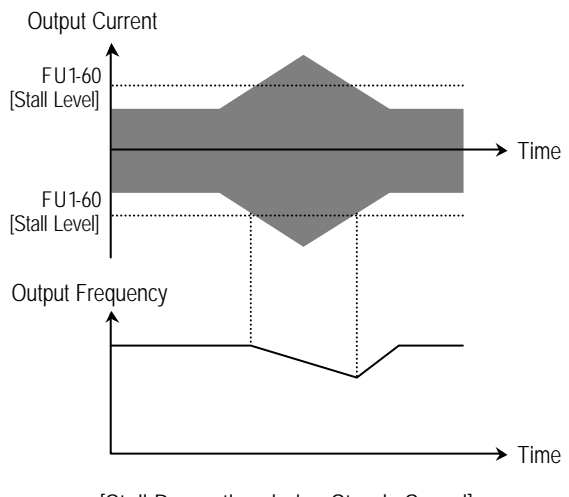

[Stall Prevention during Steady Speed]

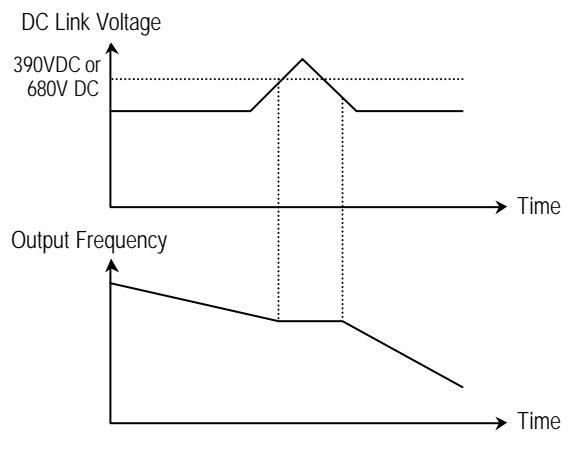

[Stall Prevention during Deceleration]

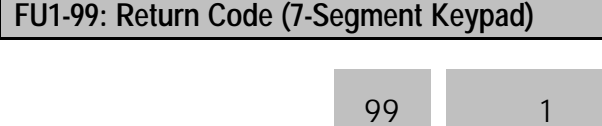

Factory Default: 1

This code is used to exit a group when using a 7 segment keypad. After pressing **PROG/ENT** key, set the value to '1' and press the **PROG/ENT** key again to exit.

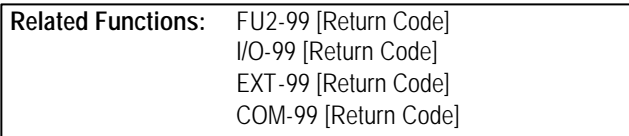

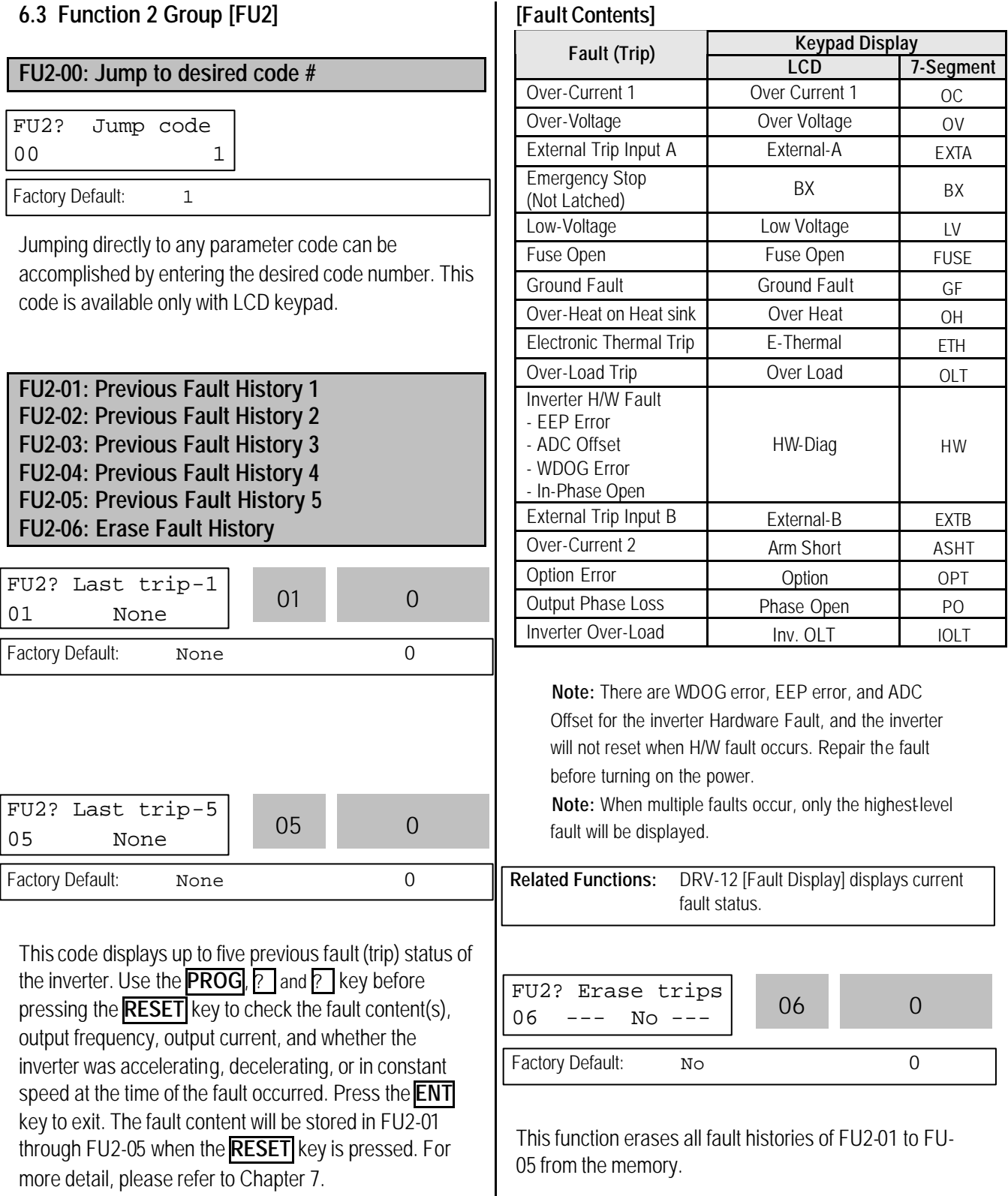

#### **FU2-07: Dwell Frequency FU2-08: Dwell Time**

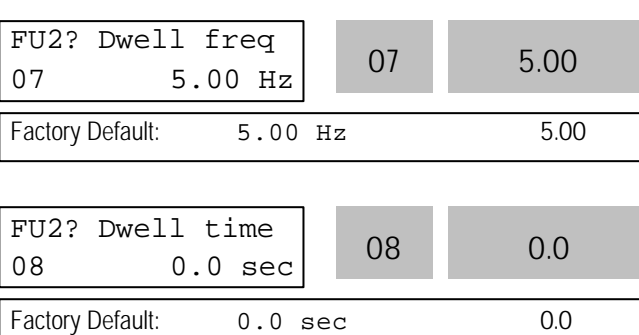

This function is used to output torque in an intended direction. It is useful in hoisting applications to get enough torque before a releasing mechanical brake. If the dwell time is set at '0', this function is not available. In dwell operation, the inverter outputs AC voltage not a DC voltage.

**Note:** DC Injection Braking does not output torque to an intended direction. It is just to hold the motor.

**Note:** Do not set the Dwell frequency above run frequency. Otherwise, it may lead to operation fault.

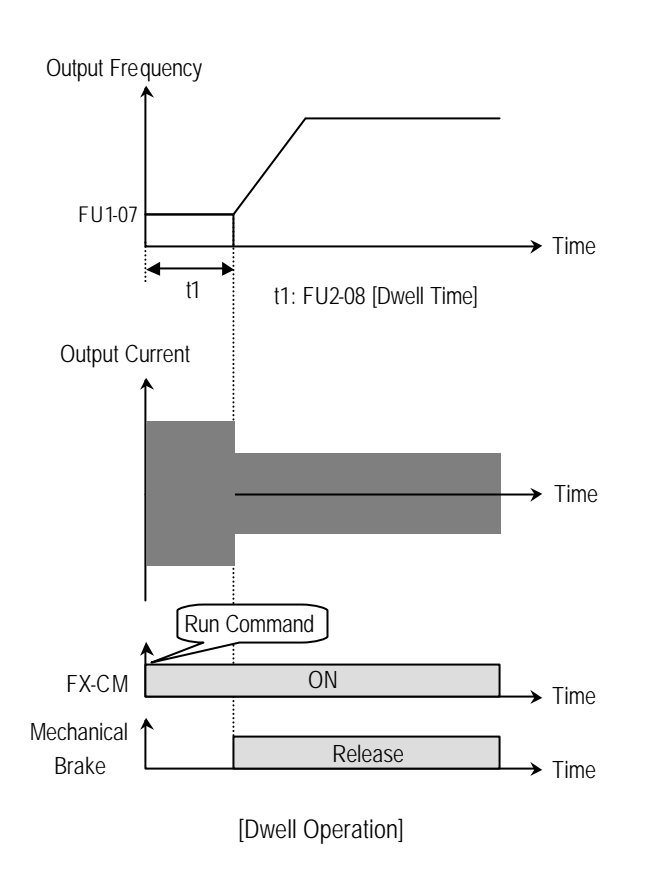

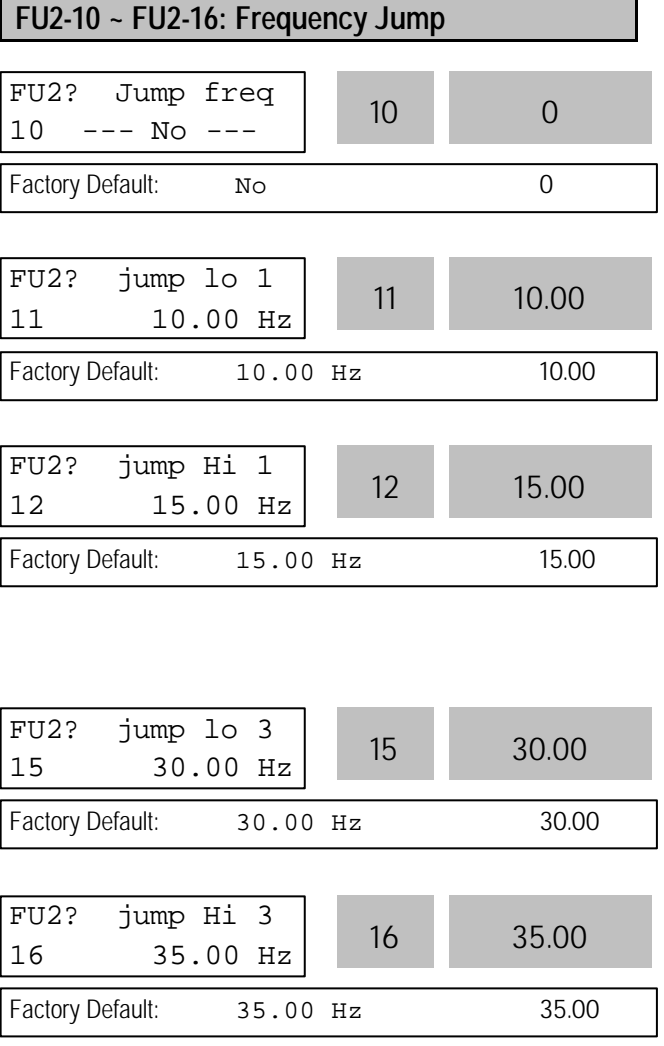

To prevent undesirable resonance and vibration on the structure of the machine, this function locks out the potential resonance frequency from occurring. Three different jump frequency ranges may be set. This avoidance of frequencies does not occur during accelerating or decelerating. It only occurs during continuous operation.

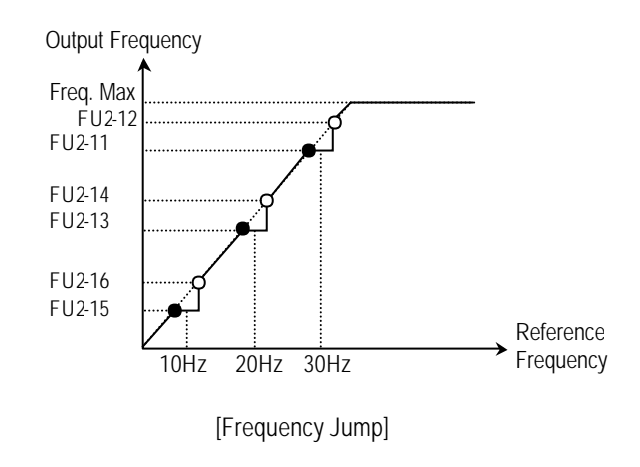

**Note:** When the reference frequency is set inside the jump frequency, the output frequency goes to the frequency marked by  $" \bullet"$  symbol.

**Note:** If one frequency jump range is required, set all ranges to the same range.

#### **FU2-17: Start Curve for S-Curve Accel/Decel Pattern FU2-18: End Curve for S-Curve Accel/Decel Pattern**

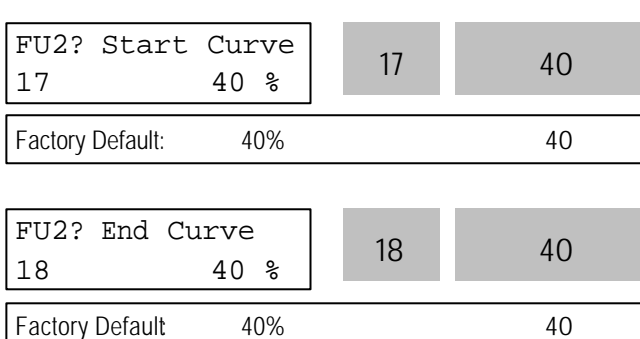

This parameter is used to adjust the Accel and Decel pattern when 'S-Curve' is selected in FU1-05 and FU1- 06 respectively. To use this function, the Reference Frequency for Accel and Decel set in FU2-70 should be set to 'Delta freq'.

Output Frequency

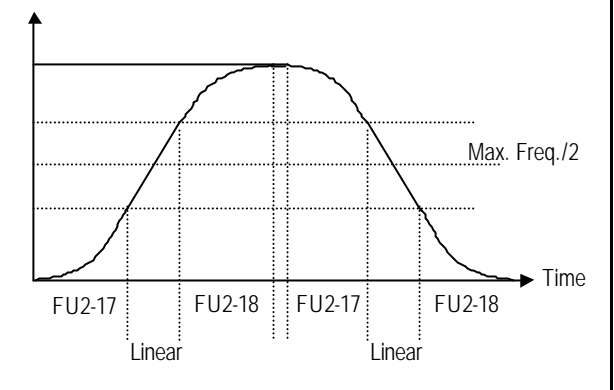

#### [S-Curve Adjustment]

Actual Accel Time = DRV-01 + (DRV-01 \* FU2-17)/2 + (DRV-01\*FU2-18)/2

Actual Decel Time = DRV-02 + (DRV-02 \* FU2-17)/2 + (DRV-02\*FU2-18)/2 Ex) If DRV-10: 1 sec, FU2-17: 40%, FU2-18: 20%, Actual Accel Time = 1 sec + (1sec\*0.4)/2 + (1sec\*0.2)/2  $= 1.3$  sec

#### **FU2-19: Input/Output Phase Loss Protection (Bit Set)**

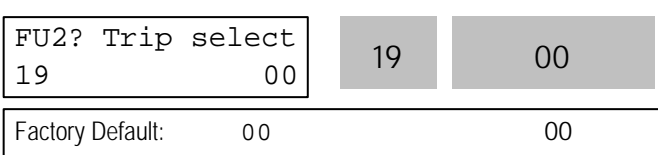

This function is used to cut the inverter output off in case of phase loss in either input power or inverter output.

#### **FU2-19 [Phase Loss Protection Select]**

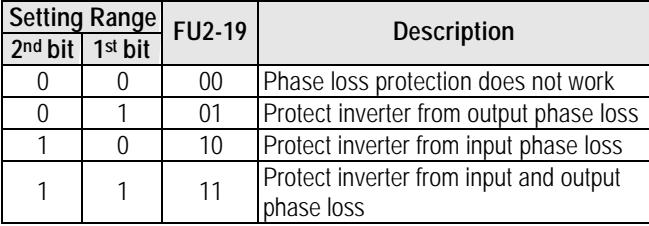

**Related Functions:** FU2-22 to FU2-25 [Speed Search]

#### **FU2-20: Power ON Start Selection**

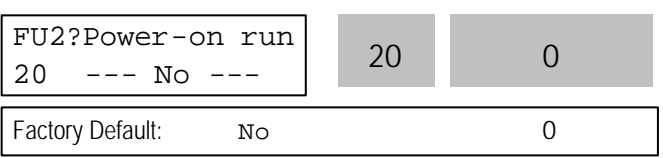

If FUN-20 is set to 'No', restart the inverter by cycling the FX or RX terminal to CM terminal after power has been restored.

If FUN-20 is set to 'Yes', the inverter will restart after power is restored. If the motor is rotating by inertia at the time power is restored, the inverter may trip. To avoid this trip, use 'Speed Search' function by setting FU2-22 to '1xxx'.

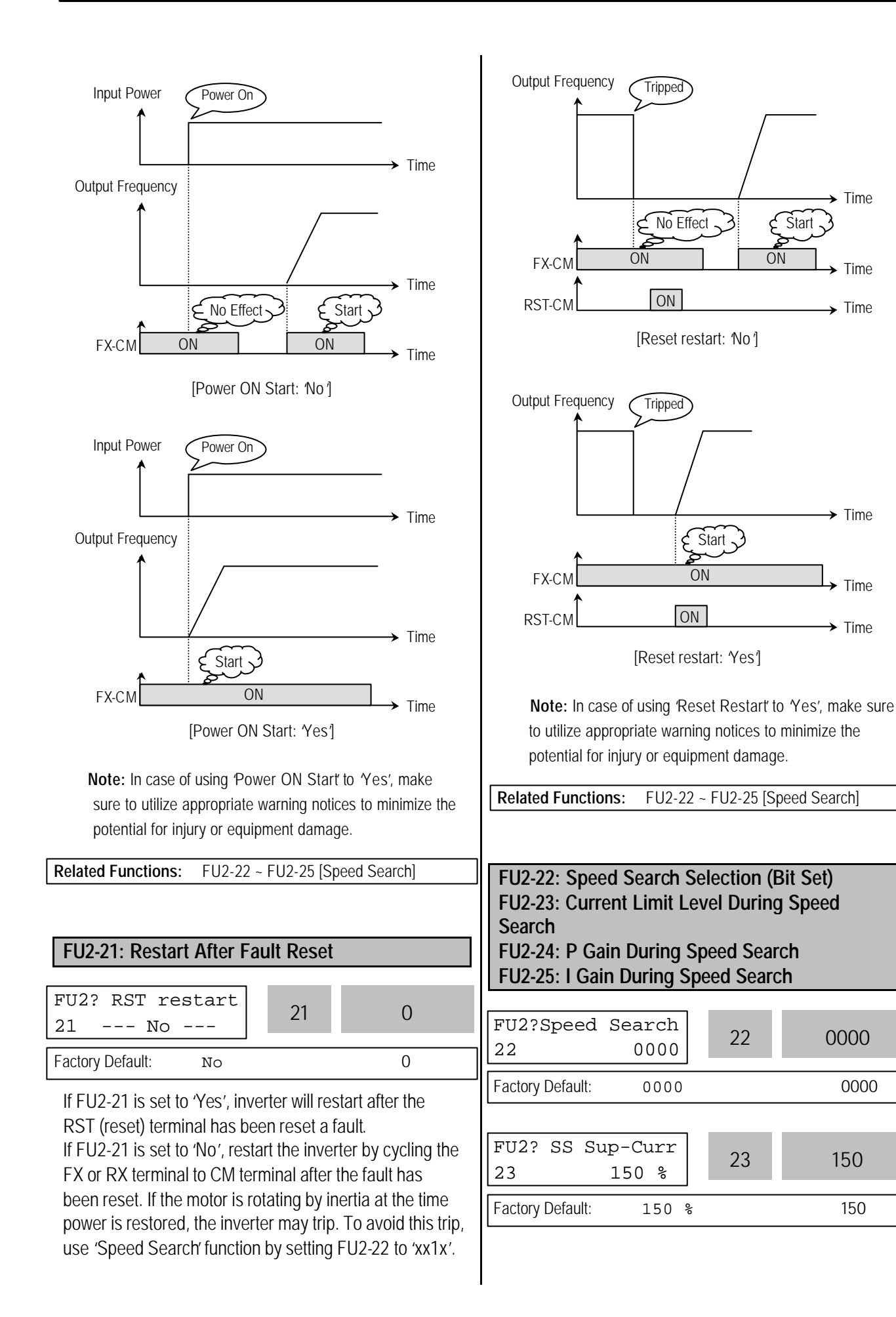
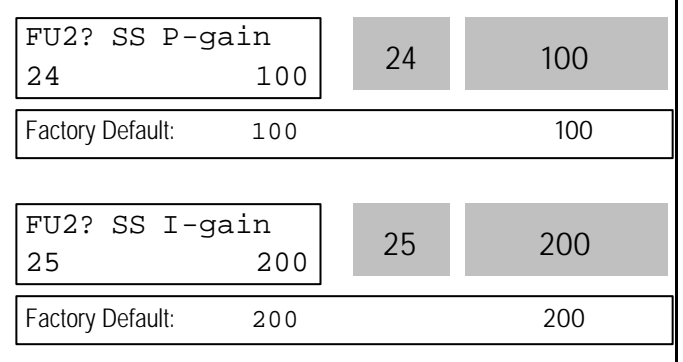

This function is used to permit automatic restarting after Power ON, Fault Reset, and Instant Power Failure without waiting for the motor to stop.

The speed search gain should be set after considering the inertia moment (GD<sup>2</sup> ) and magnitude of torque of the load. FU2-37 [Load Inertia] must be set at the correct value to make this function operate correctly.

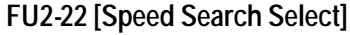

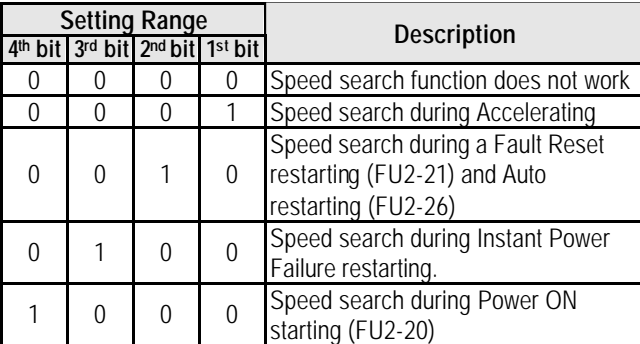

When FU2-22 is set to '1111', Speed Search works for all conditions.

**FU2-22** [Speed Search Selection] selects the speed search function.

**FU2-23** [Current Limit Level] is the current that the inverter limits its current rise during speed searching. (The set value is the percentage of FU2-33 [Rated Motor Current])

**FU2-24** [P Gain] is the proportional gain used for speed search. Set this value according to load inertia set in FU2-37.

**FU2-25** [I Gain] is the Integral gain used for speed search. Set this value according to load inertia set in FU2-37.

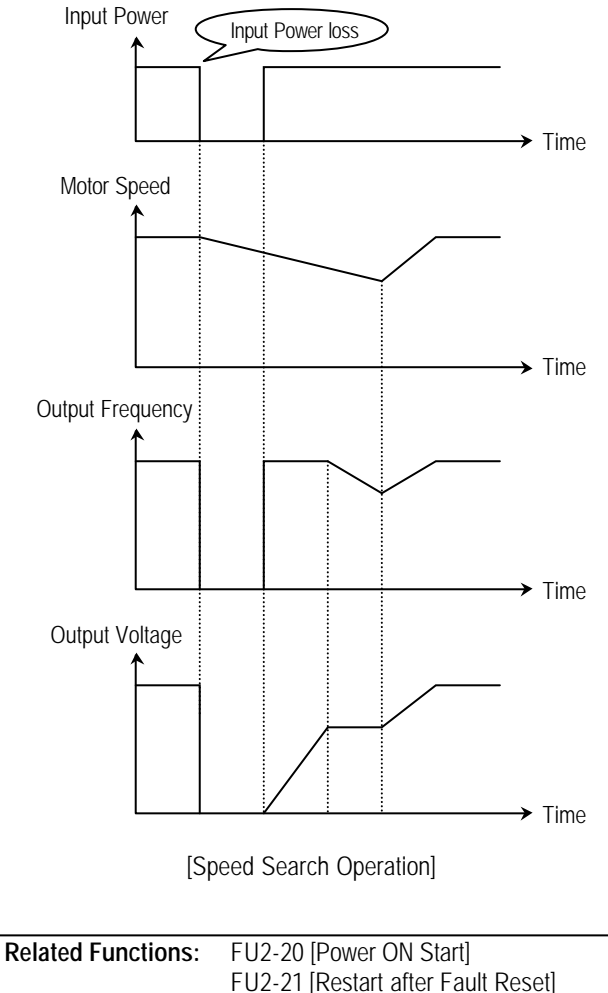

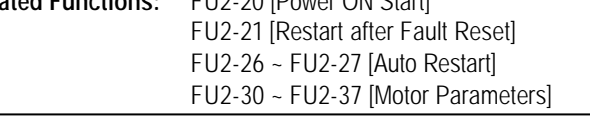

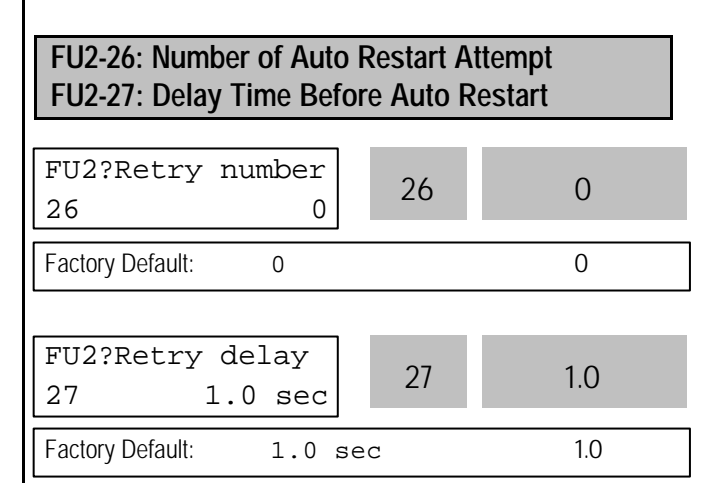

This function is used to allow the inverter to reset itself for a selected number of times after a fault has occurred. The inverter can restart itself automatically when a fault occurs. To use the speed search function during auto restarting set FU2-22 to 'xx1x'. See FU2-22 ~ FU2-25. When an under voltage (LV) fault, inverter disable (BX)

or Arm short occurs, the drive does not restart automatically.

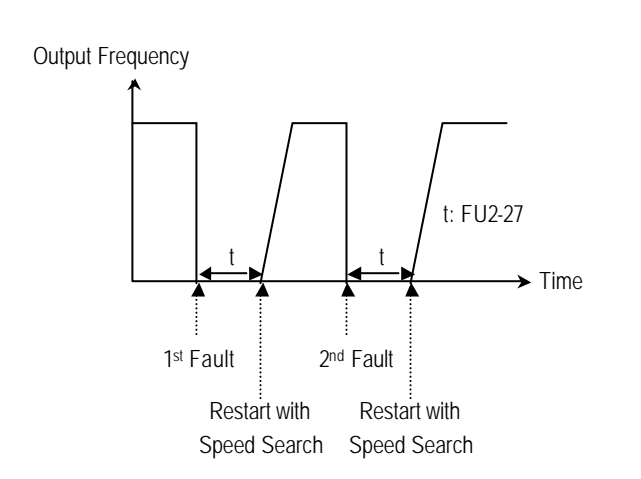

**Note:** Inverter decreases the retry number by one as a fault occurs. When restarted without a fault during 30 seconds, the inverter increases the retry number by one.

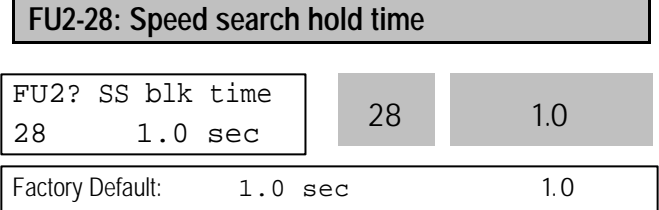

The inverter starts speed search func tion after the preset time t1 elapses. Set the desired time for inverter to restart the previous operation using Speed search function. Speed search function [FU2-22] is activated automatically during exchanging function.

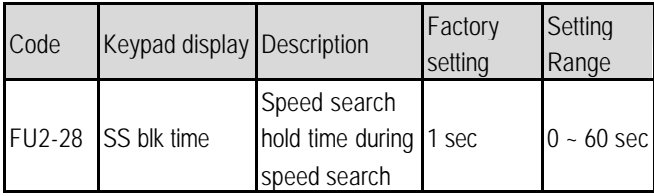

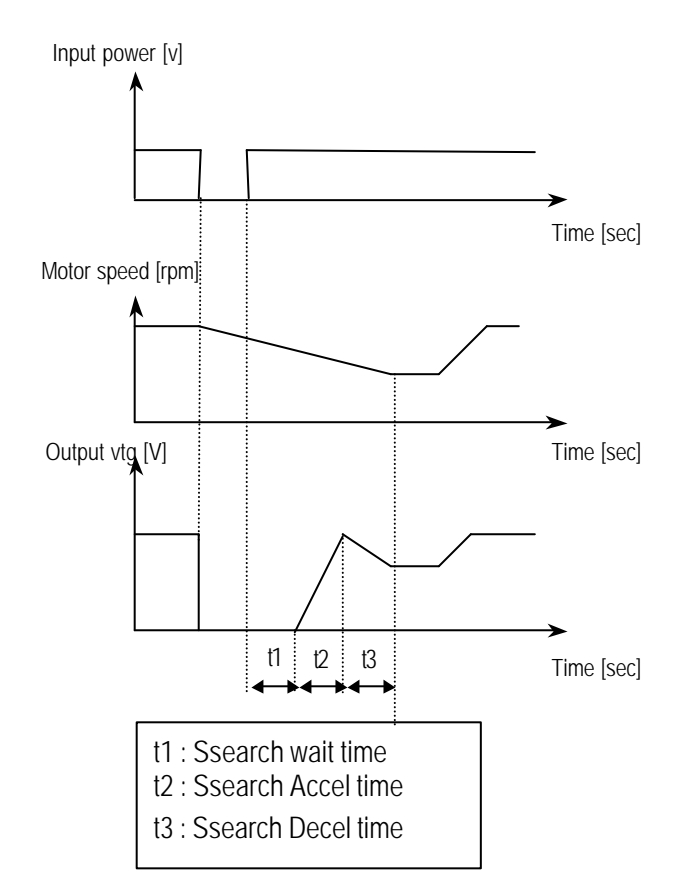

**Note:** This parameter is not valid when low voltage (LV) fault or instant power loss (within 15msec) occurs.

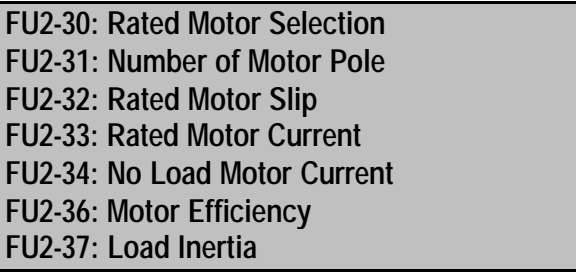

If you do not set these values, inverter will use its default values.

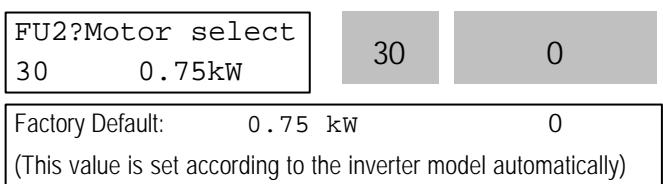

This parameter sets the motor capacity. Other motor related parameters are changed automatically according to motor capacity. The motor related parameters are FU2-32 [Rated Motor Slip], FU2-33 [Rated Motor Current], FU2-34 [No Load Motor Current], FU2-42

[Stator Resistance], FU2-43 [Rotor Resistance], and FU2-44 [Leakage Inductance]. If you know the motor parameters, set the values in the relevant codes for better control performance. This is used to display the motor speed. If you set this value to 2, inverter will display 3600 rpm instead 1800rpm at 60Hz output frequency. (See motor nameplate) This is used in 'Slip Compensation' control. If you set this value incorrectly, motor may stall during slip compensation control. (See motor nameplate) This is very importance parameter that must be set correctly. This value is referenced in many other inverter parameters. (See motor nameplate) This parameter is only displayed when 'Slip Compen' is selected in FU2-40 [Control Method]. This function is used to maintain constant motor speed. To keep the motor speed constant, the output frequency varies within the limit of slip frequency set in FU2-32 according to the load current. For example, when the motor speed dec reases below the reference speed (frequency) due to a heavy load, the inverter increases Output frequency = Reference freq. + Delta freq. This value is used for calculating the output wattage when FU2-72 is set to 'Watt'. This parameter is used for sensorless control, minimum Accel/Decel, optimum Accel/Decel and speed search. For better control performance, this value must be set as exact as possible. Set '0' for loads that has load inertia less than 10 times that of motor inertia. Set '1' for loads that have load inertia about 10 times that of motor inertia. FU2? Pole number 31 4 Factory Default: 4 4 FU2? Rated-Slip 32 3.00 Hz Factory Default: 3.00 Hz 3.00 FU2? Rated-Curr  $33 \t33 \t3.6 A$   $33 \t3.6$ Factory Default: 3.6 A 3.6 (This value is set according to the motor capacity set in FU2-30) FU2? Noload-Curr 34 1.8 A 34 1.8 Factory Default: 1.8 A 1.8 (This value is set according to the motor capacity set in FU2-30) Delta Freq. = Output current – No load current Rated current – No load current × Rated Slip 32 3.00 31 4 FU2? Efficiency 36 72 % <sup>36</sup> <sup>72</sup> Factory Default: 72% 72% 72 (This value is set according to the motor capacity set in FU2-30) FU2?Inertia rate 37 0 <sup>37</sup> <sup>0</sup> Factory Default: 0 0 FU2? Motor Volt  $35$   $\frac{35}{8}$   $35$   $\frac{35}{8}$ Factory Default: 8 (This value is set according to the motor capacity set in FU2-30)

the output frequency higher than the reference frequency to increase the motor speed. The inverter increases or decreases the output by delta frequency shown below.

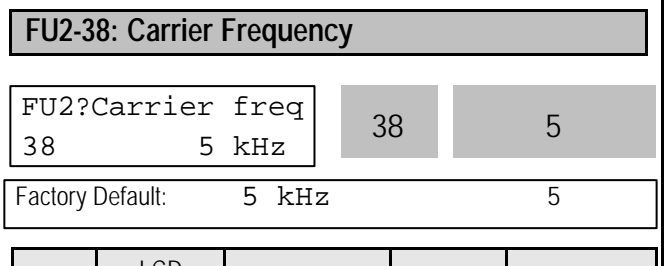

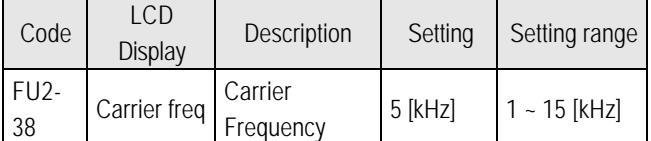

This parameter affects the audible sound of the motor, noise emission from the inverter, inverter termperature, and leakage current. If the ambient temperature where the inverter is installed is high or other equipment may be affected by potential inverter noise, set this value lower. If set above 10kHz, use it by reducing 5%[1kHz] of the rated current. Setting Carrier freqeuncy set below 2.5[kHz] when the FU2-39 [Control mode selection] is set to Vector\_SPD, Vector\_TRQ could weaken the control performance.

#### Note) Max carrier frequency for inverters above 40HP(30kW) are indicated as below;

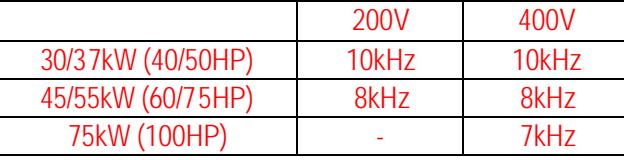

Max carrier frequency for DB integrated models (11~22kW/15~30HP) is 10kHz.

#### **FU2-39: Control mode selection**

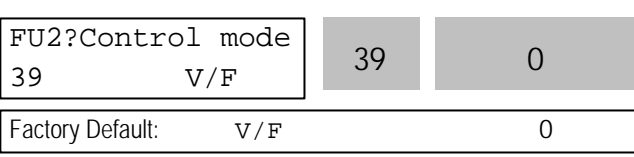

#### Selects the control mode of the inverter

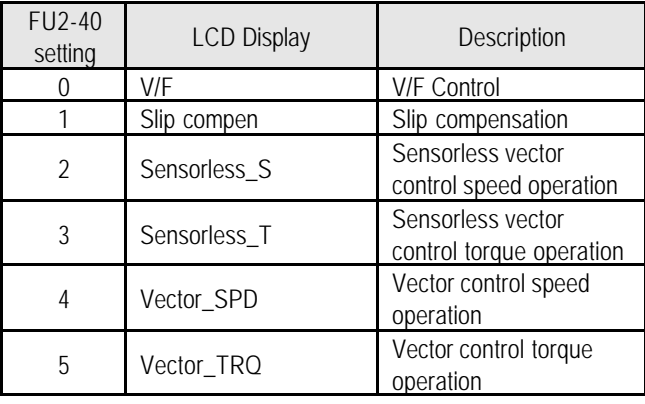

**Note:** Setting Vector\_SPD, Vector\_TRQ is only valid when the inverter is equipped with SUB-B board and EXT-12 [F mode] is set to Feed-back. Vector control comprises of Vector\_SPD, Vector\_TRQ with Sensorless\_S and Sensorless\_T.

### l **V/F control**:

 $\mathsf{l}$ 

This parameter controls the voltage/frequency ratio constant. It is recommended to use the torque boost function when a greater starting torque is required. Related function: FU1-26~28 [Torque boost]

#### **Slip compensation:**

This function is used to maintain constant motor speed. To keep the motor speed constant, the output frequency varies within the limit of slip frequency set in FU2-32 according to the load current. For example, when the motor speed decreases below the reference speed (frequency) due to a heavy load, the inverter increases the output frequency higher than the reference frequency to increase the motor speed. The inverter increases or decreases the output by delta frequency shown below.

Delta freq = Rated slip  $*$  (Output current - Motor No load current) / rated current - Motor No load current)

Output freq = Reference freq + Delta freq

Note**:** Motor parameters must be set correctly for optimal performance of control.

FU2-32~36 [Motor related parameters] is automatically determined by FU2-30 [Rated Motor selection]. Most suitable motor capacity corresponding inverter capacity is set as factory setting, but the following setting value can be adjusted if necessary.

Related parameter: FU2-30~37 [Motor related parameters]

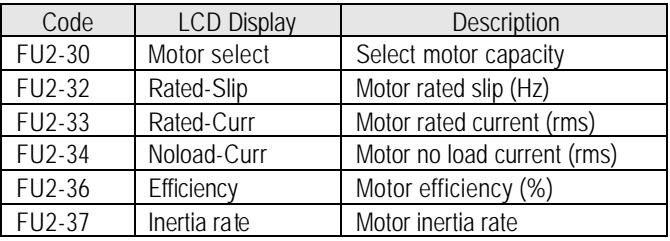

#### l **Sensorless\_S (Sensorless vector speed control) Vector\_SPD (Vector control speed) operation:**

Use it when 1) high starting torque needed at low speed 2) load fluctuation is high 3) rapid response needed. To activate this function, set FU2-30~37 and FU2-39 properly.

If not using LG 220V/440V Class motor: Set Yes in FU2- 40 [Auto tuning] first.

Vector\_SPD control is Only valid when Sub-B board is mounted (Speed-detecting Encoder installed to the motor).

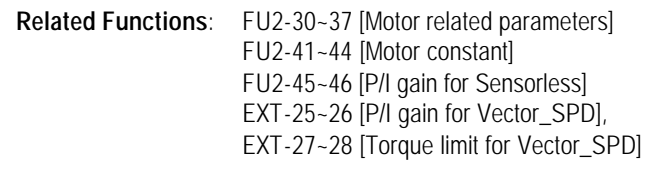

### **Conditions for Sensorless Vector Control**

Conditions for sensorless control are as follows. If one of the following conditions is not satisfied, the inverter may malfunction with insufficient torque, irregular rotation, or excessive motor noise. It is recommended to use V/F control.

- $\Box$  Use a motor capacity that is equal to or one horsepower lower than the inverter capacity.
- $\Box$  Two different kinds of motor parameters can be set for one inverter, but use only one motor parameter in Sensorless control mode.
- $\Box$  If the motor in use is not LG 220V/440V Class motor or using 220V/380V dual use motor, utilize the auto tuning feature in FU2-40 [Auto tuning] before starting.
- $\square$  Set appropriate values for the electronic thermal function, the overload limit function and the stall prevention. The set values should exceed 150% of the rated motor current.
- $\Box$  When DRV–04 [Frequency Mode] is set to "V1", "1", or "V1+I", eliminate any potential noise influence with the frequency reference.
- $\Box$  The number of the motor pole should be 2 pole, 4 pole, or 6 pole.
- $\Box$  The distance between the inverter and the motor should not exceed 100m (328 ft).

# **Precautions When Using Sensorless Vector Control**

- $\Box$  Forced-cooling should be used for the motor when the average operating speed is under 20Hz and more than 100% load is used constantly.
- $\square$  The motor may rotate 0.5% faster than the maximum speed if the motor temperature does not reach normal operating temperature.
- $\square$  Installing the DB (Dynamic Brake) braking unit option can improve the performance during regeneration for systems with frequent acceleration and deceleration operations.
- $\Box$  Utilize the auto-tuning feature when the motor reaches normal temperature (average temperature where the motor normally operates).
- $\square$  Output torque may be reduced when an output filter option is used between the inverter and the motor.
- $\square$  If the speed is unstable when the FU2–38 [Carrier Frequency Selection] is set to a value more than 10kHz, change the setting to 5~10kHz.
- $\Box$  Over current fault can occur if the FU2-41 [Stator Resistance (Rs)] is set to a value more than twice the auto tuned value
- $\Box$  Max setting range is 300 Hz.

# **Detail Tuning Method for Sensorless Vector Control**

- $\Box$  Adjust the FU2–34 [No Load Motor Current (RMS)] value larger or smaller by 5% units if the current is larger or smaller than that of V/F control with small load.
- $\Box$  Adjust the FU2–32 [Rated Motor Slip] value larger or smaller by 5% units if the speed is faster or slower than that of V/F control with small load.
- **•** Sensorless\_T(Sensorless Vector Torque) Operation**:** All settings are the same as Sensorless S except using torque reference for torque control.
- Vector\_TRQ (Vector control torque) Operation: All settings are the same as Vector\_SPD except using torque reference for torque control.

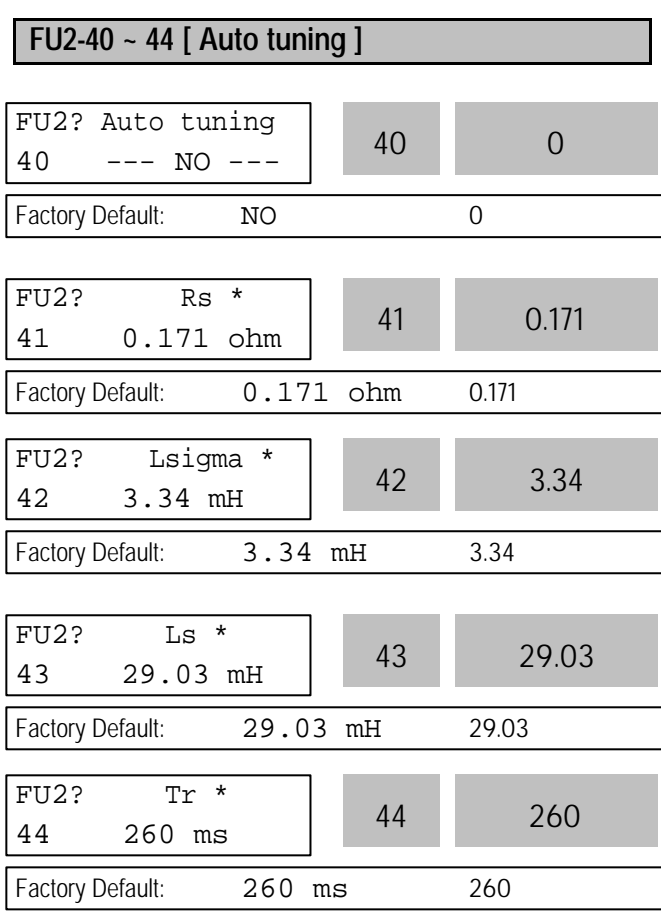

**Note:** \* These values are automatically entered according to the FU2-30 [Rated motor selection]. The above values are displayed when FU2-30 is set to 5 (7.5 kW).

- The auto tuning function automatically measures the motor parameters needed for control selected in FU2-39[Control mode selection] such as stator resistance, rotor resistance, leakage inductance, no-load current and Encoder feedback frequency. The motor does not rotate during auto tuning so there is no need to separate the motor from the system.
- Encoder operating status can be checked.
- The rated current, voltage, efficiency and slip described in the motor nameplate should be entered before performing auto tuning. If efficiency is not indicated on the nameplate, use the preset value.
- All or selected parameters can be tuned in Autotuning mode.

### **[Motor rotation mode when set to All, Enc Test, Tr]**

- 1. With PG Option installed: if FU2-40 is set to All, Stator resistance (Rs), Leakage inductance (Lsigma), Stator inductance (Ls), No-load current (Noload-Curr), Speed Encoder status and Rotor constants (Tr) are calculated.
- 2. Without PG Option installed: if FU2-40 is set to All, Stator resistance (Rs), Leakage inductance (Lsigma), Stator inductance (Ls) and No-load current (Noload-Curr) are calculated.
- 3. If FU2-40 is set to Rs + Lsigma, Stator resistance (Rs), Leakage inductance (Lsigma) are calculated.
- 4. Either PG Status or Rotor constant (Tr) can be checked with PG option card installed.

# **[Motor non-rotation mode when set to Rs + Lsigma]**

- 1. Stator resistance (Rs), Leakage inductance (Lsigma) can be calculated by setting FU2-40 to Rs + Lsigma.
- 2. User should set Stator resistance (Rs), No-load current (Noload-Curr) and Rotor constants (Tr).
- 3. To automatically calculate the Stator inductance (Ls), No-load current (Noload-Curr) and Rotor constants (Tr), set the motor rotation mode and FU2-40 to All.

# **[With PG option card installed]**

- 1. Set EXT-12 to Feed-back.
- 2. Set EXT 15 to  $(A + B)$ .
- 3. If FU2-40 is set to All, Stator resistance (Rs), Leakage inductance (Lsigma), Stator induc tance (Ls), No-load current (Noload-Curr), and Rotor constants (Tr) are calculated.
- 4. Stator resistance (Rs), Leakage inductance (Lsigma) can be calculated by setting FU2-40 to Rs + Lsigma.
- 5. User should set the Stator inductance (Ls), No-load current (Noload-Curr) and Rotor constants (Tr) if FU2-40 is set to Rs + Lsigma.

# **[Without PG option card installed]**

- 1. If FU2-40 is set to All, Stator resistance (Rs), Leakage inductance (Lsigma), Stator inductance (Ls), No-load current (Noload-Curr) are calculated.
- 2. If FU2-40 is set to Rs + Lsigma, Stator resistance (Rs), Leakage inductance (Lsigma) is calculated.
- 3. User should set the Stator inductance (Ls), No-load current (Noload-Curr).

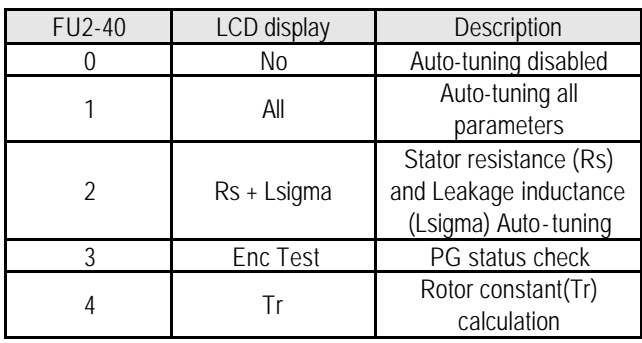

**Note 1:** Ls and Noload-Curr are only valid during Motor Rotation mode.

**Note 2:** The motor constants values change with temperature change, so auto tuning is to be conducted after the temperature of the motor is stabilized.

**Note 3:** The auto-tuning result could be different unless LG motor is used.

**Note 4:** The actual motor parameters (Rs, Rr, Lsigma, Tr) can be used or set by user.

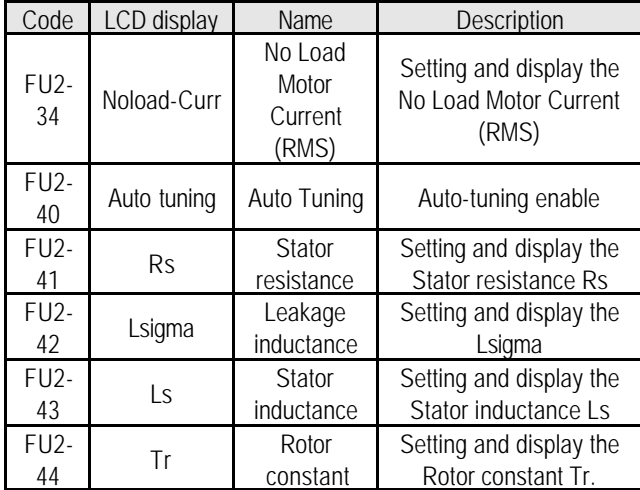

#### **[Keypad display during Auto-tuning of motor parameters]**

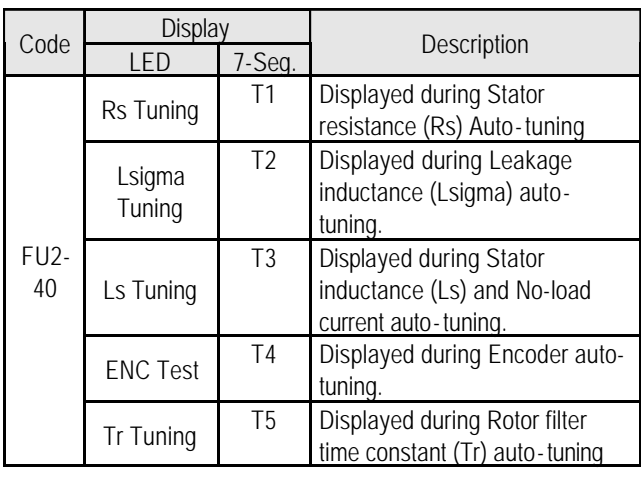

**[Keypad error display after Encoder test]**

| Code        | Display |           | Description                   |
|-------------|---------|-----------|-------------------------------|
|             | -ED     | 7-Segment |                               |
| FIJ2-<br>40 | Enc Err | T6        | Displayed when incorrect      |
|             |         |           | Encoder wiring error occurs   |
|             | Enc Rev | T7        | Displayed when Encoder        |
|             |         |           | wiring is connected reversly. |

#### **[Motor parameter display corresponding to inverter capacity]**

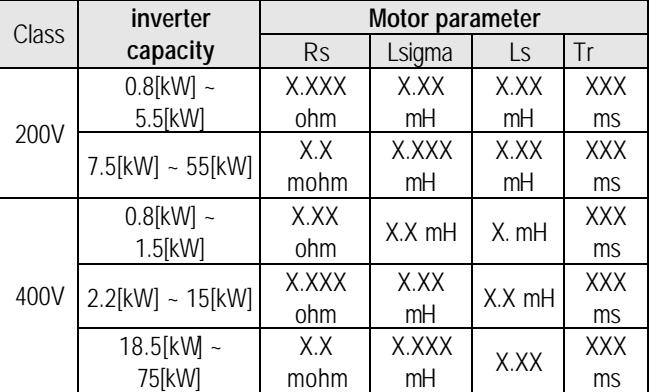

**Note:** For 7-segment Keypad, parameter unit is not displayed.

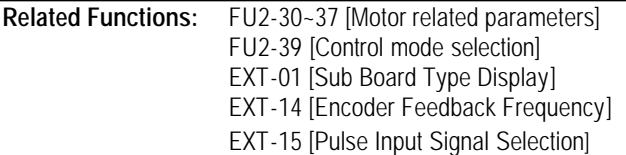

### **FU2-45: P Gain for Sensorless Control FU2-46: I Gain for Sensorless Control**

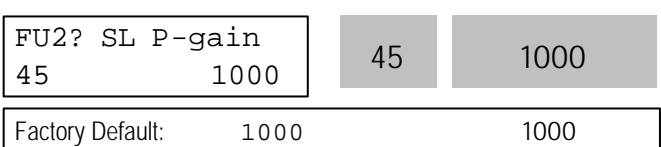

SL P-gain is the proportional gain of speed controller. If this value is set high, you can get fast speed response characteristic. However, if this value is set too high, the steady state characteristics may become unstable.

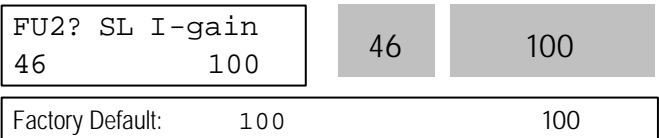

SL I-gain is the integral gain of speed controller. If this value is set low, you can get better transient response characteristic and steady state characteristic . However, if this value is set too low, there may be an overshoot in speed control.

**Note:** The response time of a system is affected by the load inertia. For better control performance, set the FU2- 37 [Load Inertia] correctly.

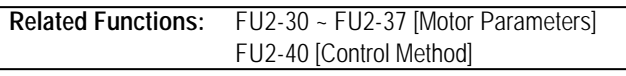

#### **FU2-47: PID Operation Selection**

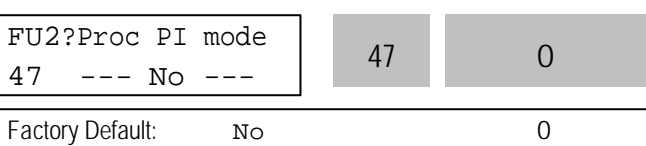

This code selects the PID control.

For HVAC or Pump applications, the PID control can be used to adjust the actual output by comparing a feedback with a 'Set-point' given to the inverter. This 'Set-point' can be in the form of Speed, Temperature, Pressure, Flow level, etc. The 'Set-point' and the feedback signals are provided externally to the inverter analog input terminals V1, V2 or I. The inverter compares the signals in calculating 'total-error' which is reflected in the inverter output.

Please see FU2-50 to FU2-54 for more detail.

**Note:** PID control can be bypassed to manual operation temporarily by defining one of the multifunction input terminals (P1~P3) to "Open-loop". The inverter will change to manual operation from PID control when this terminal is ON, and change back to PID control when this terminal is OFF.

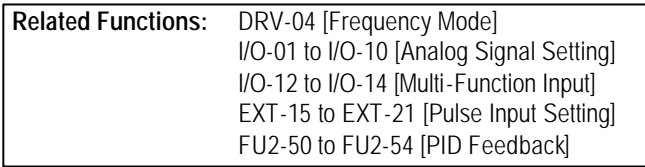

#### **FU2-48: PID F Gain FU2-49: PID Reference Mode Selection FU2-50: PID Output Direction Selection**

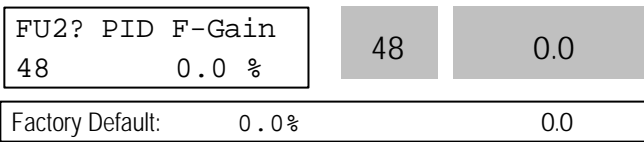

This code sets F Gain value for use of Feed Forward control.

When it is set to 100%, the responsiveness (%) of output F gain value from controller reference value is 100%. Used when fast response is needed.

Caution) Control System output may become unstable if this value is set too high.

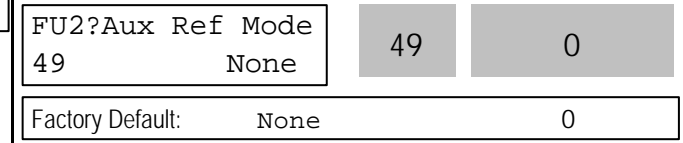

This code selects reference input for PID control.

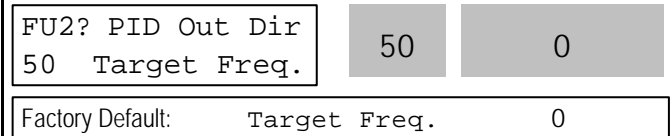

This code selects the direction of output value of PID controller. The output value is added to Target frequency.

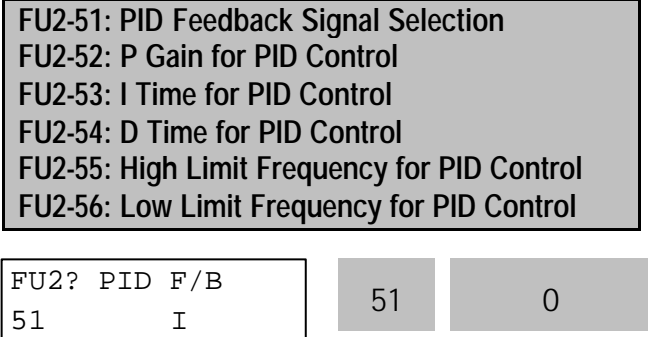

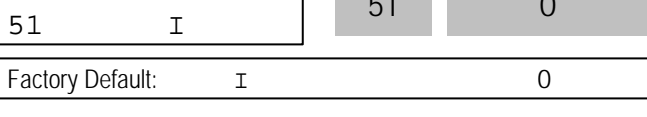

Select the feedback signal for PID control. This can be set one of 'I' (4-20mA), 'V1', 'V2' according to the signal (current or voltage) and the terminal (V1 (0-10V) or V2 (Sub-B board)). Refer to I/O 6-10 for I, I/O1-5 for V1 and EXT -5-10 [V2 Analog Ref. Freq setting] for V2.

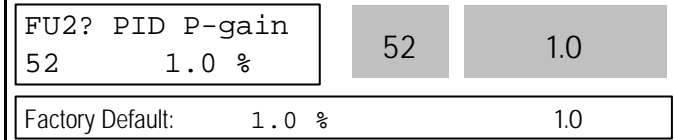

Set the proportional gain for PID control. When P-Gain is set at 100% and I-Time at 0.0 second, it means the PID controller output is 100% for 100% error value. P-Gain is set to 50% and I- Time to 0.0 sec, PID controller output becomes 50% for 100% error value.

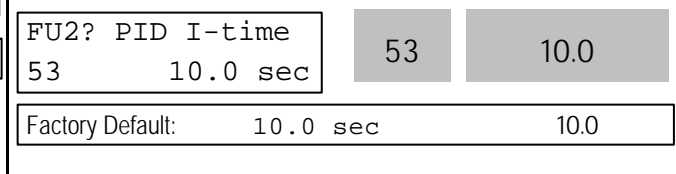

Set the integral gain for PID control. This is the time the PID controller takes to output 100% for 100% error value.

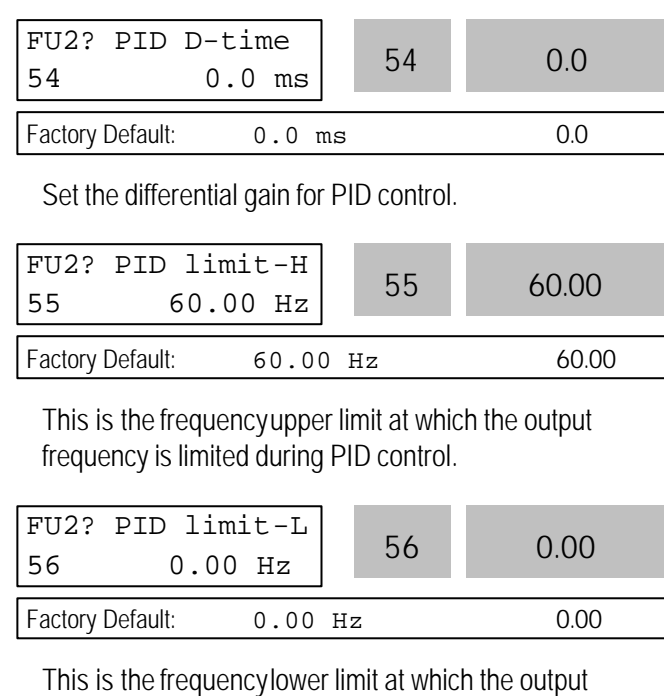

frequency is limited during PID control.

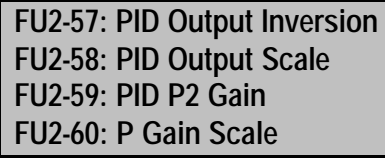

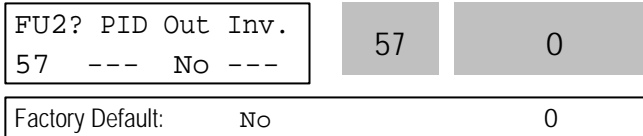

This code is used to invert PID controller output.

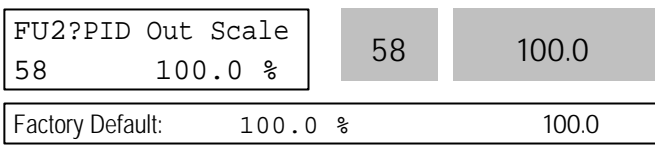

This code sets the scale of PID controller output.

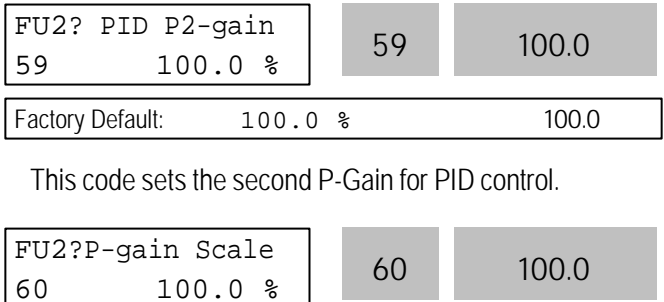

Factory Default: 100.0 % 100.0

This code sets the scale of P-Gain and P2-Gain. (FU2- 52, FU2-59)

- PID output value can be set to '0' by setting a multifunction input terminal ( $P1 \sim P6$ ) to 'Open loop' in I/O-12 ~ I/O-14 or EXT -02 ~ EXT -04.
- The accumulated value by I-Gain can be set to '0' by setting a multi-function input terminal (P1 ~ P6) to 'iTerm Clear' in  $1/O-12 \sim 1/O-14$  or EXT -02  $\sim$  EXT -04.
- l The second P-Gain can be selected for PID controller by setting a multi-function input (I/O-12 ~  $I/O14$  or  $EXT$  -02 ~  $EXT$  -04) to 'Open-loop'.

 **[P Control]** This is to compensate the error of a system proportionally. This is used to make the controller response fast for an error. When P control is used alone, the system is easily affected by an external disturbance during steady state.

**[I Control]** This is to compensate the error of a system integrally. This is used to compensate the steady state error by accumulating them. Using this control alone makes the system unstable.

**[PI control]** This control is stable in many systems. If "D control" is added, it becomes the 3rd order system. In some systems this may lead to system instability.

**[D Control]** Since the D control uses the variation ratio of error, it has the merit of controlling the error before the error is too large. The D control requires a large control quantity at start, but has the tendency of increasing the stability of the system. This control does not affect the steady state error directly, but increases the system gain because it has an attenuation effect on the system. As a result, the differential control component has an effect on decreasing the steady state error. Since the D control operates on the error signal, it cannot be used alone. Always use it with the P control or PI control.

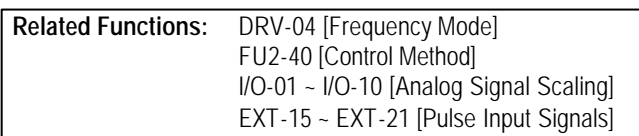

# **PID Control Block Diagram**

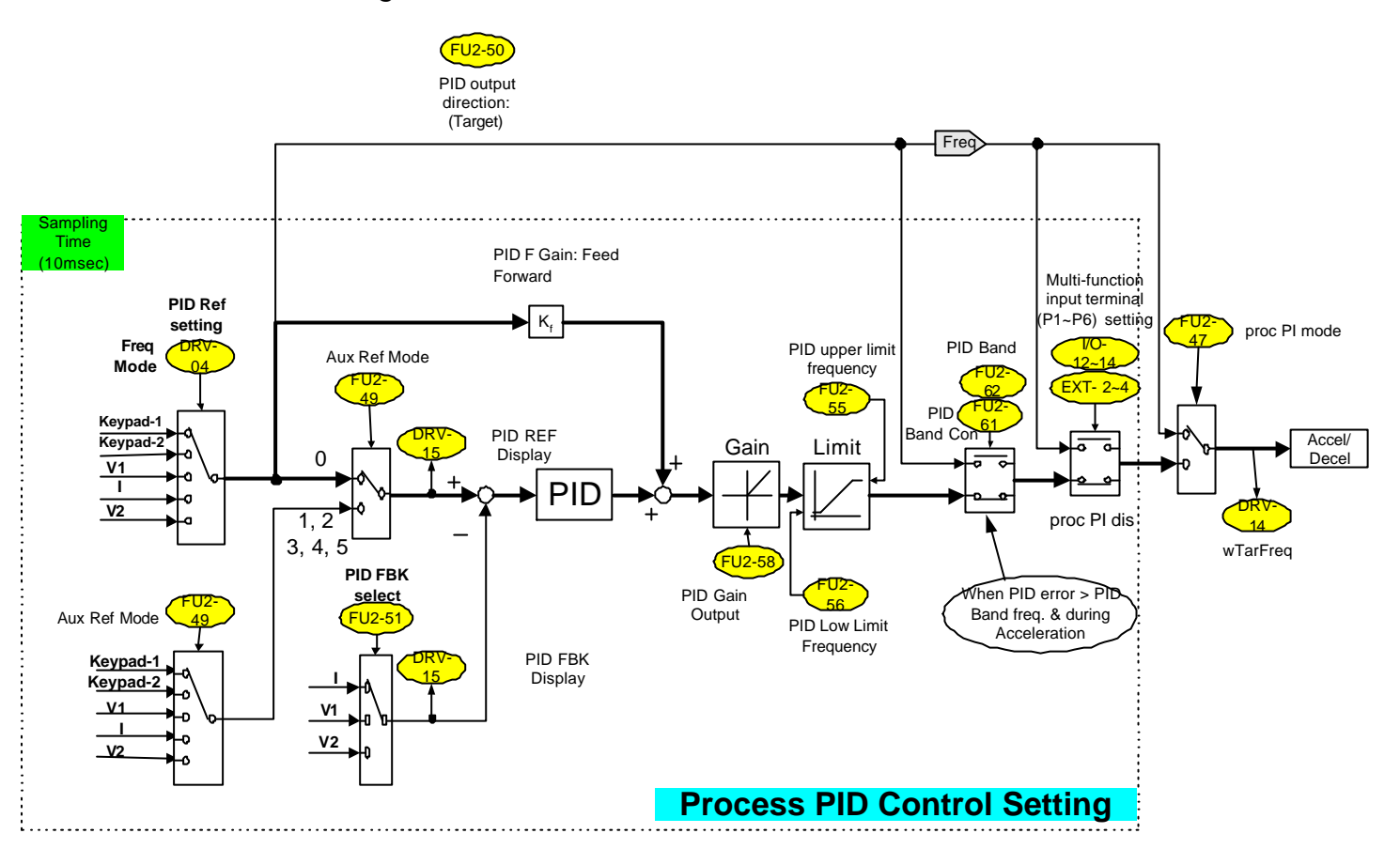

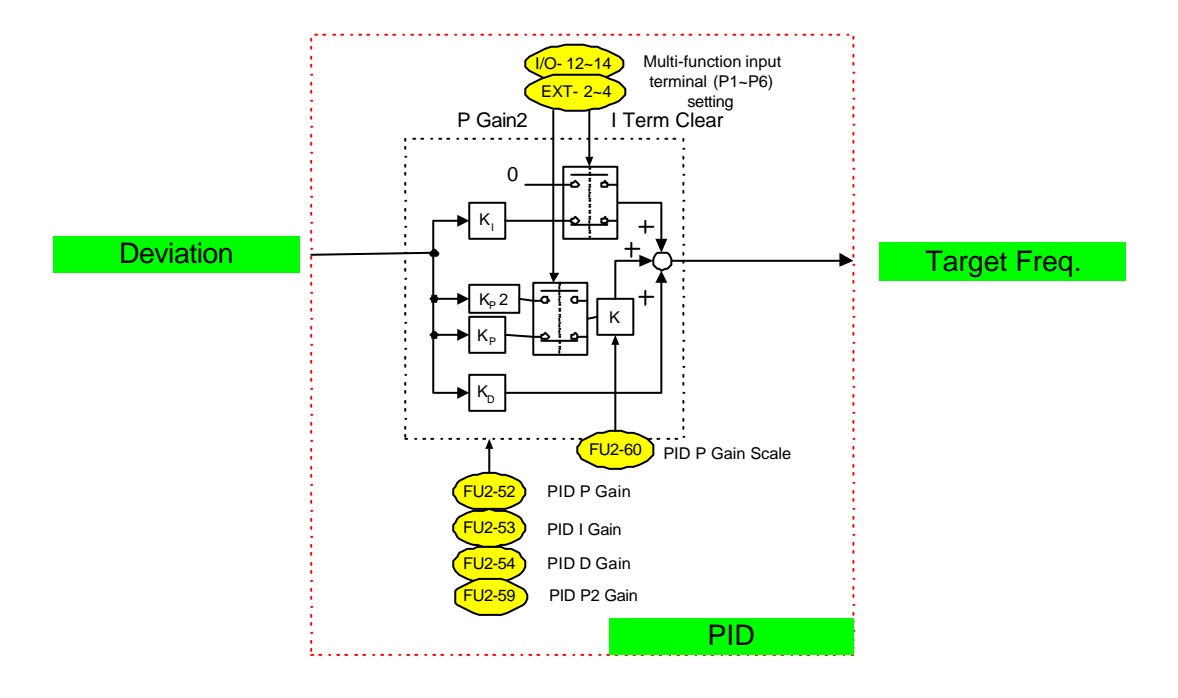

**Morek IT OÜ, Rauna 24, 76506 Saue Harjumaa, Estonia. www.morek.eu Tel. +372 604 1423 Fax +372 604 1447 morek@morek.eu**

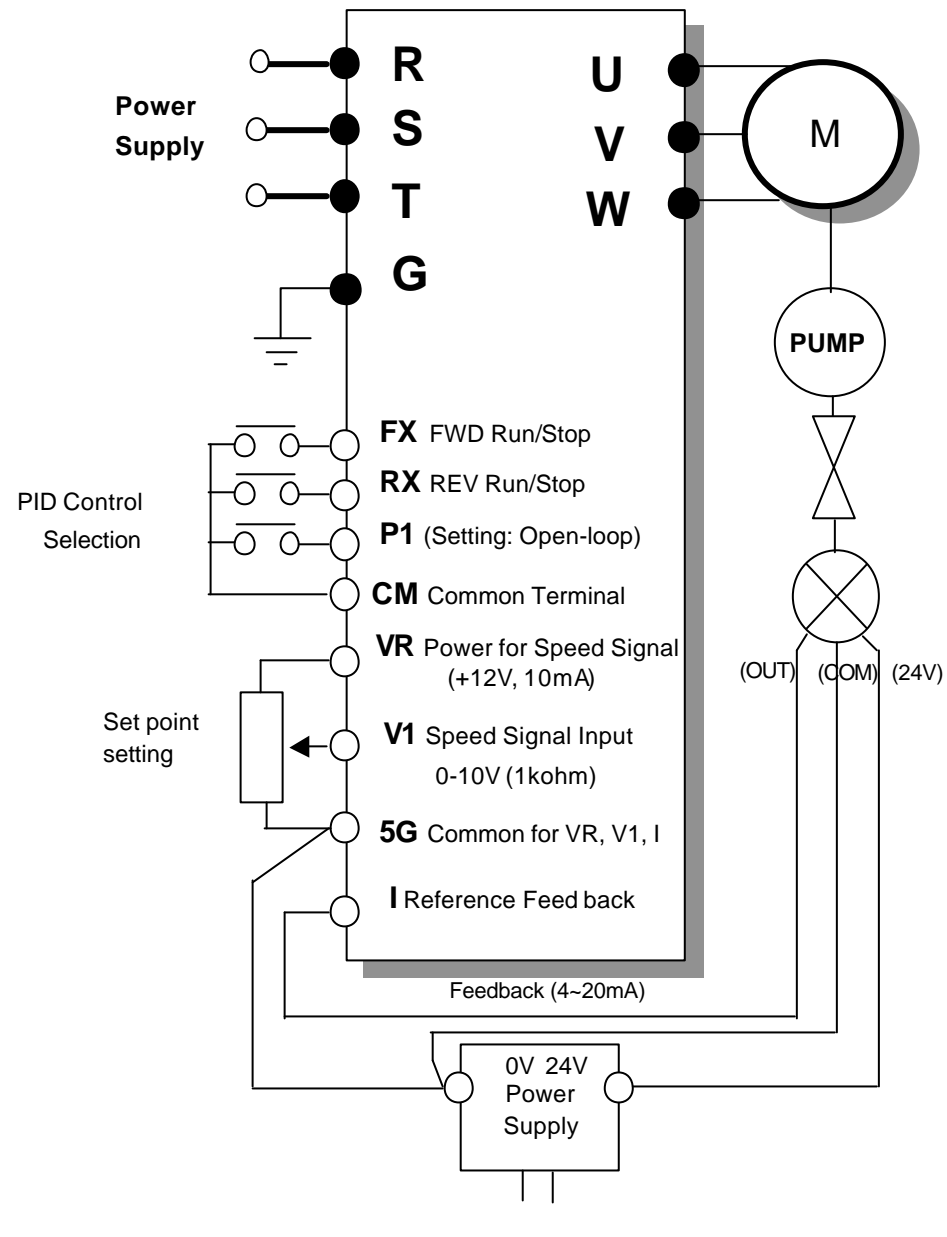

AC220V 50/60 Hz

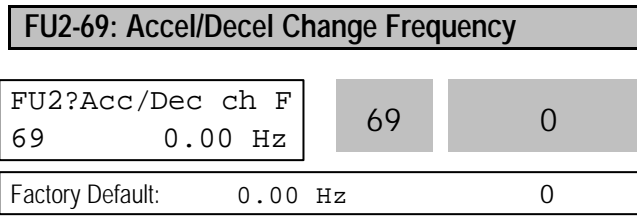

This function is used to change Accel/Decel ramp at a certain frequency. This is useful in textile machine application.

**Note:** If the multi-function input terminal (I/O-12 ~ I/O-14) is set to 'XCEL-L', XCEL-M', or XCEL-H', The Multi-Accel/Decel Time (I/O-25 ~ I/O-38) has the priority.

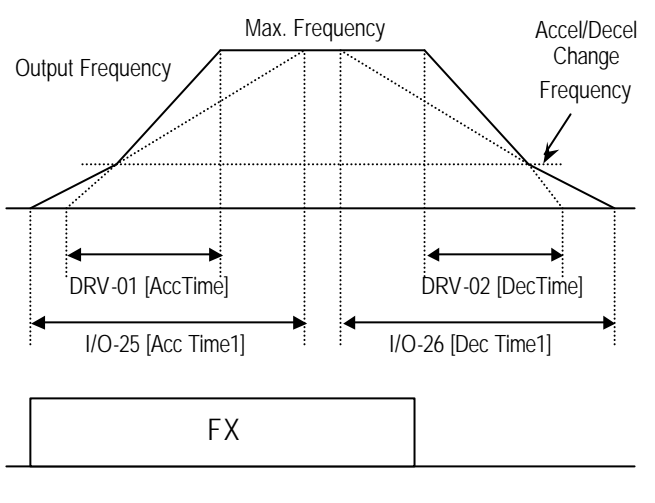

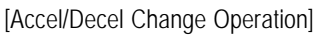

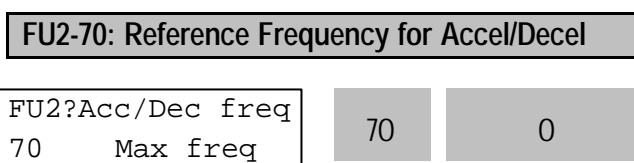

This is the reference frequency for acceleration and deceleration. If a decided Accel/Decel time from a frequency to a target frequency is required, set this value to 'Delta freq'.

Factory Default: Max freq 0

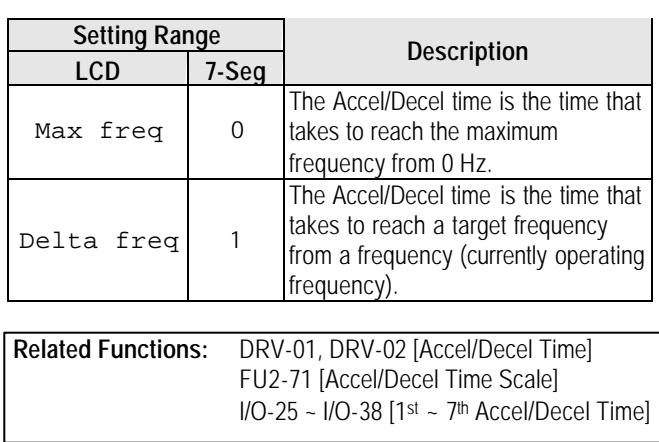

# **FU2-71: Accel/Decel Time Scale**

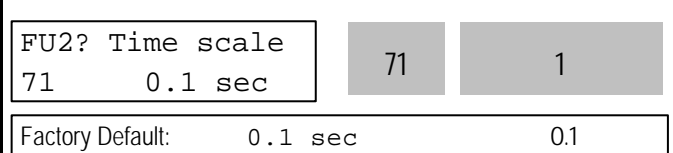

This is used to change the time scale.

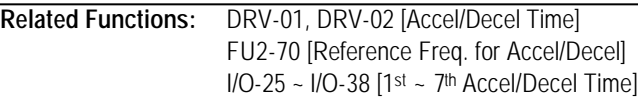

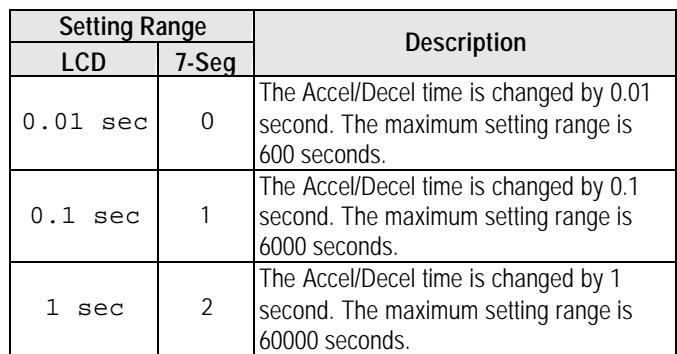

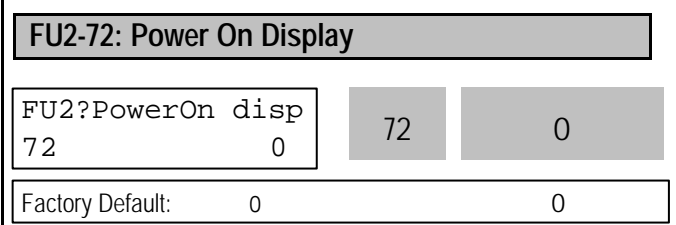

This code selects the parameter to be displayed first on keypad (DRV-00) when the power is turned on.

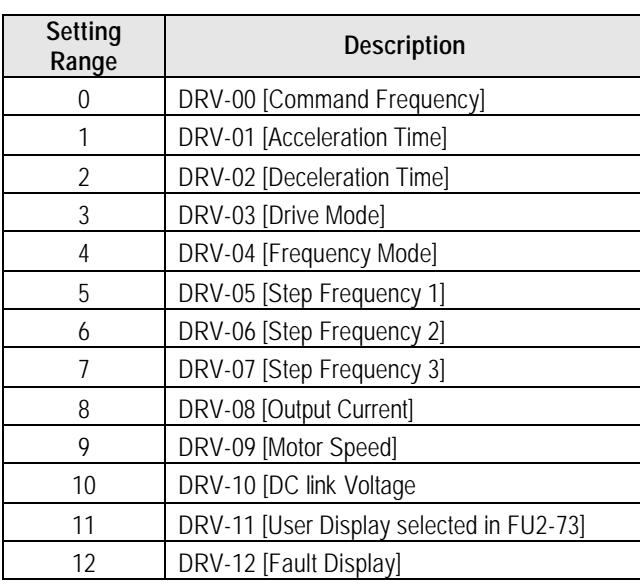

#### **FU2-73: User display selection**

**Related Function**: DRV-11 [User display selection]

Select the display as shown below in FU2-73 [User display selection].

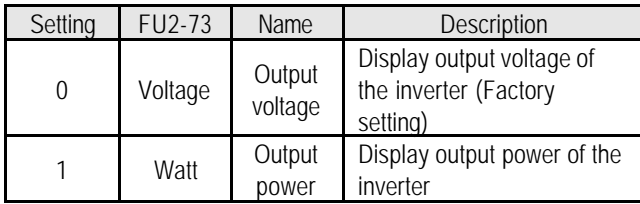

**Note:** The displayed vlaue of "Watt" is approximate value.

### **FU2-74: Gain for Motor Speed Display**

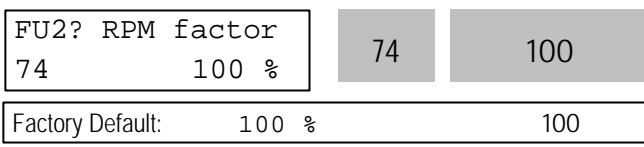

This code is used to change the motor speed display to rotating speed (r/min) or mechanical speed (m/min). The display is calculated by following equation.

Rotating speed = 120 x F / P, where F=Output frequency, P= motor pole number

Mechanical speed = Rotating speed x Motor RPM Display Gain

**Related Functions:** DRV-00 [Output Frequency] DRV-09 [Motor Speed] FU2-31 [Number of Motor Pole]

#### **FU2-75: DB (Dynamic Braking) Resistor Mode Selection**

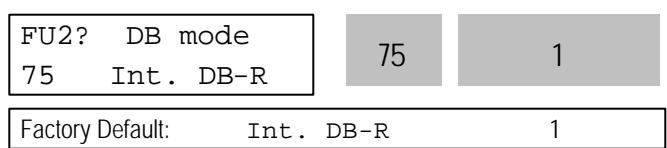

This code is used to protect the DB resistor from over heating.

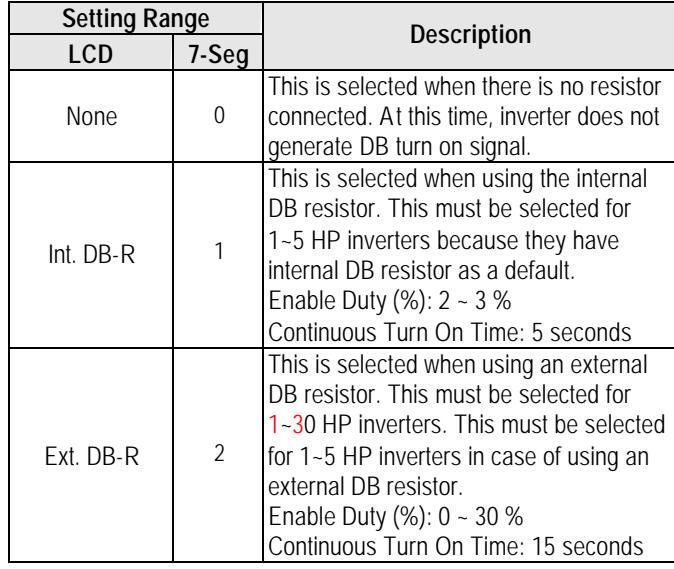

- The inverter turns the DB turn on signal OFF when the Continuous Turn On Time expires during dynamic braking, and an over voltage fault could occur. When this happens, increase the deceleration time or install an external high-duty DB resistor.
- Install an exterior high-duty DB resistor when the load accelerates and decelerates frequently. Set the FU2-75 [DB Resistor Mode selection] to 'Ext. DB-R', and set the FU2-76 [Duty of DB Resistor]. Refer to Basic Wiring in Chapter 1. Installation or Power Terminal Wiring.
- This does not apply to  $40 100$  HP inverters. They need the Optional DB unit to use DB resistor.

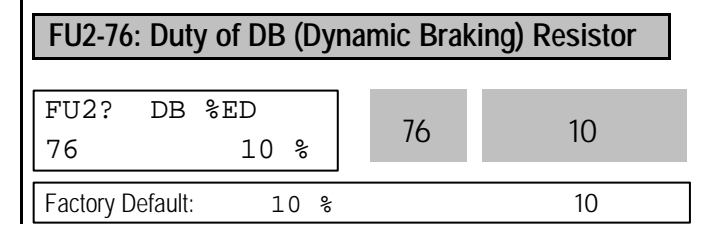

This must be set when using an external DB resistor. The duty is calculated by '%ED=Decel time \* 100 / (Accel time + Steady speed time + Decel time + Stop status time)'.

#### **FU2-79: Software Version**

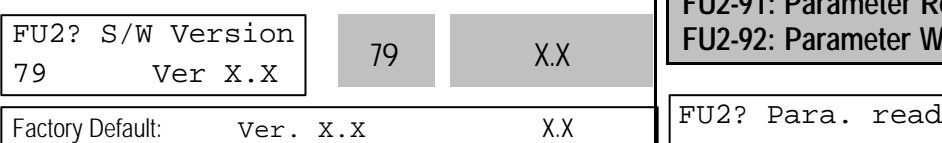

Displays the software version. This will vary depending on software version integrated.

#### **FU2-81 ~ FU2-90: 2nd Motor Related Functions**

These functions are displayed only when one of the multifunction inputs is set at '2nd func' in I/O-12 to I/O-14. When using two motors with an inverter by exchanging them, different values can be set for the 2nd motor by using the multifunction input terminal.

Following table is the 2nd functions corresponding to the 1st functions.

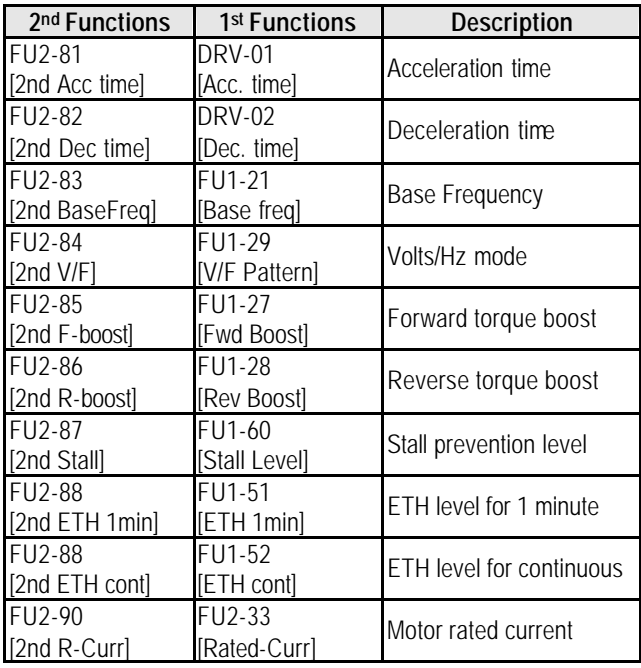

The 1<sup>st</sup> functions are applied if the multifunction terminal is not defined to '2nd Func' or if it is not ON. The 2nd function parameters are applied when the multifunction input terminal set to '2nd Func' is ON. Parameters not listed on the table above are applied to the 2nd motor as to the 1st motor.

- Exchange the motor connection from the 1st motor to the 2<sup>nd</sup> motor or the opposite when the motor is stopped. Over voltage or over current fault can occur when the motor connection is exchanged during operation.
- The 'User V/F' function of FU1-29 [V/F Pattern] is used for both the 1st motor and the 2nd motor.

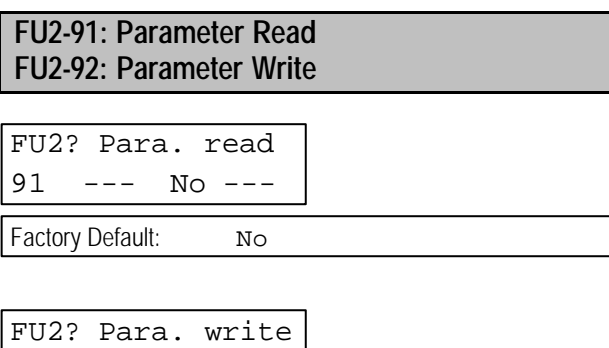

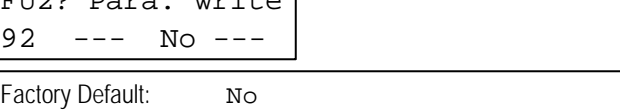

This is useful for programming multiple inverters to have same parameter settings. The LCD keypad can read (upload) the parameter settings from the inverter memory and can write (download) them to other inverters. This function is only available with LCD keypad.

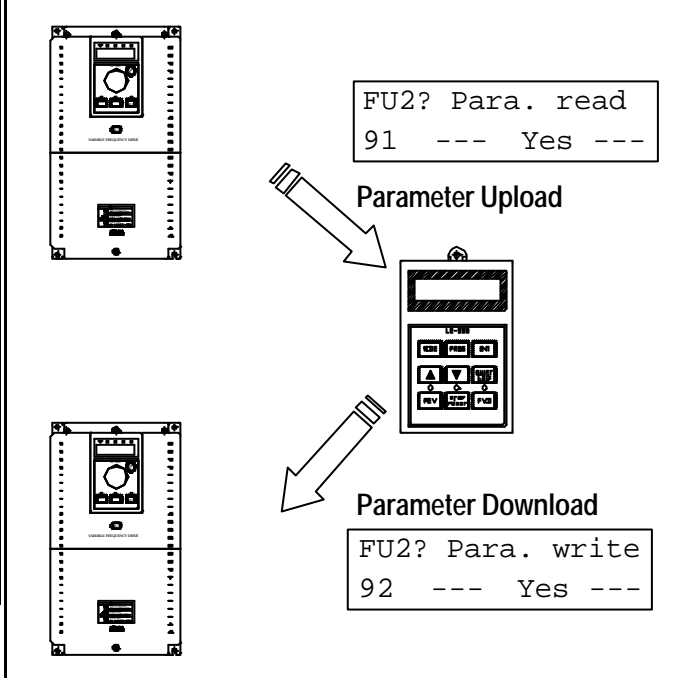

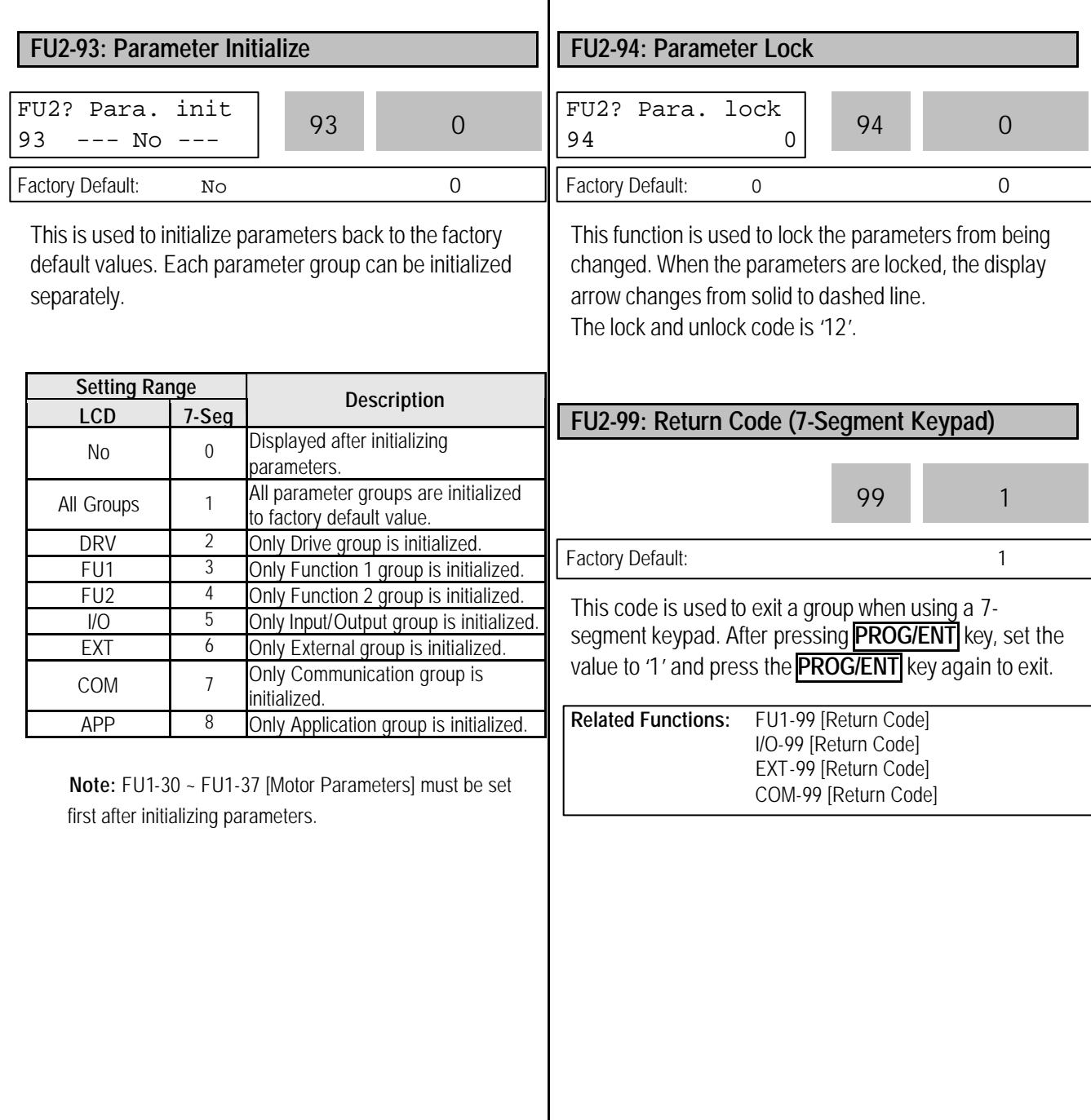

# **6.4 Input/Output Group [I/O]**

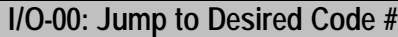

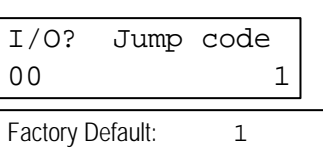

Jumping directly to any parameter code can be accomplished by entering the desired code number. This code is available only with LCD keypad.

#### **I/O-01 ~ I/O-05: Analog Voltage Input (V1) Signal Adjustment**

This is used to adjust the analog voltage input signal when the frequency is referenced by the control terminal 'V1'. This function is applied when DRV-04 is set to 'V1' or 'V1+I'. Reference frequency versus Analog voltage input curve can be made by four parameters of I/O-02 ~ I/O-04.

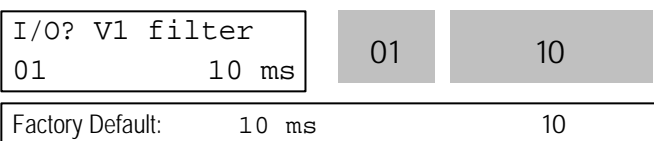

This is the filtering time constant for V1 signal input. Increase this value if the V1 signal is affected by noise causing unstable operation of the inverter. Increasing this value makes response time slower.

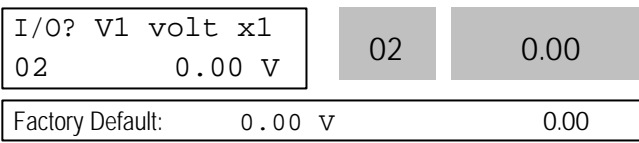

This is the minimum voltage of the V1 input at which inverter outputs minimum frequency.

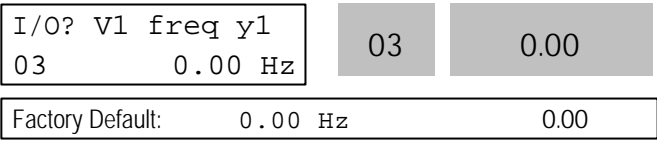

This is the inverter output minimum frequency when there is the minimum voltage (I/O-02) on the V1 terminal. In torque mode, the display is changed to [%].

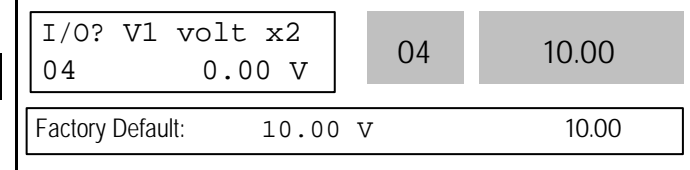

This is the maximum voltage of the V1 input at which inverter outputs maximum frequency.

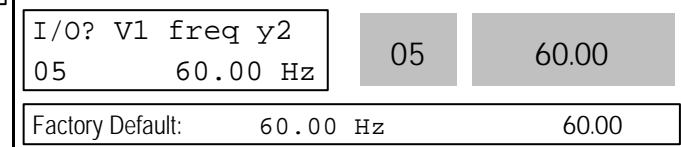

This is the inverter output maximum frequency when there is the maximum voltage (I/O-03) on the V1 terminal. In torque mode, the display is changed to [%]. Setting FU2-39 [Control mode select] to Vector\_Torque or Sensorless\_T, the setting value is changed to Torque value as below.

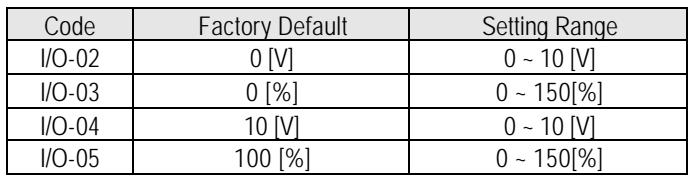

Reference Frequency

 $\mathsf{l}$ 

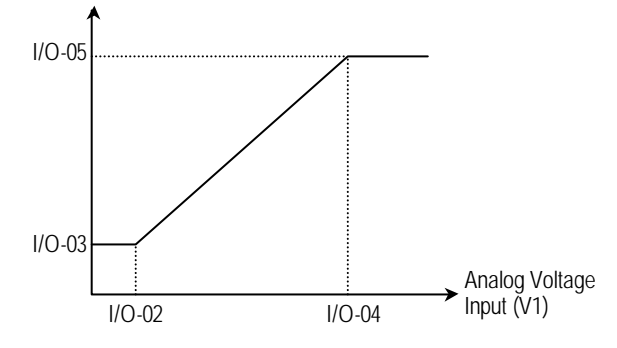

[Reference Frequency vs. Analog Voltage Input, V1 (0 to 10V)]

**Related Functions:** DRV-04 [Frequency Mode] FU1-20 [Maximum Frequency]

### **I/O-06 ~ I/O-10: Analog Current Input (I) Signal Adjustment**

This is used to adjust the analog current input signal when the terminal 'I' references the frequency. This function is applied when DRV-04 is set to 'V1' or V1+I'. Reference frequency versus Analog current input curve can be made by four parameters of I/O-07 ~ I/O-10.

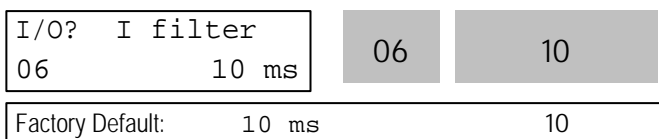

This is the filtering time constant for 'I' signal input. If the 'I' signal is affected by noise causing unstable operation of the inverter, increase this value. Increasing this value makes response time slower.

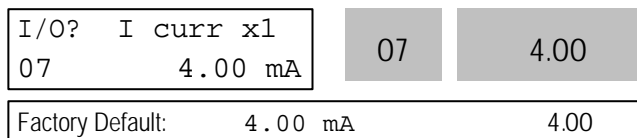

This is the minimum current of the 'I' input at which inverter outputs minimum frequency.

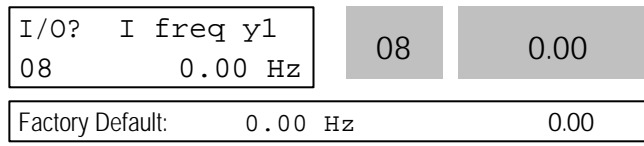

This is the inverter output minimum frequency when there is minimum current (I/O-07) on the 'I' terminal. In torque mode, the display is changed to [%].

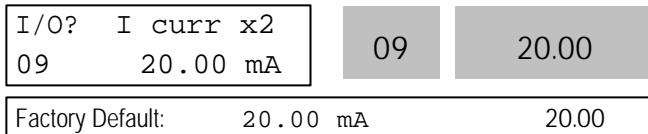

This is the maximum current of the 'I' input at which inverter outputs maximum frequency.

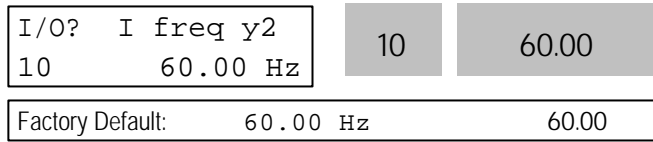

This is the inverter output maximum frequency when there is the maximum current (I/O-09) on the 'I' terminal. In torque mode, the display is changed to [%].

Setting FU2-39 [Control mode select] to Vector\_Torque or Sensorless\_T, the setting value is changed to Torque value as below;

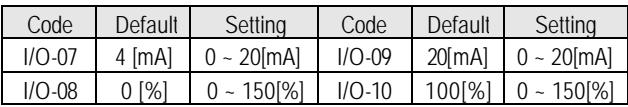

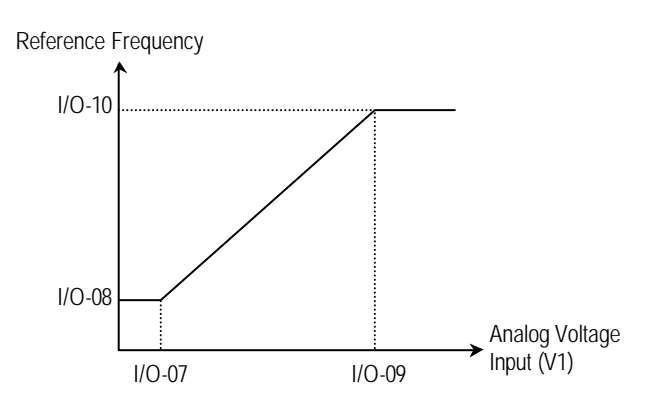

[Reference Frequency vs. Analog Current Input, I (4 to 20mA)]

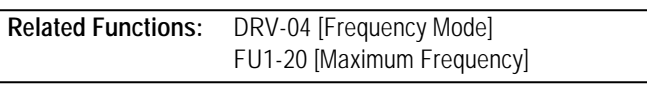

#### **I/O-11: Criteria for Analog Input Signal Loss**

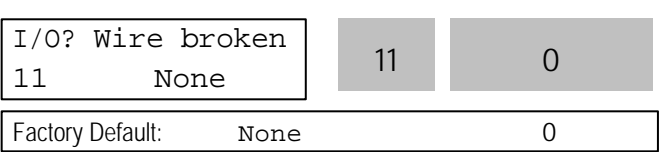

This is to set the criteria for analog input signal loss when DRV-04 [Frequency Mode] is set to 'V1', 'I' or 'V1+I'. Following table shows the setting value.

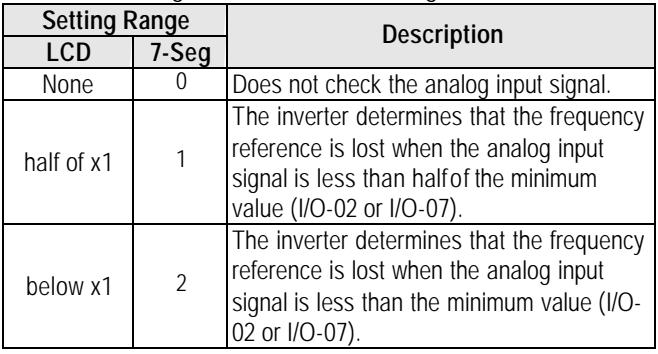

When the analog input signal is lost, inverter displays the following table.

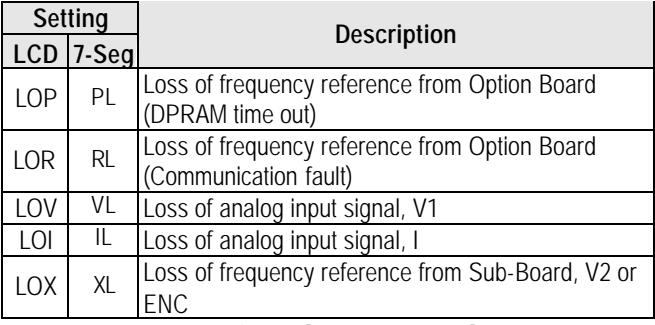

**Related Functions:** I/O-48 [Lost command] selects the operation after determining the loss of frequency reference.

The following table shows the selection in I/O-48.

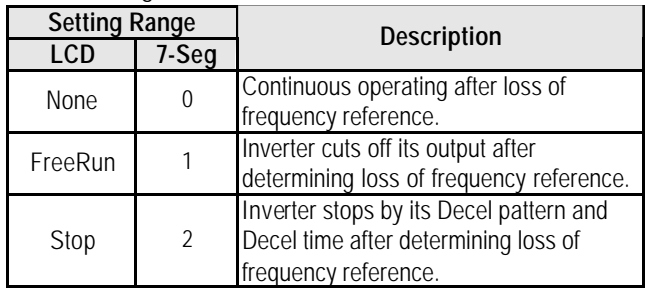

I/O-49 [Time out] sets the waiting time before determining the loss of reference signal. Inverter waits to determine the loss of a reference signal until times out.

Command frequency can be issued as Rpm when setting rpm in DRV-16 [Hz/Rpm Display] and as Torque reference when FU2-39 [Control Mode Select]. Torque reference sets as the percentage of Rated Torque Current.

**Note:** I/O-48 and I/O-49 also apply when DRV-04 is set to 'Keypad-1' or 'Keypad-2' for determining the loss of command frequency.

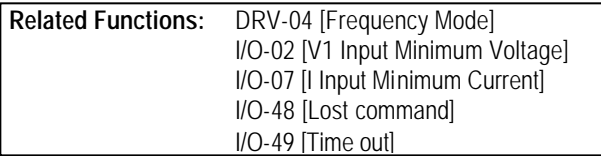

#### **I/O-12~14, 93~97: Multi-function Input Terminal 'P1, P2, P3', 'RST', 'BX', 'JOG', 'FX', 'RX' Define**

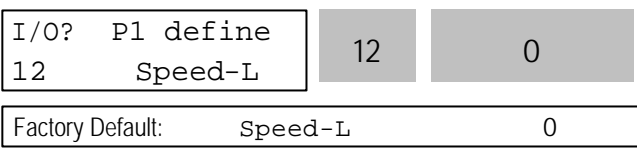

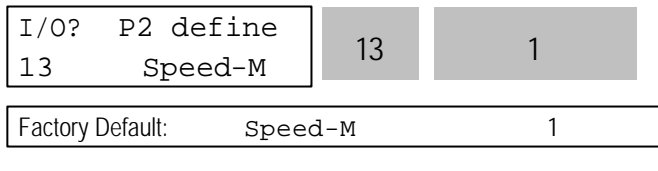

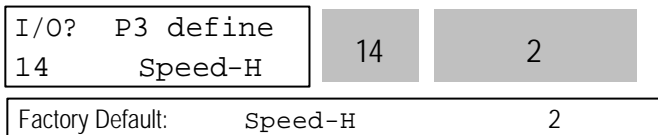

Multi-function input terminals c an be defined for many different applications. The following table shows the various definitions for them.

# **Note: From 40HP and above inverter, only BX is**

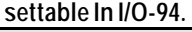

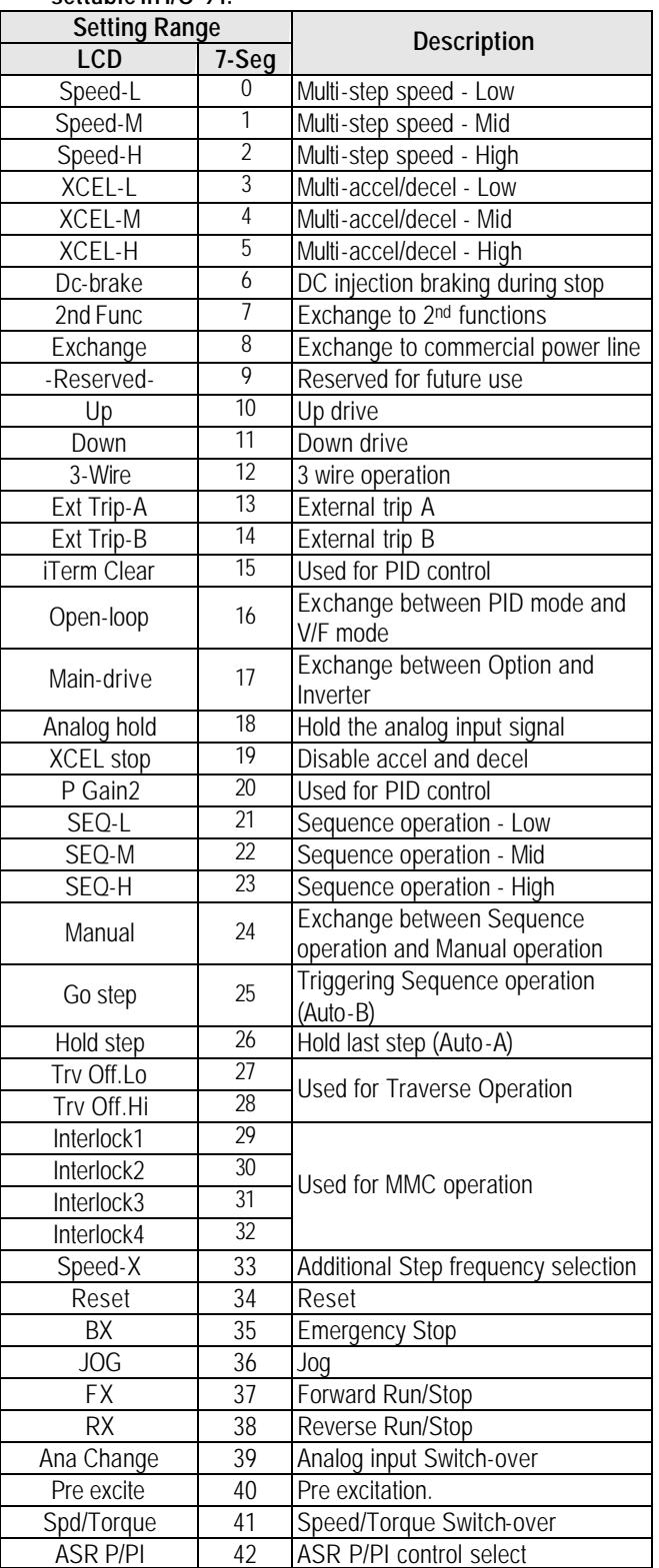

**Note: Refer to DRV-05~7, I/O-20~24, I/O-85~92 for I/O ~2, 33 Speed-L, Speed-M, Speed-H and Speed-X.** 

#### **[Speed-L, Speed-M, Speed-H]**

By setting P1, P2, P3 terminals to 'Speed-L', 'Speed-M' and 'Speed-H' respectively, inverter can operate at the preset frequency set in DRV-05 ~ DRV-07 and I/O-20 ~ I/O-24.

The step frequencies are determined by the combination of P1, P2 and P3 terminals as shown in the following table.

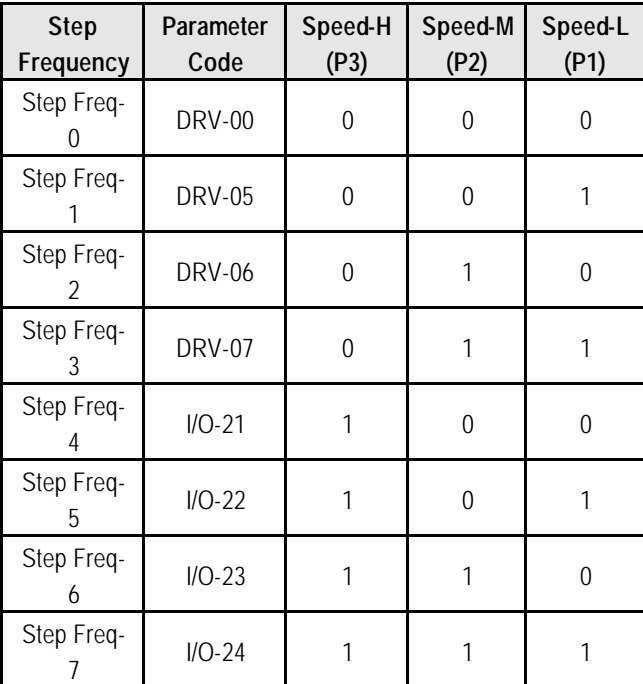

0: OFF, 1: ON

I/O-20 [Jog Frequency] can be used as one of the step frequencies.

If the 'Jog' terminal is ON, inverter operates to Jog frequency regardless of other terminal inputs.

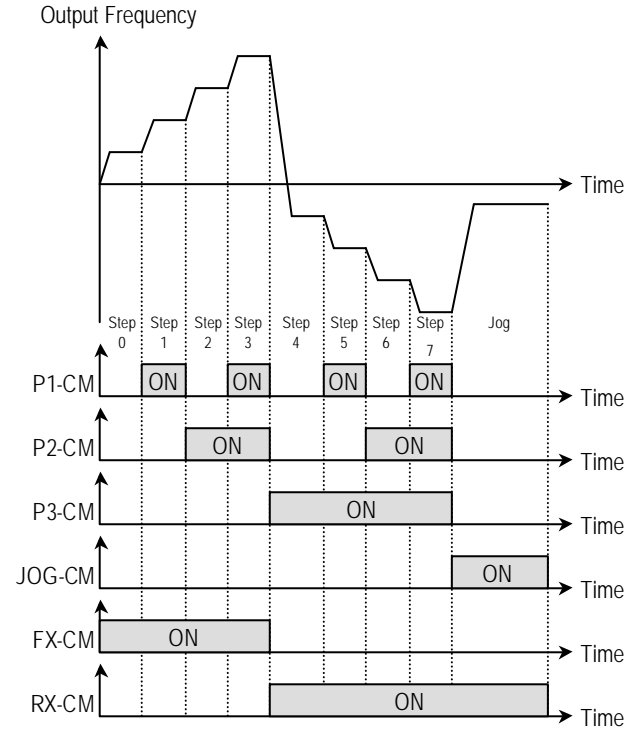

[Multi-Step Frequency Operation]

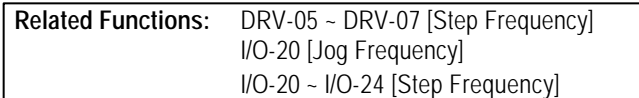

**Note:** The frequency for 'Speed 0' is determined by DRV-04.

#### **[XCEL-L, XCEL-M, XCEL-H]**

By setting P1, P2 and P3 terminals to 'XCEL-L', 'XCEL-M' and 'XCEL-H' respectively, up to 8 different Accel and Decel times can be used. The Accel/Decel time is set in DRV-01 ~ DRV-02 and I/O-25 ~ I/O-38.

The Accel/Decel time is determined by the combination of P1, P2 and P3 terminals as shown in the following table.

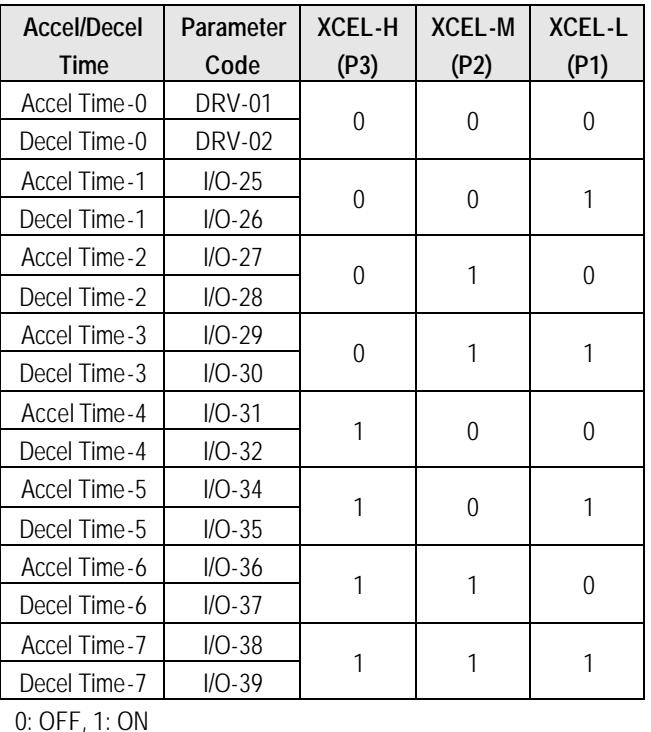

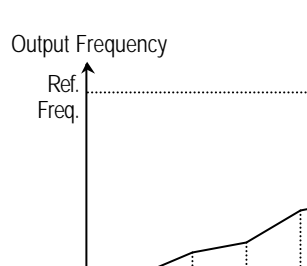

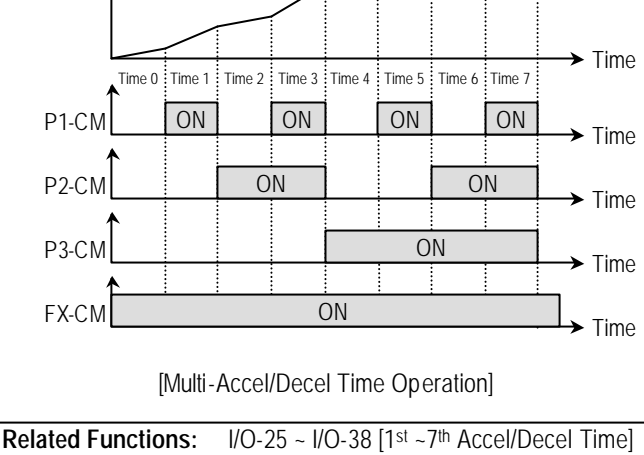

#### **[Dc-brake]**

DC Injection Braking can be activated during inverter stopped by configuring one of the multi-function input terminals (P1, P2, P3) to 'Dc-bake'. To activate the DC Injection Braking, close the contact on the assigned terminal while the inverter is stopped.

### **[Exchange]**

Exchange is used to bypass the motor from the inverter line to commercial power or the opposite. To bypass the motor to commercial line, set the 'Exchange' function in multi-function output terminal and 'INV line', 'COMM line' function in multi-function output terminal. Speed search function (FU2-22) is activated automatically during exchanging operation.

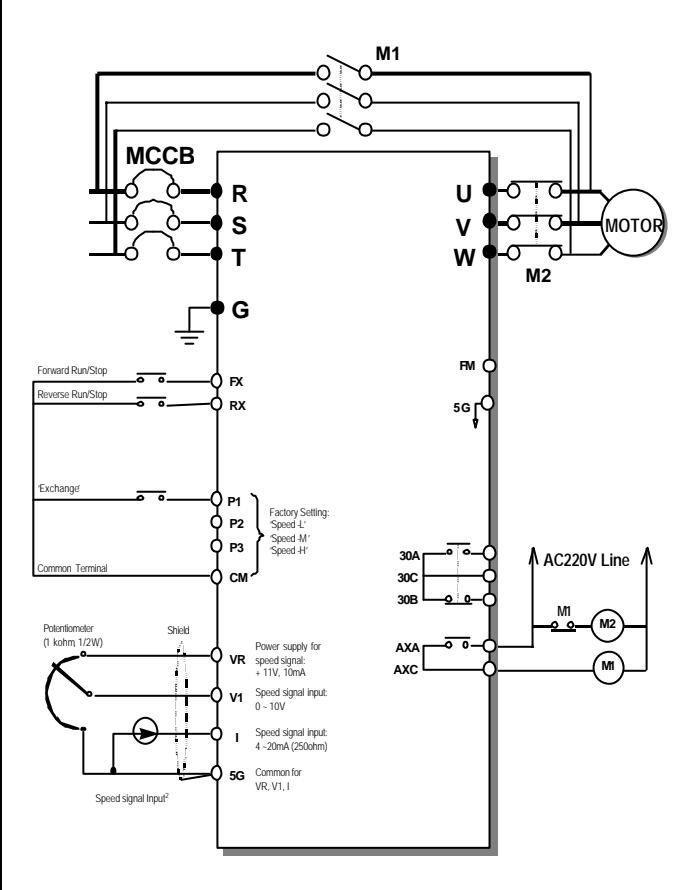

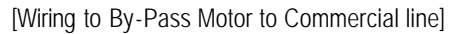

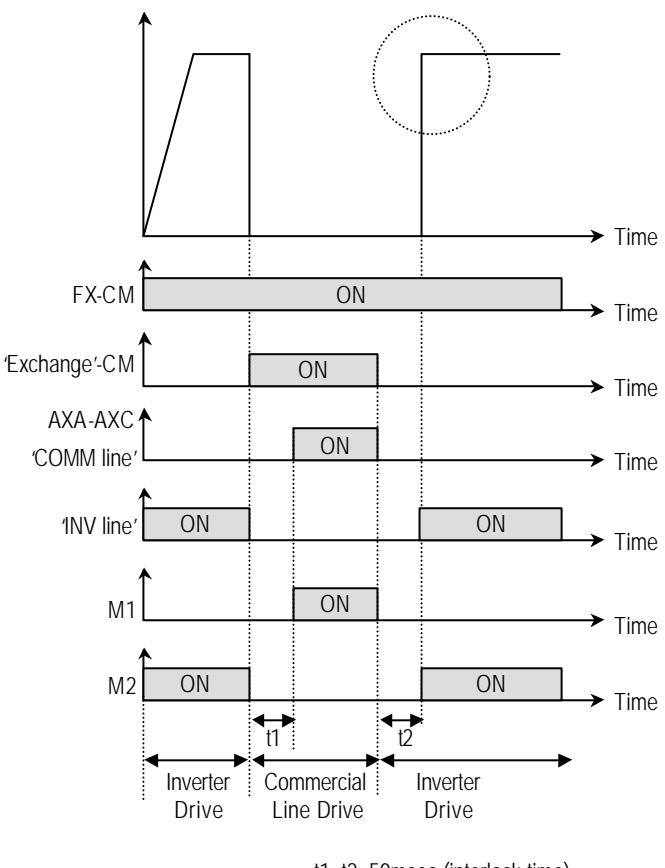

t1, t2: 50msec (interlock time)

[Exchanging Sequence]

#### **[Up, Down]**

By using the Up and Down function, the drive can accelerate to a steady speed and decelerate down to a desired speed by using only two input terminals.

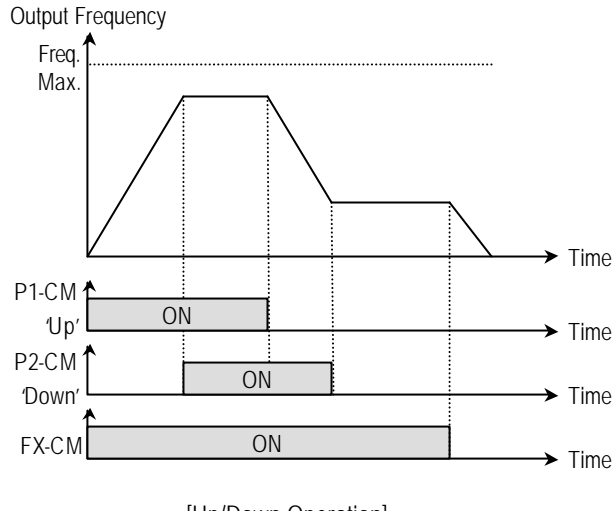

[Up/Down Operation]

#### **[3-Wire]**

This function is for 3-wire start/stop control. This function is mainly used with a momentary push button to hold the current frequency output during acceleration or deceleration.

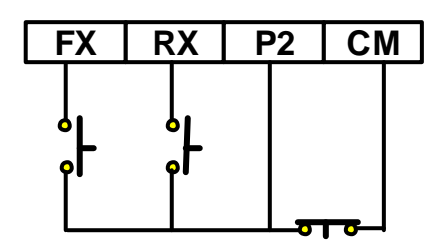

[Wiring for 3-Wire Operation, P2 set to '3-Wire']

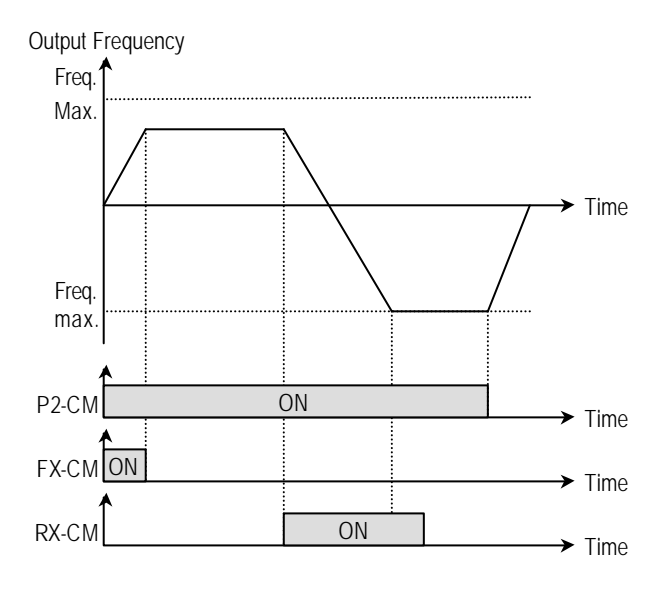

[3-Wire Operation]

#### **[Ext Trip-A]**

This is a normally open contact input. When a terminal set to 'Ext Trip-A' is ON, inverter displays the fault and cuts off its output. This can be used as an external latch trip.

#### **[Ext Trip-B]**

This is a normally closed contact input. When a terminal set to 'Ext Trip-B' is OFF, inverter displays the fault and cuts off its output. This can be used as an external latch trip.

## **[iTerm Clear]**

This function is used for PID control. When this terminal is ON, the accumulated value by I-Gain is set to '0'. Refer to PID Control Block Diagram.

### **[Open-loop]**

This is used to exchange the control mode of inverter from PID mode (Close Loop) to V/F mode (Open Loop). DRV-03 [Drive Mode] and DRV-04 [Frequency Mode] are applied when the mode has been changed.

**Note:** This function can be used only when the inverter is stopped.

### **[Main-drive]**

When an option board (like RS485, DeviceNet, F-Net) is installed and used for the frequency setting and the run/stop command, the inverter operation can be changed to manual operation using this function without changing parameters.

FU1-02 [Frequency Mode] and FU1-01 [Drive Mode] are applied when the mode has been changed.

**Note:** this function can be used only when the inverter is stopped.

# **[Analog hold]**

When there is an analog input signal for frequency reference and 'Analog hold' terminal is ON, inverter fixes its output frequency regardless of the frequency reference change. The changed frequency reference is applied when the terminal is OFF.

This function is useful when a system requires constant speed after acceleration.

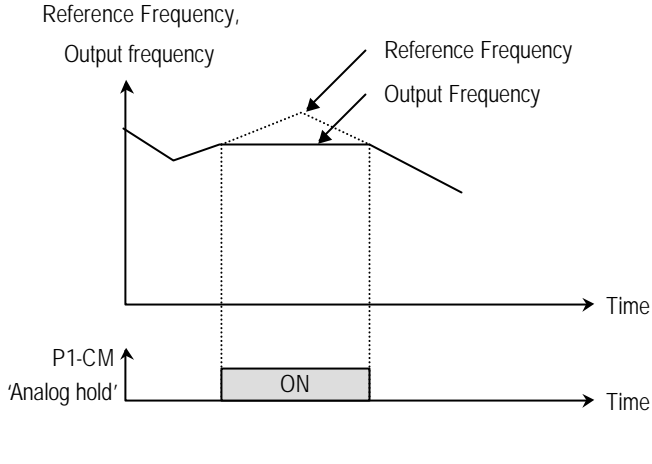

[Analog hold Operation]

# **[XCEL stop]**

Inverter stops accelerating and decelerating when this terminal is ON.

# **[P Gain2]**

This function is used to change P-Gain during PID operation. When this terminal is ON, PID controller changes P-Gain with PID P2-Gian set in FU2-59. Refer to PID Control Block Diagram.

### **[SEQ-L, SEQ-M, SEQ-H]**

These functions are used for Auto drive (I/O-50). Five different sequences can be selected according to the combination of these terminals. Eight step frequencies, Accel/Decel time and steady speed time can be set for each sequence. The following table shows the sequence of selection.

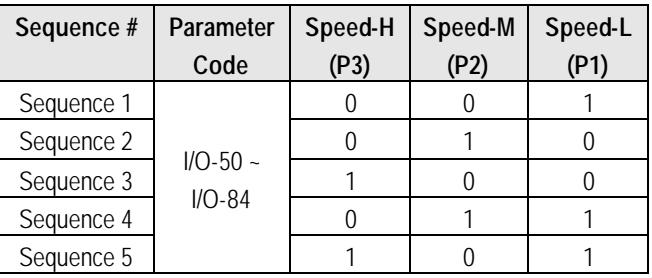

0: OFF, 1: ON

**Note:** The inverter stops after finishing all steps of that sequence once the Auto (Sequence) operation is started. To stop the inverter during sequence operation, use 'BX' terminal on the control terminal strip.

**Related Functions:** I/O-51 ~ I/O-84 [Sequence Operation]

### **[Manual]**

This is used to exchange the operation mode of inverter from Auto (Sequence) to manual operation. DRV-03 [Drive Mode] and DRV-04 [Frequency Mode] are applied when the mode has been changed.

**Note:** This function can be used only when the inverter is stopped.

# **[Go step]**

This is used to trigger the next step in a sequence of Auto-B operation.

#### **[Hold step]**

This is used to hold the last step frequency in Auto-A operation.

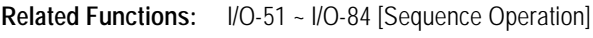

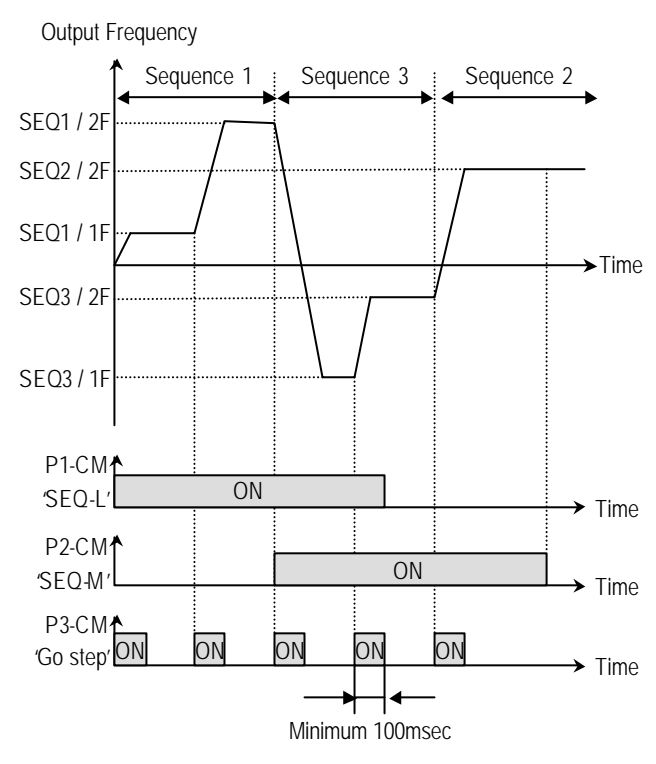

['Go step' in Auto-B Operation]

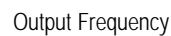

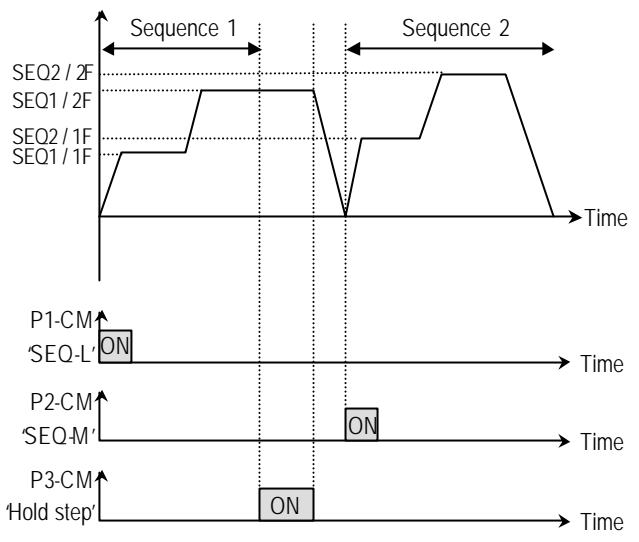

['Hold step' in Auto-A Operation]

# **[Trv Off.Lo]**

This function is used to make negative offset during traverse operation.

**Related Functions:** APP-06 ~ APP-07 [Traverse Offset]

### **[Trv Off.Hi]**

This function is used to make positive offset during traverse operation.

**Related Functions:** APP-06 ~ APP-07 [Traverse Offset]

### **[Interlock1, 2, 3, 4]**

This function is used for MMC operation. Refer to MMC operation.

**Related Functions:** APP-29 [Inter-Lock Selection]

#### **[Reset]**

This function is set to use it as fault reset terminal when ON.

# **[BX]**

This function is set to use it as Emergency Stop terminal when ON.

# **[JOG]**

This function is set to use Jog operation terminal when ON.

# **[FX]**

This function is set to issue Forward Run.

# **[RX]**

This function is set to issue Reverse Run.

### **[Ana Change]**

Inverter changes its frequency reference source from V1 to I when ON.

### **[Pre excite]**

This setting switches the inverter in pre-exciting state when assignning Pre excite to the desired terminal. This function applies only the exciting current to a motor in Sensorless\_S control. In Vector\_SPD control, the inverter conducts pre-exciting to start a motor after the magnetic -flux is established and holding torque, even 200% of motor nominal torque is guaranteed. When the operation command is set to ON, the state changes from pre-exciting to normal.

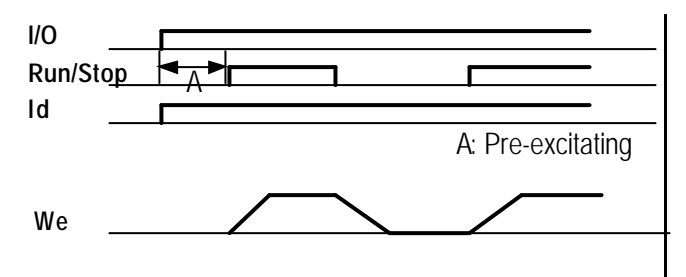

### **[Spd/Trq]**

Speed or Torque mode select in Vector control. Disabled in Sensorless vector

### **[ASR P/PI]**

P or PI control select in Vector SPD control. Disabled in Sensorless vector

#### **I/O-15: Terminal Input Status I/O-16: Terminal Output Status**

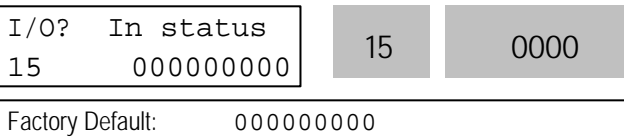

This code displays the input status of control terminals. Terminals P4, P5, P6 and Q1, Q2, Q3 are provided on optional Sub-Board.

### **[LCD Keypad Display]**

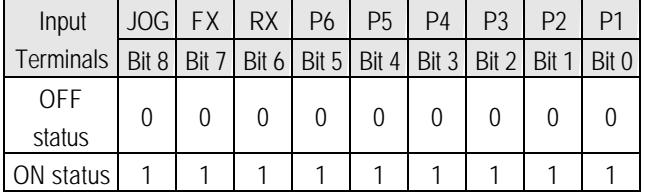

# **[7-Segment Keypad Display]**

The 'JOG' terminal is not displayed on 7-Segment keypad.

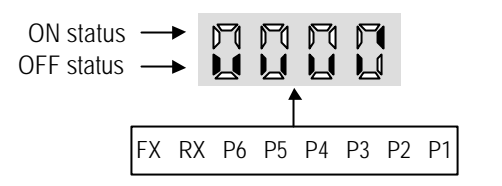

This code displays the output status of control terminals.

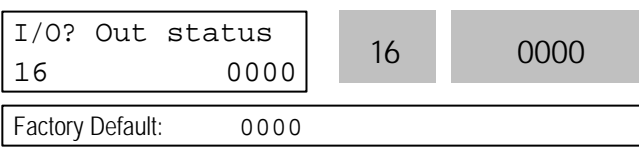

## **[LCD Keypad Display]**

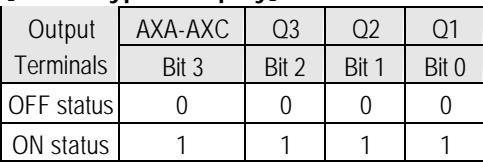

# **[7-Segment Keypad Display]**

The 'JOG' terminal is not displayed on 7-Segment keypad.

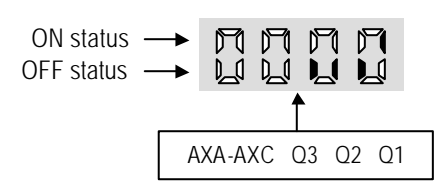

**I/O-17: Filtering Time Constant for Multi-function Input Terminals**

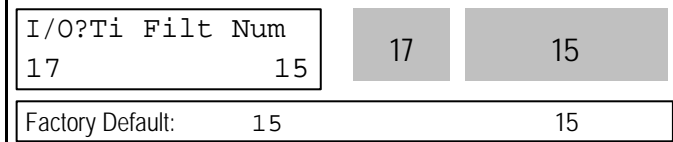

This is the response time constant for terminal inputs (JOG, FX, RX, P3, P2, P1, RST, BX). This is useful where there is a potential for noise. The response time is determined by 'Filtering time constant \* 0.5msec'.

### **I/O-20: Jog Frequency**

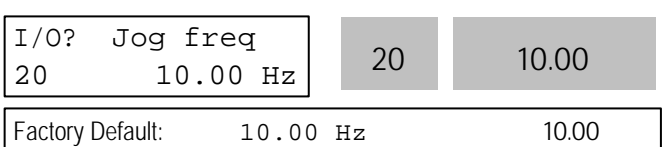

This code sets the jog frequenc y. See [Speed-L, Speed-M, Speed-H] in I/O-12 ~ I/O-14.

**I/O-21~24: Step Frequency 4, 5, 6, 7 I/O-85~92: Step Frequency 8, 9, 10, 11, 12… 15** I/O? Step freq-4  $21 \t 40.00 \text{ Hz}$  21 40.00 Factory Default: 40.00 Hz 40.00 I/O? Step freq-7  $24$  30.00 Hz  $24$  30.00 Factory Default: 30.00 Hz 30.00

These codes set the step frequencies. These

frequencies are applied when the multi-function input terminals (P1, P2, P3, RST, BX, JOG, FX and RX) select the step. See [Speed-L, Speed-M, Speed-H, Speed-X] in I/O-12 ~14, I/O-33.

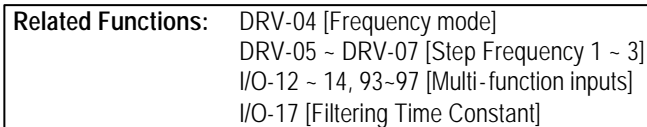

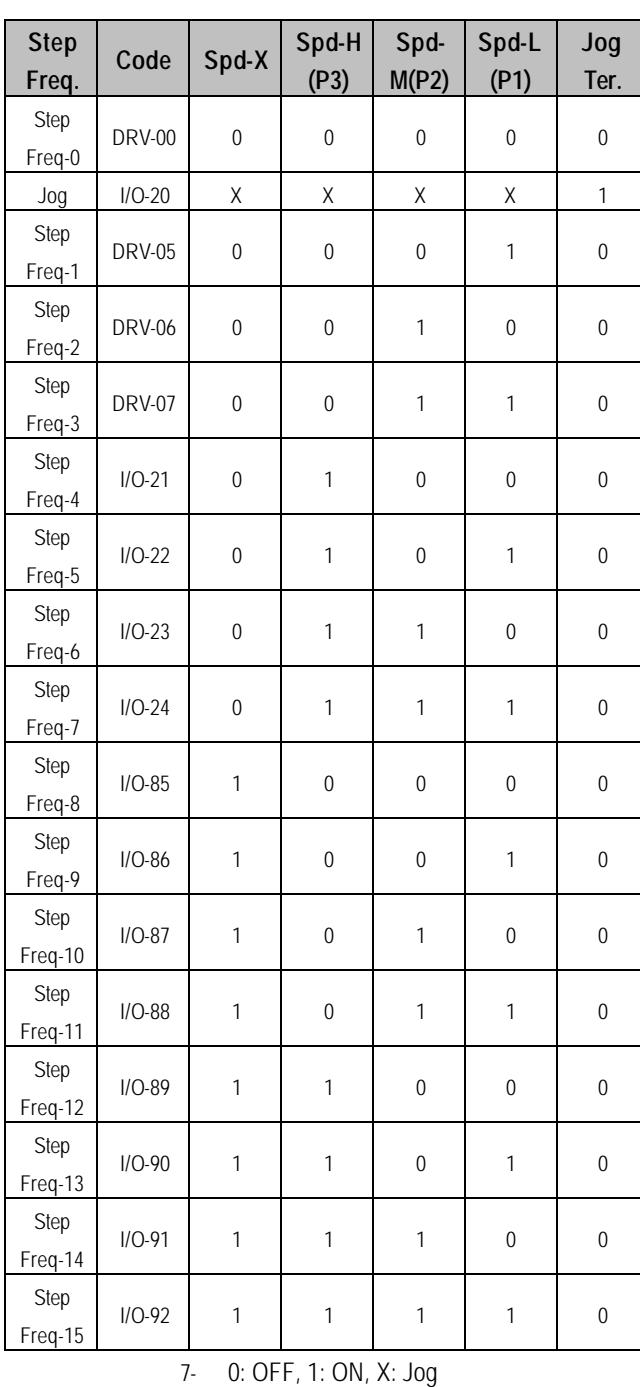

\*\* Speed-X: The highest speed input bit (used when one of RST, BX, JOG, FX, RX set to Speed-X)

I/O-20 [Jog Frequency] can be used as one of the step frequencies.

If the 'Jog' terminal is ON, inverter operates to Jog frequency regardless of other terminal inputs.

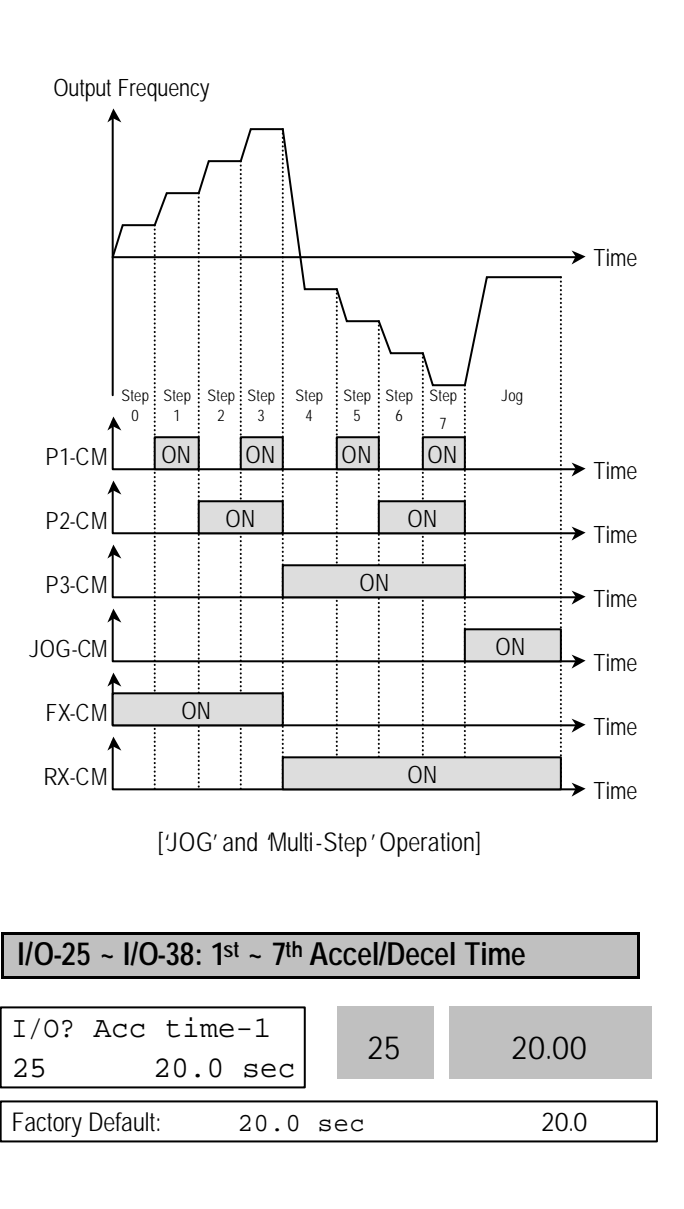

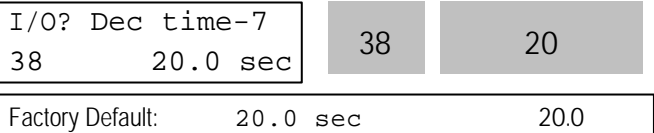

These codes are applied when the multi-function input terminals (P1, P2, P3) select the Accel/Decel time. See [XCEL-L, XCEL-M, XCEL-H] in I/O-12 ~ I/O-14.

**Related Functions:** DRV-01 ~ DRV-02 [Accel/Decel Time] FU2-70 [Reference Freq. for Accel/Decel] FU2-71 [Accel/Decel Time Scale] I/O-12 ~ I/O-14 [Multi-function inputs]

#### **I/O-40: FM (Frequency Meter) Output I/O-41: FM Adjustment**

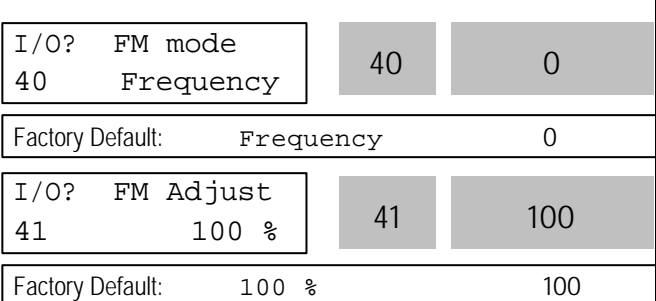

Frequency meter displays the inverter output Frequency, Current, Voltage and DC link voltage with pulse signals on the FM terminal. The average ranges from 0V to 10V. I/O-41 is used to adjust the FM value.

#### **[Frequency]**

FM terminal outputs inverter output frequency. The output value is determined by,

FM Output Voltage = (Output freq. / Max. freq.)  $\times$  10V  $\times$ IO-41 / 100

#### **[Current]**

FM terminal outputs inverter output current. T he output value is determined by,

FM Output Voltage = (Output current / Rated current)  $\times$  $10V \times 10 - 41 / 150$ 

### **[Voltage]**

FM terminal outputs inverter output voltage. The output value is determined by,

FM Output Voltage = (Output voltage / Max. output voltage) × 10V × IO-41 / 100

#### **[DC link vtg]**

FM terminal outputs the DC link voltage of inverter. The output value is determined by, FM Output Voltage = (DC link voltage / Max. DC link voltage) × 10V × IO-41 / 100

### **[Torque]**

FM terminal outputs the Torque of inverter. The output value is determined by, FM Output Voltage = (Torque current / Rated Torque current) × 10V × IO-41 / 150

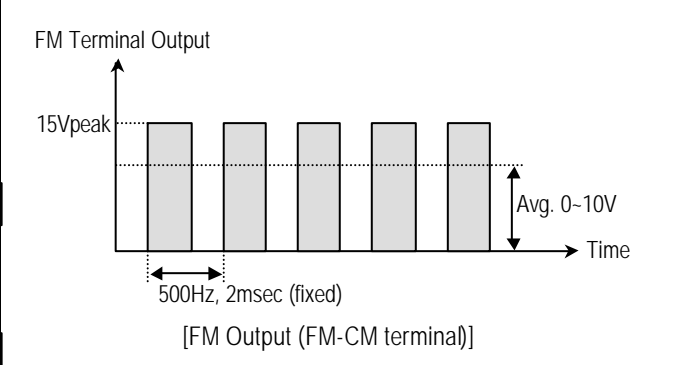

### **I/O-42: FDT (Frequency Detection) Level I/O-43: FDT Bandwidth**

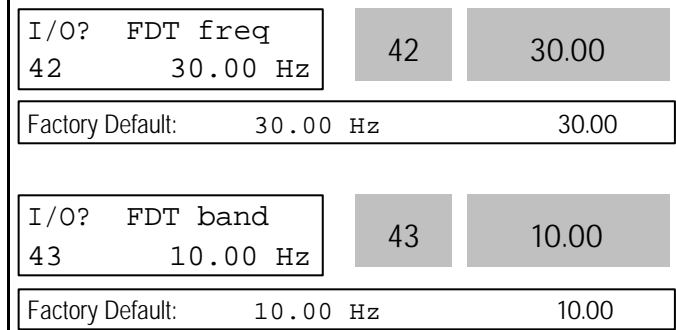

These functions are used in I/O-44 [Multi-function Auxiliary Contact Output]. See [FDT-#] in I/O-44.

Use Sub-Boards if you need to use multi-function output terminal Q1, Q2, and Q3.

**Related Functions:** I/O-44 [Multi-function Auxiliary Output]

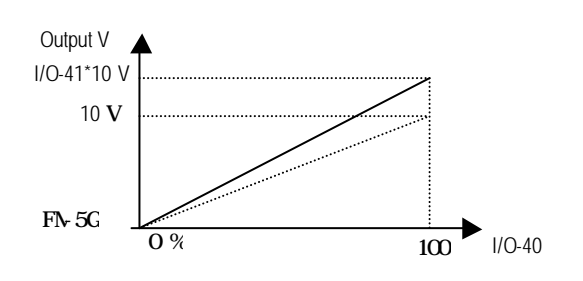

### **I/O-44: Multi-function Auxiliary Contact Output define (AXA-AXC)**

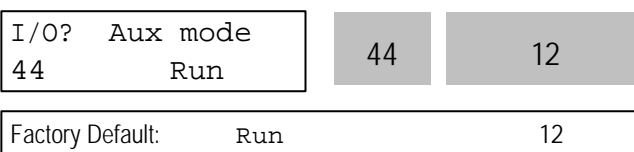

The auxiliary contact works (Close) when the defined condition has occurred.

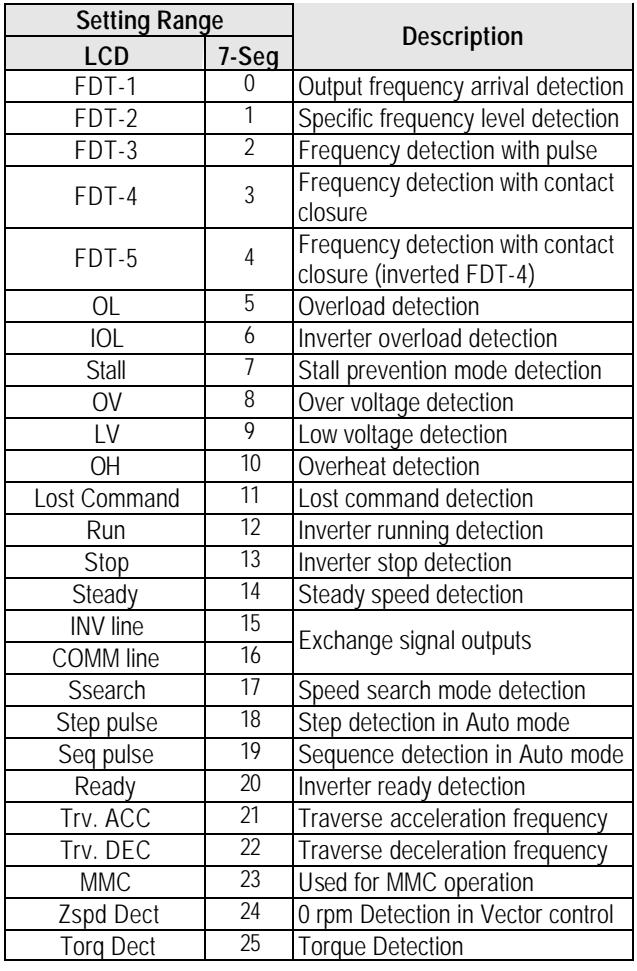

### **[FDT-1]**

When the output frequency reaches the reference frequency (target frequency), AXA-AXC terminal is CLOSED.

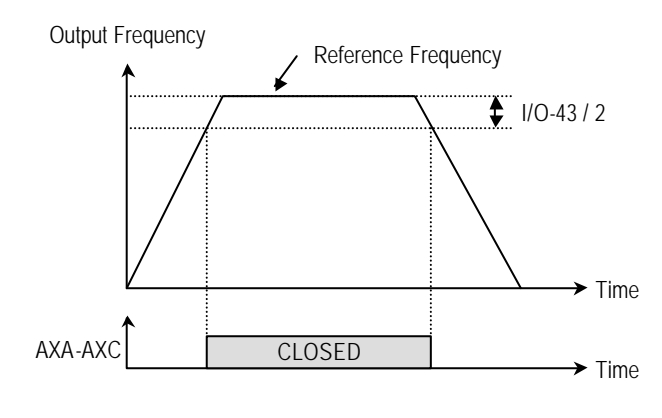

<sup>[</sup>AXA-AXC configured as 'FDT-1']

#### **[FDT-2]**

AXA-AXC is CLOSED when the reference frequency is in I/O-43 [FDT Bandwidth] centered on I/O-42 [FDT Frequency], and the output frequency reaches I/O-43 centered on I/O-42.

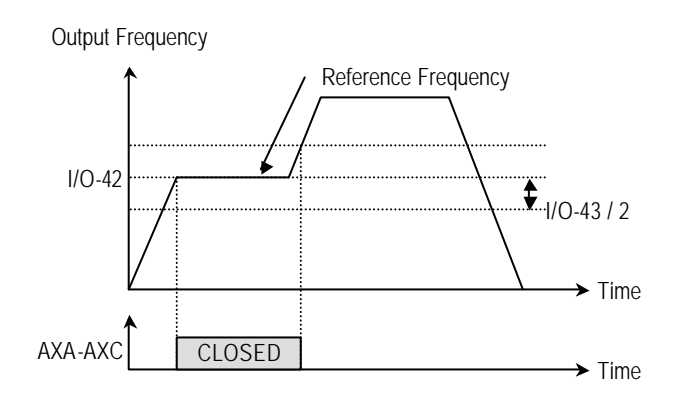

[AXA-AXC configured as 'FDT-2']

### **[FDT-3]**

AXA-AXC is CLOSED when the output frequency reaches the band centered on the FDT frequency. The output is OPENED when the output frequency goes outside the FDT bandwidth centered on the FDT frequency.

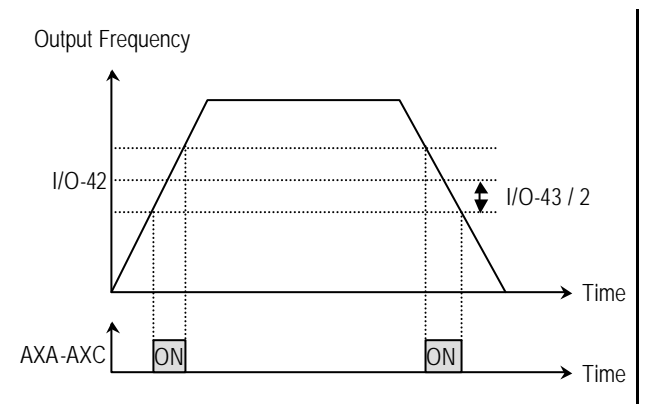

[AXA-AXC configured as 'FDT-3']

#### **[FDT-4]**

AXA-AXC is CLOSED when the output frequency reaches the FDT frequency. The output is OPENED when the output frequency goes below the FDT bandwidth centered on the FDT frequency.

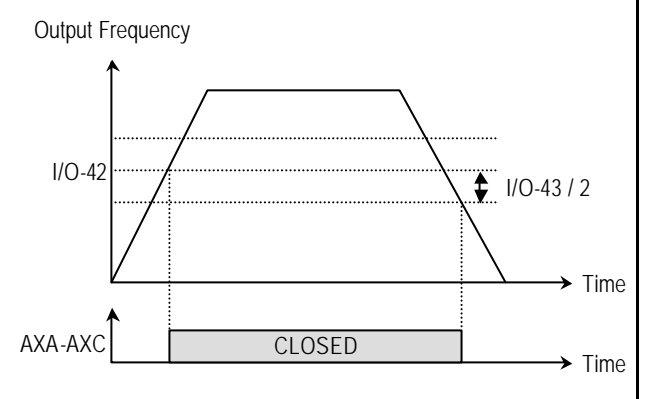

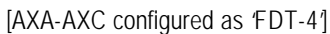

#### **[FDT-5]**

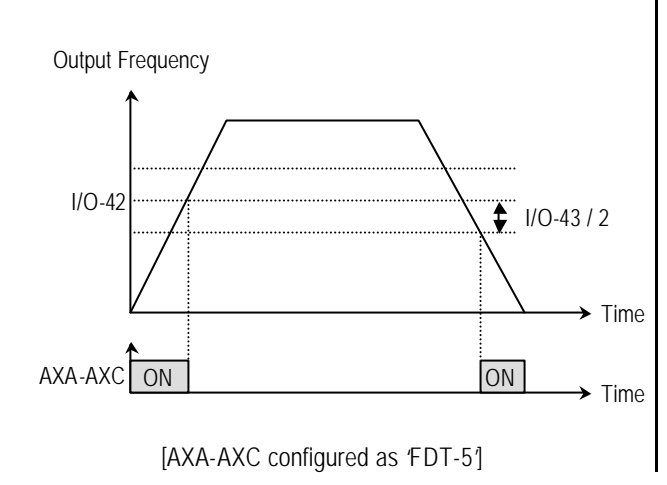

This is the inverted output of [FDT-4].

### **[OL]**

AXA-AXC is CLOSED when the output current has reached the FU1-54 [Overload Warning Level] for the FU1-55 [Overload Warning Time].

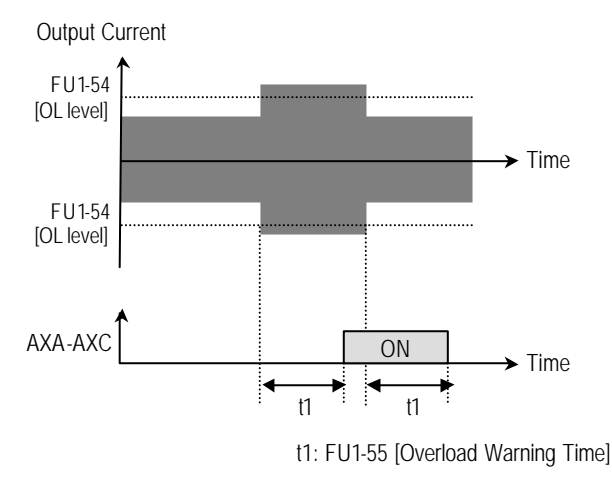

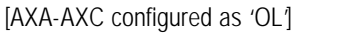

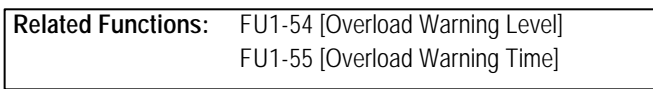

#### **[IOL]**

AXA-AXC is CLOSED when the output current is above the 150% of rated inverter current for 36 seconds. If this situation is continued for one minute, the inverter will cut off its output and displays 'IOL' (Inverter overload) Trip. See the nameplate for the rated inverter current.

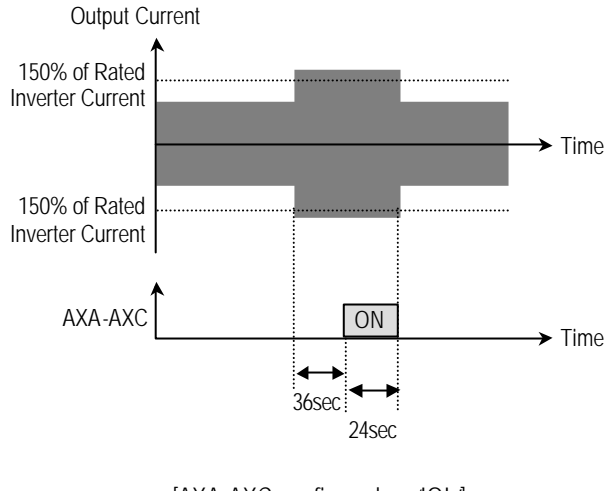

[AXA-AXC configured as 'IOL']

### **[Stall]**

AXA-AXC is CLOSED when the inverter is on the stall prevention mode.

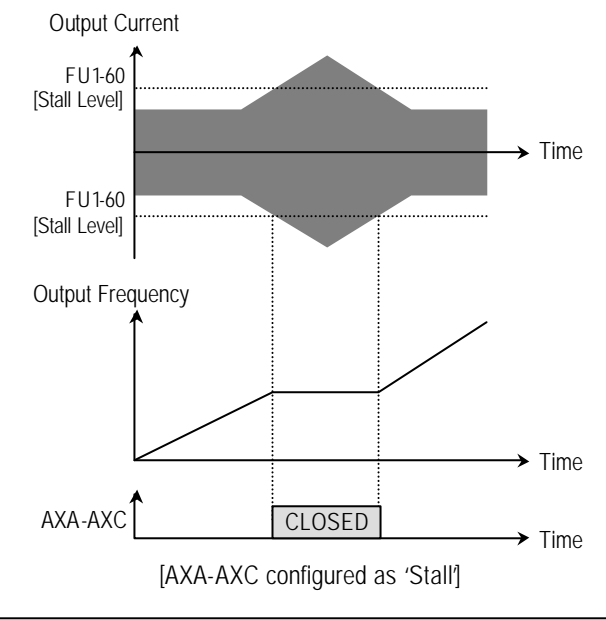

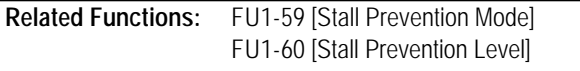

#### **[OV]**

AXA-AXC is CLOSED when the DC link voltage is above the Over-voltage level.

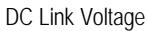

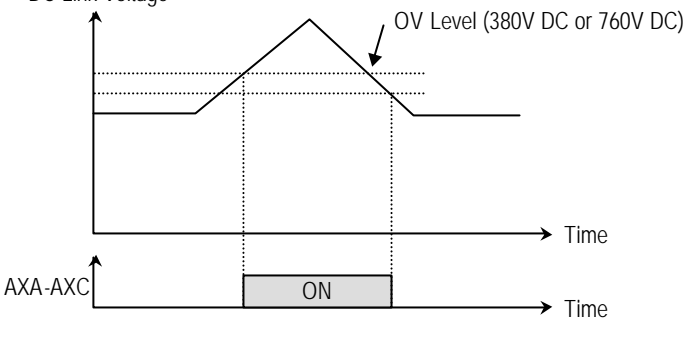

[AXA-AXC configured as 'OV']

### **[LV]**

AXA-AXC is CLOSED when the DC link voltage is below the Low-voltage level.

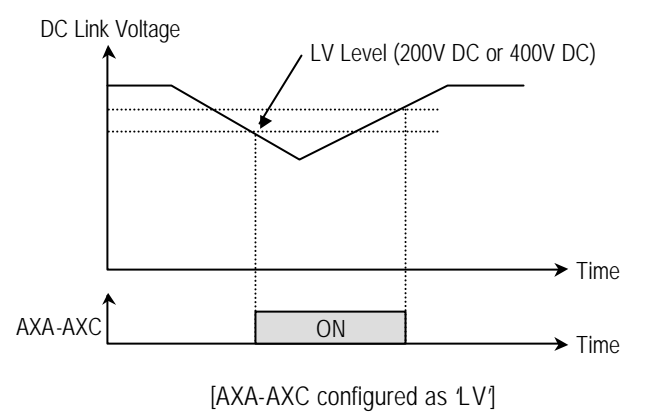

# **[OH]**

AXA-AXC is CLOSED when the heat sink of the inverter is above the reference level.

### **[Lost Command]**

AXA-AXC is CLOSED when frequency reference is lost.

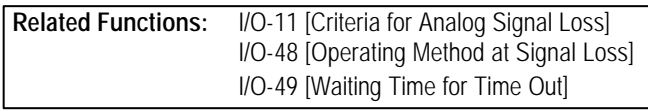

#### **[Run]**

AXA-AXC is CLOSED when the inverter is running.

#### **[Stop]**

AXA-AXC is CLOSED when the inverter is stopped.

#### **[INV line, COMM line]**

This function is used in conjunction with 'Exchange' function of multi-function input for commercial line exchange. To use both signal of 'INV line' and 'COMM line', the optional Sub-A or Sub-C board must be installed.

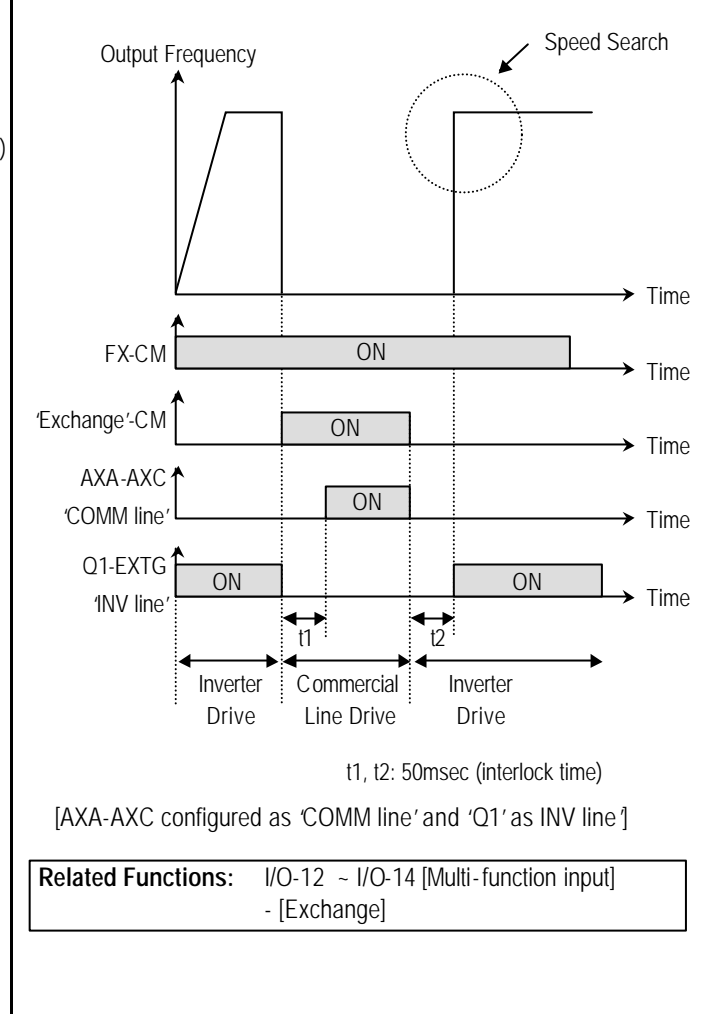

# **[Ssearch]**

AXA-AXC is CLOSED during the inverter is speed searching.

#### **[Step pulse]**

When Auto (Sequence) operation is selected in I/O-50, AXA-AXC outputs pulse signals on every step.

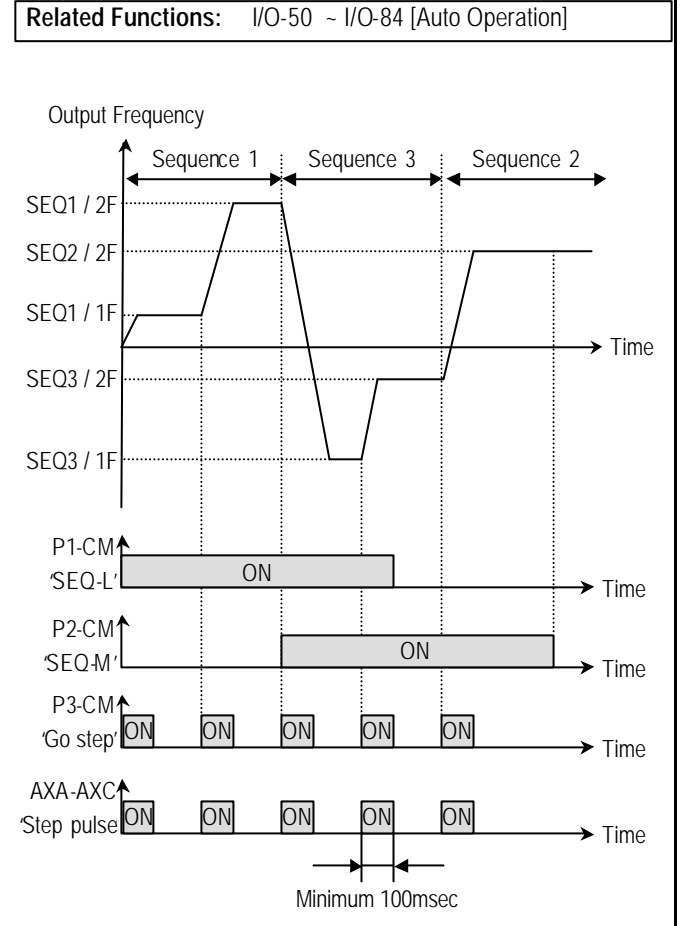

[AXA-AXC configured as 'Step pulse']

# **[Seq pulse]**

When Auto (Sequence) operation is selected in I/O-50, AXA-AXC outputs pulse signals on the last step.

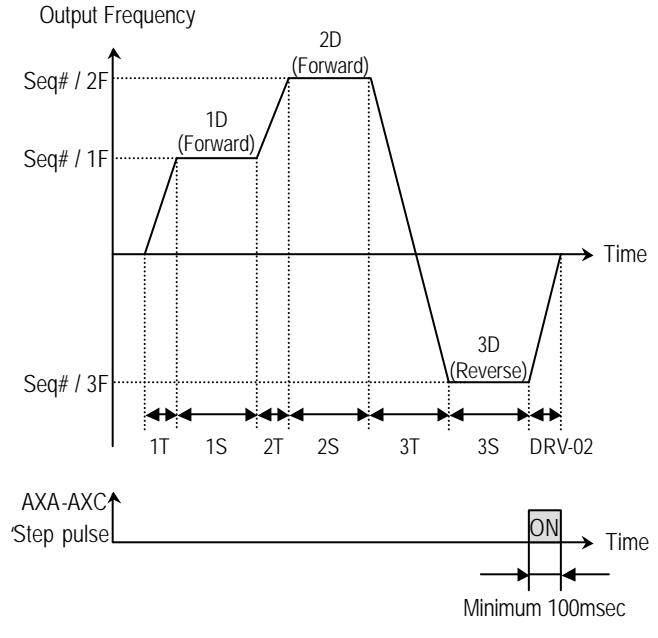

[AXA-AXC configured as 'Step pulse']

# **[Ready]**

AXA-AXC is CLOSED when the inverter is ready to run.

# **[Trv. ACC]**

CLOSED when output frequency reaches Accel frequency.

### **[Trv. DEC]**

CLOSED when output frequency reaches Decel frequency.

### **[MMC]**

Automatically set to 'MMC' when 'MMC' is selected in APP-01.

### **[Zspd Dect]**

0 rpm detection signal in Vector Control

### **[Torq Dect]**

Torque detection signal in Vector and Sensorless Vector Control.

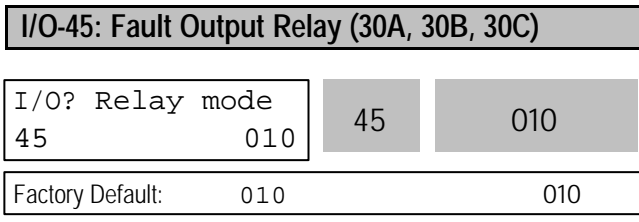

This function is used to allow the fault output relay to operate when a fault occurs. The output relay terminal is 30A, 30B, 30C where 30A-30C is a normally open contact and 30B-30C is a normally closed contact.

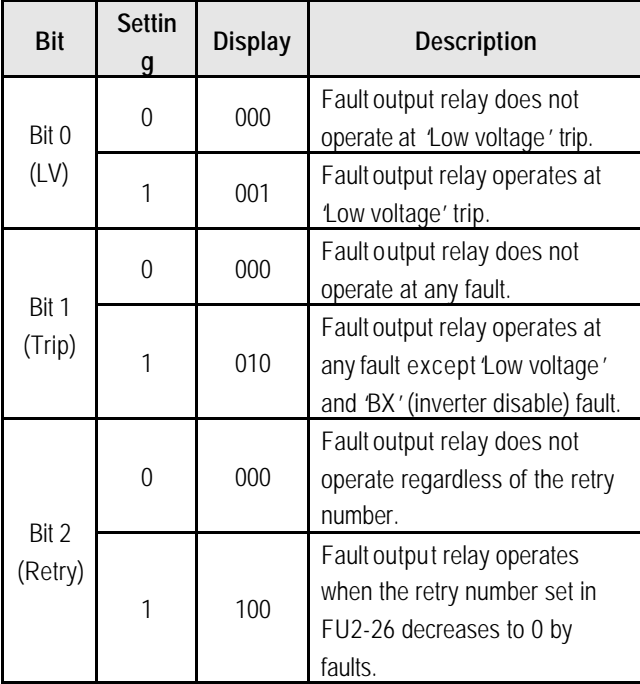

When several faults occurred at the same time, Bit 0 has the first priority.

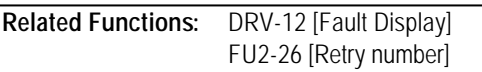

#### **I/O-46: Inverter Number I/O-47: Baud Rate**

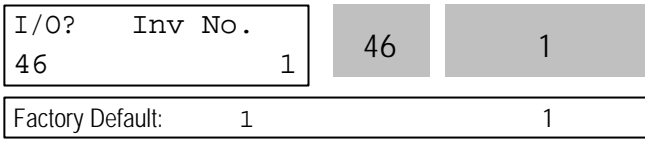

This code sets the inverter number. This number is used in communication between inverter and communication board.

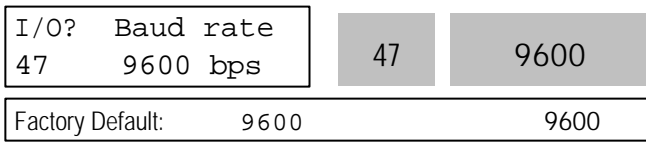

This code sets the communication speed. This is used in communication between inverter and communication board.

### **I/O-48: Operating at Loss of Freq. Reference I/O-49: Waiting Time after Loss of Freq. Reference**

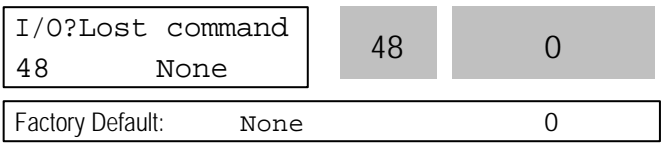

There are two kinds of loss of frequency reference. One is the loss of digital frequency reference and the other is of analog frequency reference.

Loss of digital frequency reference is applied when DRV-04 [Frequency Mode] is set to 'Keypad-1' or 'Kepad-2'. At this time, the 'Loss' means the communication error between inverter and keypad or communication board during the time set in I/O-49.

Loss of analog frequency reference is applied when DRV-04 [Frequency Mode] is set to other than 'Keypad-1' or 'Kepad-2'. At this time, the 'Loss' is determined by the criteria set in I/O-11 [Criteria for Analog Input Signal Loss].

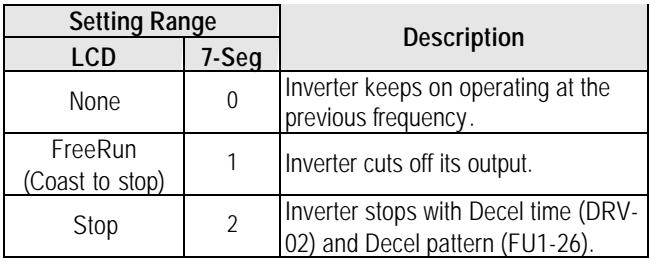

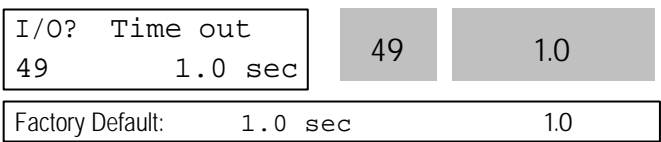

This is the time inverter determines whether there is a frequency reference or not. If there is no frequency reference satisfying I/O-11 during this time, inverter determines that it has lost of frequency reference.

**Related Functions:** DRV-04 [Frequency Mode] I/O-11 [Criteria for Analog Signal Loss]

#### **I/O-50: Auto (Sequence) Operation I/O-51: Sequence Number Selection (Seq #) I/O-52: The Number of Steps of Sequence #**

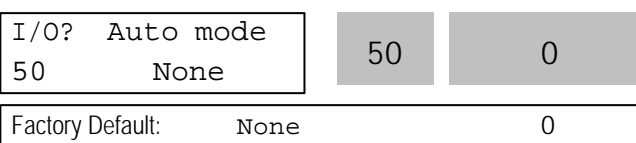

There are two modes of 'Auto-A' and 'Auto-B' in Auto mode. Auto operation is activated by the multi-function input terminals set to [SEQ-L], [SEQ-M], [SEQ-H] and [Go step] in I/O-12 ~ I/O-14.

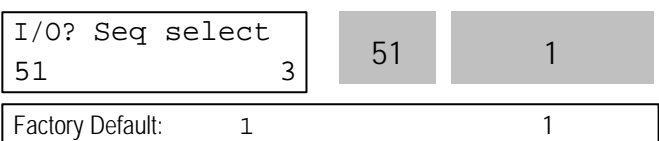

This code selects the sequence to set frequency, transient time, steady speed time and motor direction the steps.

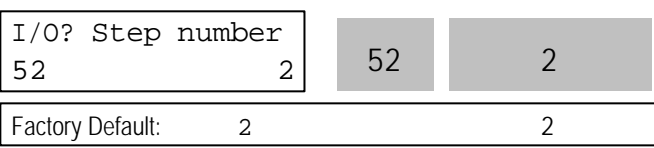

This code sets the number of steps to use for the sequence number selected in I/O-51.

### **[Auto-A]**

This mode will allow the inverter to operate automatically followed by its pre-programmed sequence. According to this sequence, eight different steps of Frequency, Transient Time, Steady Speed time and Motor Direction can be initiated with only a single multi-function input contact closure (I/O-12 ~ I/O-14). The sequence and steps are set in I/O-51 ~ I/O-84.

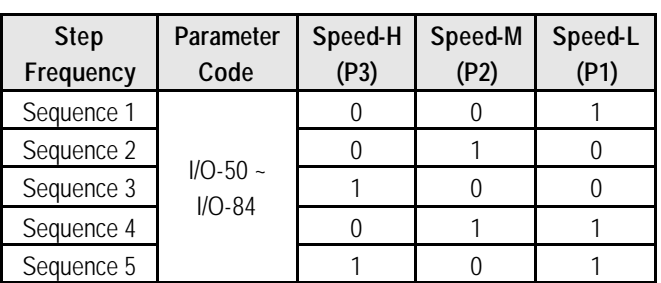

0: OFF, 1: ON

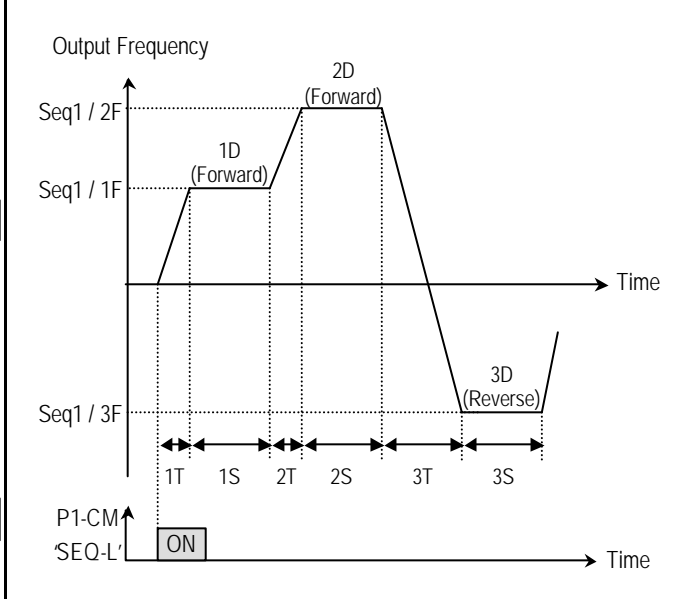

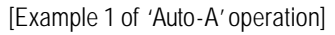

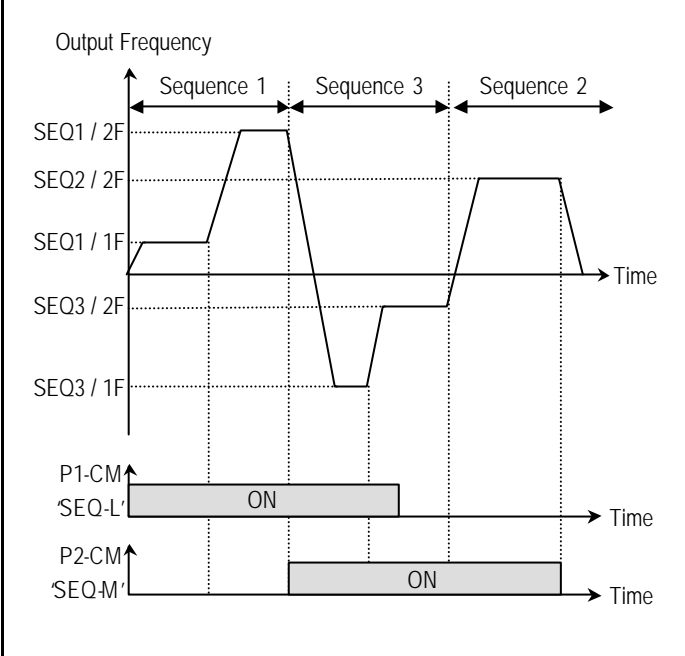

[Example 2 of 'Auto-A' operation]

#### **[AUTO B]**

This mode can be also used to program up to 8 different steps as Auto A. However, to switch from one step to another, an external contact closure set to 'Go step' is required.

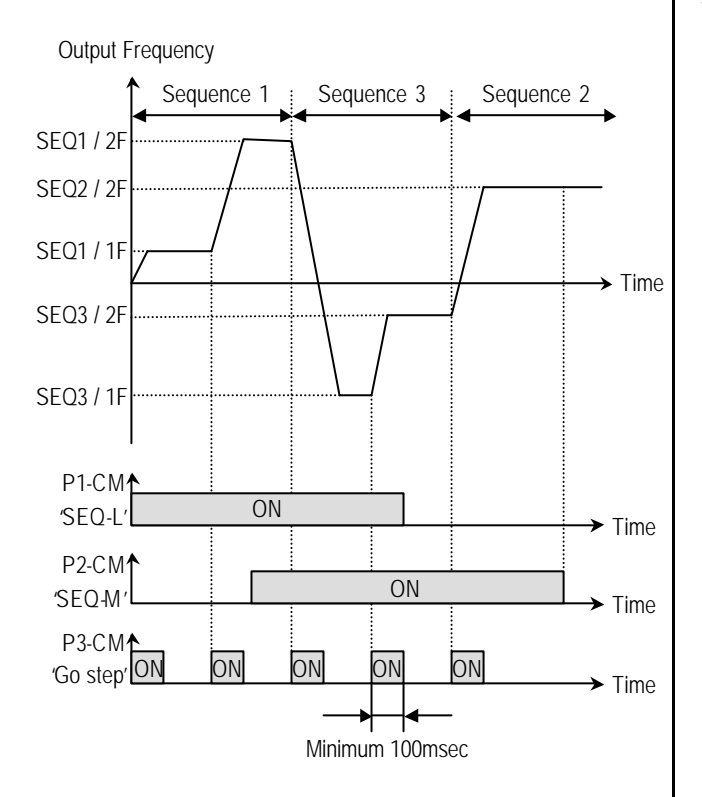

[Example of 'Auto-B' operation]

**Note:** When a new sequence is selected during a sequence operating, the new sequence starts after the current sequence is finished.

#### **I/O-53 ~ I/O-84: Frequency, Transient Time, Steady Speed Time, Motor Direction setting of each Step and Sequence**

These parameter codes set the frequency, transient time, steady speed time, and motor direction. These codes are displayed according to the sequence number and steps.

#### **I/O-85~ I/O 97: Step frequecy 8, 9, 10, 11, 12, 13, 14, 15, Multi-function input terminal RST, BX, JOG. FX, RX Define**

See the description pages of I/O 21~39 for more details.

# **6.5 External Group [EXT]**

EXT group appears only when an optional Sub-Board is installed.

#### **EXT-00: Jump to Desired Code #**

EXT? Jump code 00 1 Factory Default: 1

Jumping directly to any parameter code can be accomplished by entering the desired code number. This code is available only with LCD keypad.

#### **EXT-01: Sub-Board Display**

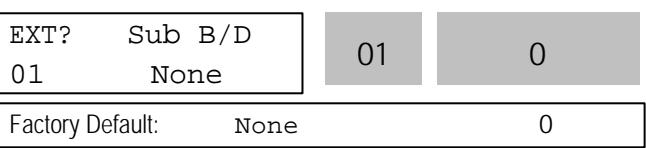

This code automatically displays the kind of Sub-Board installed.

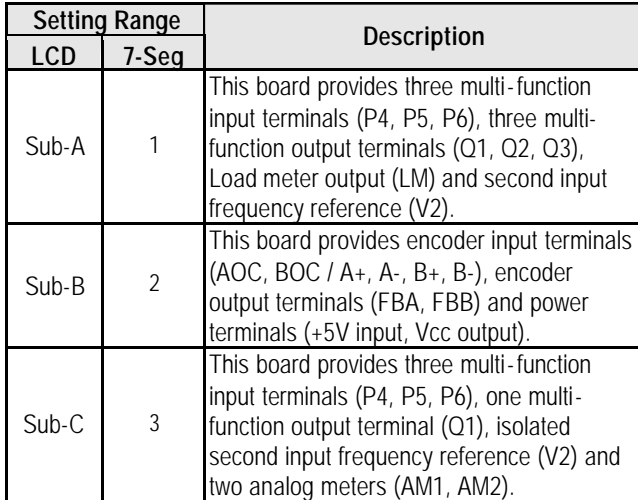

See 'Chapter 7 - Options' for more detail descriptions.

**EXT-02 ~ EXT-04: Multi-Function Input Terminal Define (P4, P5, P6) – Sub-A, Sub-C**

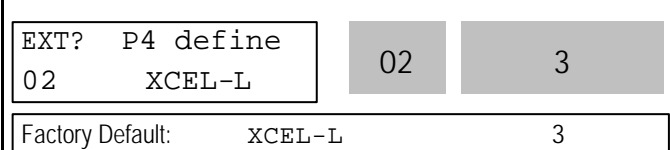

An optional Sub-Board is needed if an application requires more than three multi-function input terminals. 'Sub-A' and 'Sub-C' boards provide additional three multi-function terminals. These terminals are used in conjunction with P1, P2 and P3 terminals. Refer to I/O-12 ~ I/O-14 for use. The following table shows the terminal definitions.

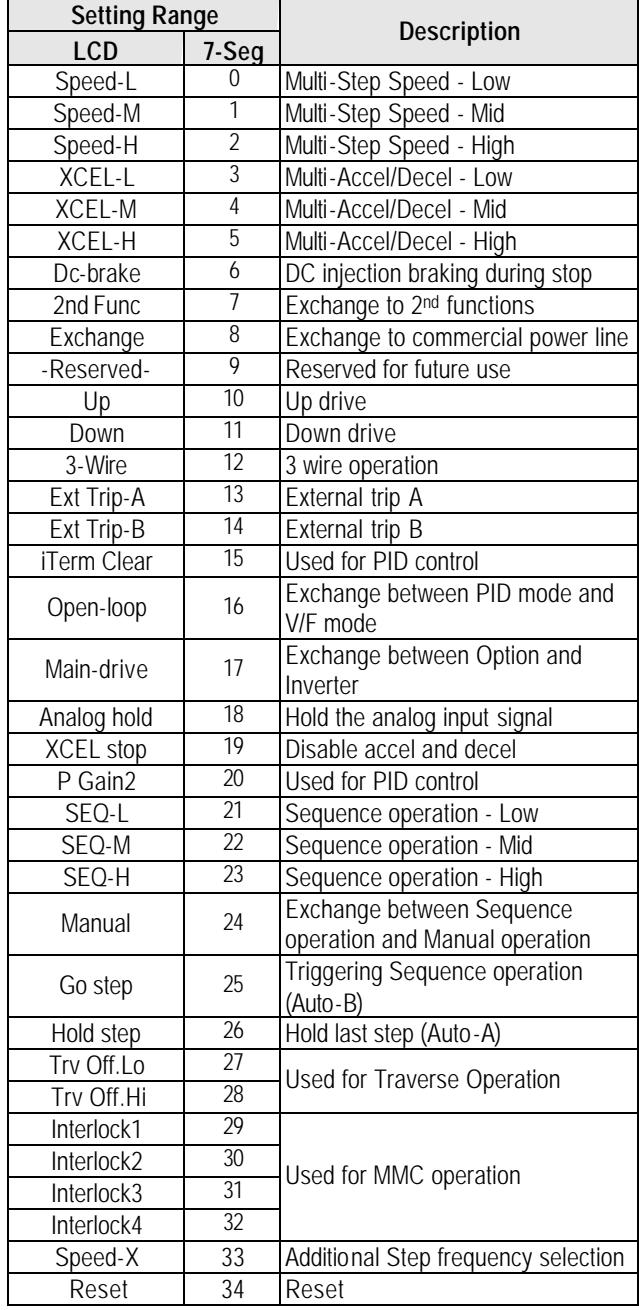

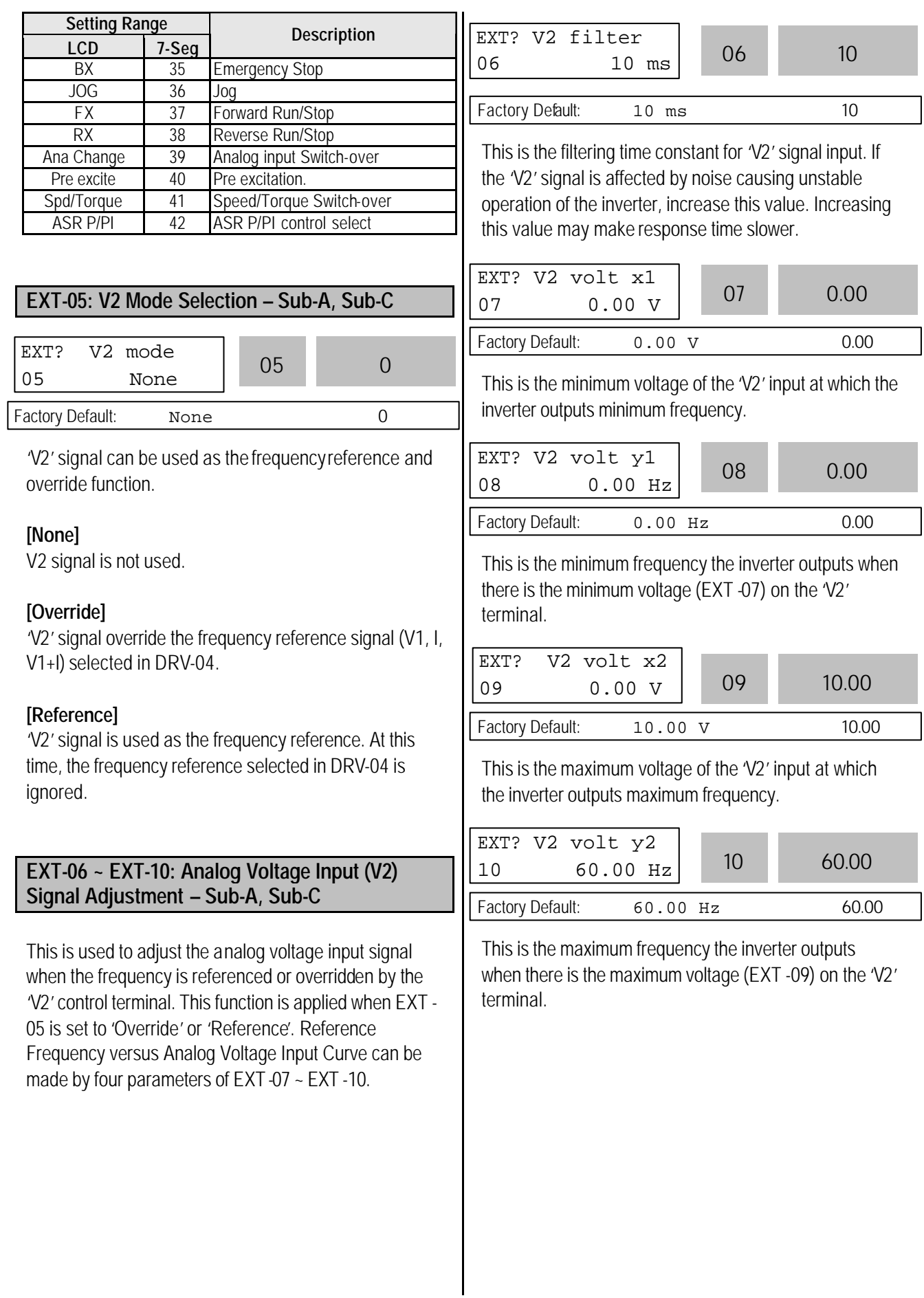

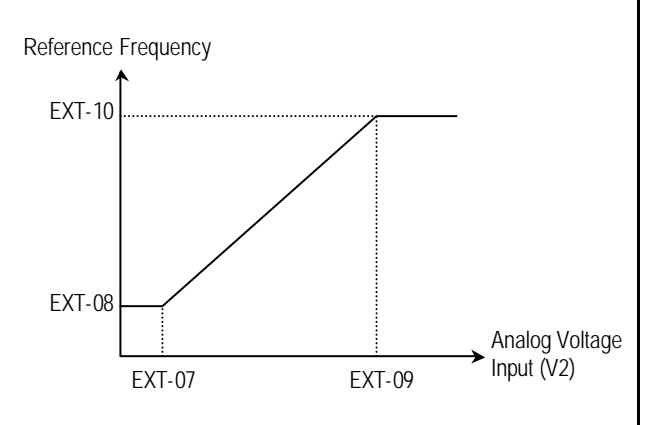

[Reference Frequency vs. Analog Voltage Input, V2 (0 to 10V)]

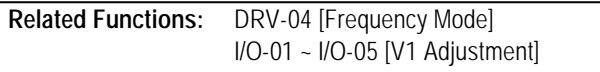

#### **EXT-12: Usage of Pulse Input Signal – Sub-B**

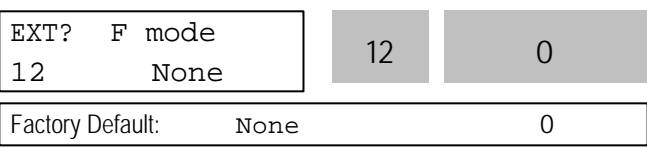

This function is to select the usage of encoder pulse signal of 'Sub-B' board. The pulse signal from encoder can be used as the motor speed feedback or frequency reference.

#### **[None]**

The encoder pulse signal is not used.

#### **[Feed-back]**

The encoder pulse signal is used as the motor speed feedback. The inverter can maintain the motor speed constantly, regardless of the load fluctuation, by using the encoder feedback. Set the encoder pulse method and the number of pulse in EXT -15 and 16. Main speed is set in DRV-04 [Frequency mode]. The encoder pulse related functions must be set correctly for better performance in EXT -15 ~ EXT-24.

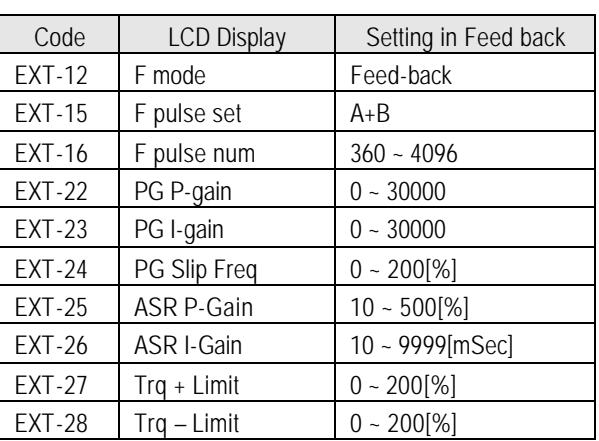

#### **[Reference]**

The encoder pulse signal is used as the frequency reference. When this function is selected, the frequency reference selected in DRV-04 is ignored. Reference Frequency versus Pulse Input Curve can be made by four parameters of EXT -18 ~ EXT-21.

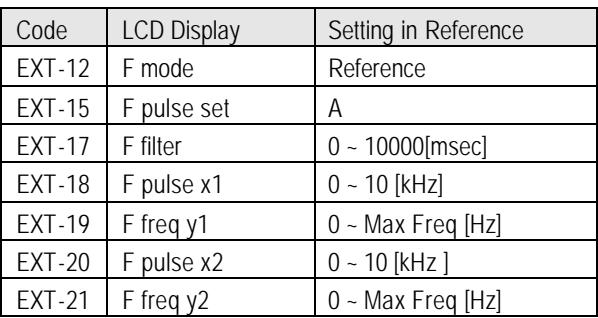

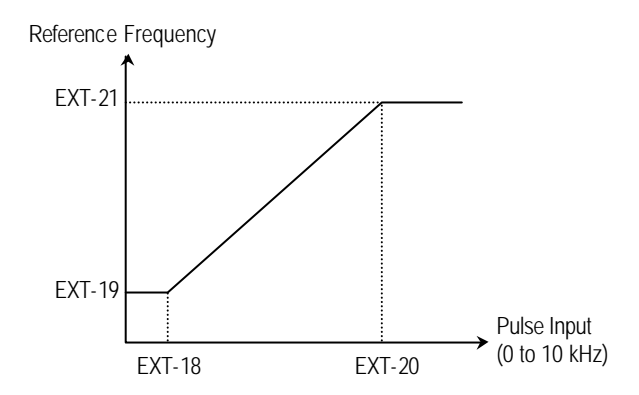

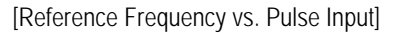
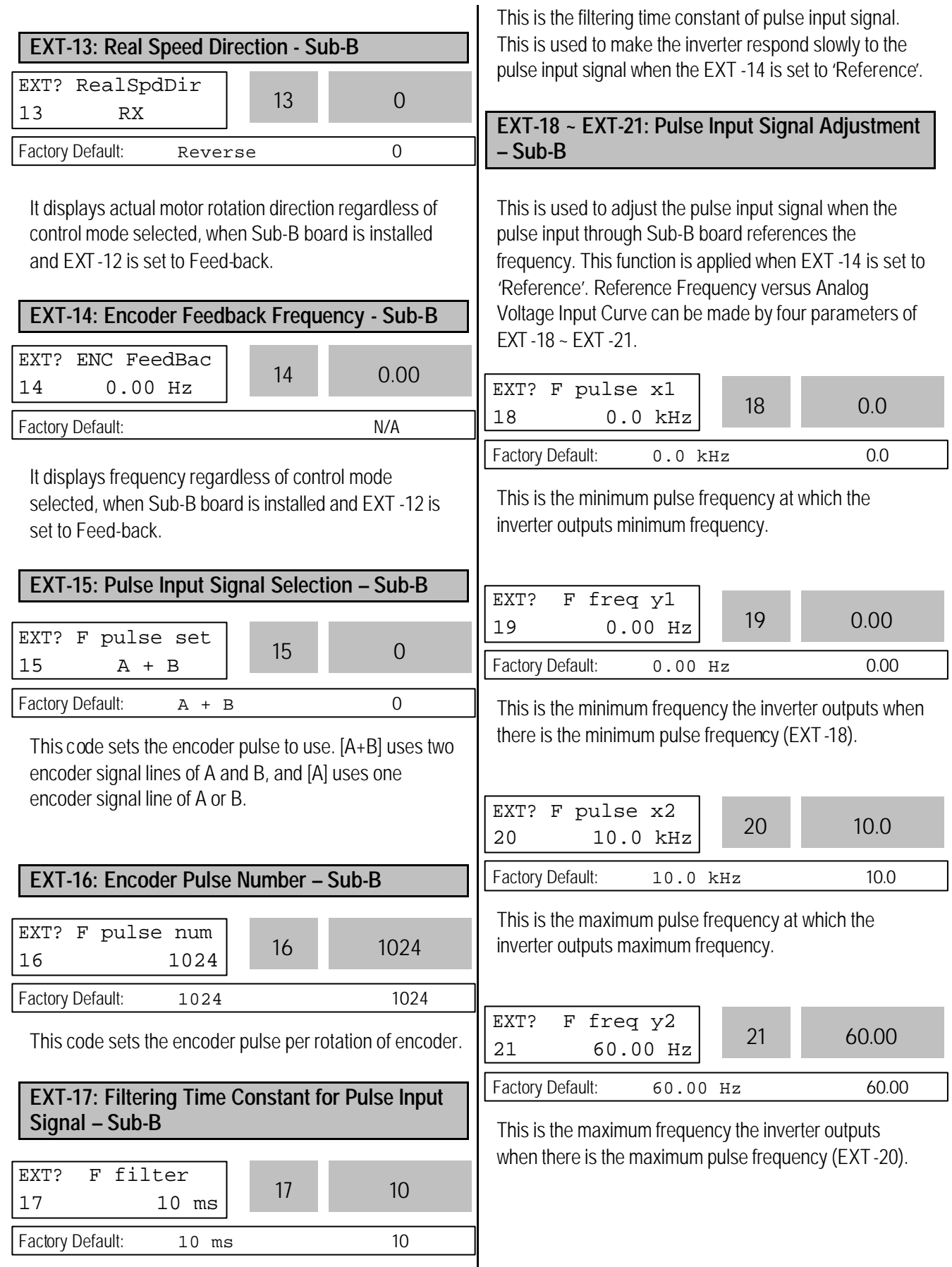

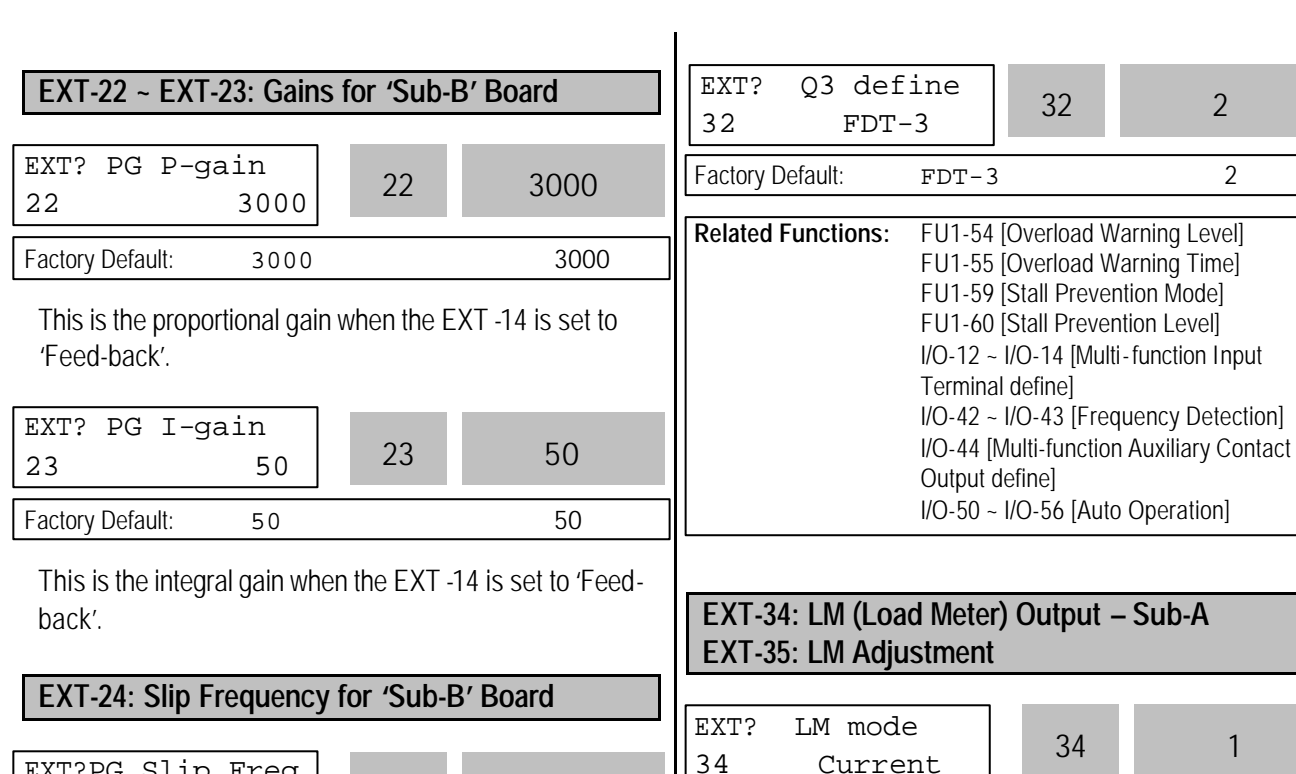

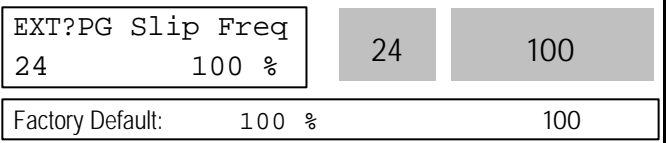

This is the limit frequency the inverter uses to compensate the motor speed drop due to load fluctuation. The set point value is the percentage of FUN-32 [Rated Motor Slip].

## **EXT-30 ~ EXT-32: Multi-Function Output Terminal (Q1, Q2, Q3) Define – Sub-A, Sub-C**

Q1, Q2, Q3 terminals are provided on Sub-A and Sub-C board as an open collector output. The functions of these terminals can be selected the same as I/O-44 [Multi-function Auxiliary Contact Output Define].

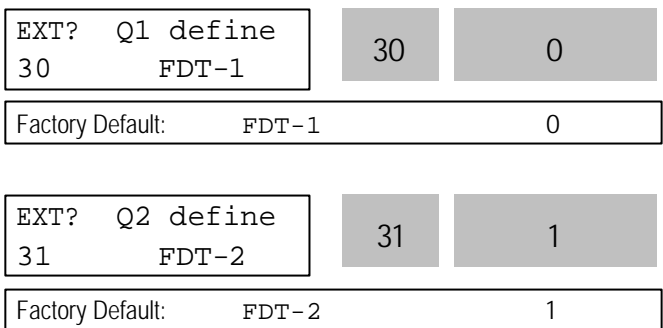

## Load meter displays the inverter output Frequency, Current, Voltage and DC link voltage with pulse signals on the LM terminal of Sub-A board. The average ranges from 0V to 10V. EXT-35 is used to adjust the LM value.

Factory Default: Current 1

 $35 \t 100 \t 8 \t 35 \t 100$ 

Factory Default: 100 % 100

## **[Frequency]**

EXT? LM Adjust

LM terminal outputs inverter output frequency. The output value is determined by, LM Output Voltage = (Output freq. / Max. freq.)  $\times$  10V  $\times$ FM output gain (I/O-41) / 100

## **[Current]**

LM terminal outputs inverter output current. The output value is determined by,

LM Output Voltage = (Output current / Rated current)  $\times$ 10V × X FM output gain (I/O-41) / 150

## **[Voltage]**

LM terminal output inverter output voltage. The output value is determined by,

LM Output Voltage = (Output voltage / Max. output voltage) × 10V × FM output gain (I/O-41) / 100

## **[DC link vtg]**

LM terminal outputs the DC link voltage of inverter. The output value is determined by,

LM Output Voltage = (DC link voltage / Max. DC link voltage)  $\times$  10V  $\times$  FM output gain (I/O-41) / 100

## **[Torque]**

FM terminal outputs the motor torque. The output value is determined by,

FM terminal output voltage= (Torque current/Rated torque current) X10V X FM output gain (I/O-41) / 150

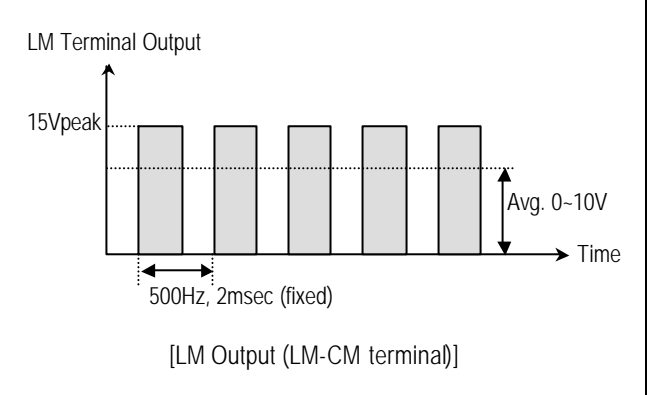

**Related Functions:** I/O-40 ~ I/O-41 [FM Output]

## **EXT-40: AM1 (Analog Meter 1) Output – Sub-C EXT-41: AM1 Adjustment EXT-42: AM2 (Analog Meter 2) Output – Sub-C EXT-43: AM2 Adjustment**

These terminals are provided on Sub-C board.

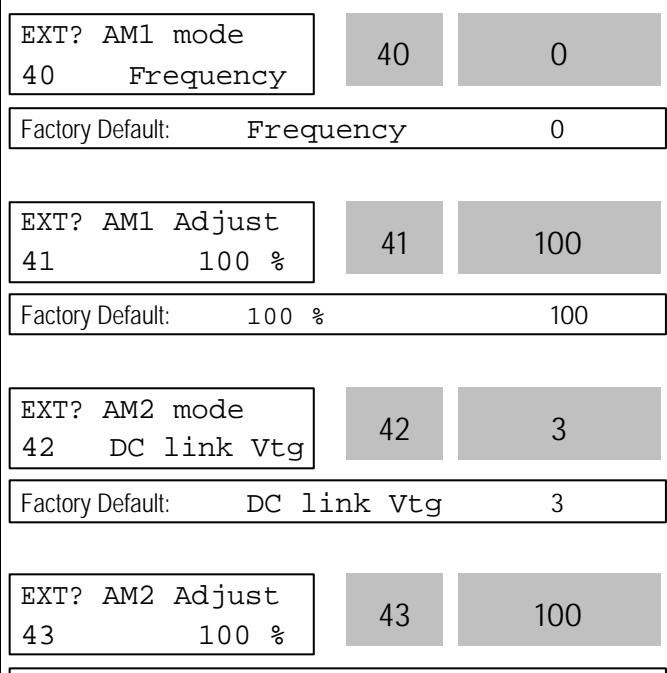

Analog meter displays the inverter output Frequency, Current, Voltage, DC link voltage and T orque with analog voltage on the AM1 and AM2 terminals of Sub-C board. The output voltage ranges from 0V to 10V. EXT - 41 and EXT -43 are used to adjust the AM output value.

Factory Default: 100 % 100

## **[Frequency]**

The AM terminal outputs inverter output frequency. The output value is determined by,

AM Output Voltage = (Output freq. / Max. freq.)  $\times$  10V X AM Output Gain (EXT41~42)/ 100

## **[Current]**

The AM terminal outputs inverter output current. The output value is determined by,

AM Output Voltage = (Output current / Rated current)  $\times$ 10V X AM Output Gain (EXT41~42)/ 150

## **[Voltage]**

The AM terminal outputs inverter output voltage. The output value is determined by,

AM Output Voltage = (Output voltage / Max. output voltage) × 10V X AM Output Gain (EXT41~42)/ 100

## **[DC link vtg]**

The AM terminal outputs the DC link voltage of inverter. The output value is determined by,

AM Output Voltage = (DC link voltage / Max. DC link voltage) × 10V X AM Output Gain (EXT41~42)/ 100

## **[Torque]**

The AM terminal outputs inverter output torque. The output value is determined by,

AM Output Voltage = (Output Torque / Rated Torque current) × 10V X AM Output Gain (EXT41~42)/ 150

## **EXT-50~53 [Speed limit for Torque mode operation]**

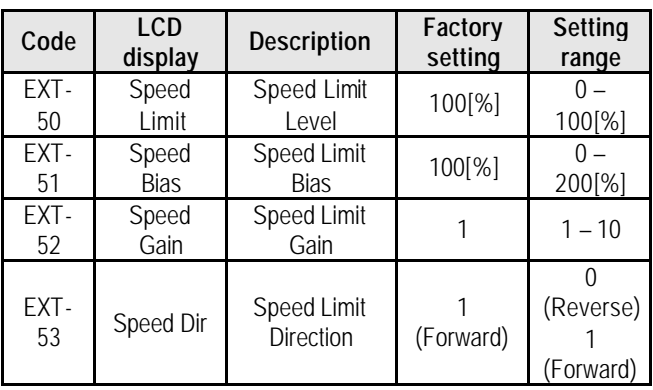

By setting speed limit, this parameter prevents the motor from rotating excessively high speed due to no-load or light load connection during Vector\_TRQ in FU2-39 [Control mode].

Set as the percent of EXT -50 [Speed limit level] and EXT -51 [Speed Limit Bias] to FU1-20 [Max Freq].

If EXT-53 [Speed Limit Direction]= FWD, EXT -51 [Speed Limit Bias]

FWD Torque control is set, the FWD Torque control is shown as below. In other words, when the motor rotates in Forward direction, FWD torque is kept controlled in

the range of EXT -50 [Speed Limit Level] + EXT-51 [Speed bias]. When the motor rotates in Reverse direction, REV torque is controlled in EXT-51[Speed Limit Bias] and torque is controlled constant in the above speed range. EXT -52 [Speed limit gain] is the curve value to reduce the FWD torque or to increase to the constant torque in Reverse direction.

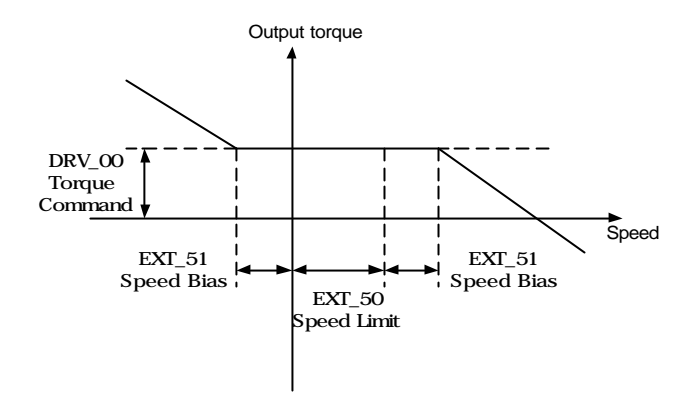

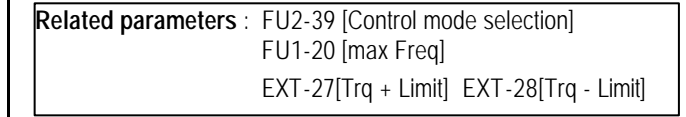

The following illustrations show the relationship between torque, motor speed and speed limit direction.

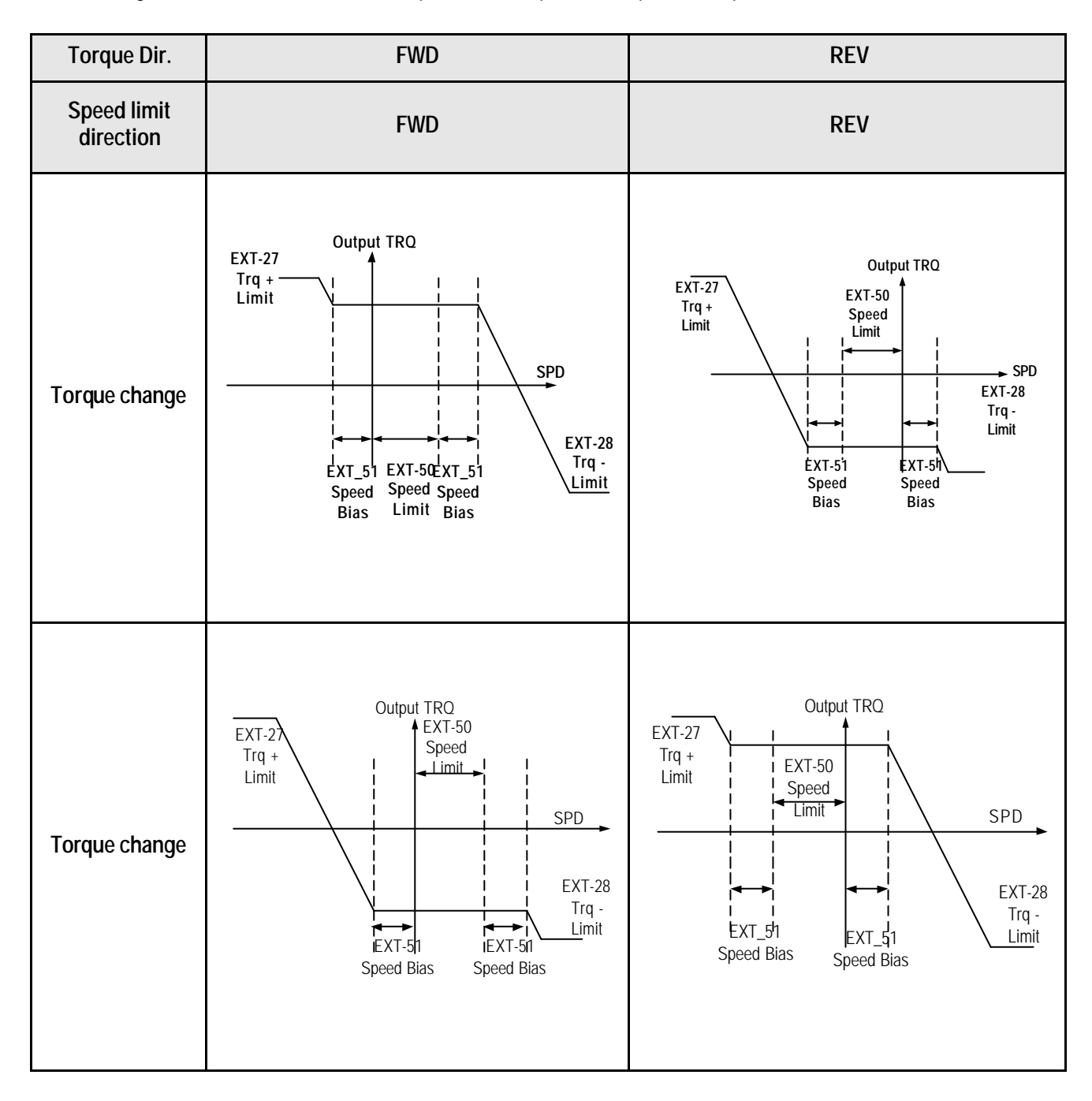

### **EXT-54: Zero Speed Detection Level EXT-55: Zero Speed Detection Bandwidth**

Used to set the zero speed detection (SUB-B)

- Only valid when FU2-39 [Control mode selection] is set to Vector\_SPD, Vector\_TRQ.
- Detect the zero speed using I/O-44 [Multi-function auxiliary contact output selection]. Set Zspd Dect in I/O-44 [Multi-function auxiliary contact output] to activate this function.

**Note**: Sub-board is needed to use multi-function output terminal Q1,Q2,Q3.

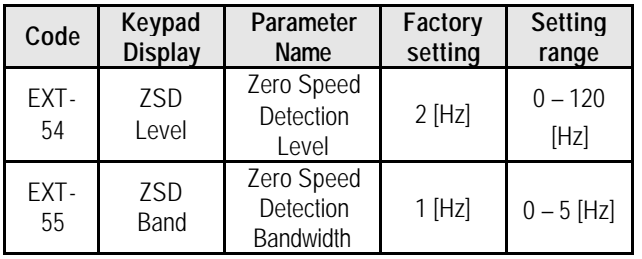

Auxiliary contact relay activates as shown below if the following settings are applied to EXT -54 [Zero Speed Detection Level] and EXT-55 [Zero Speed Detection Bandwidth].

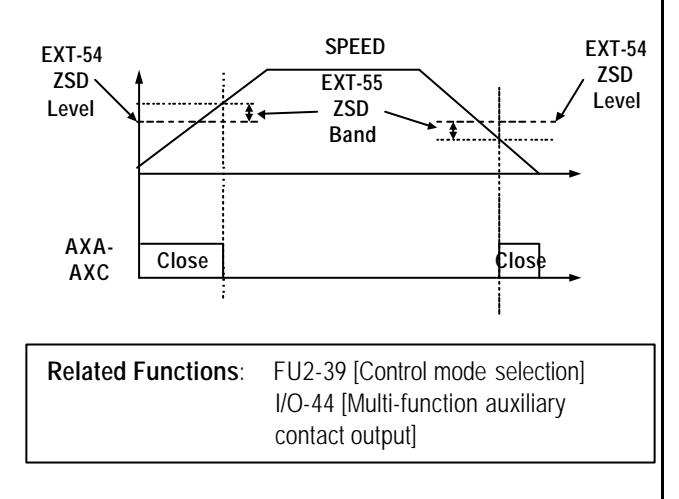

## **EXT-56: Torque Detection Level EXT-57: Torque Detection Bandwidth**

Use to set output torque detection (SUB-B)

- Only valid when FU2-39 [Control mode selection] is set to Vector\_SPD, Vector\_TRQ.
- Detect Torque using I/O-44 [Multi-function auxiliary contact output selection].

Note: Sub-board should be mounted to use multifunction output terminal Q1, Q2, Q3.

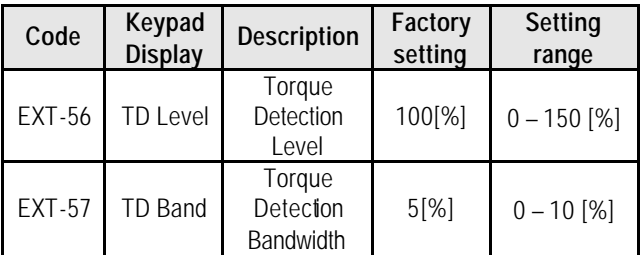

 EXT-56 [Torque Detection Level] and EXT -57 [Torque Detection Bandwidth] are activated in the following conditions as shown below.

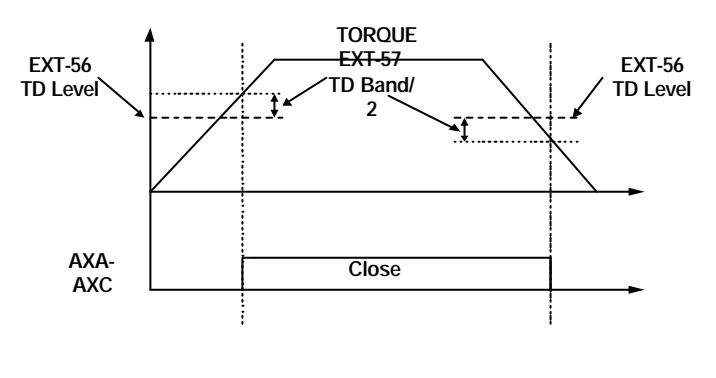

**Related Functions:** FU2-39 [Control mode select] I/O-44 [Multi-function auxiliary contact output selection]

## **6.6 Application Group [APP]**

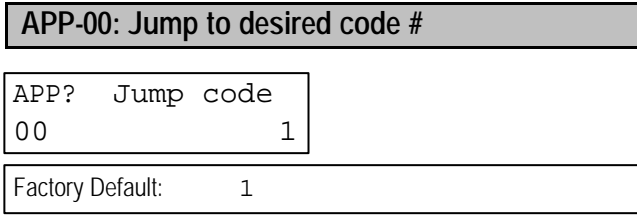

Jumping directly to any parameter code can be accomplished by entering the desired code number. This code is available only with LCD keypad.

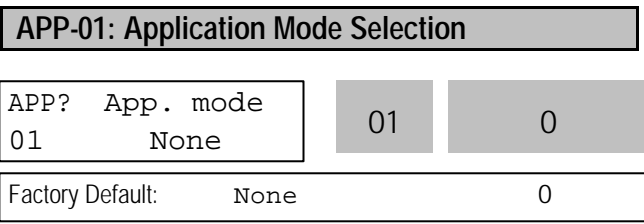

This code sets the application mode.

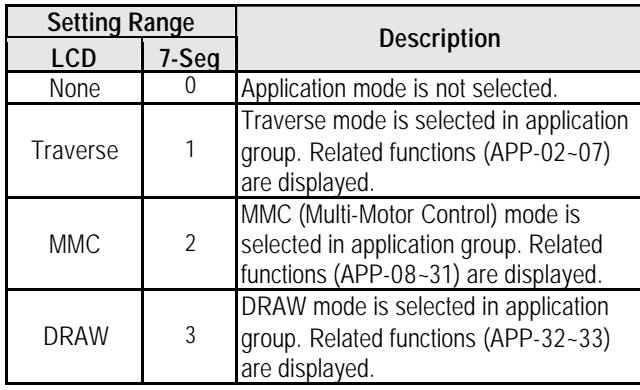

**[Traverse]:** This is a mechanism to wind thread to an intended shape on a reel with a rotary motion and reciprocation. Adjusting the speed of mechanical reciprocation can make different shapes of thread reel. The following figure shows an example. The guide should move with low speed at the center of the reel and fast at the edge of the reel.

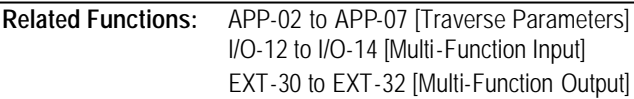

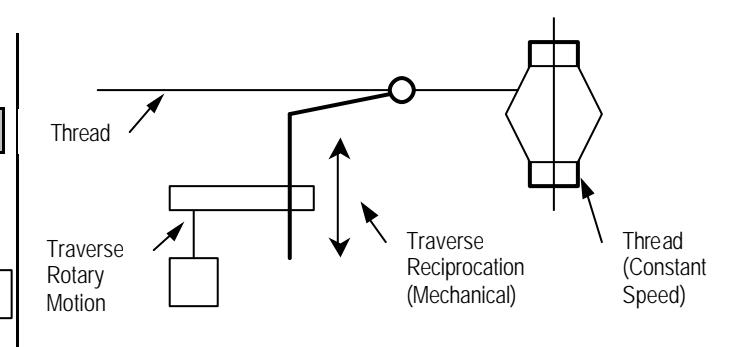

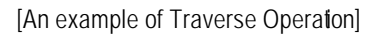

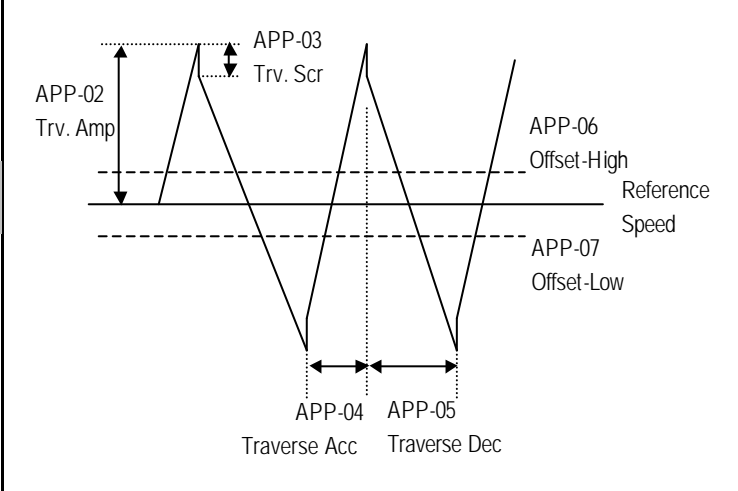

[Traverse Operation Pattern]

**[MMC]:** The 'PID' control should be selected in FU2-47 to use this function.

♦ One inverter can control multiple motors. This function is often used when controlling the amount and pressure of flow in fans or pumps. Built-in PI controller controls a main motor after receiving process control value and keeps the control value constant by connecting auxiliary motors to commercial line when needed.

♦ In case that flow amount or flow pressure is beyond or below the reference so the main drive cannot control by itself, auxiliary motors are automatically turned on/off. Maximum four (Q1~3 and Aux. output) auxiliary motors can be run. Each Starting and Stop Frequency should be set to four auxiliary motors.

♦ Auto Change can be selected to automatically switch the order of the running motors for keeping motor runtime constant. Set mode '1' for automatic changing of auxiliary motors only and set mode '2' for automatic changing of all motors including main motor. For mode '2', external sequence (Refer to APP-26) should be configured.

♦ Abnormal motor can be skipped from running by using the multi-function input terminals (P1, P2, P3, and P4). If a multi-function terminal is opened, the inverter stops all running motors and restarts operation with only normal motors except the abnormal motor. (Refer to APP-29)

♦ Sleep function is initiated when flow demand is low. Inverter stops motor when the motor runs below Sleep Frequency (APP-24) during Sleep Delay Time (APP-23). While in the sleep state, inverter keeps monitoring and initiates Wake-Up function when the real value of the controlling amount has decreased below the Wake-Up level (APP-25).

**Note:** Only one auxiliary motor can be connected with AUX terminal on control terminal strip without using MMC Option Board.

**Related Functions:** APP-08 to APP-31 [MMC Parameters] DRV-04 [Frequency Mode] FU2-47 [PID Operation Selection] I/O-01 to I/O-10 [Analog Signal Input] EXT 15 to EXT21 [Pulse Input Signal] I/O-12 to I/O-14 [Multi-Function Input] EXT-30 to EXT-32 [Multi-Function Output]

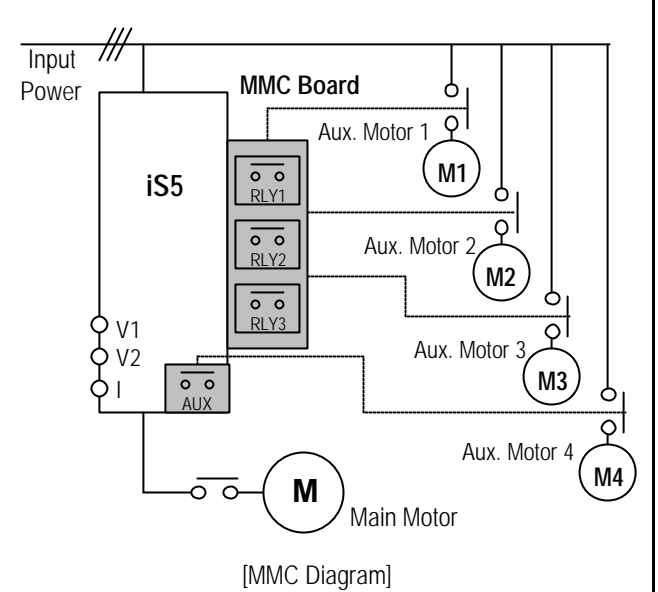

**[Draw]:** This is a kind of Open-Loop Tension Control. This is used to maintain constant tension of material with the speed difference between main motor and subordinate motor.

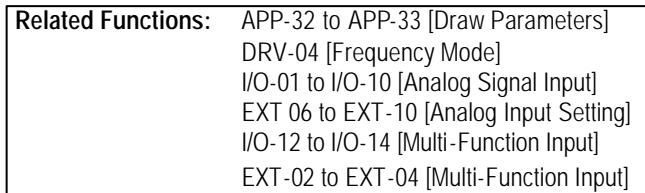

### **APP-02: Traverse Amplitude**

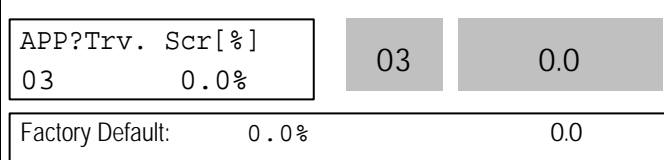

This code sets the frequency amplitude of traverse operation. The value is the percentage of reference frequency. The output value is determined by, Trv. Amp Frequency = (Reference Freq. \* Trv. Amp)/100

## **APP-03: Traverse Scramble Amplitude**

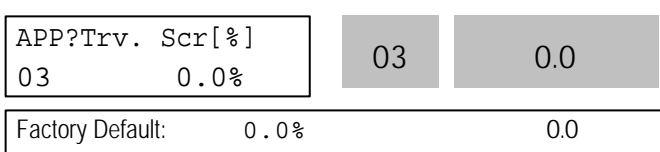

This code sets the frequency amplitude of scramble operation. The output value is determined by, Trv. Scr Frequency = (Trv. Amp Frequency \* (100 - Trv. Scr))/100

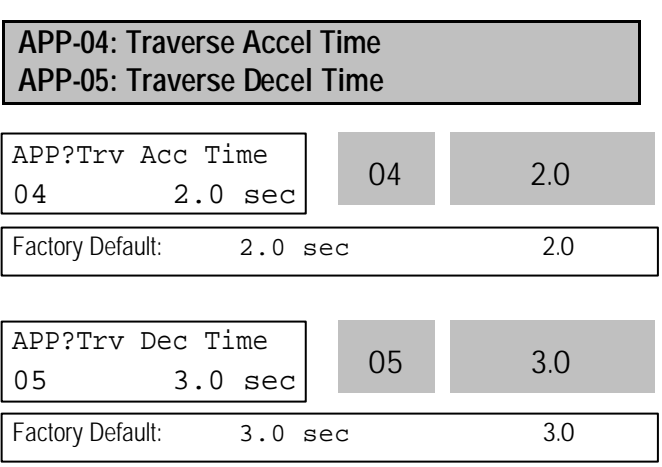

Sets the acceleration and deceleration time for traverse operation.

The 'Trv Acc' terminal set in EXT-30 to EXT-32 is ON during traverse acceleration time. (Open Collector Output)

The 'Trv Dec' terminal set in EXT-30 to EXT-32 is ON during traverse deceleration time. (Open Collector Output)

APP-04 and APP-05 should be set to a value less than APP-03. If not, traverse control does not accomplished correctly.

## **APP-06: Traverse Offset (Hi) Setting APP-07: Traverse Offset (Lo) Setting**

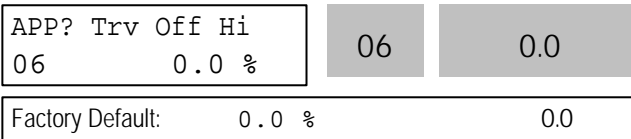

This code makes positive offset during traverse operation by multi-function input terminal. When the 'Trv Off Hi' terminal is ON, the offset frequency is added to the reference frequency. To use this function, set a terminal out of multi-function input terminals (P1, P2, P3) to 'Trv Off Hi' in I/O-12 ~ I/O-14. The offset value is determined by,

Trv. Off Hi Frequency =(Reference Frequency \* Trv. Off Hi)/100

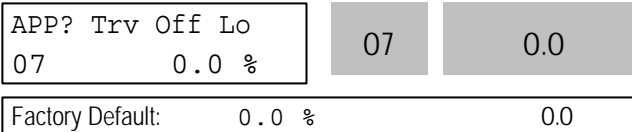

This code makes negative offset during traverse operation by multi-function input terminal. When the 'Trv Off Lo' terminal is ON, the offset frequency is subtracted from the reference frequency. To use this function, set a terminal out of multi-function input terminals (P1, P2, P3) to 'Trv Off Lo' in I/O-12 ~ I/O-14. The offset value is determined by,

Trv. Off Lo Frequency =(Reference Frequency \* Trv. Off Lo)/100

## **APP-08: Running Auxiliary Motor Number Display**

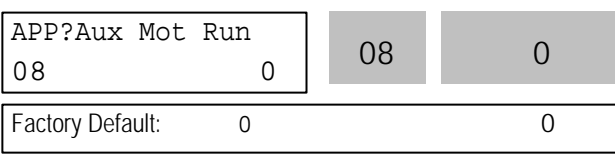

This code shows how many auxiliary motors are running by MMC control.

## **APP-09: Starting Auxiliary Motor Selection**

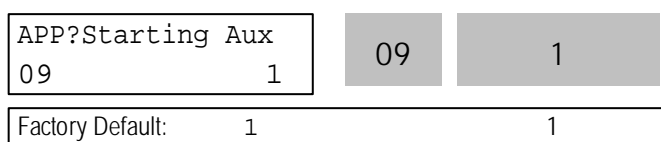

This code sets the starting auxiliary motor for MMC control.

# **APP-10: Operation Time Display on Auto Change**

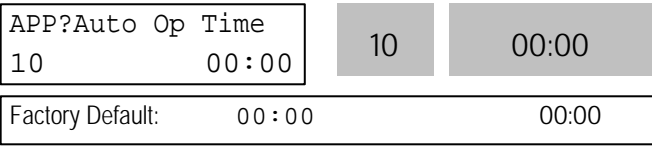

This code displays the operation time after Auto Change is accomplished.

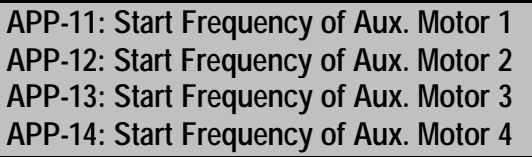

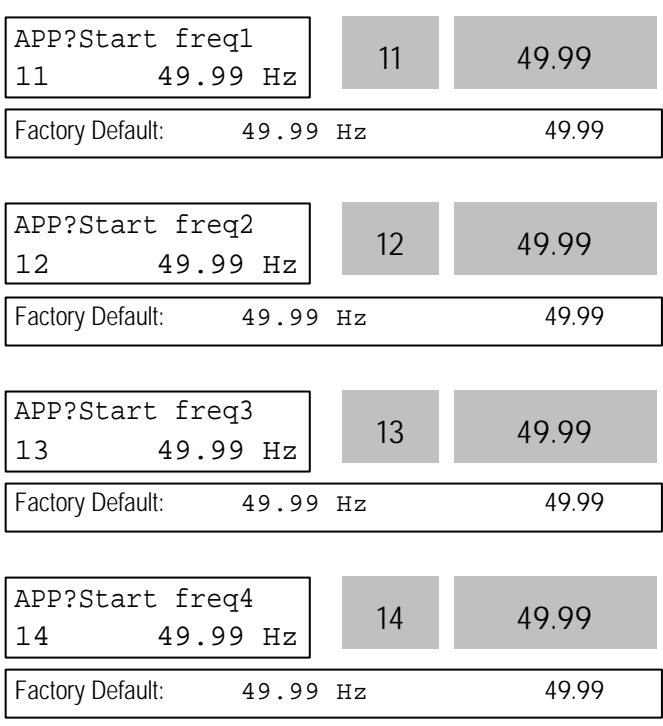

The inverter turns on AUX, RLY1, RLY2, and RLY3 in

order if the output frequency is over the frequencies set in APP-11 to APP-14, respectively, and the time is over APP-19.

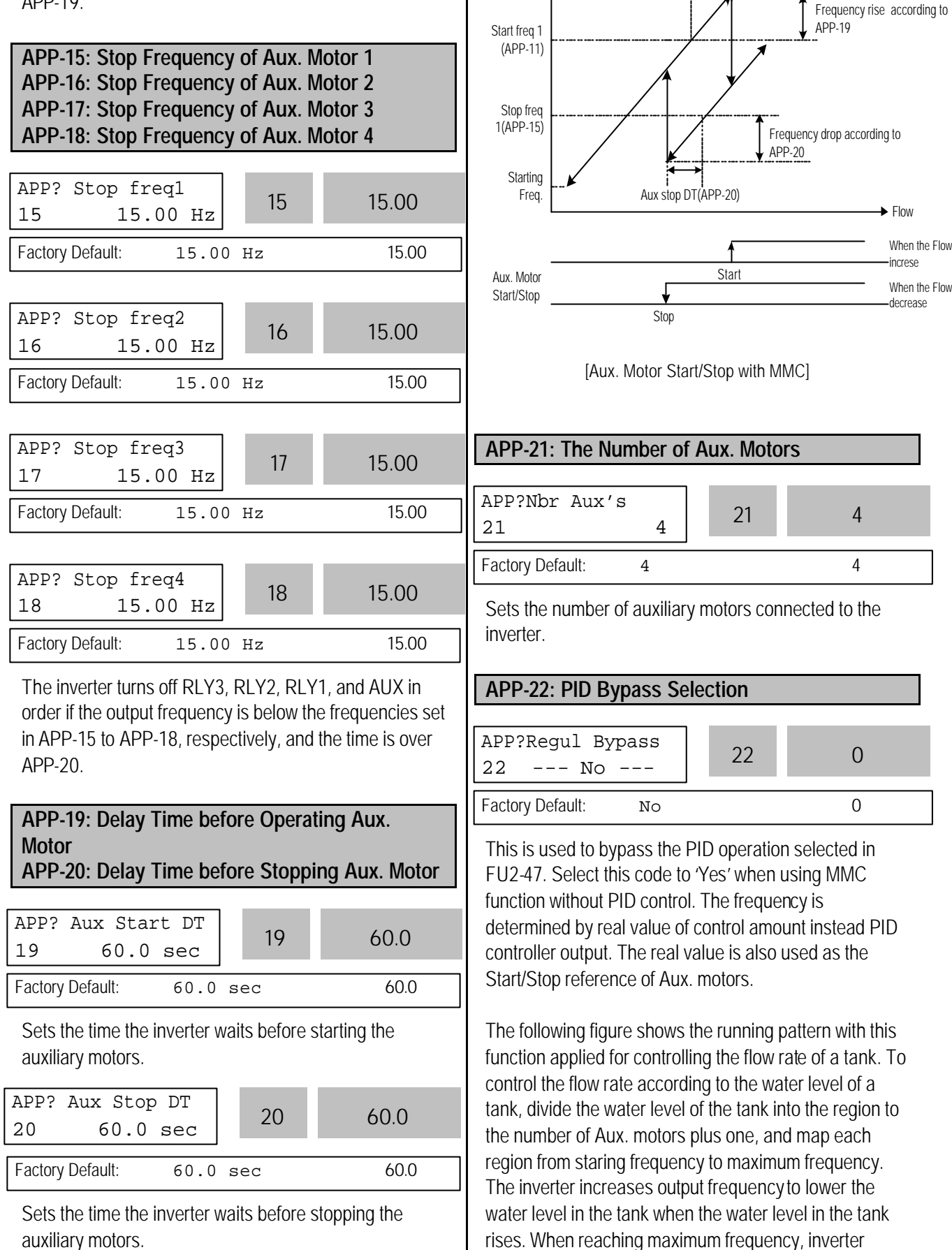

**Output** 

Frequency Aux start DT(APP-19)

connects aux. motors connected directly to commercial line. After connecting aux. motor, inverter starts again from the starting frequency. By selecting APP-22 to 'Yes', PID operation is disabled and Control Mode (FU2-47) is changed to 'V/F'. PID Bypass is available only when Freq. Mode (DRV-04) is set to 'V1', '1' or 'V2'. The level in a tank can be checked in APP-30 [Actual Value] and APP-31 [Actual Percent].

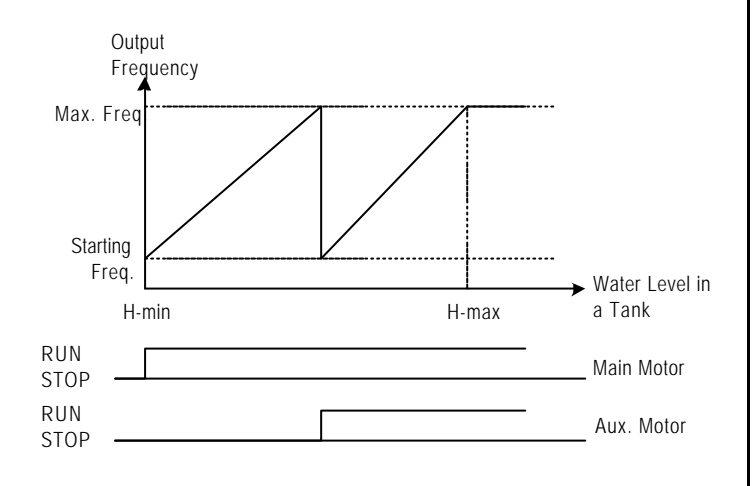

[Aux. Motor Start/Stop without PID Control]

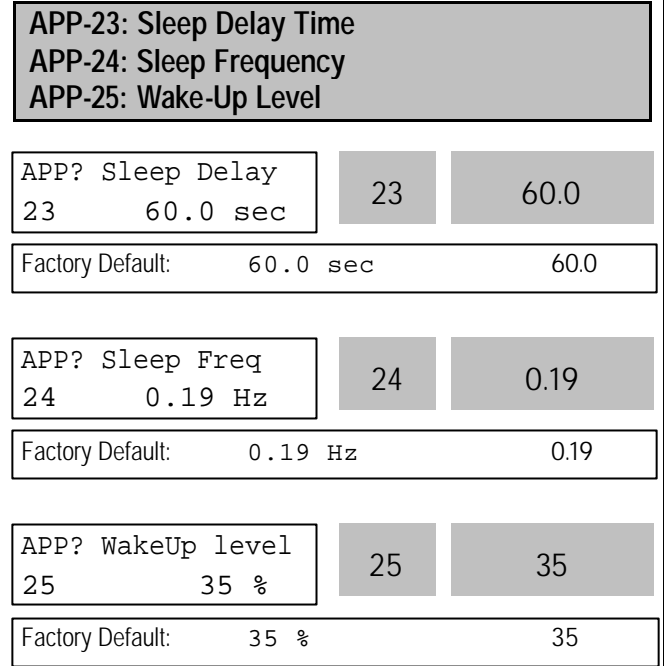

Sleep function is initiated when flow demand is low. Inverter stops motor when the motor runs below Sleep Frequency (APP-24) during Sleep Delay Time (APP-23). While in the sleep state, inverter keeps monitoring and initiates Wake-Up function when the real value of the controlling amount has decreased below the Wake-Up level (APP-25).

**Note:** Sleep function is not operated if the Sleep Delay Time (APP-23) is set to '0'.

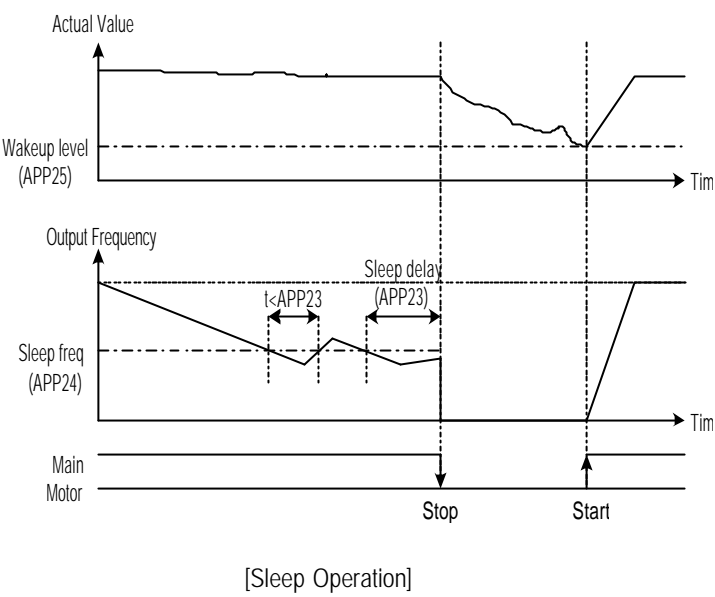

### **APP-26: Auto Change Mode Selection**

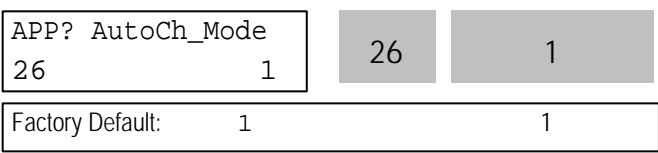

This function is used to change the running order of the motors to regulate their run-time when multiple motors are connected for MMC.

## **[0]:** Not using Auto Change Function.

The inverter keeps the order Main motor RLY1 RLY2 RLY3 AUX and do not change the running order of auxiliary motors.

**[1]:** Auto Change Function is applied only to aux. motors. The inverter changes the order of auxiliary motors except the main motor connected to the drive. Running order is Main Motor RLY1 RLY2 RLY3 AUX. And then it is changed to Main Motor RLY2 RLY3 AUX RLY1.

**[2]:** Auto Change Function is applied to all motors. The inverter changes the order of all motors. The inverter operates the initial motor and the others are directly powered by commercial line. It should be used with Inter-lock function after configuring external inter-lock sequence circuit as shown below.

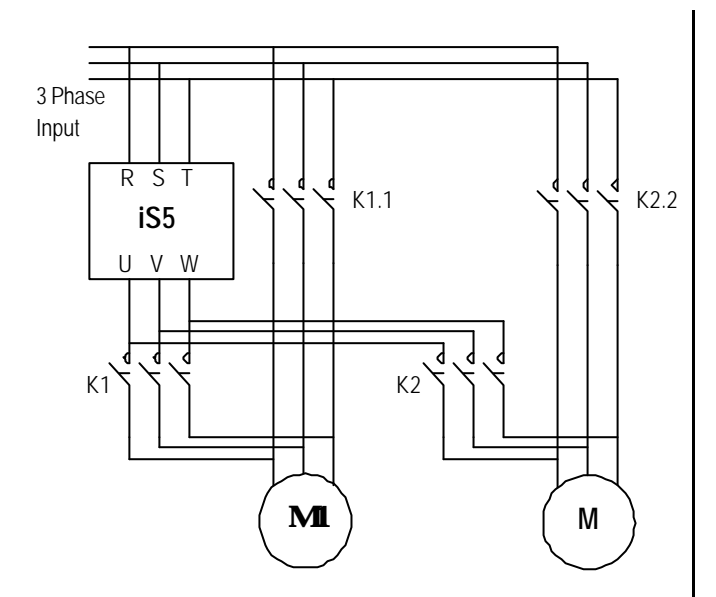

[Wiring Diagram for Inter-Lock Configuration]

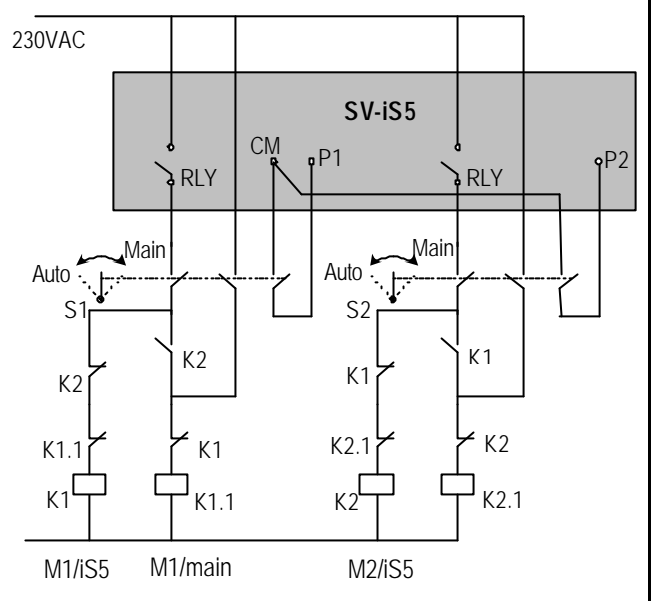

[Sequence Circuit for Inter-Lock Configuration]

## **APP-27: Auto Change Time APP-28: Auto Change Level**

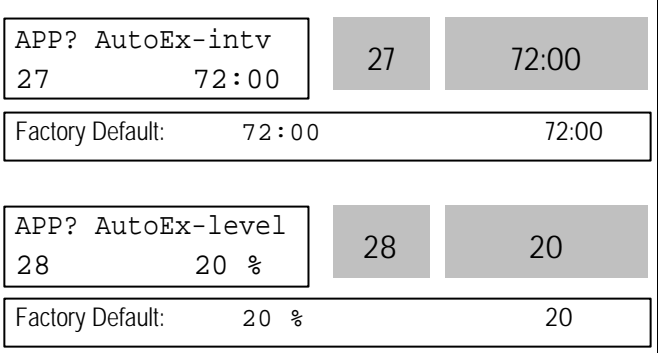

This function is used to protect motor from running alone for a long time by changing operation to other motor.

Auto Change is accomplished when the following conditions are satisfied:

1) The time set in APP-27 is over.

2) The actual value of controlling amount is less than the value set in APP-28.

3) Only one motor is running.

When above three conditions are met, the inverter stops the running motor, and changes motor to run by the order set in APP-26. and then continues operation according to new order.

If Auto Change Level (APP-28) is set to '0', the function is initiated only when the motor is in Stop or Sleep state. The count time for Auto Change is depend on Auto Change Mode (APP-26). In mode 0', inverter starts counting only when auxiliary motor is running. In mode '1' or '2', inverter starts counting when any motor is running including main motor.

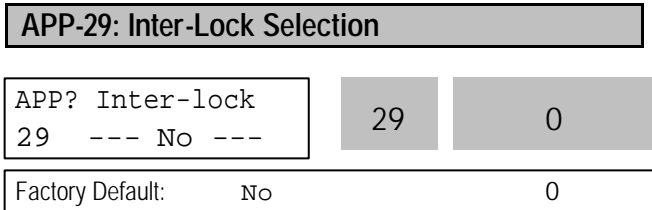

By setting this code to 'Yes', the multi-function input terminals (P1 ~ P4) are used as auxiliary motor operating condition of RLY1, RLY2, RLY3, and AUX. The multi-function input terminal should be turned on to run the corresponding auxiliary motor. If running with any multi-function input terminal open with this function, the inverter starts motors except the corresponding motor. If multi-function input happens to be turned off during motor running, the inverter stops all running motors and restarts running with only normal motors except the subject motor. By setting this parameter to 'Yes', the multi-function input terminals (P1~P4) are set to 'Interlock1' through 'Interlock4' automatically.

**Note:** P1 through P4 cannot be used for other purpose it this code is set to Yes'.

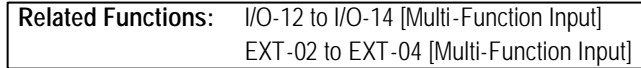

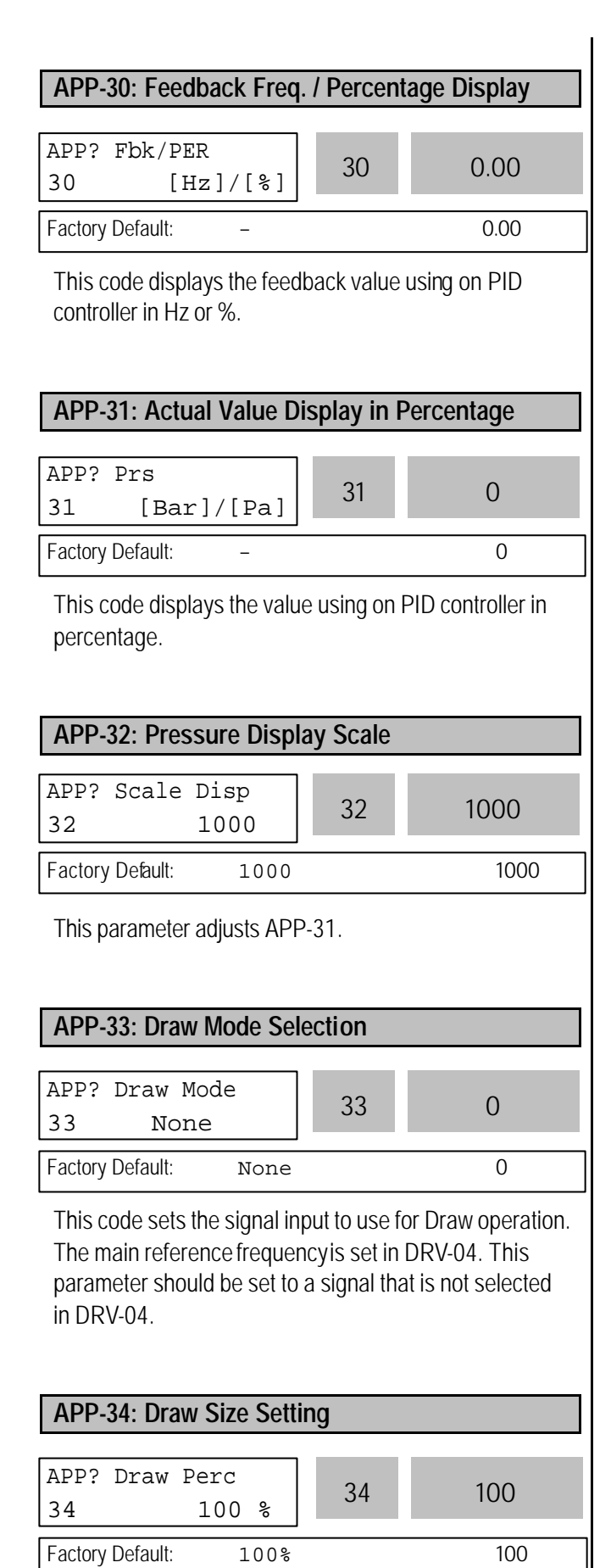

operation. For example, when Reference Frequency (DRV-00) is set to '30Hz', Draw Mode (APP-33) to 'V1\_Draw' and Draw Size (APP-33) to '10%', the frequency difference during Draw operation is between 27 Hz and 33Hz. The following figure shows the block diagram for Draw and Override operation.

This code sets the frequency bandwidth during Draw

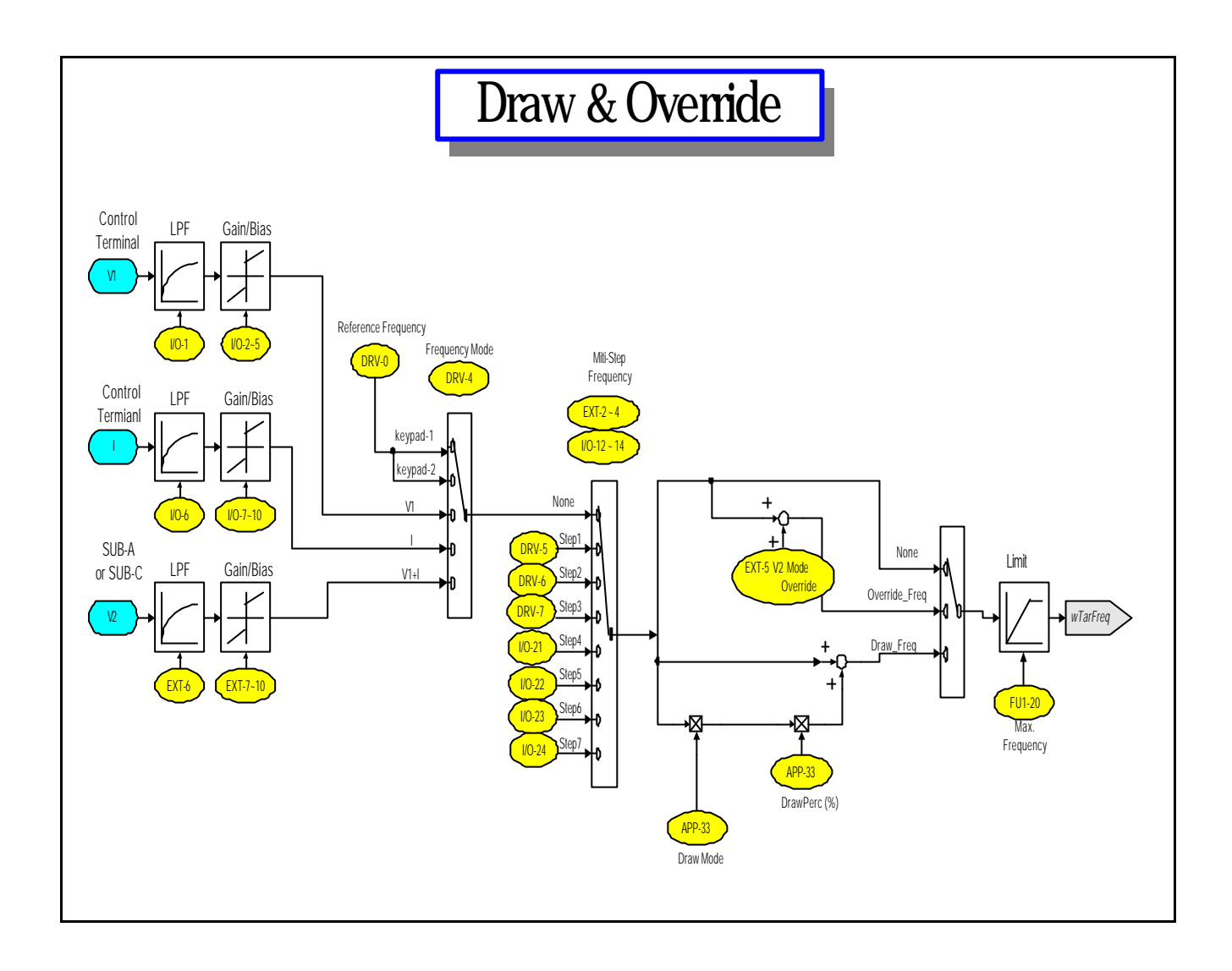

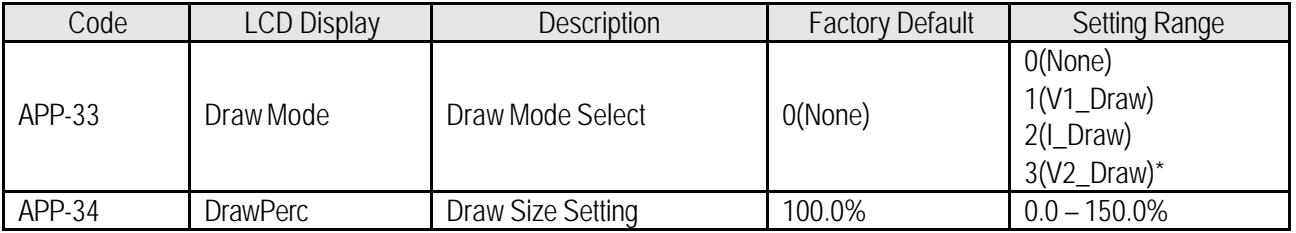

Note:

1. APP-33 Setting Guide: Ref. Frequency setting mode should not be duplicated:

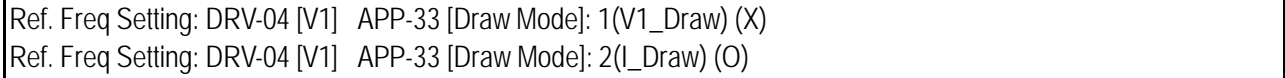

2. APP-34 sets the freq limit scale during Draw Mode.

Ex) If Ref freq (Keypad -1)=30Hz, APP-33=1(V1\_Draw), APP-34=10%, the ref freq for Draw mode will be issued from 27Hz to 33Hz.

The iS5 series inverter provides many options for various applications. See the following option table and select the proper options according to your application.

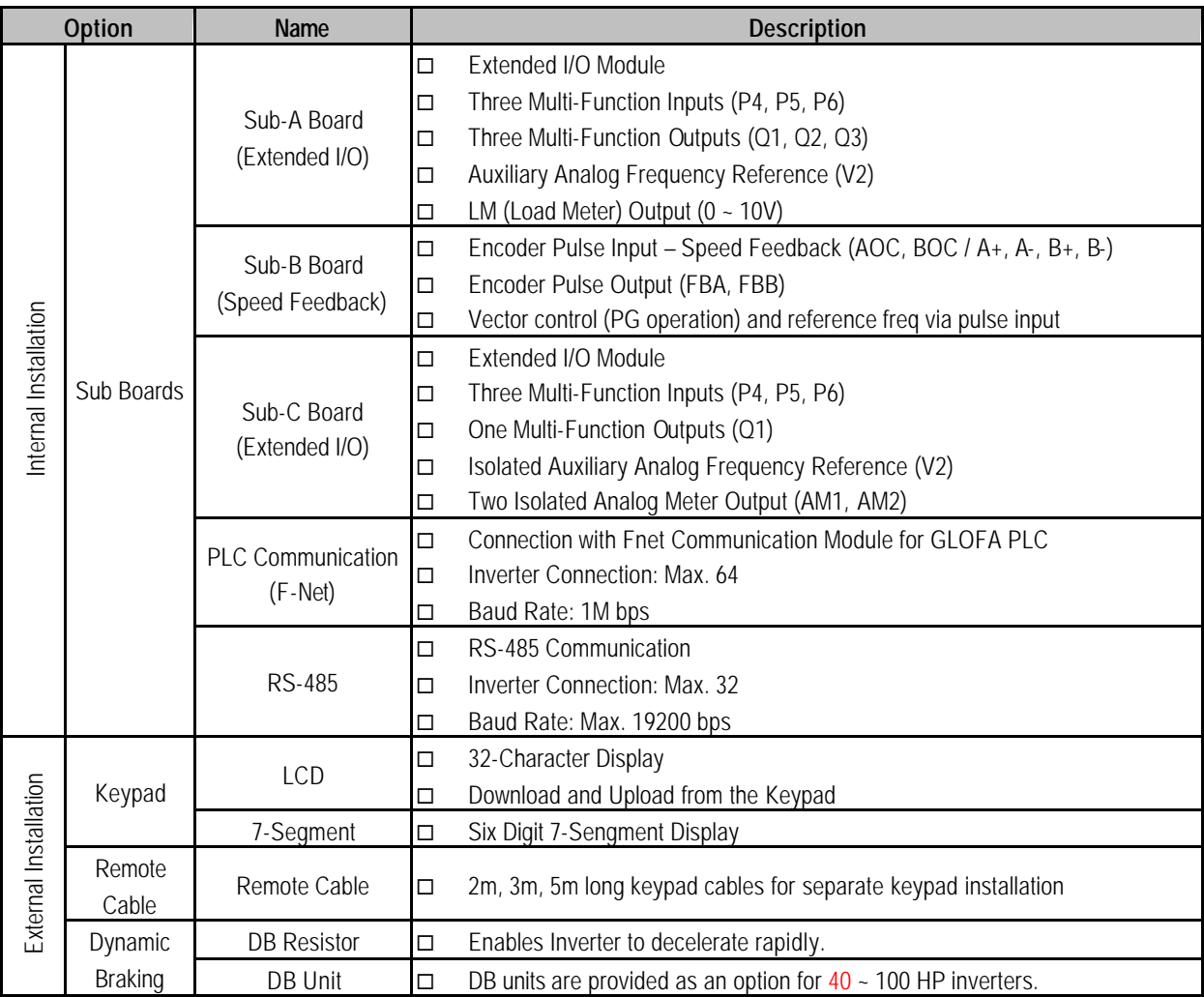

**Note:** Refer to option manual for more details.

The following table shows the Sub-Board Selection Guide according to Functions.

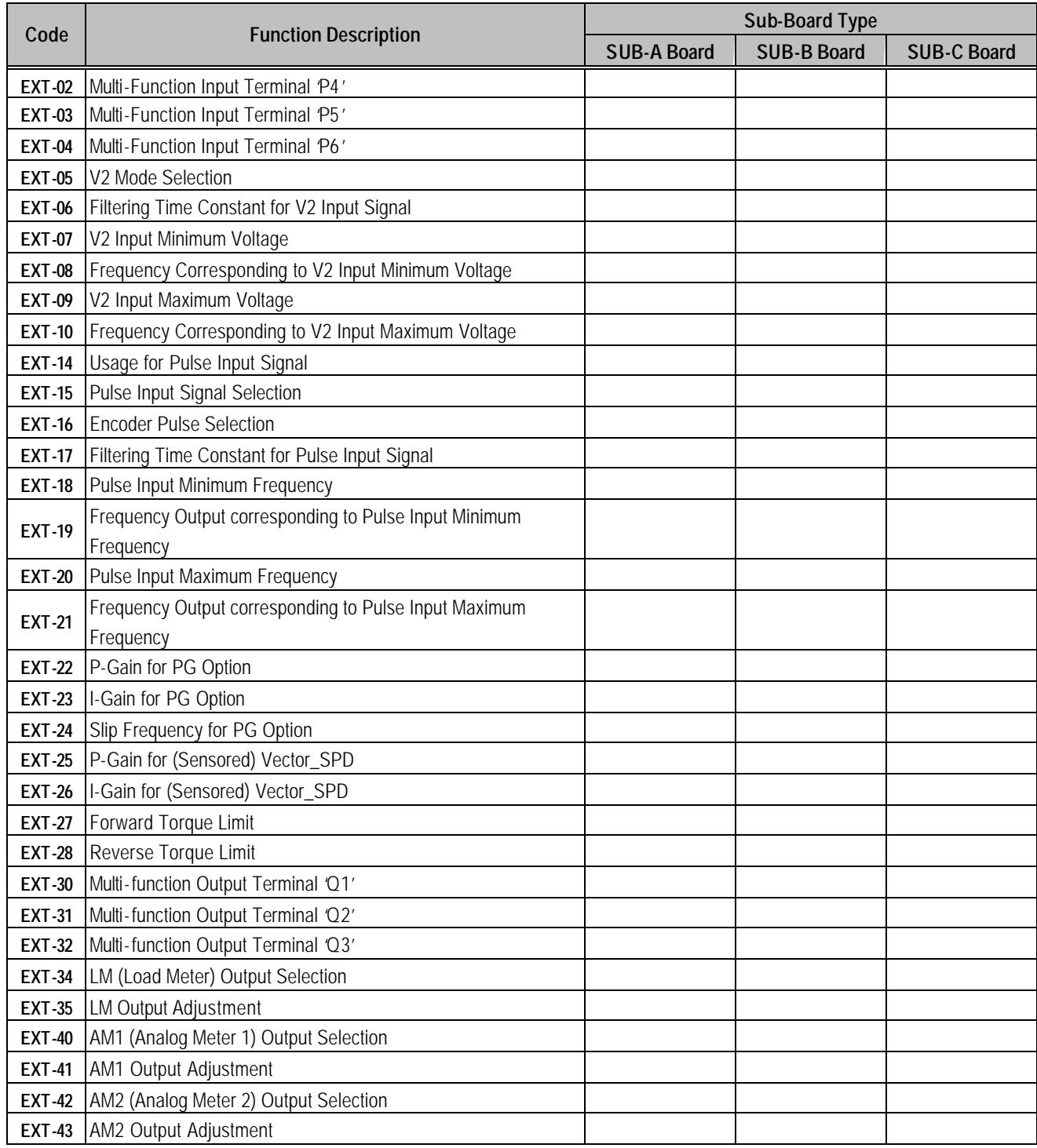

### **7.1 Sub-A board**

#### **7.1.1 Board configuration**

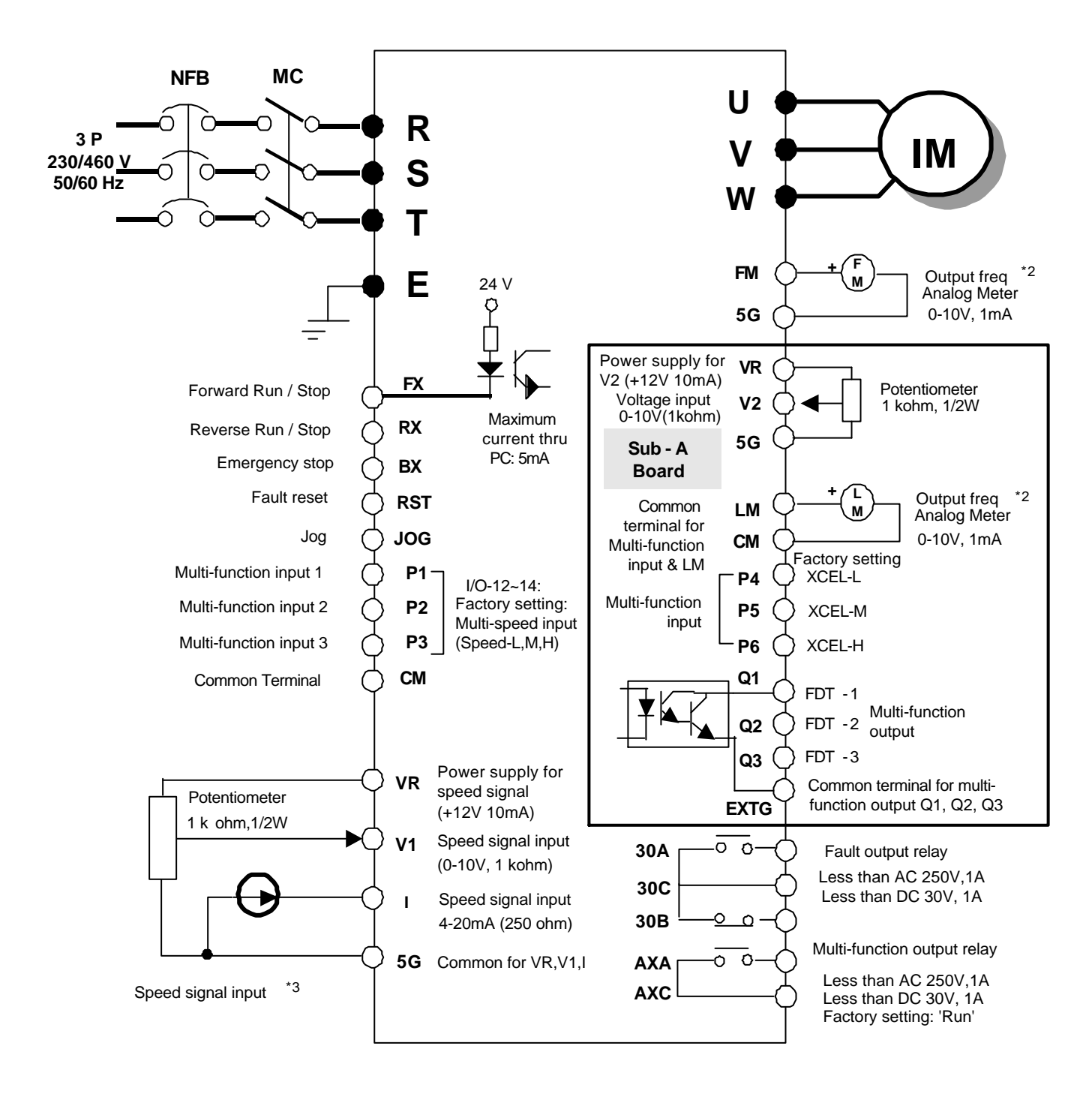

Note)  $1.$  : Main circuit  $1.$  C : Control circuit

2. Output voltage is adjustable up to 12V.

- 3. Three types of External speed signal input available.
- (V, I, V+I, Refer to Parameter list and description for more details) .

## **7.1.2 Terminal Configuration**

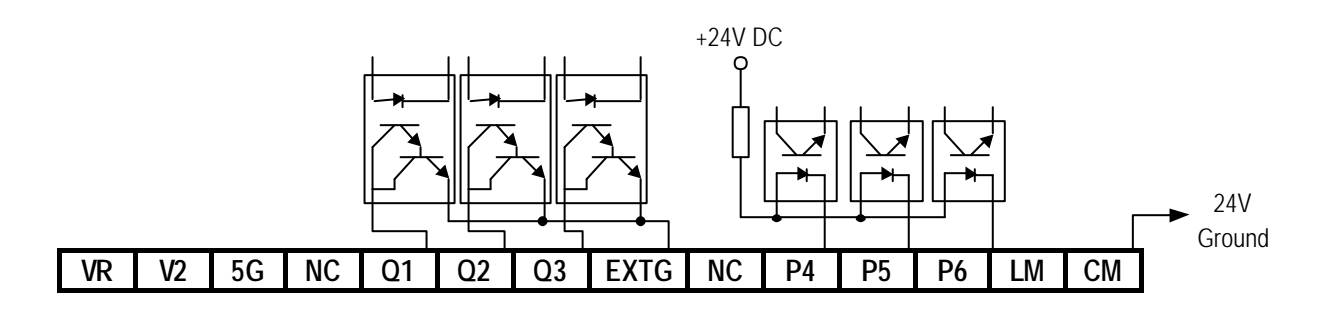

## **7.1.3 Terminal Description**

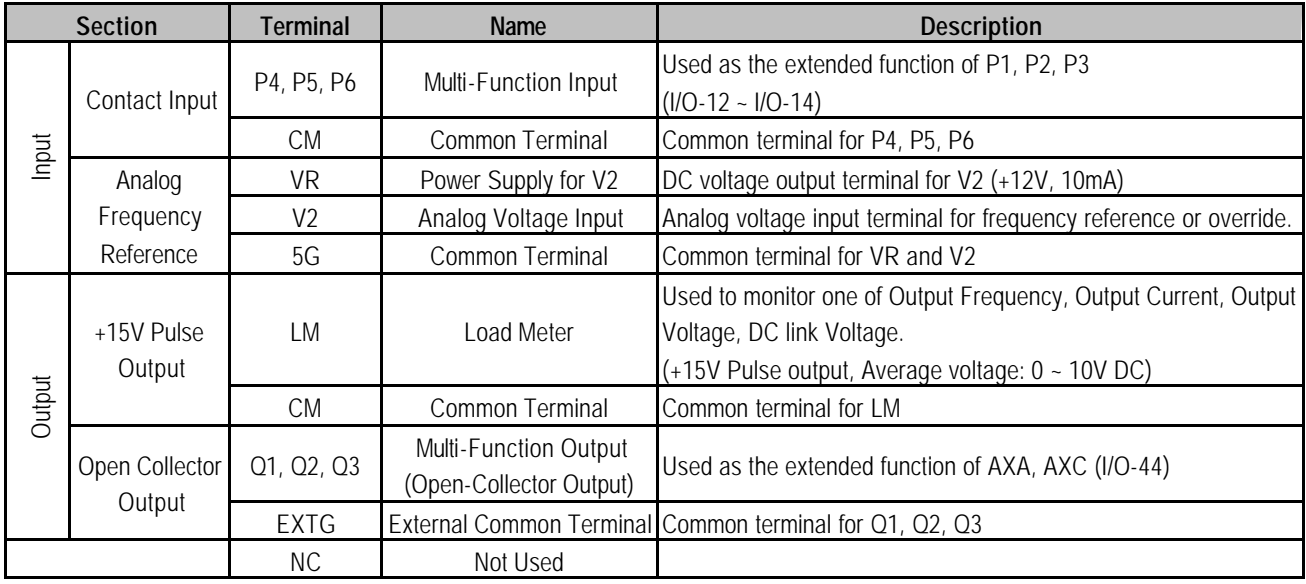

### **7.1.4 Parameters of Sub-A Board**

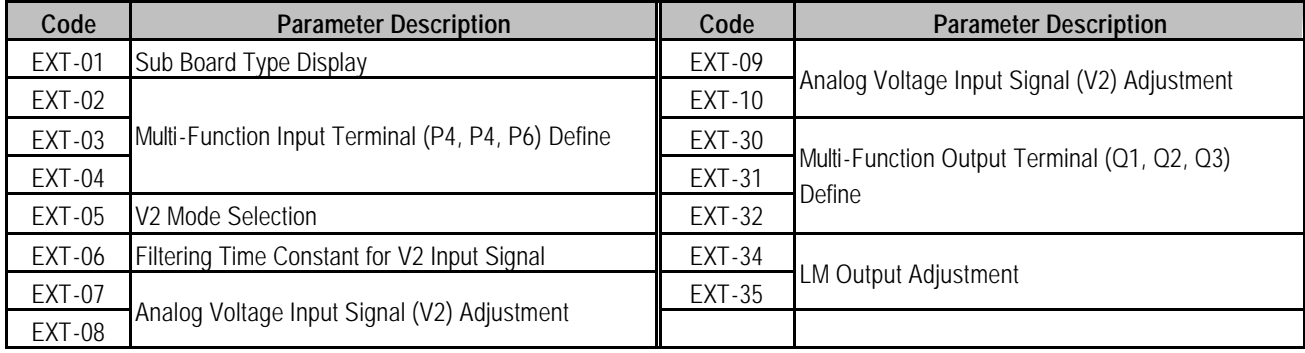

### **7.2 Sub-B Board**

#### **7.2.1 Board configuration**

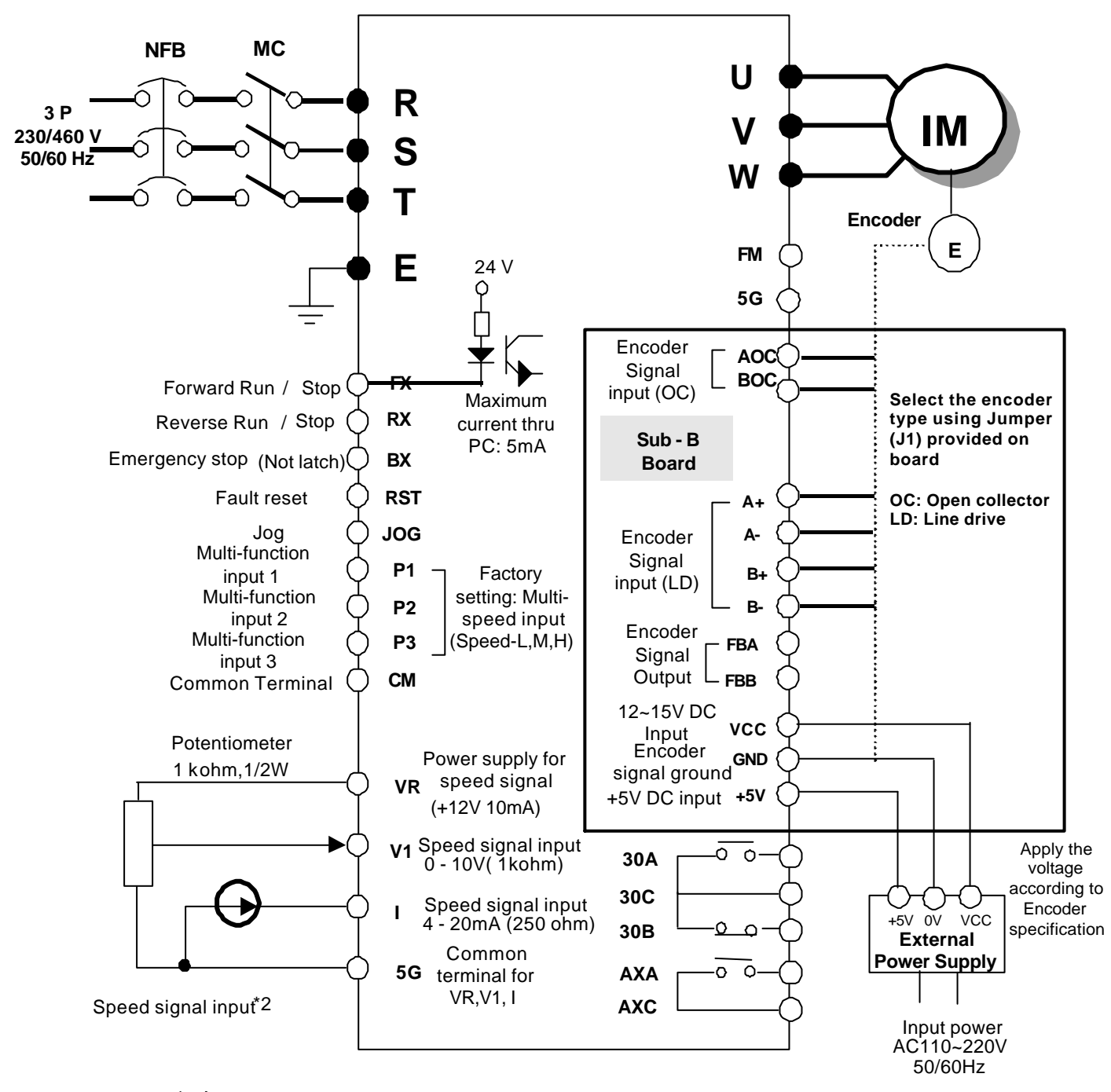

Note)  $1.$   $\bullet$  : Main circuit  $\circ$  : Control circuit

- 2. Three types of External speed signal input available
- (V, I, V+I, Refer to Parameter list and description for more details) .

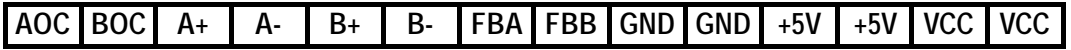

## **7.2.3 Terminal Description**

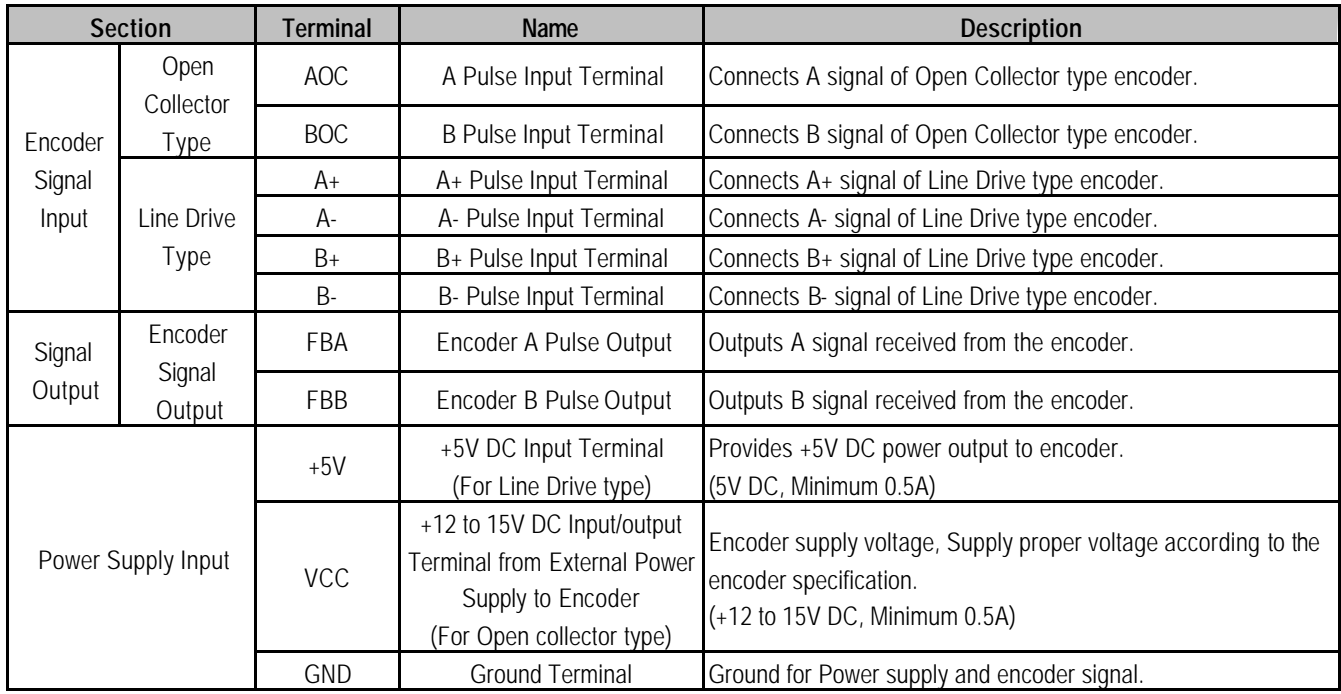

### **7.2.4 Parameters of Sub-B Board**

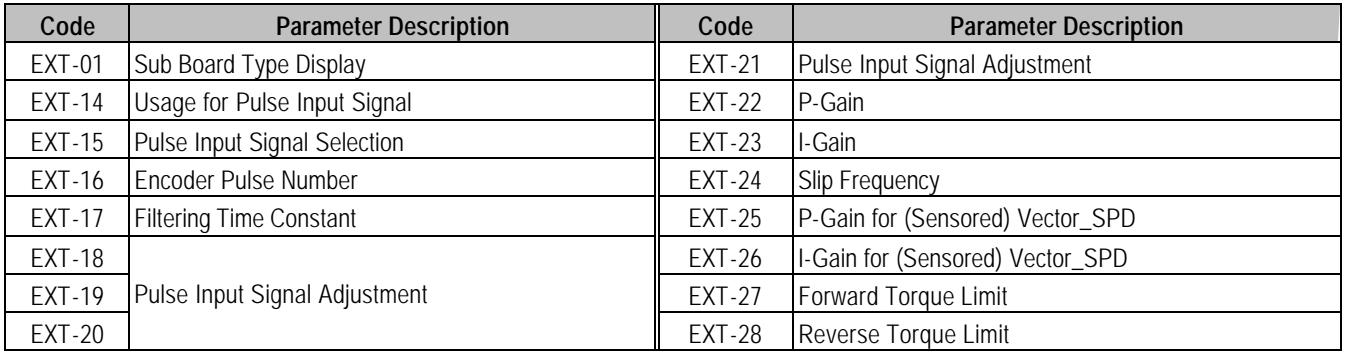

### **1. Sub-B board with Line Drive type encoder**

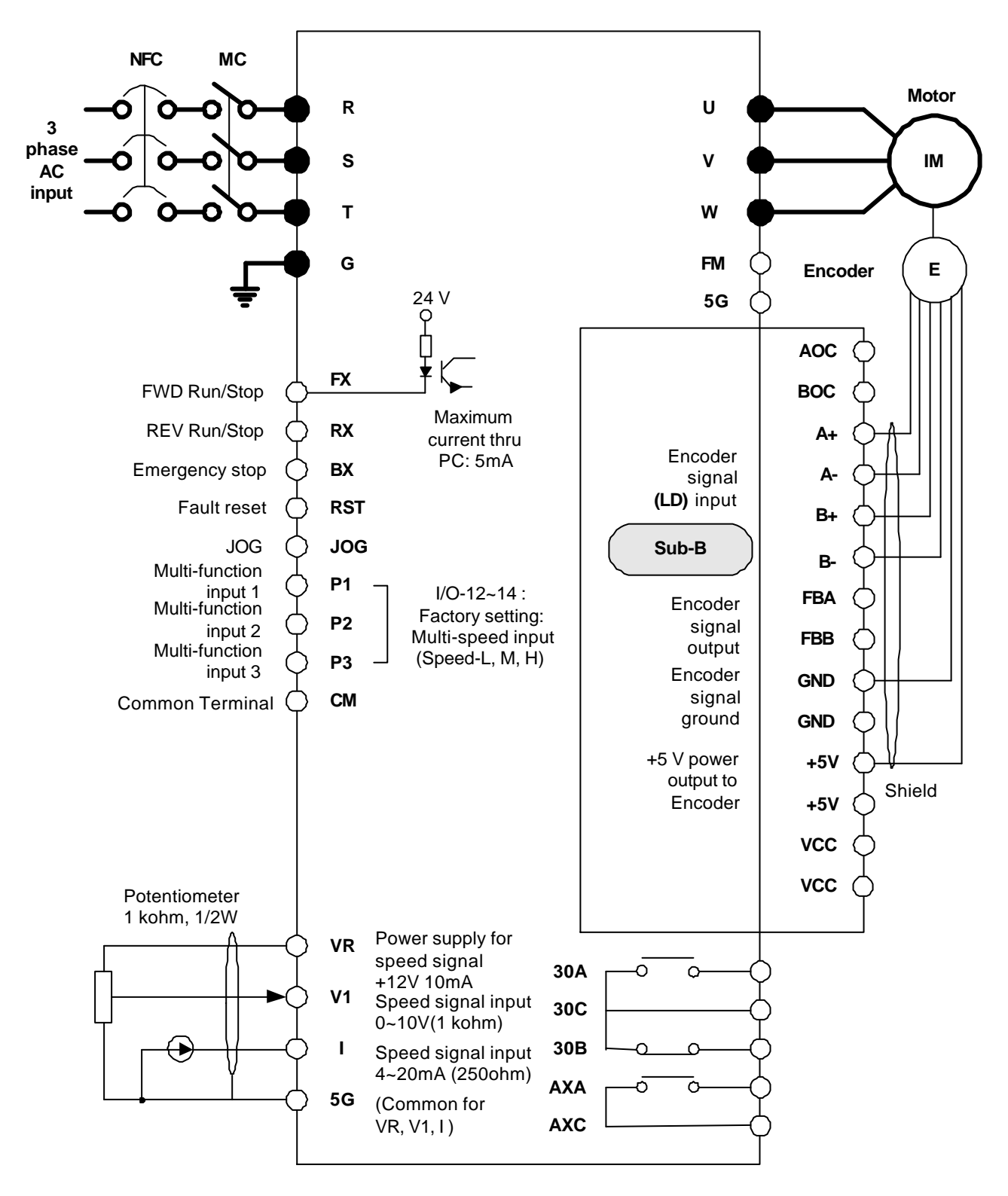

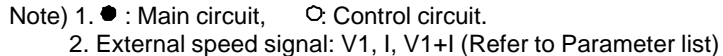

### **2. Sub-B board with Open collector type encoder**

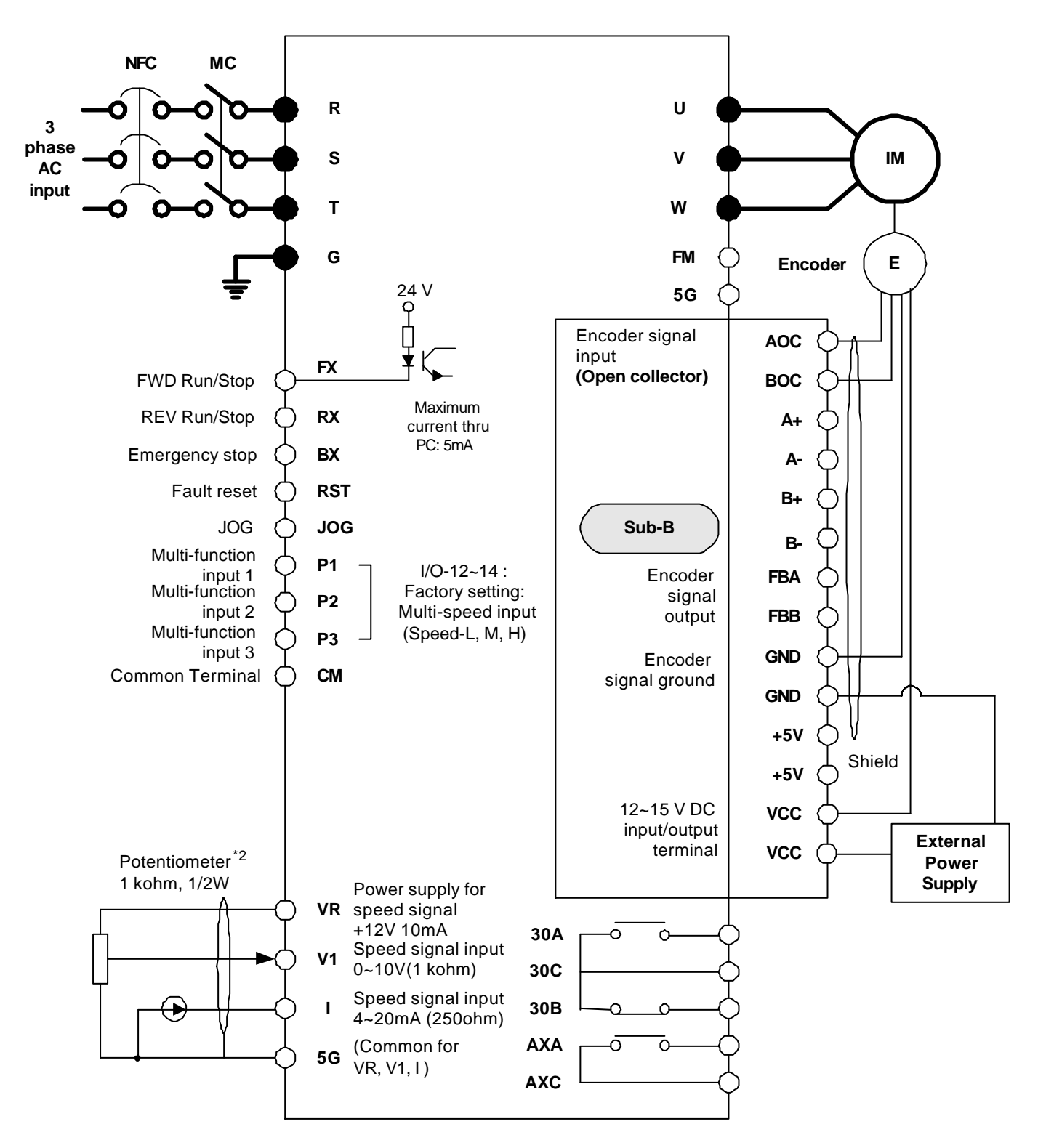

Note) 1.  $\bullet$  : Main circuit,  $\circ$  : Control circuit

2. External speed command: V1, I, and V1+I (Refer to Function list)

### **7.3.1 Board Configuration**

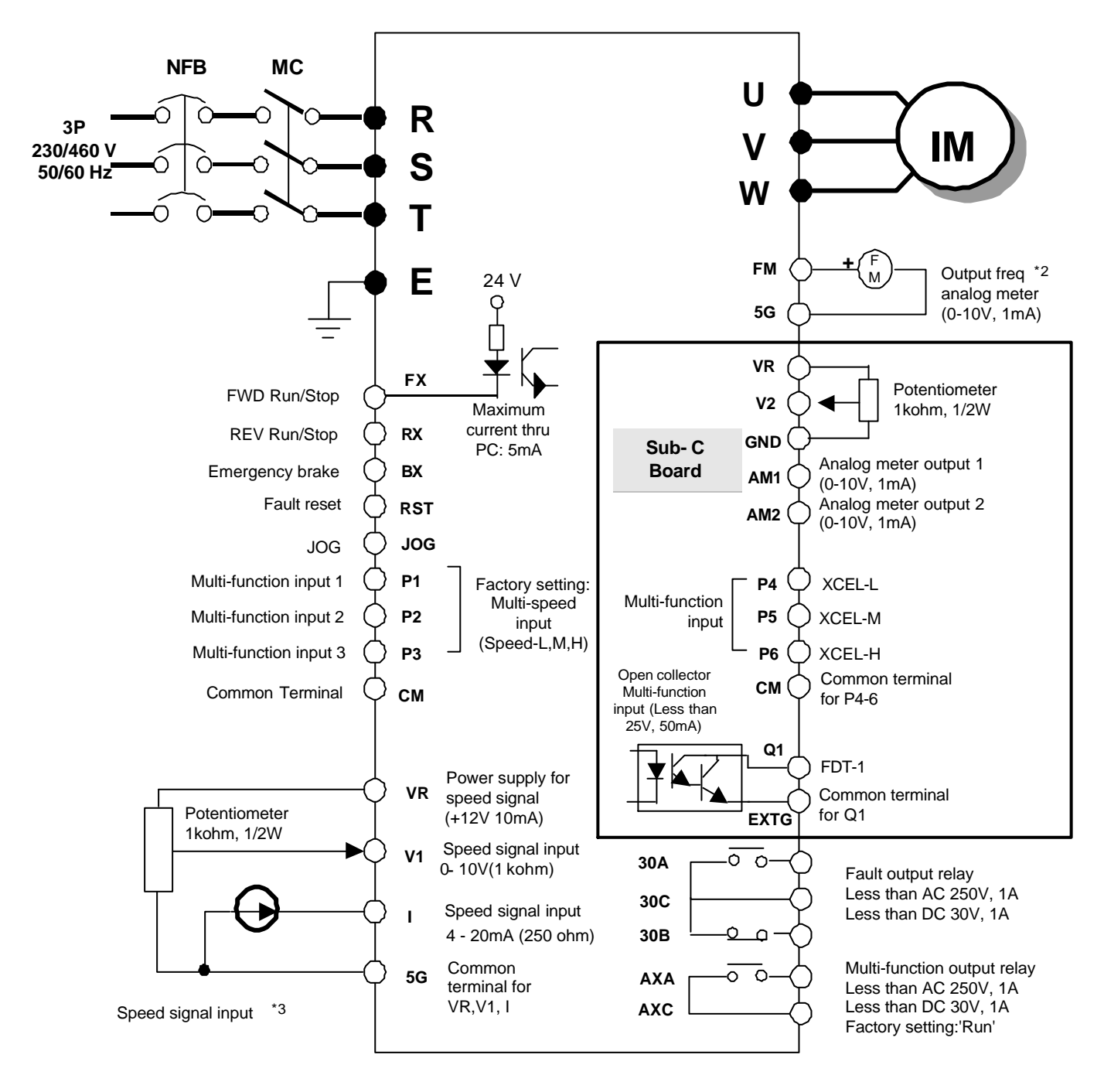

Note) 1.  $\bullet$  : Main circuit  $\circ$  : Control circuit

2. Output voltage is adjustable up to 12V

3. Three types of External speed signal input available .

(V, I, V+I, Refer to Parameter list and description for more details)

**Morek IT OÜ, Rauna 24, 76506 Saue Harjumaa, Estonia. www.morek.eu Tel. +372 604 1423 Fax +372 604 1447 morek@morek.eu**

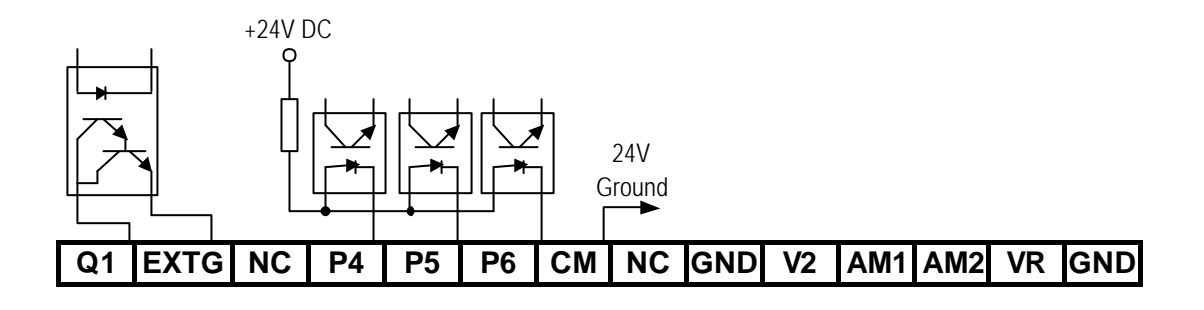

## **7.3.3 Terminal Description**

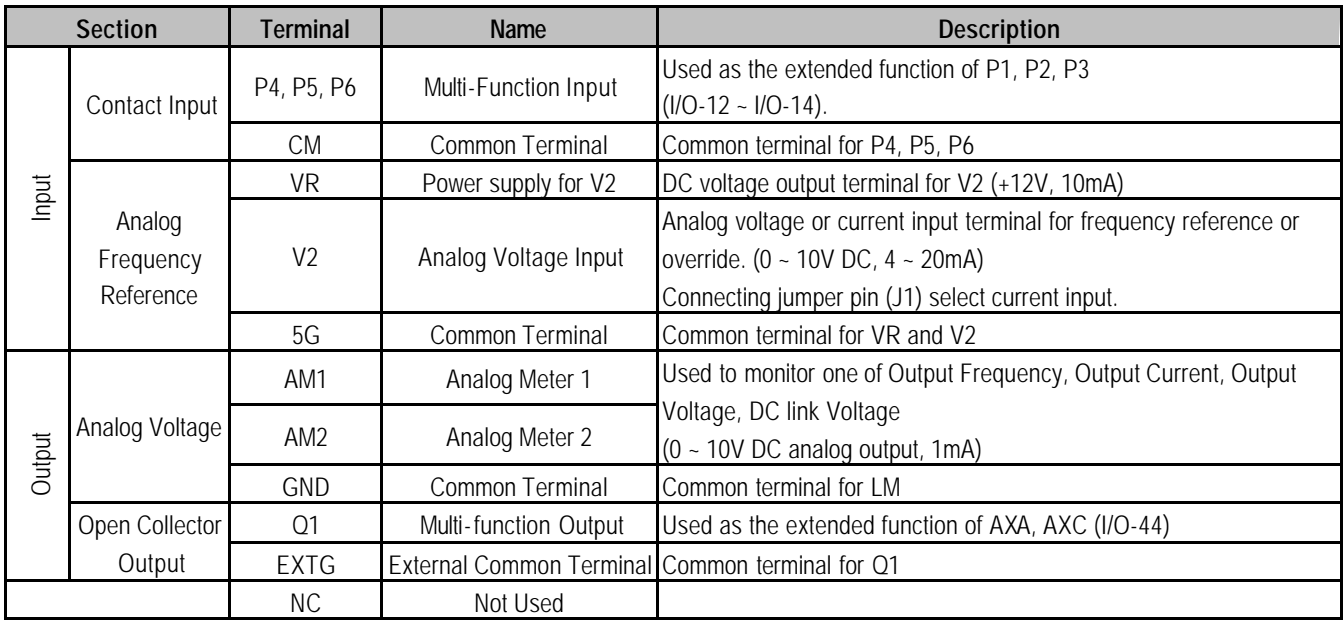

## **7.3.4 Parameters of Sub-C Board**

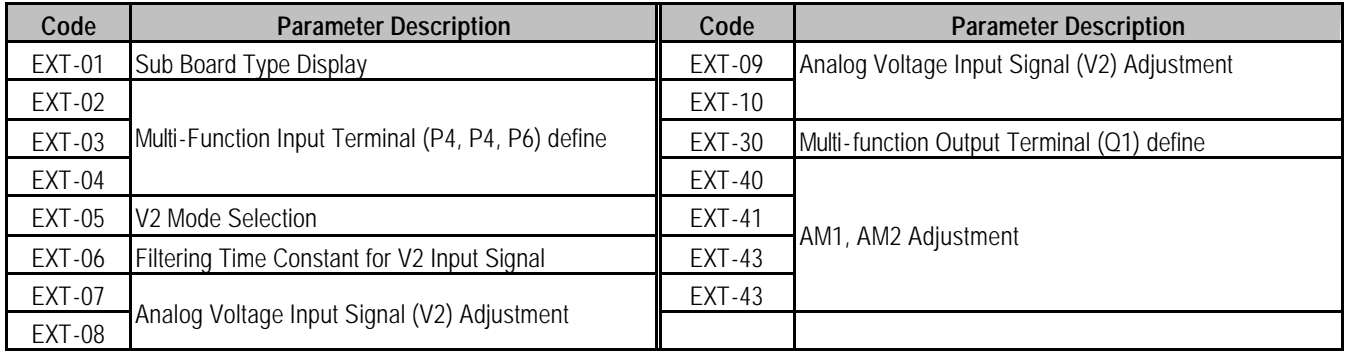

## **7.4 Communication option boards**

### **7.4.1 F-Net (Needed for Communication with LG GLOFA PLC)**

Open network system protocol based on IEC/ISA FieldBus

- $\Diamond$  Specification
	- Topology: Linear Bus Topology
	- Band Method: Baseband
	- Protocol: Fnet Protocol
	- **•** Media Access Method: Token
	- Drive link: Fiber optics
	- Number of nodes: up to 64 nodes/Bus
	- Max. Data transmission size: 256byte
	- Baud rate: 1Mbps
	- Transmission distance: 750m Max.
	- $\bullet$  Error check: CRC-16
	- **•** Encoding method: Menchester Biphase-L
	- $\bullet$  Station:  $0 63$  (Setting via Keypad. Dip-switch not provided)

## **7.4.2 Device-Net (Field bus)**

- $\triangle$  Features
	- Topology: Linear Bus Topology
	- Band Method: Baseband
	- **•** Protocol: DeviceNet Protocol
	- Media Access Method: CSMA/CD-NBA
	- (Carrier Sense Multiple Access / Collision Detection Nondestructive Bitwise Arbitration)
	- Drive link: 5-wire Cable (Twisted Pair)
	- Number of nodes: 64 nodes/Bus Max
	- $\bullet$  Max. Data transmission size: max 8 bytes (64bits)
	- Data rates and Max. Cable length (thick): 125kbps (500m/1640ft), 250kbps (250m/820ft), 500kbps (100m/328ft)

### $\triangle$  Specification

- Device type: AC Drive
- Communication control method:
	- Explicit Peer to Peer Messaging Master/Scanner (Predefined M/S Connection) I/O Slave Messaging: Polling Connection
- Baud rate: 125kbps, 250kbps, 500kbps
- Supply voltage: 11 25V
- Faulted Node Recovery
- $\bullet$  Station: 0 63 (Setting via Keypad, Dip-switch not provided)
- Output Assembly Instance: 20, 21(100, 101 vendor specific)
- $\bullet$  Input Assembly Instance: 70, 71(110, 111 vendor specific)
- Open Style Connector
- Interface: DPRAM
- Supports EDS files

\* Refer to communication option manuals for details.

### **7.4.3 RS485 & MODBUS-RTU Communication**

#### [Performance Specification]

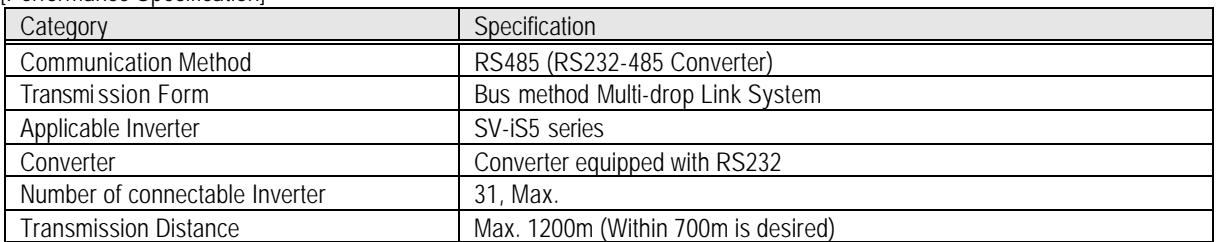

#### [Hardware Specification]

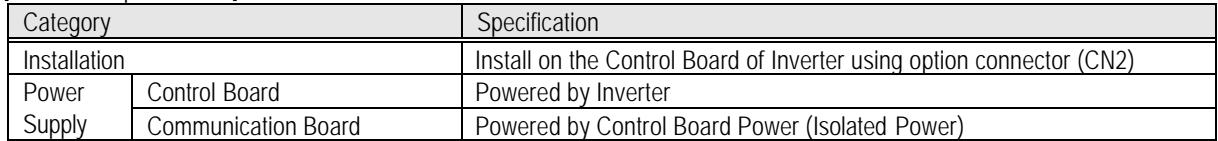

#### [Communication Specification]

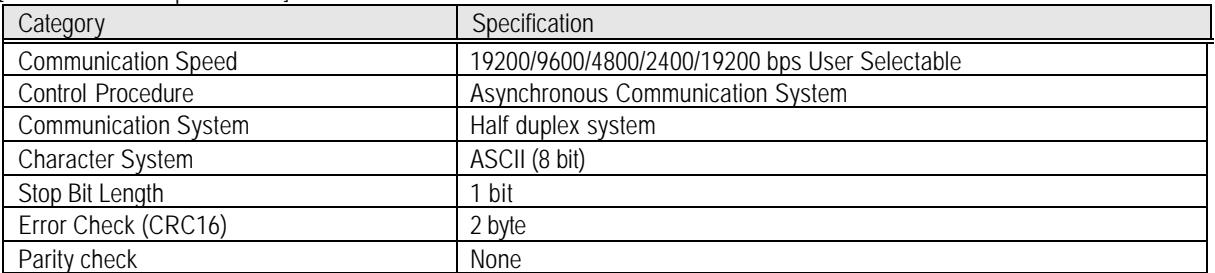

### **7.4.4 12Bit Binary (DI) Input**

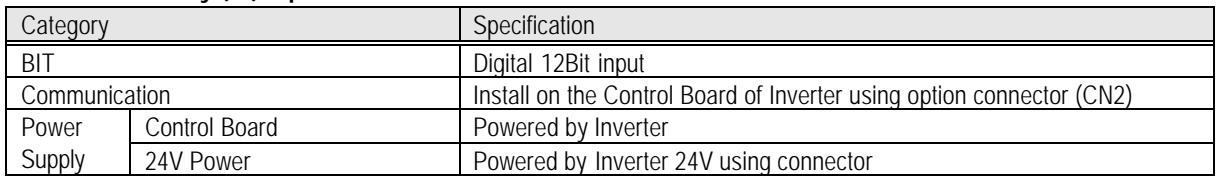

### **7.4.5 Installing Option Board**

Connect the option board to Control board using Connector CN2.

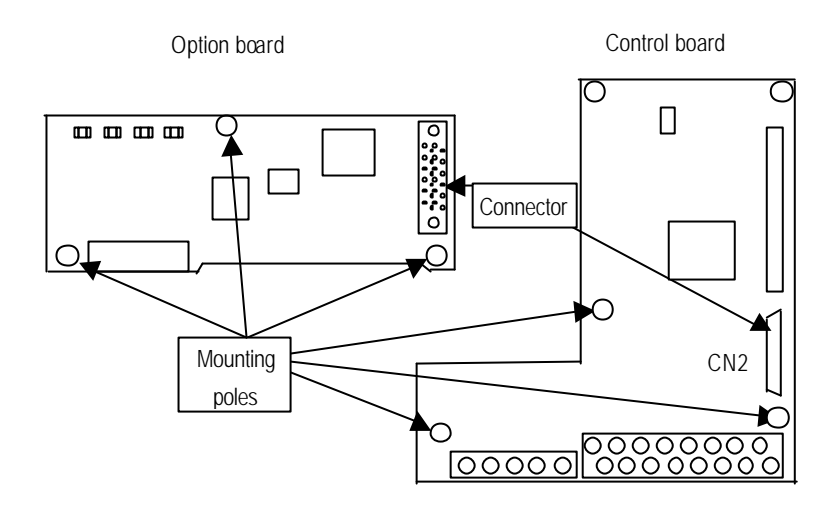

## **7.5 Keypad**

The iS5 series has two kind of keypad for convenience.

# **7.5.1 LCD Keypad**

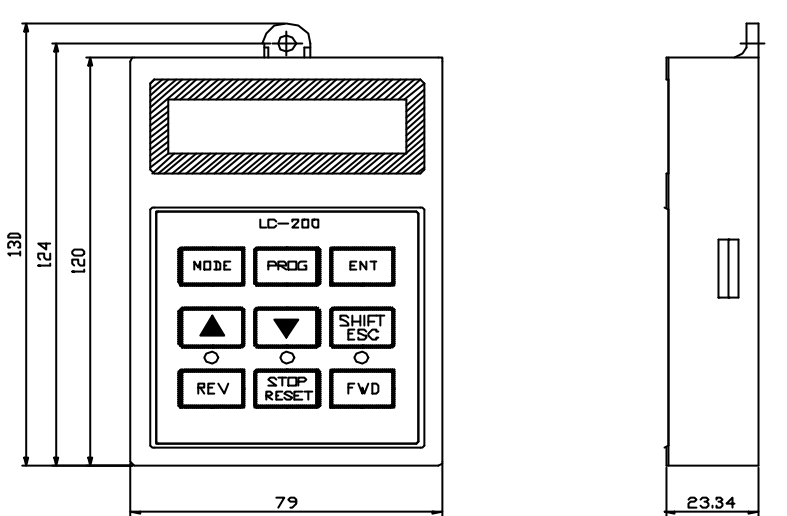

## **7.5.2 7-Segment Keypad**

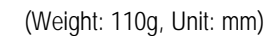

 $\begin{tabular}{|c|c|} \hline \quad \quad & \quad \quad & \quad \quad \\ \hline \quad \quad & \quad \quad & \quad \quad \\ \hline \end{tabular}$ 

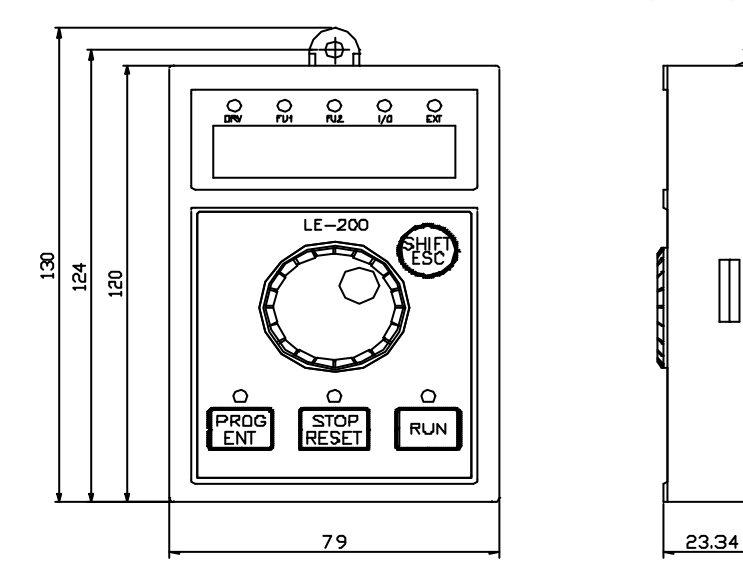

(Weight: 140g, Unit: mm)

### **7.5.3 RS485 Communication**

The serial interface supports operation, configuration and monitoring of inverter functions through RS485 connection.

1) Terminal block configuration

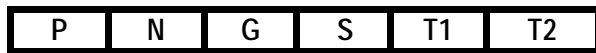

2) Terminal Description

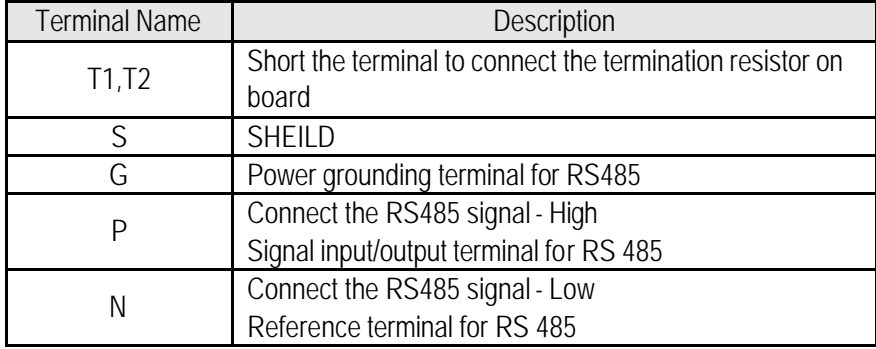

## **7.5.4 Remote cable**

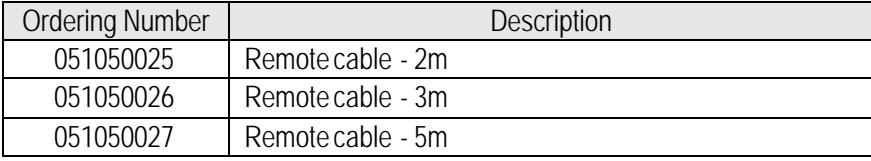

## **7.6 DB Resistors**

## 1) Internal DB Resistor

SV-iS5 inverters up to 3.7kW have built-in DB resistor on Power stack as factory installation. Installing the external DB resistor (Optional) kit is strongly recommended when the unit is used for continuous operation or motor rating is above 3.7kW.

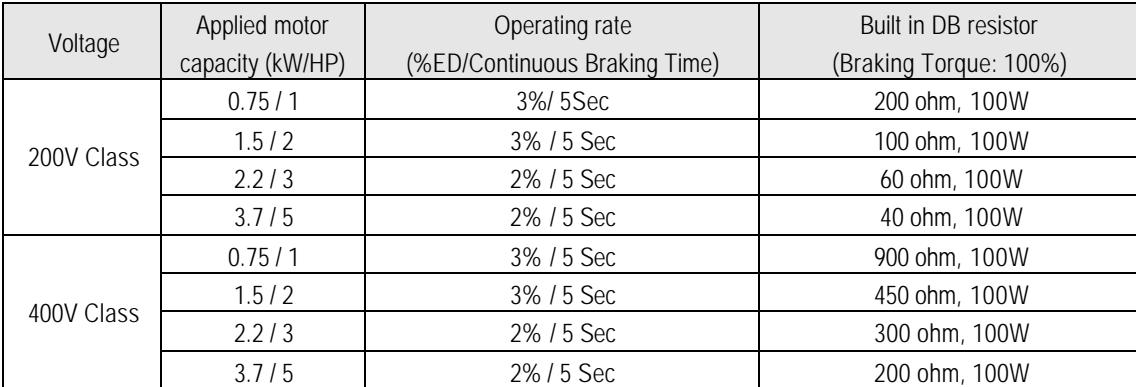

### 2) DB Resistor (For External Installation, Optional)

DB transistor is integrated for ratings below 7.5kW. Install the external DB resistor if necessary. However, DB transistor is not provided for the ratings above 11kW, installing both external DB unit and DB resistor are required. See the following table for more details (ED: 5%, Continuous Braking Time: 15 sec). If Enable duty (%ED) is increased to 10%, use the external DB resistor having twice Wattage rating.

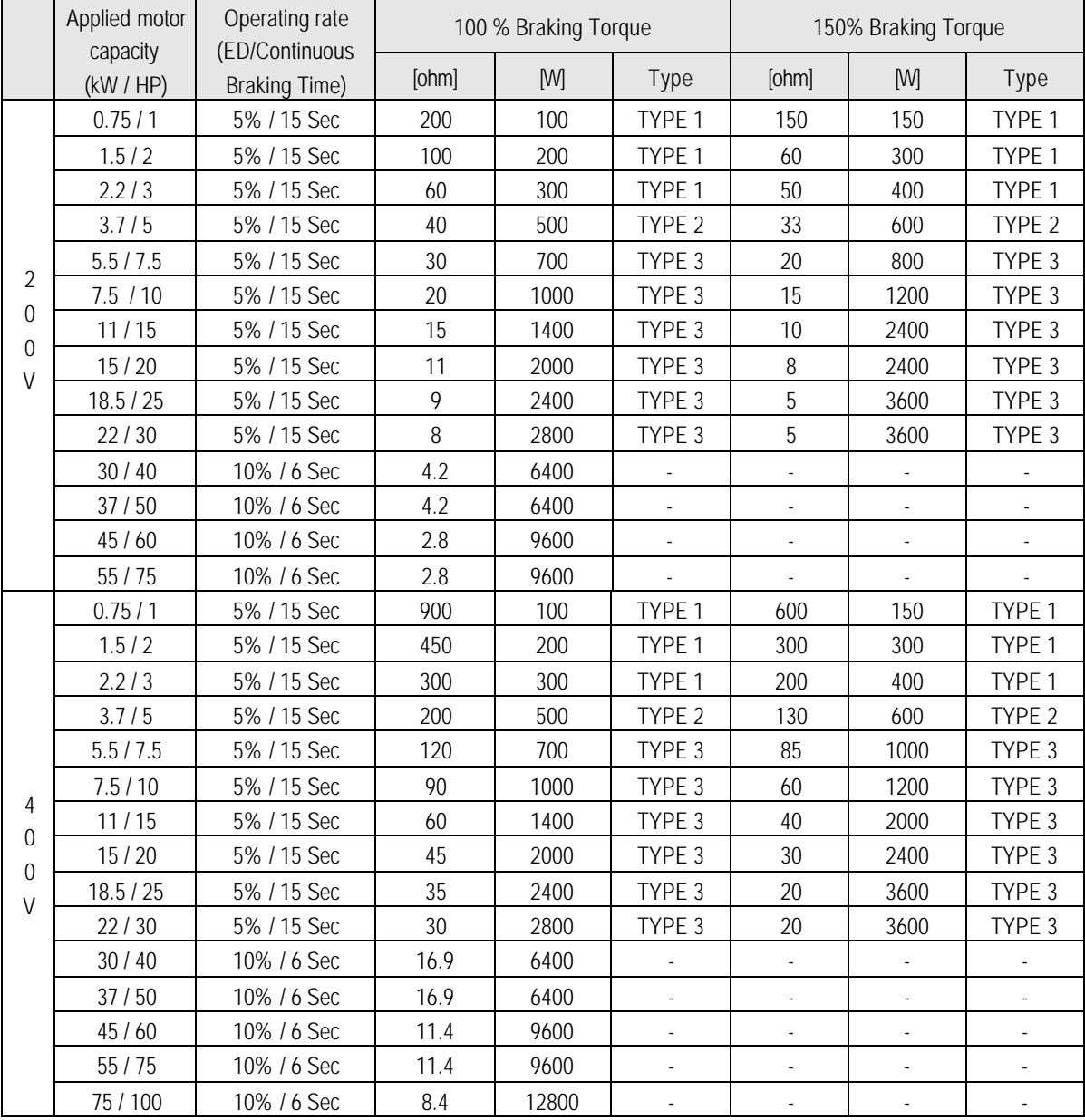

3) DB Resistor Wiring

When wiring, connect the DB Resistor as SHORT as possible.

• DB resistor wiring for  $1 - 5$  HP Inverter

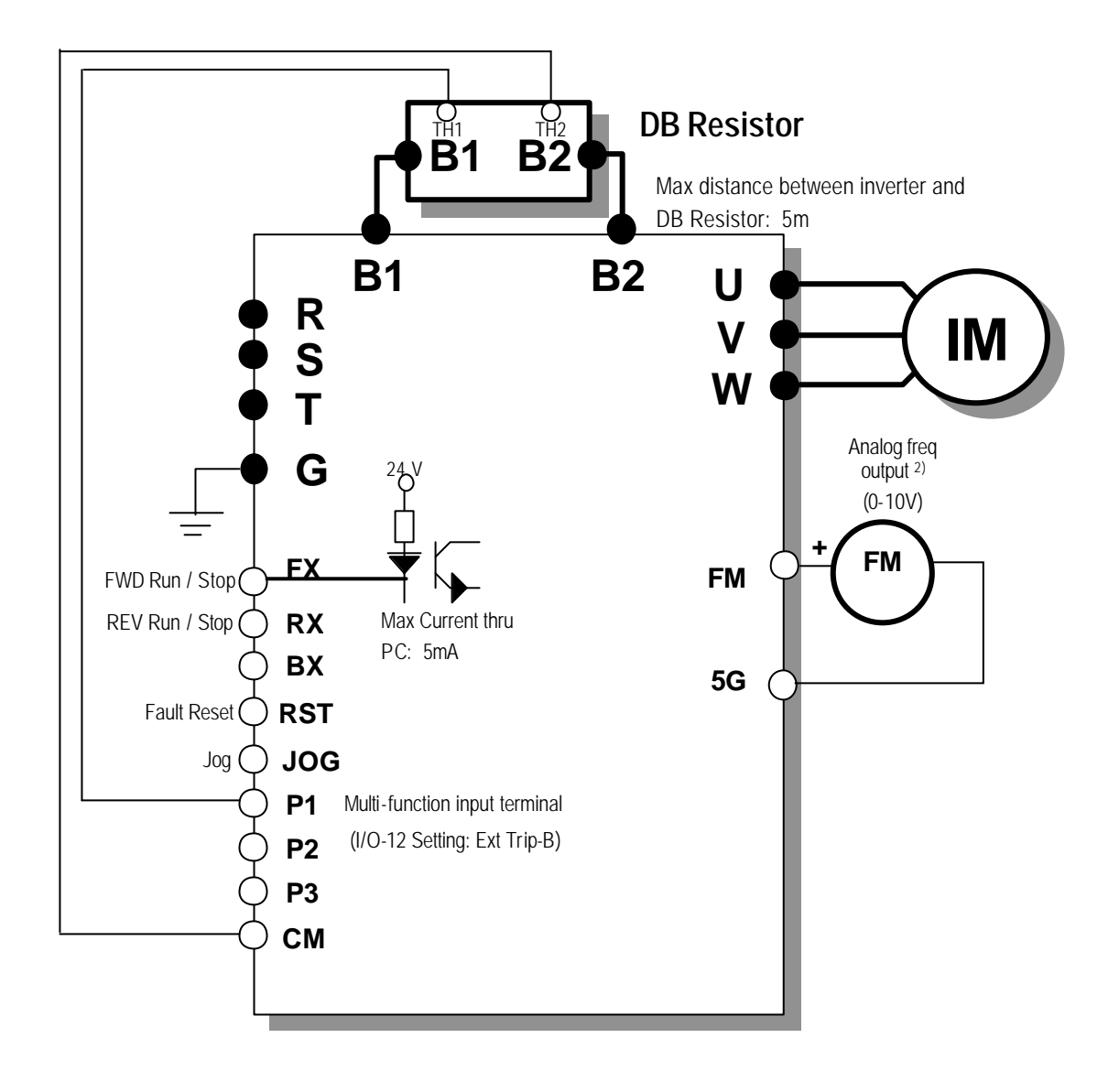

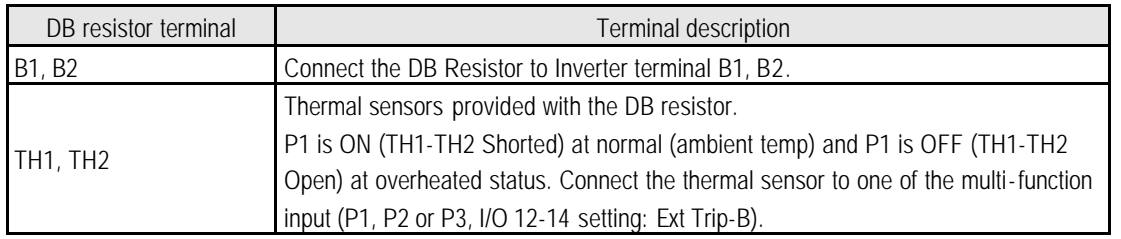

• DB resistor wiring for 7.5 - 10HP Inverter

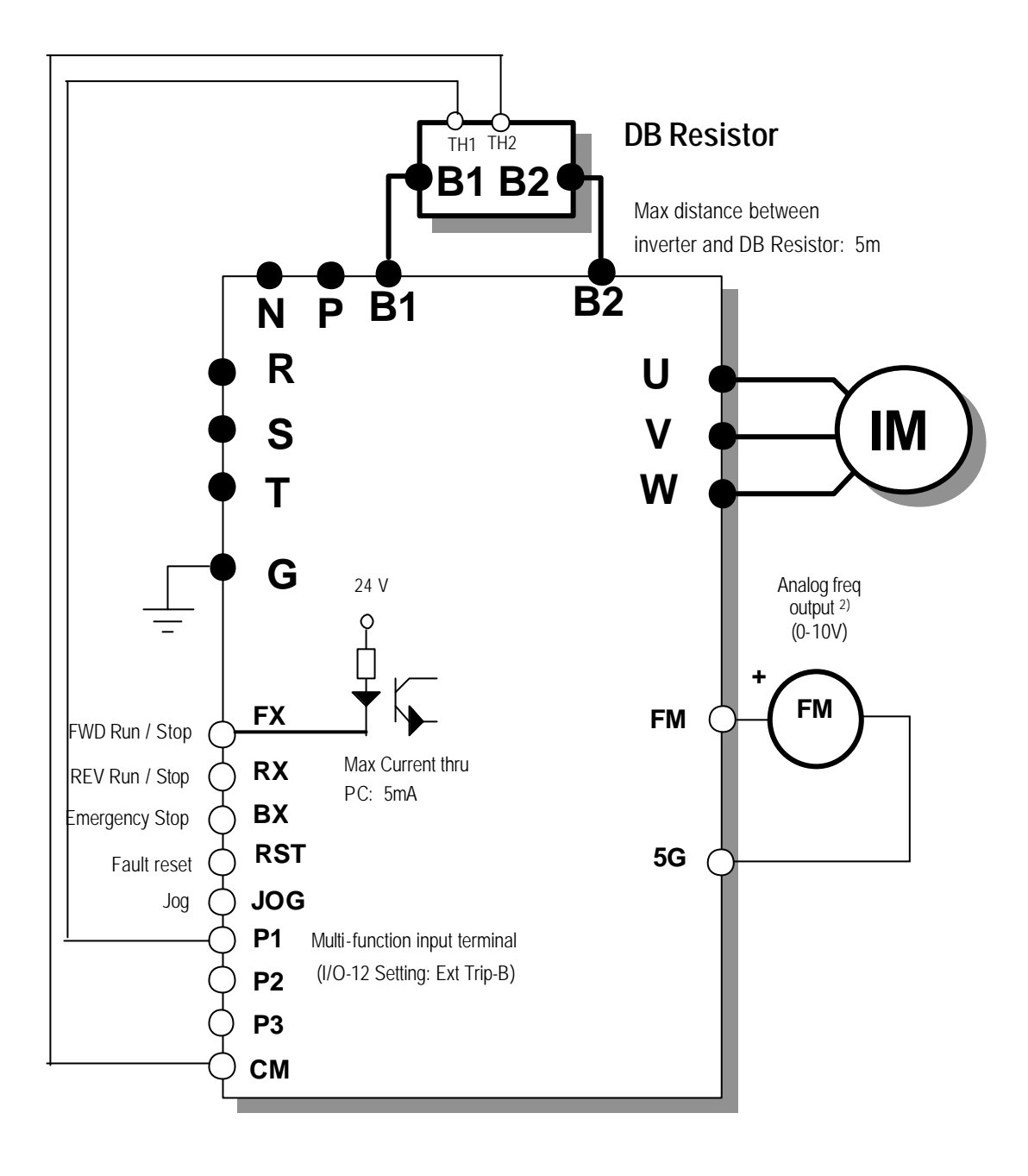

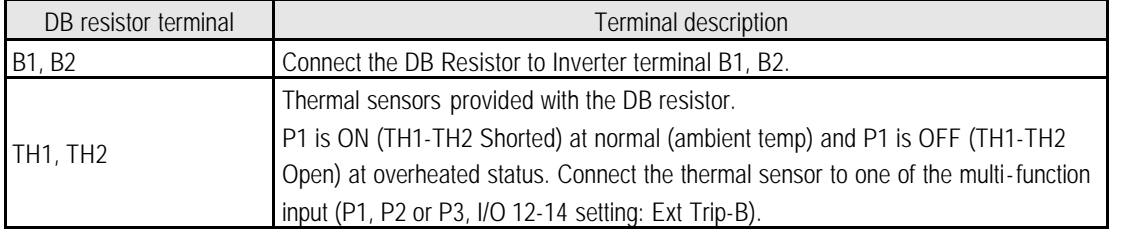

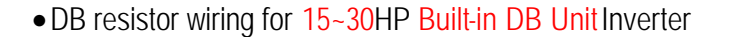

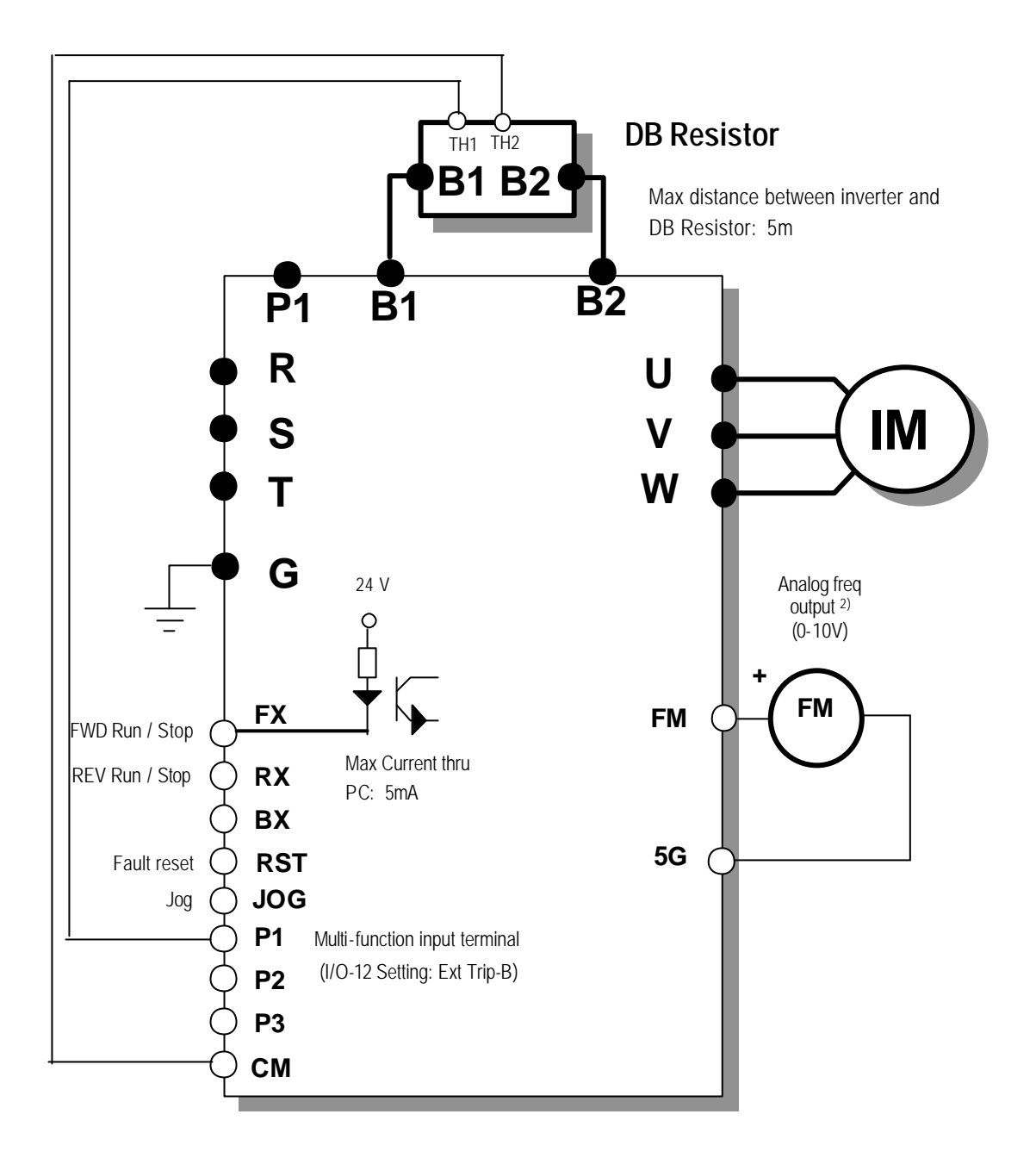

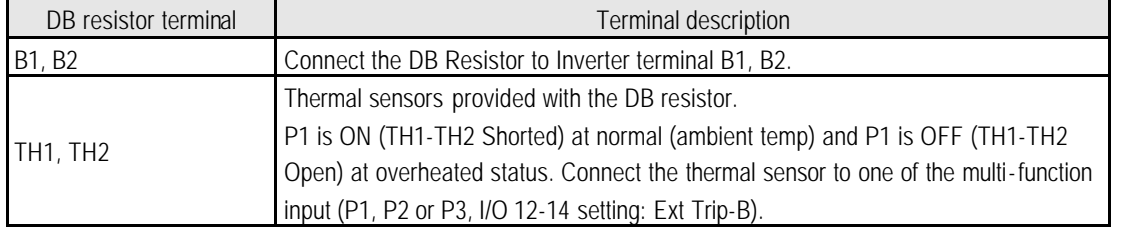

• DB Resistor/Unit wiring for 15-100 HP Inverter

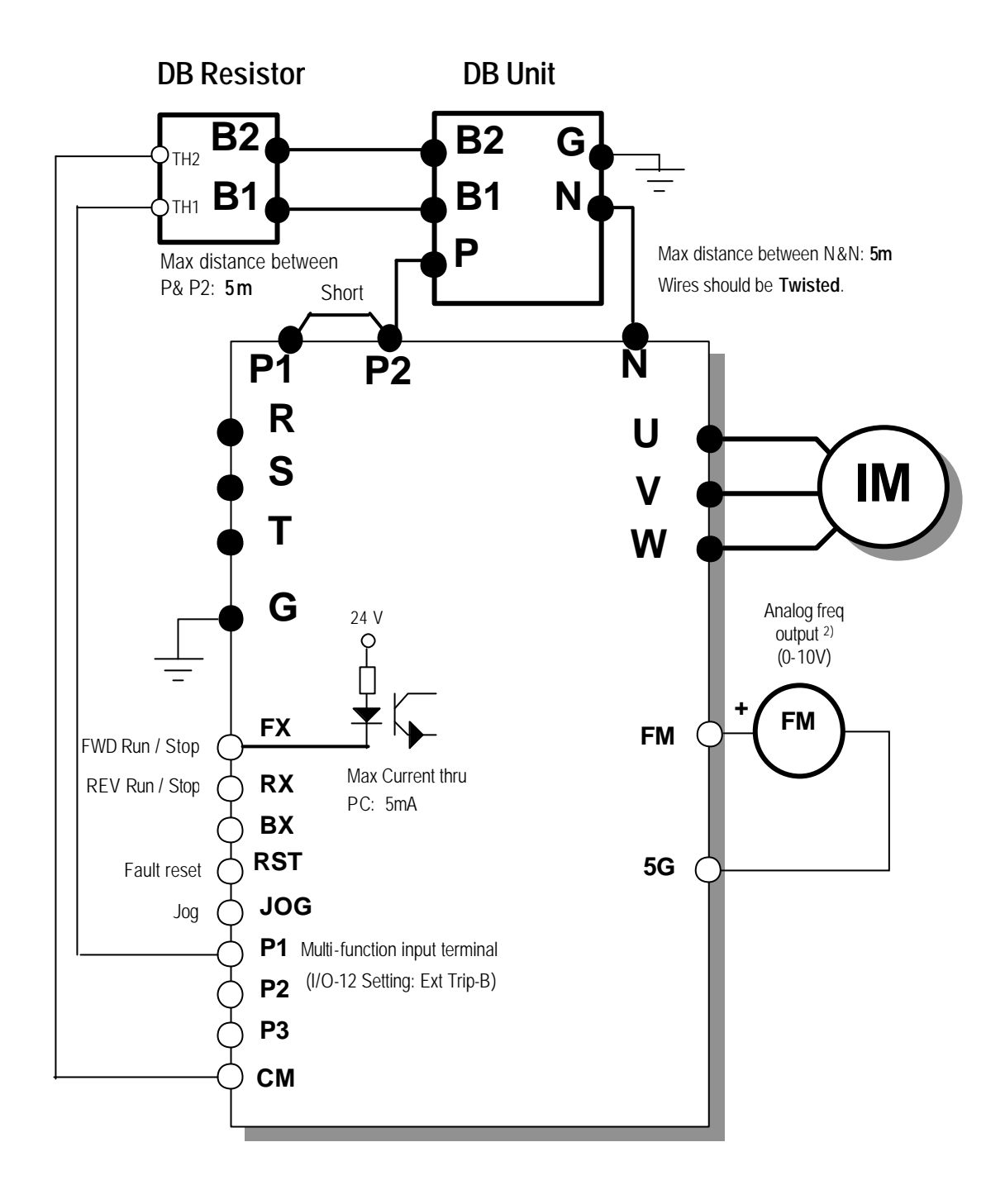

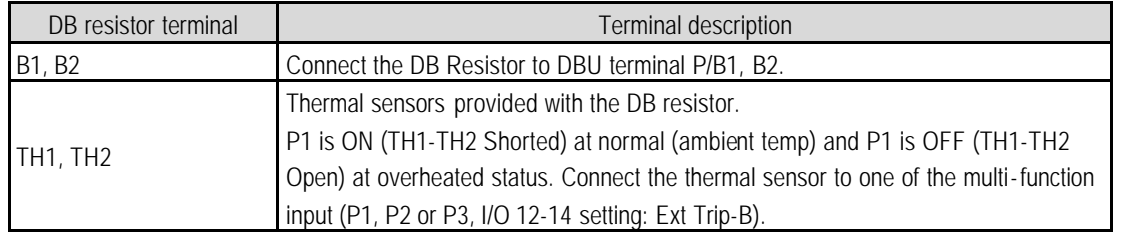

\* For DBU, refer to **7.7 DB Unit**.

**Morek IT OÜ, Rauna 24, 76506 Saue Harjumaa, Estonia. www.morek.eu Tel. +372 604 1423 Fax +372 604 1447 morek@morek.eu**

### 4) DB Resistor Dimensions

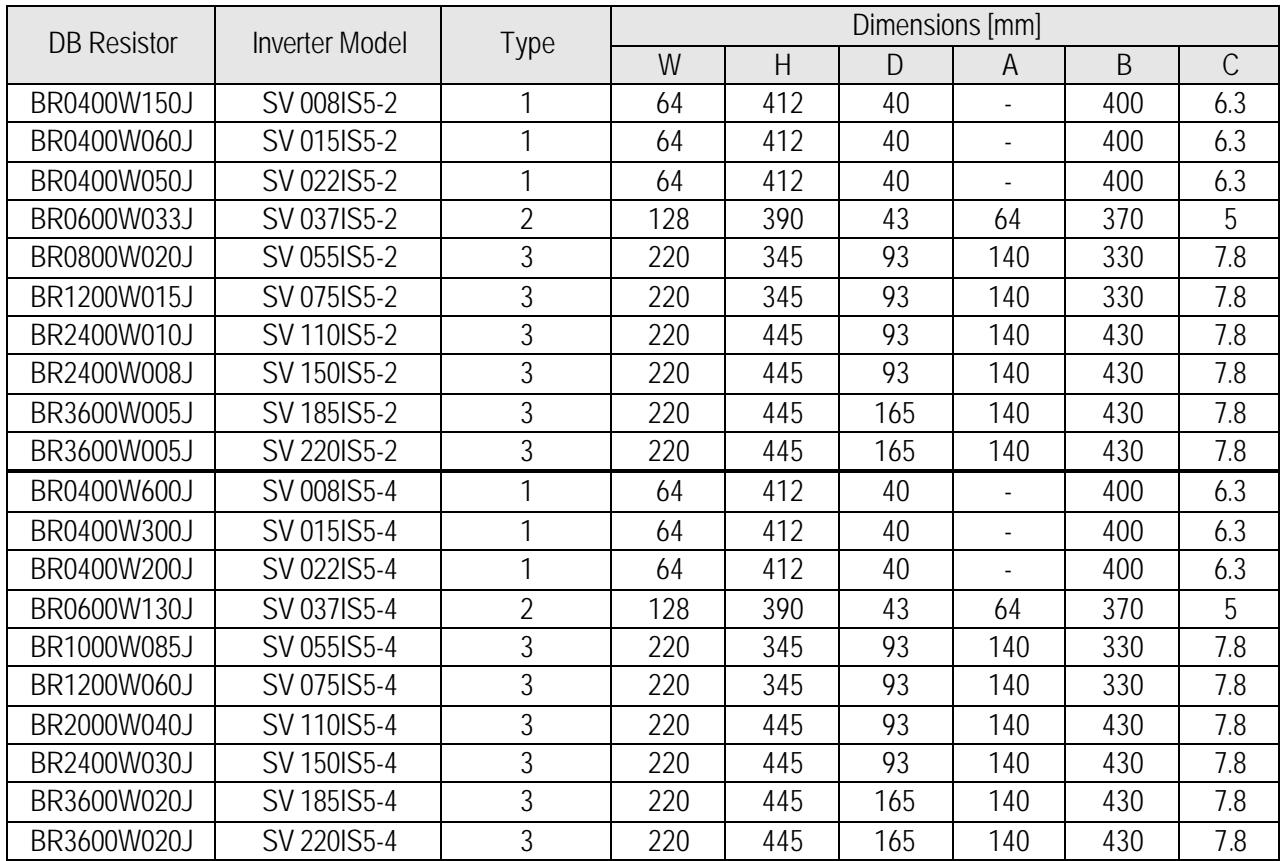

\* **Type 1** (Max. 400 Watt)

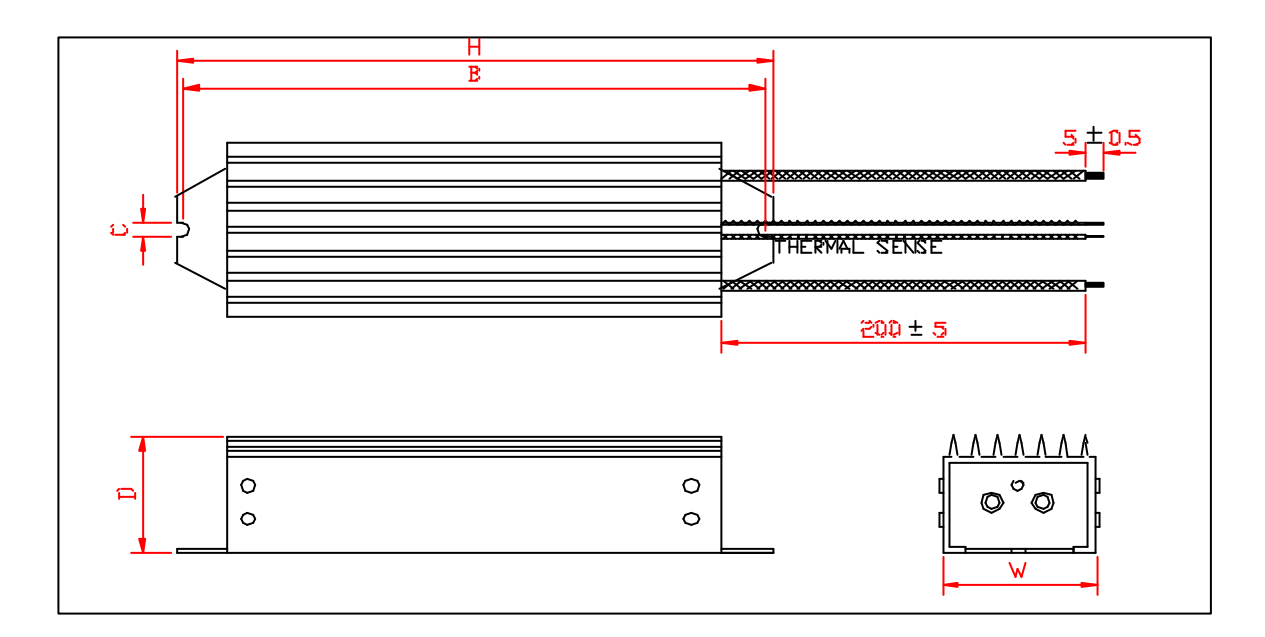

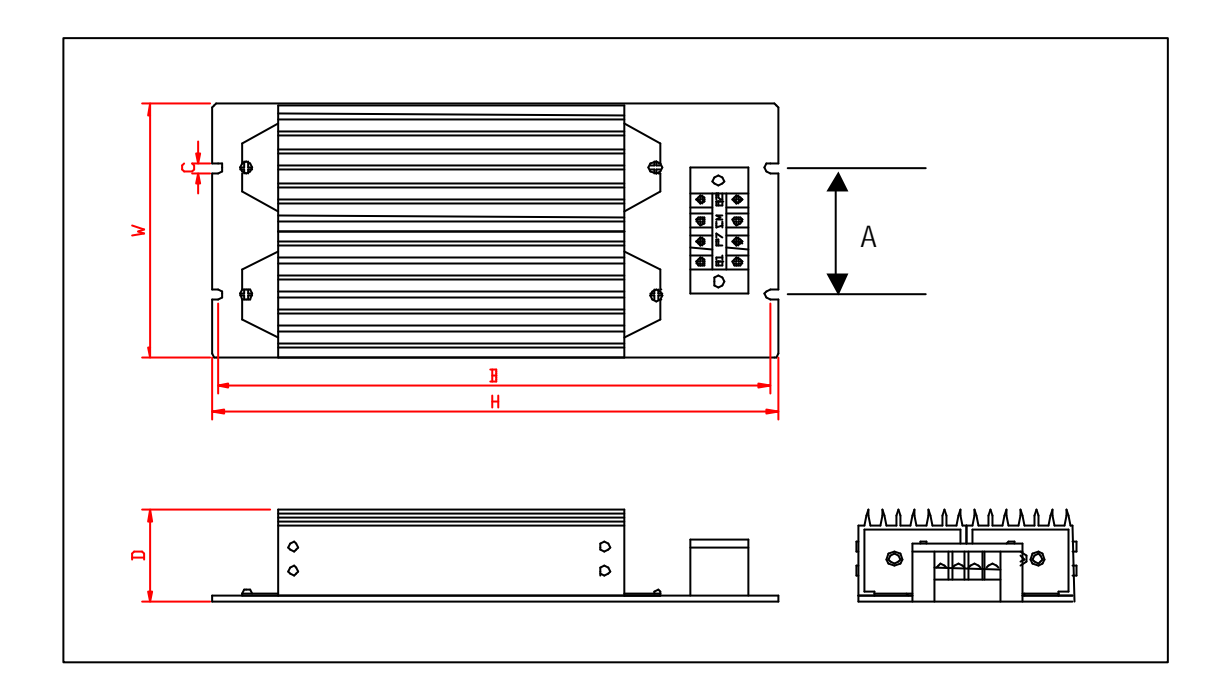

**\* Type 3**

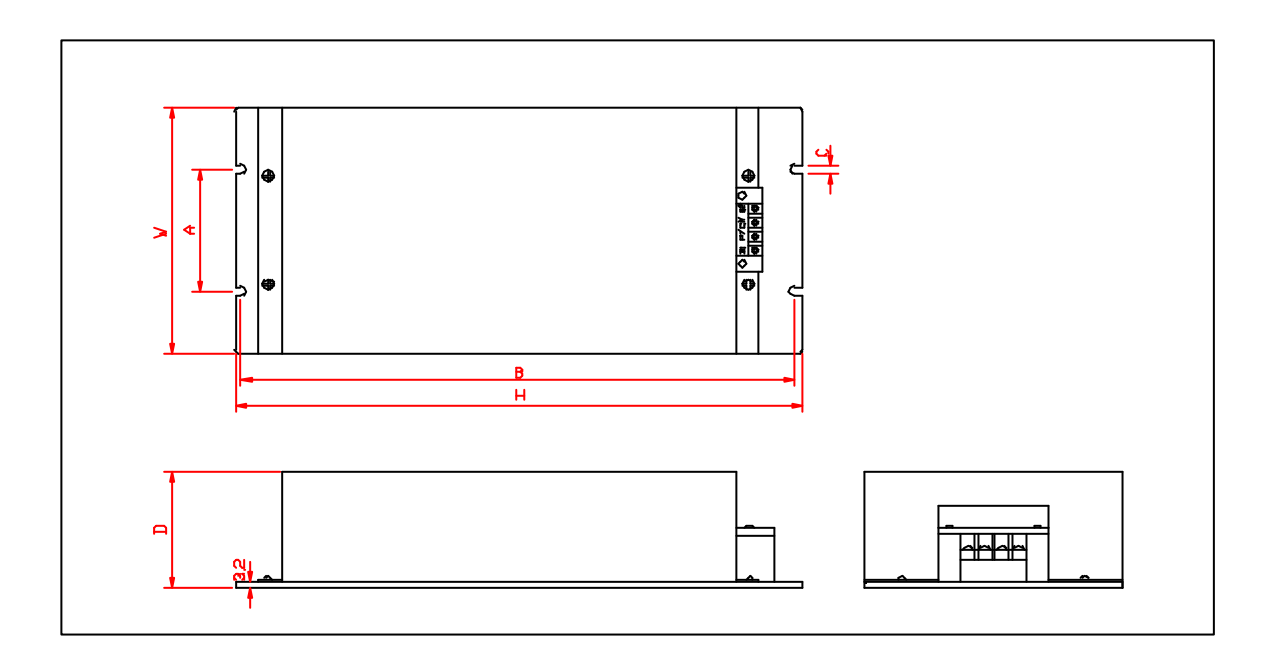

**Morek IT OÜ, Rauna 24, 76506 Saue Harjumaa, Estonia. www.morek.eu Tel. +372 604 1423 Fax +372 604 1447 morek@morek.eu**
## **7.7 DB (Dynamic Brake) Unit**

## 1) DBU models

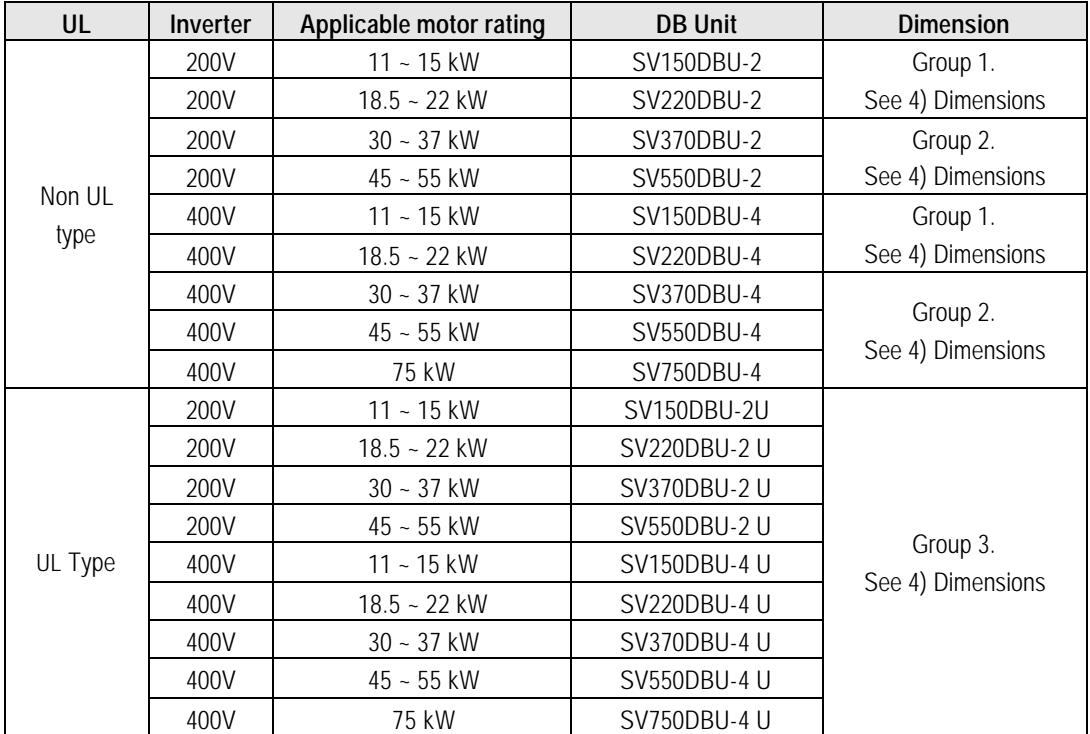

## 2) Terminal configuration

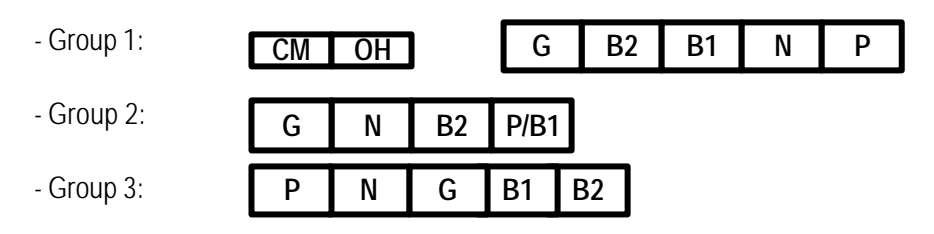

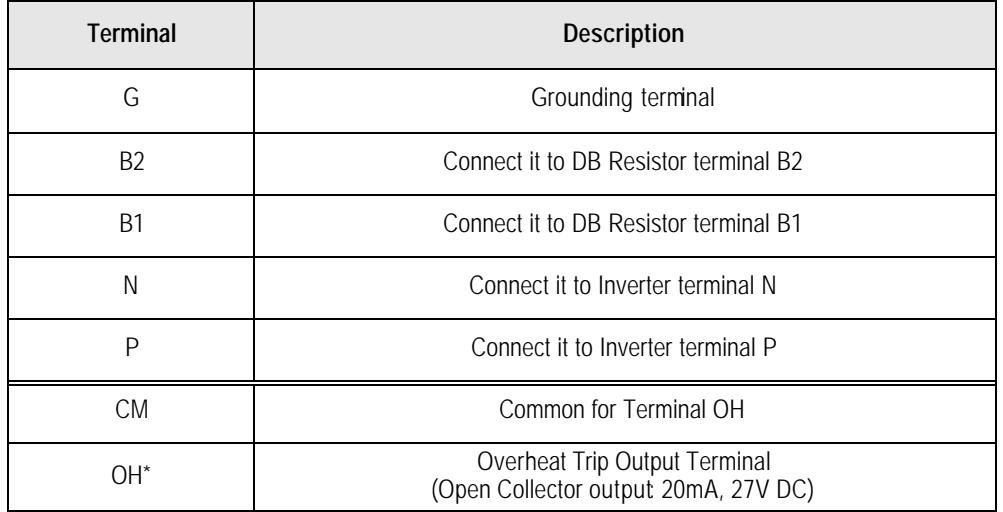

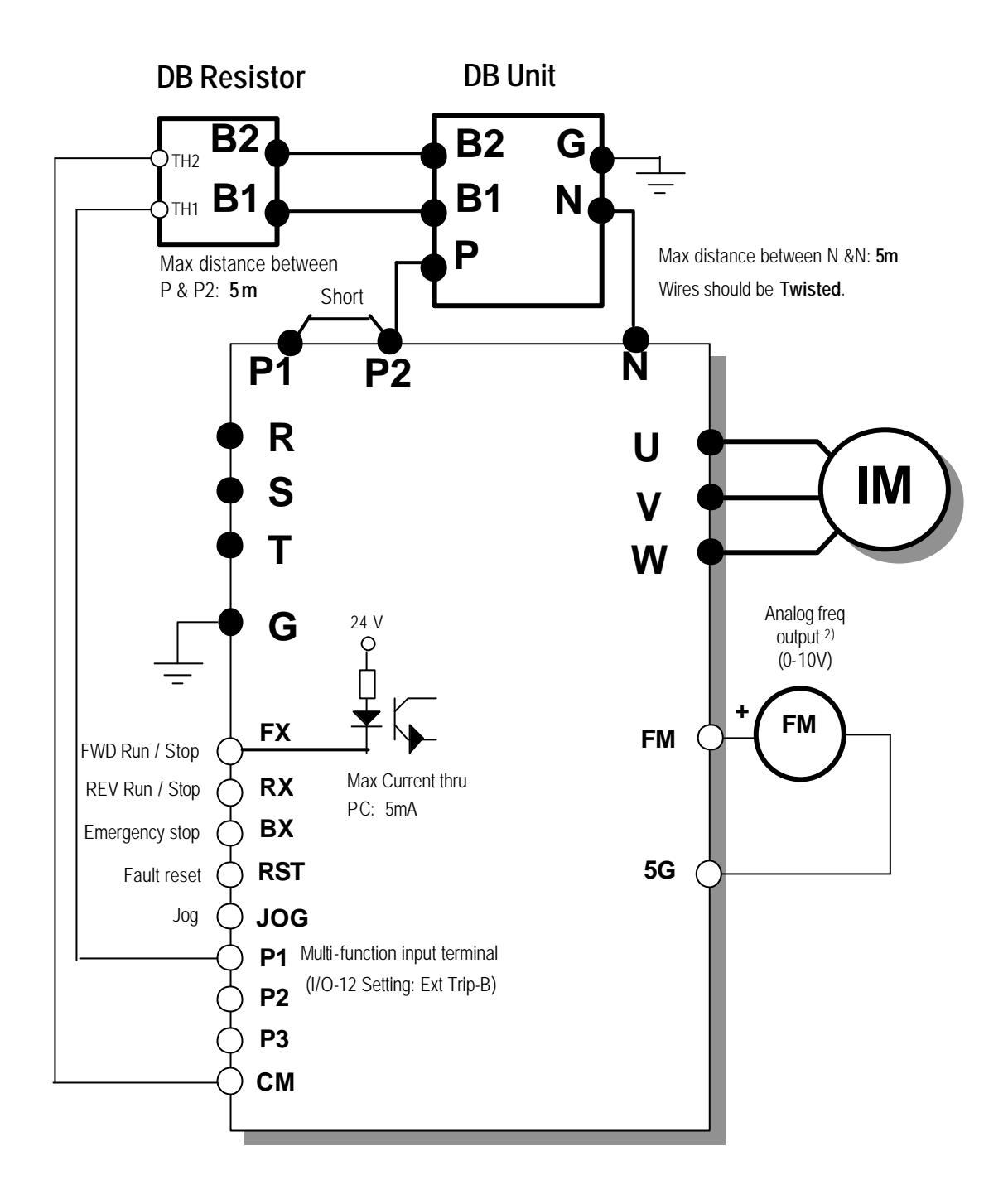

l**Group 1**

(Unit: mm)

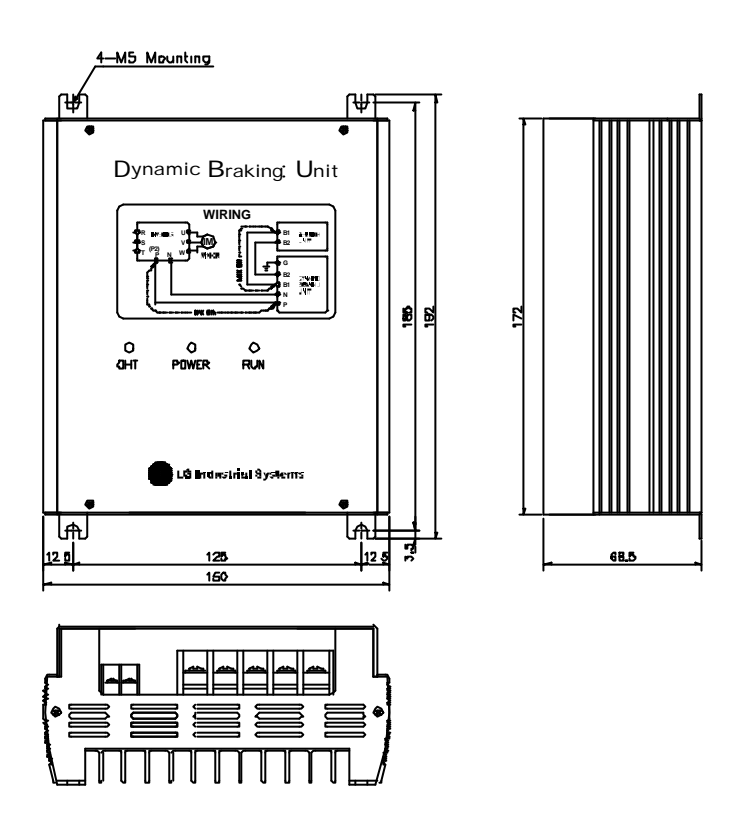

● Group 2

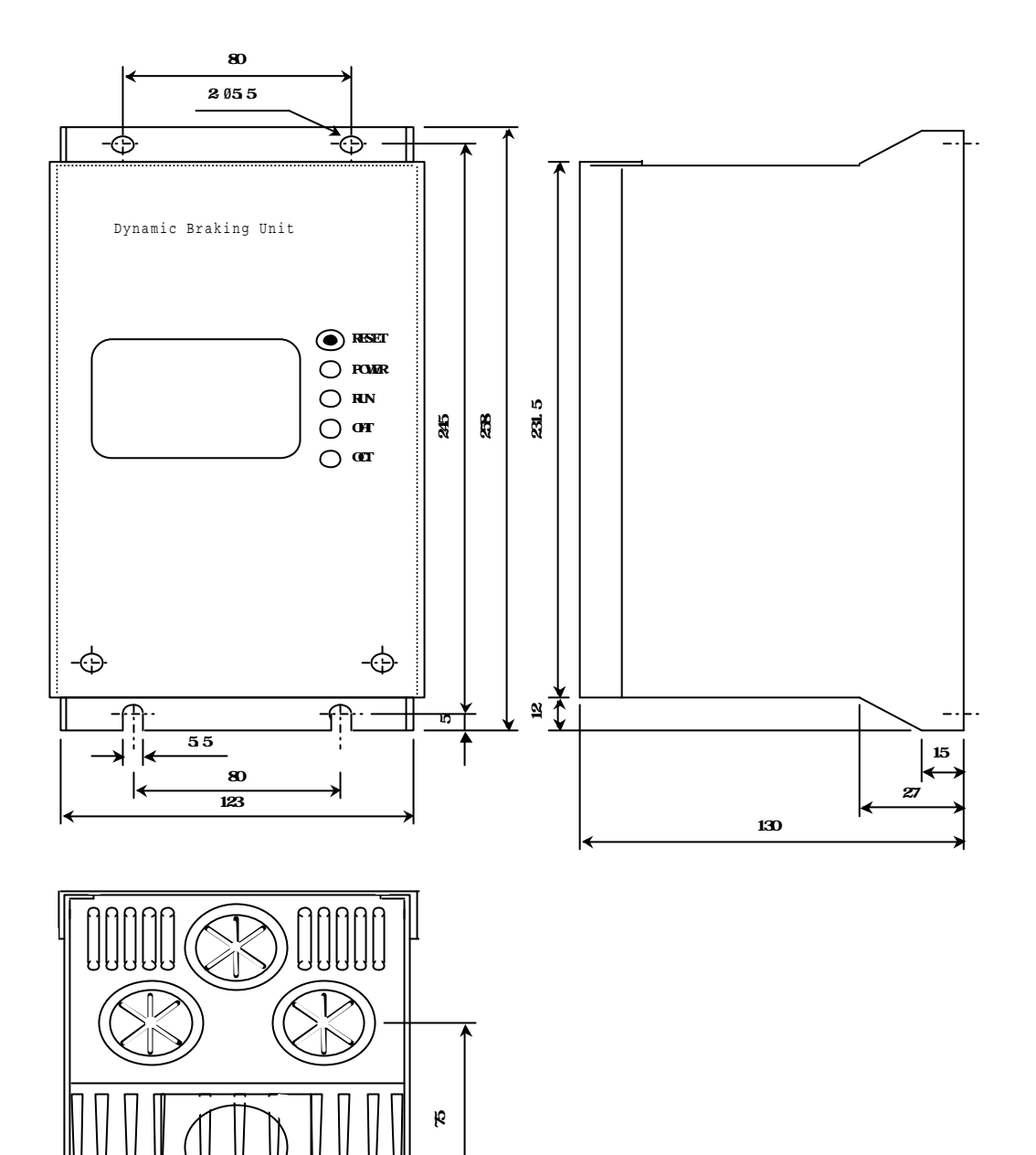

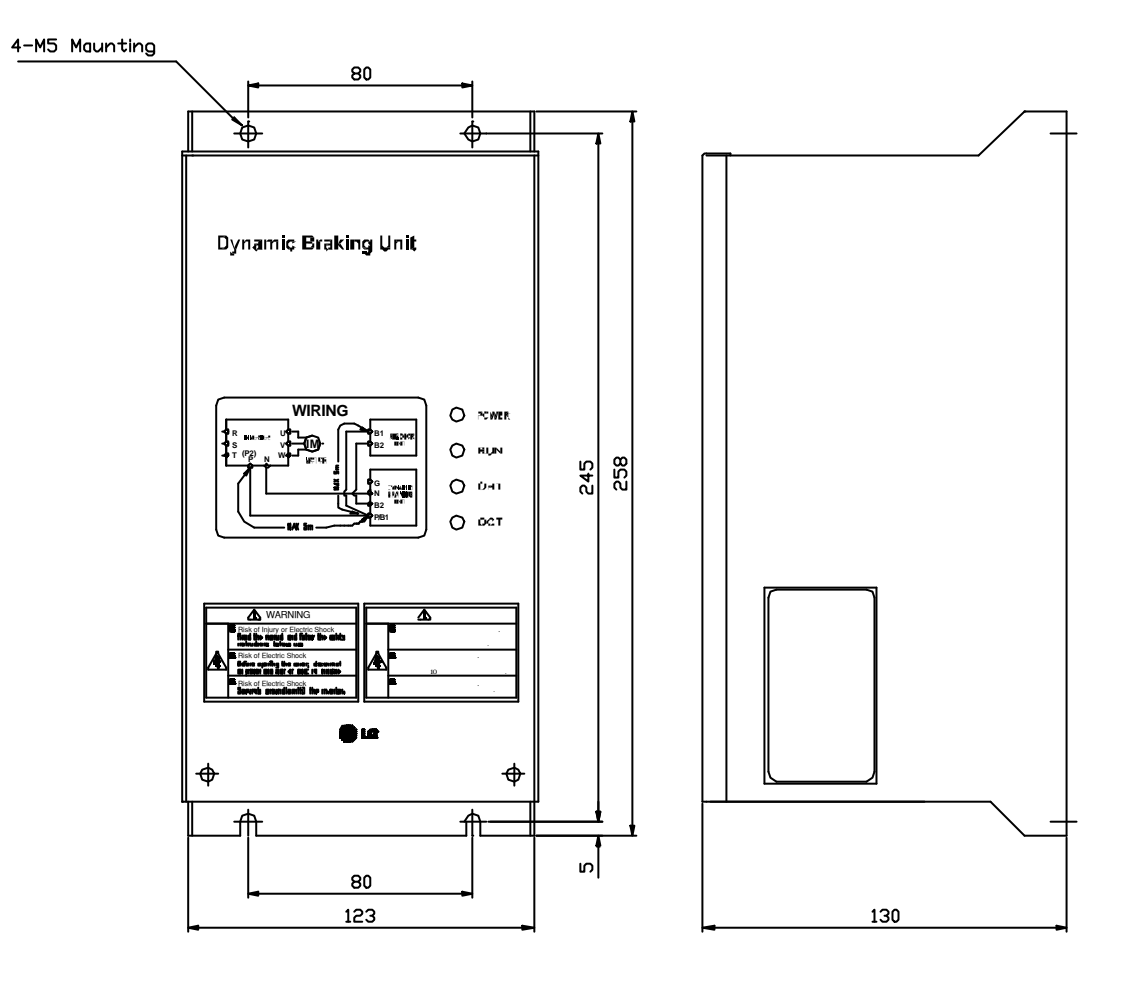

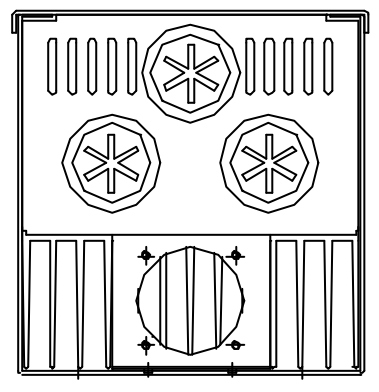

**Morek IT OÜ, Rauna 24, 76506 Saue Harjumaa, Estonia. www.morek.eu Tel. +372 604 1423 Fax +372 604 1447 morek@morek.eu**

## (5) Monitoring LEDs

## \* Group 1

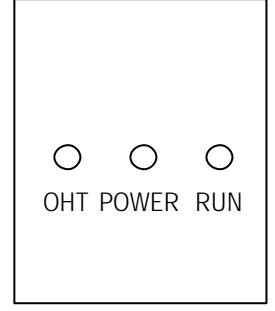

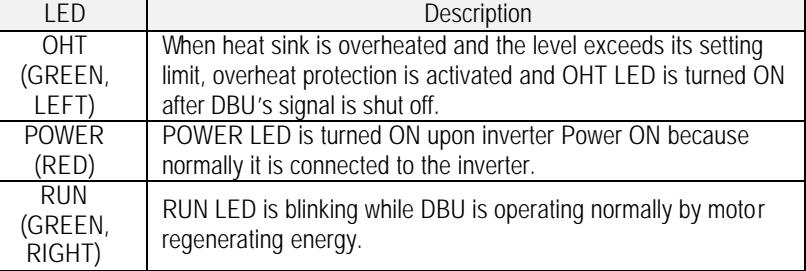

## \* Group 2

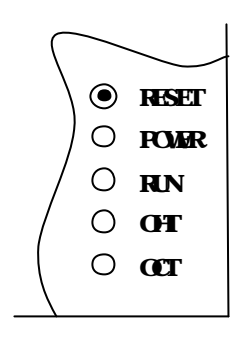

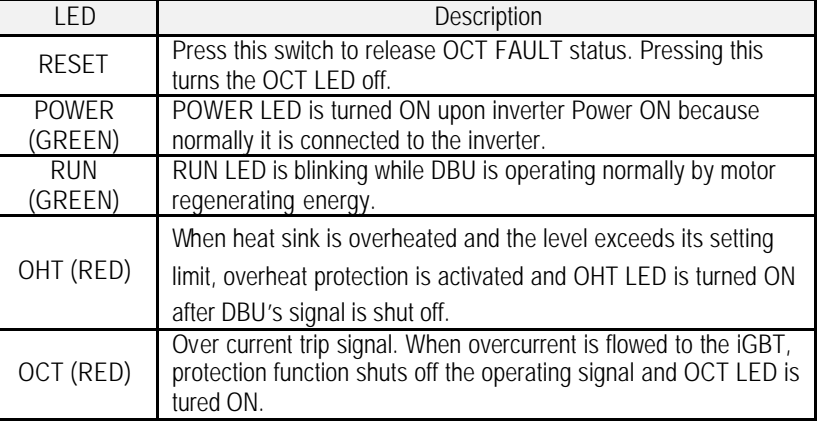

## \* Group 3

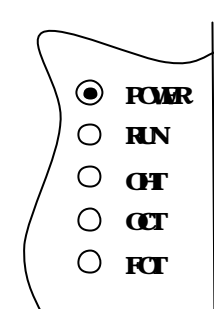

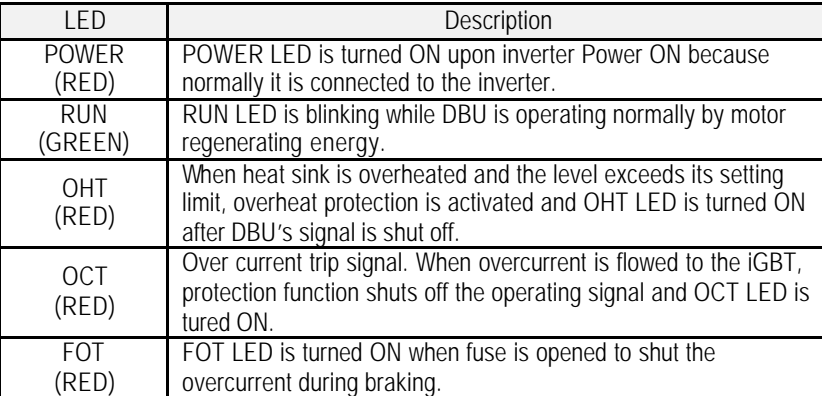

## **8.1 Fault Display**

When a fault occurs, the inverter turns off its output and displays the fault status in DRV-07. The last 5 faults are saved in FU2-01 through FU2-05 with the operation status at the instance of fault.

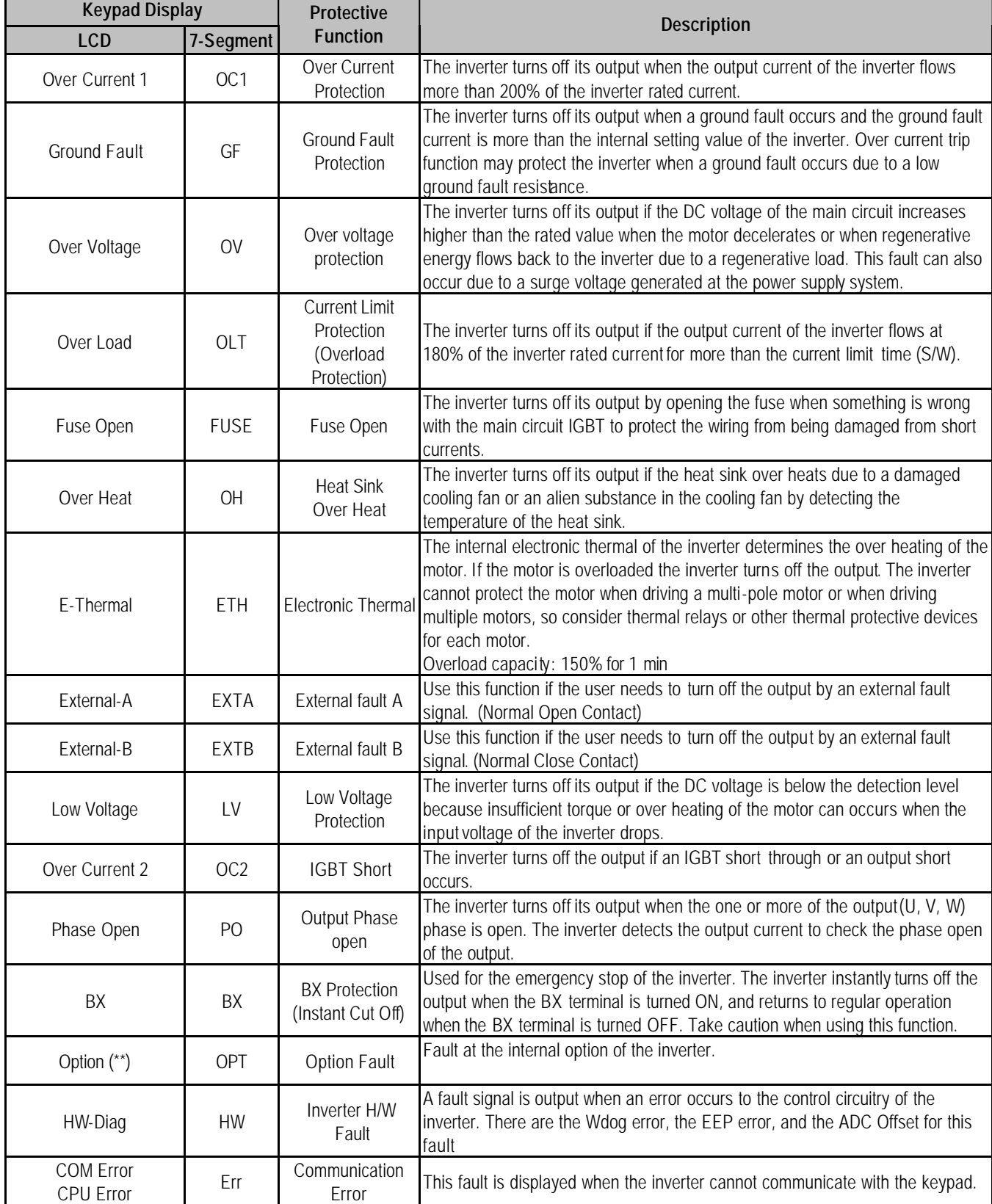

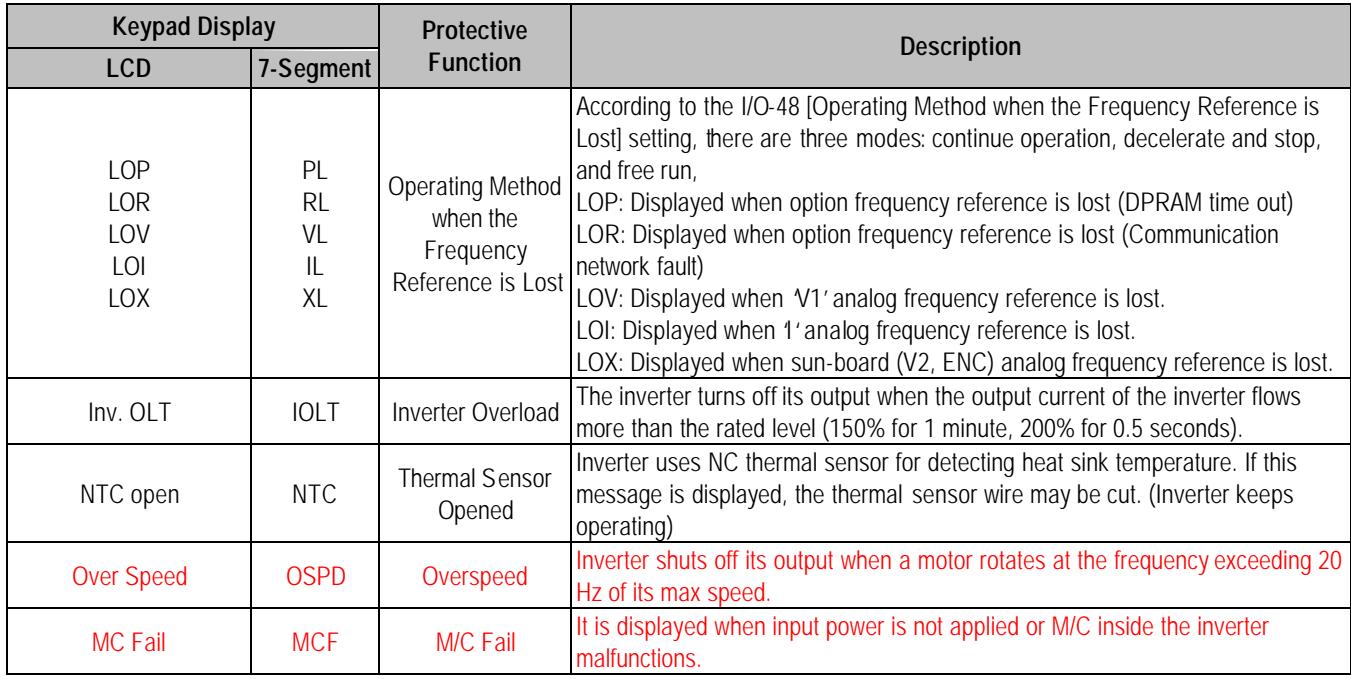

To reset fault, Press **RESET** key, Close RST -CM terminals or connect input power.

If a problem persists, please contact the factory or your local distributor.

# **8.2 Fault Remedy**

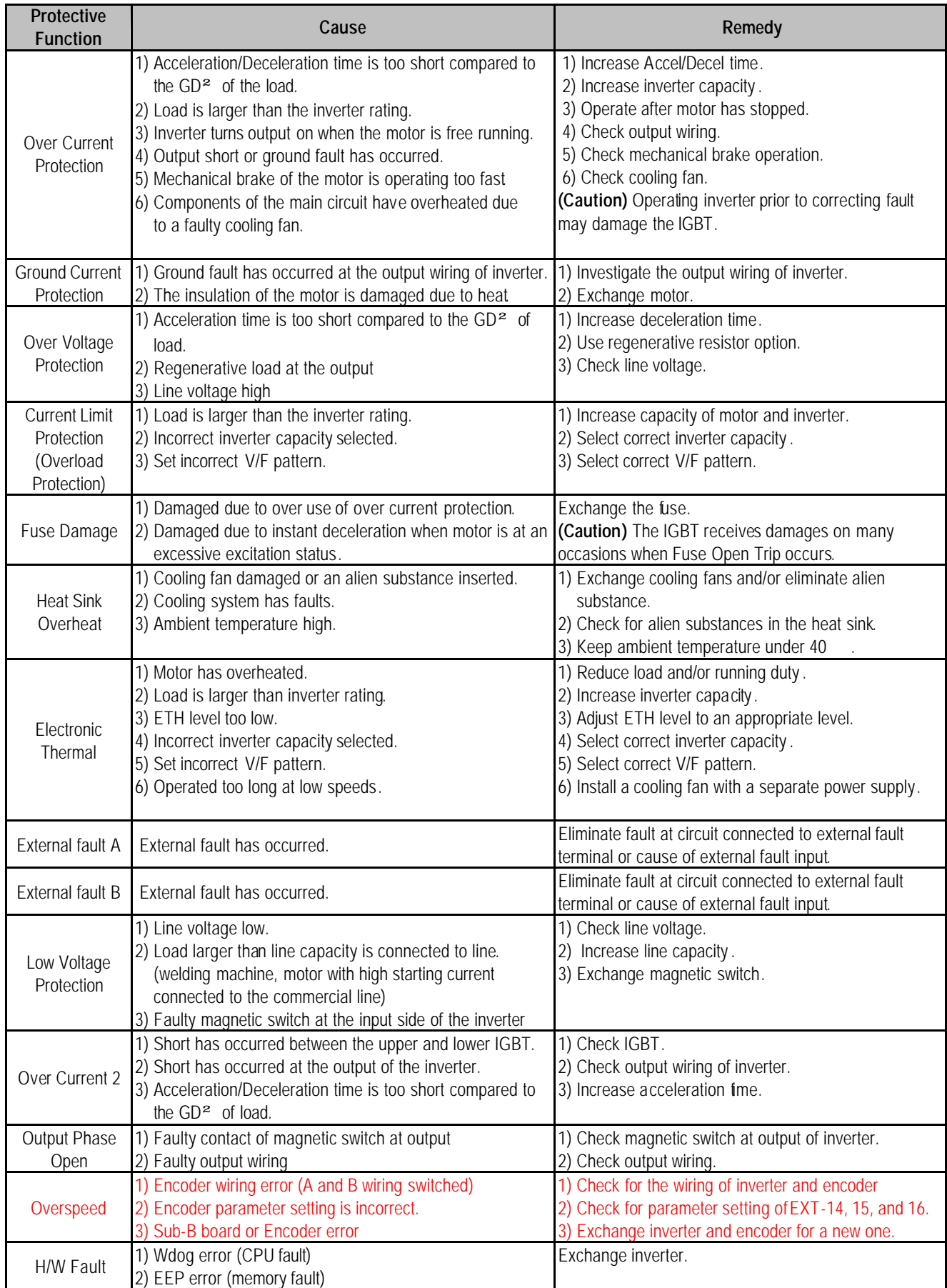

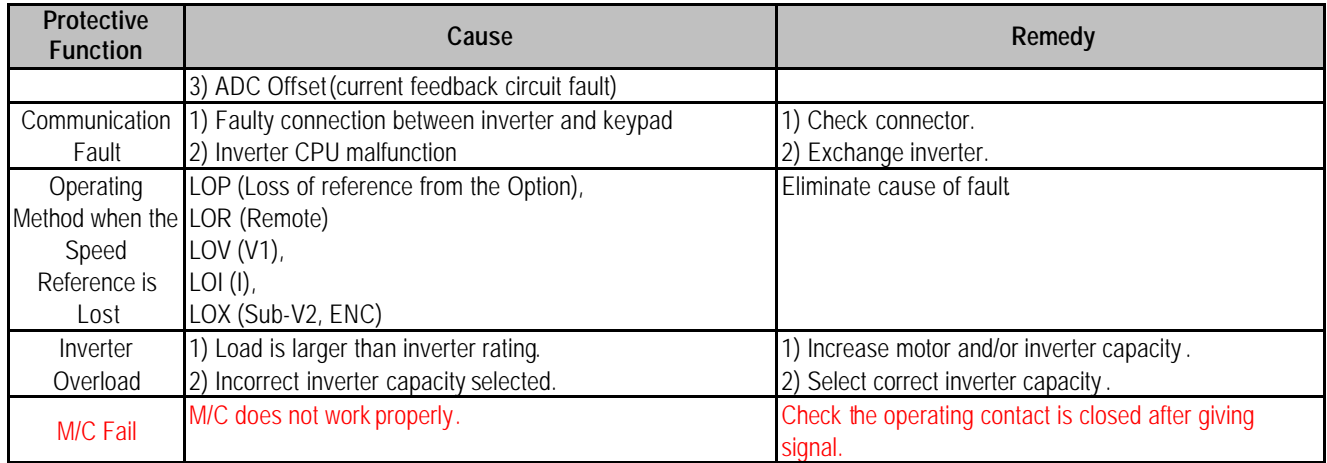

# **8.3 Troubleshooting**

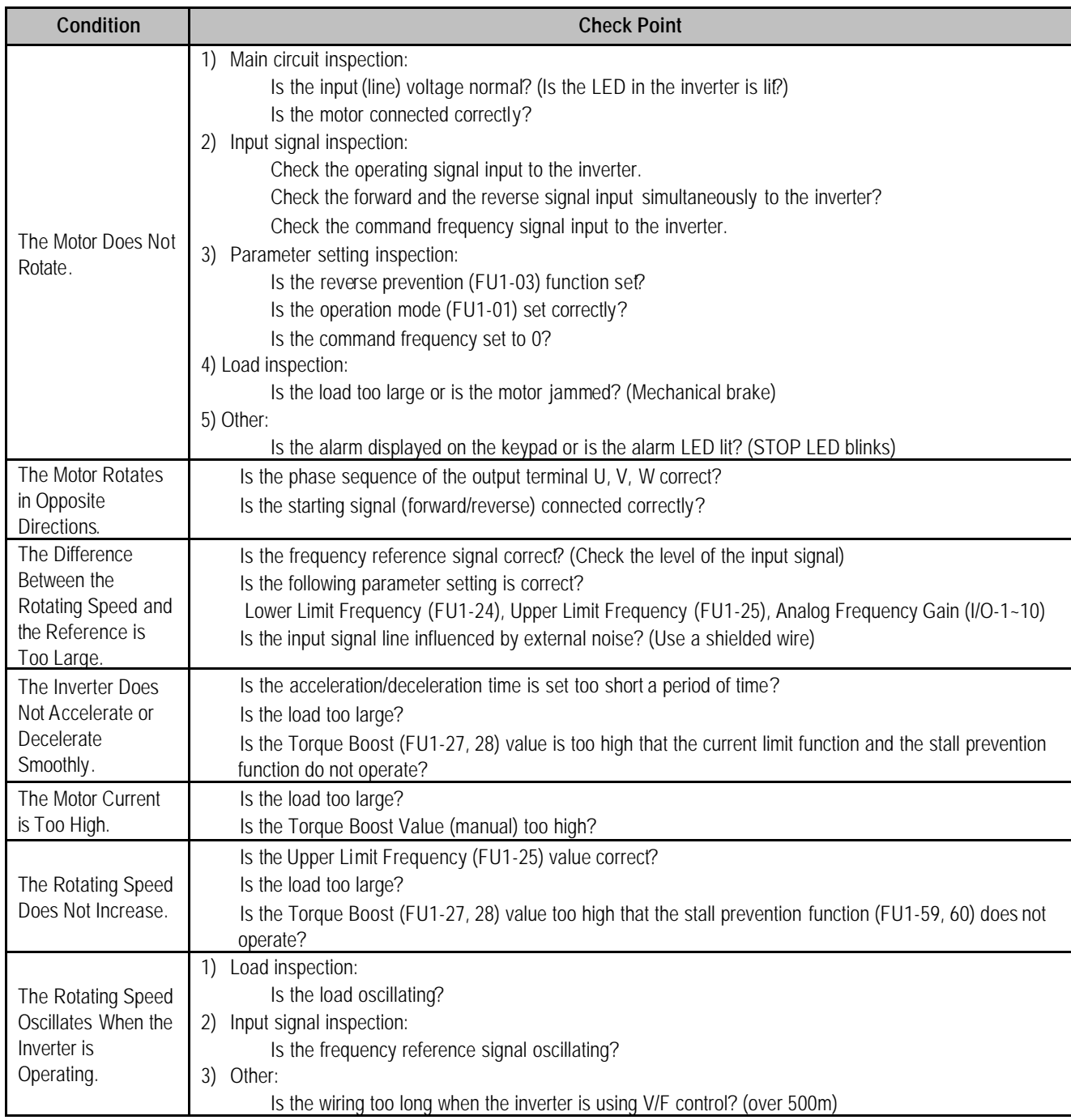

### **8.4 How to Check Power Components**

Before checking the power components, be sure to disconnect AC Input supply and wait until the Main Electrolytic Capacitors (DCP-DCN) discharge.

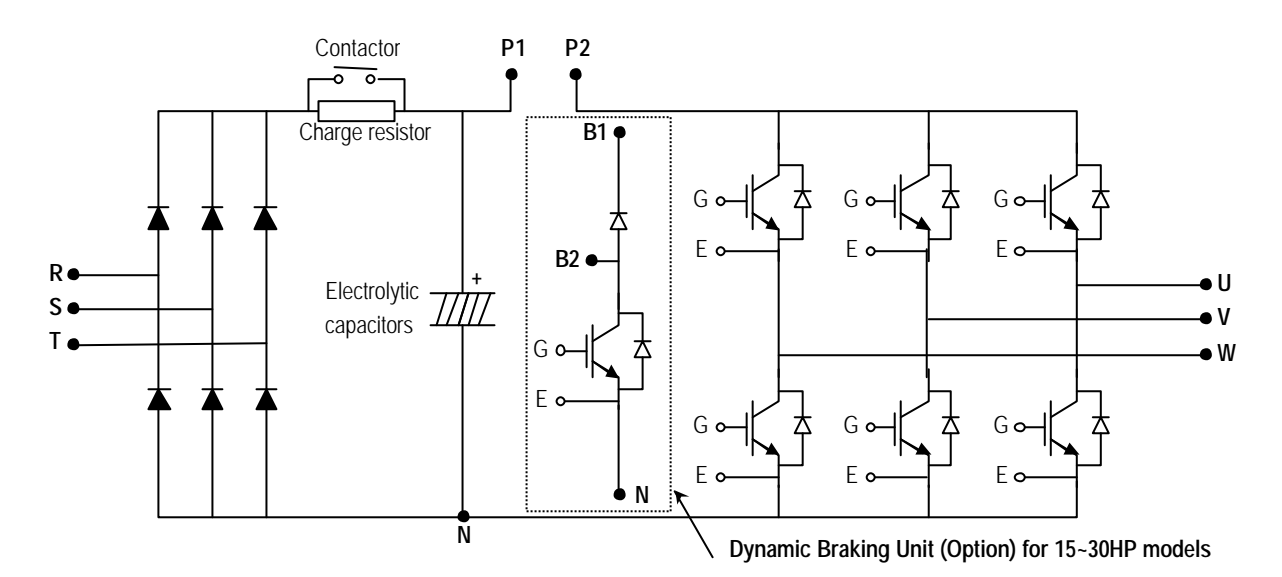

#### Diode Module Check

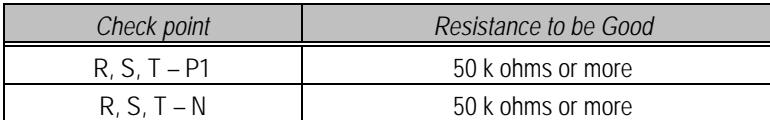

■ Charge Resistor Check

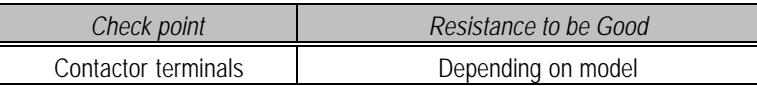

## ■ DB (Dynamic Braking) IGBT (Option)

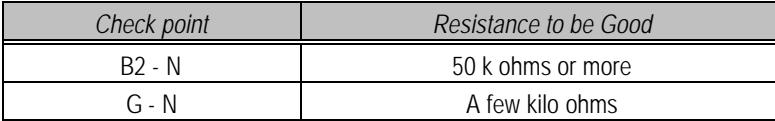

**n** IGBT Module Check

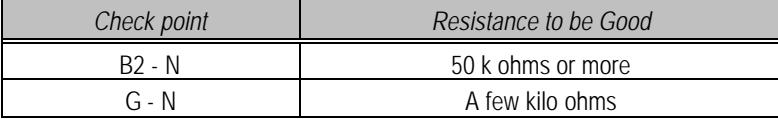

## **8.5 Maintenance**

The iS5 series is an industrial electronic product with advanced semiconductor elements. However, temperature, humidity, vibration and aging parts may still affect it. To avoid this, it is recommended to perform routine inspections.

## **8.5.1 Precautions**

- Be sure to remove the drive power input while performing maintenance.
- n Be sure to perform maintenance only after checking that the bus has discharged. The bus capacitors in the electronic circuit can still be charged even after the power is turned off.
- $\blacksquare$  The correct output voltage can only be measured by using a rectifier voltage meter. Other voltage meters, including digital voltage meters, are likely to display incorrect values caused by the high frequency PWM output voltage of the drive.

## **8.5.2 Routine Inspection**

Be sure to check the following before operation:

- The conditions of the installation location
- $\blacksquare$  The conditions of the drive cooling
- **n** Abnormal vibration
- **n** Abnormal heating

## **8.5.3 Periodical Inspection**

- Are there any loose bolt, nut or rust caused by surrounding conditions? If so, tighten them up or replace them.
- $\blacksquare$  Are there any deposits inside the drive-cooling fan? If so, remove using air.
- Are there any deposits on the drive 's PCB (Printed Circuit Boards)? If so, remove using air.
- n Are there any abnormalities in the various connectors of the drive's PCB? If so, check the condition of the connector in question.
- Check the rotating condition of the cooling fan, the size and condition of the capacitors and the connections with the magnetic contactor. Replace them if there are any abnormalities.

#### **8.5.4 Internal Fuse Replacement**

When the internal fuse is opened the IGBT 's should be checked thoroughly before replacing the fuse. Contact the factory for replacement fuse information.

## **8.6 Daily and Periodic Inspection Items**

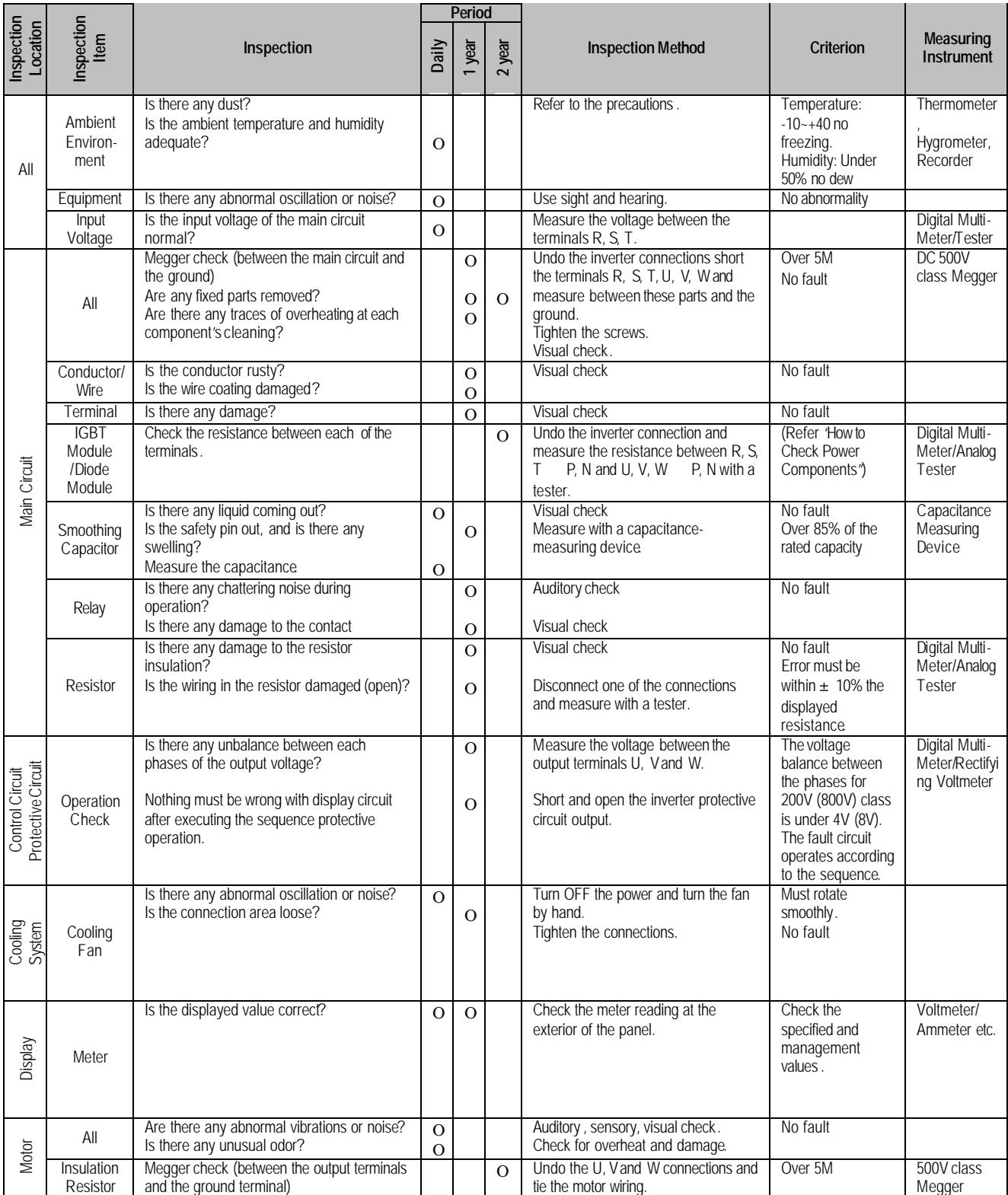

**Note:** Values in ( ) is for the 400V class inverters.

Set the function properly according to the load and operating conditions. Application and related functions are listed in the following table.

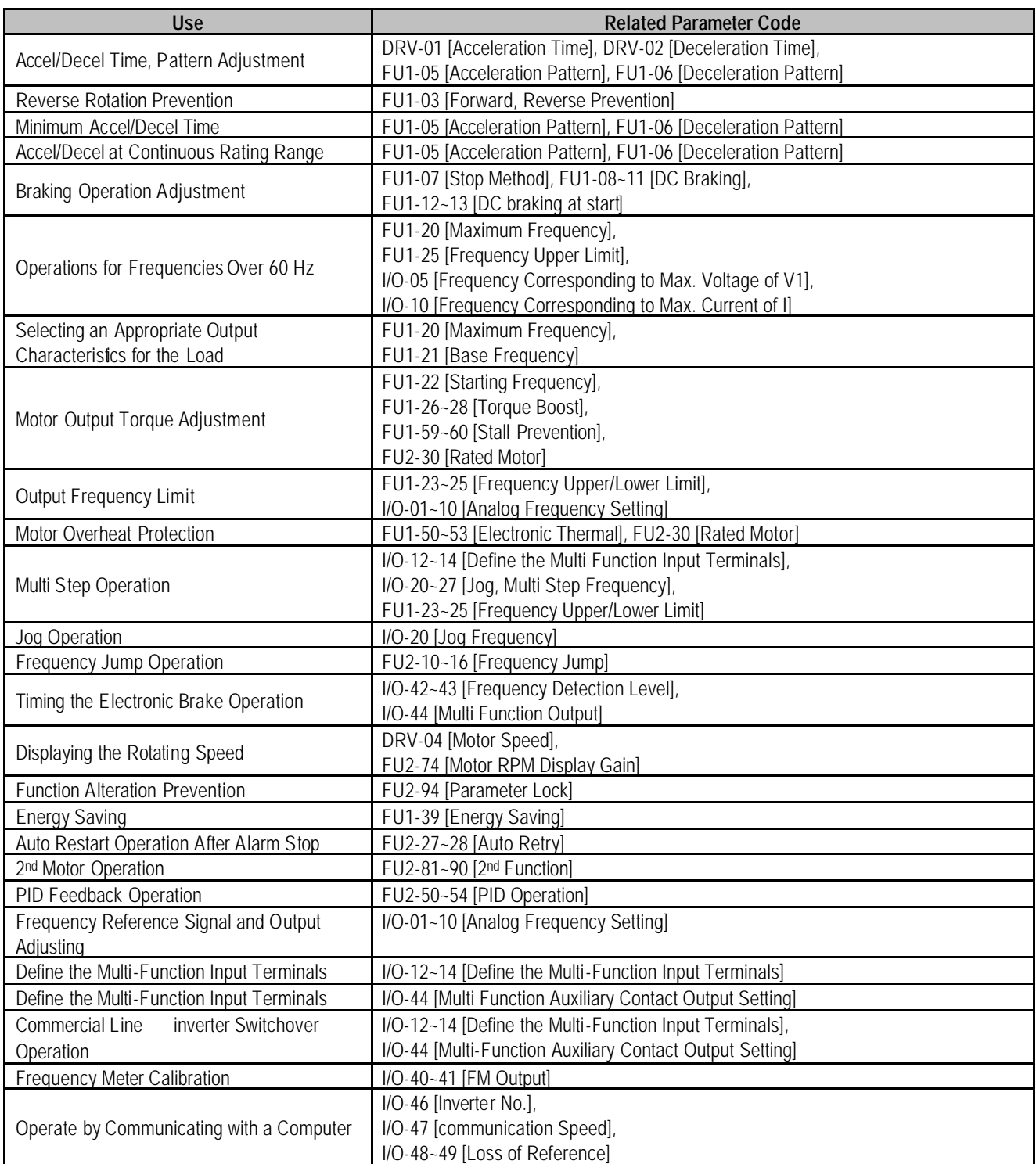

# **APPENDIX B - PARAMETERS BASED ON APPLICATION**

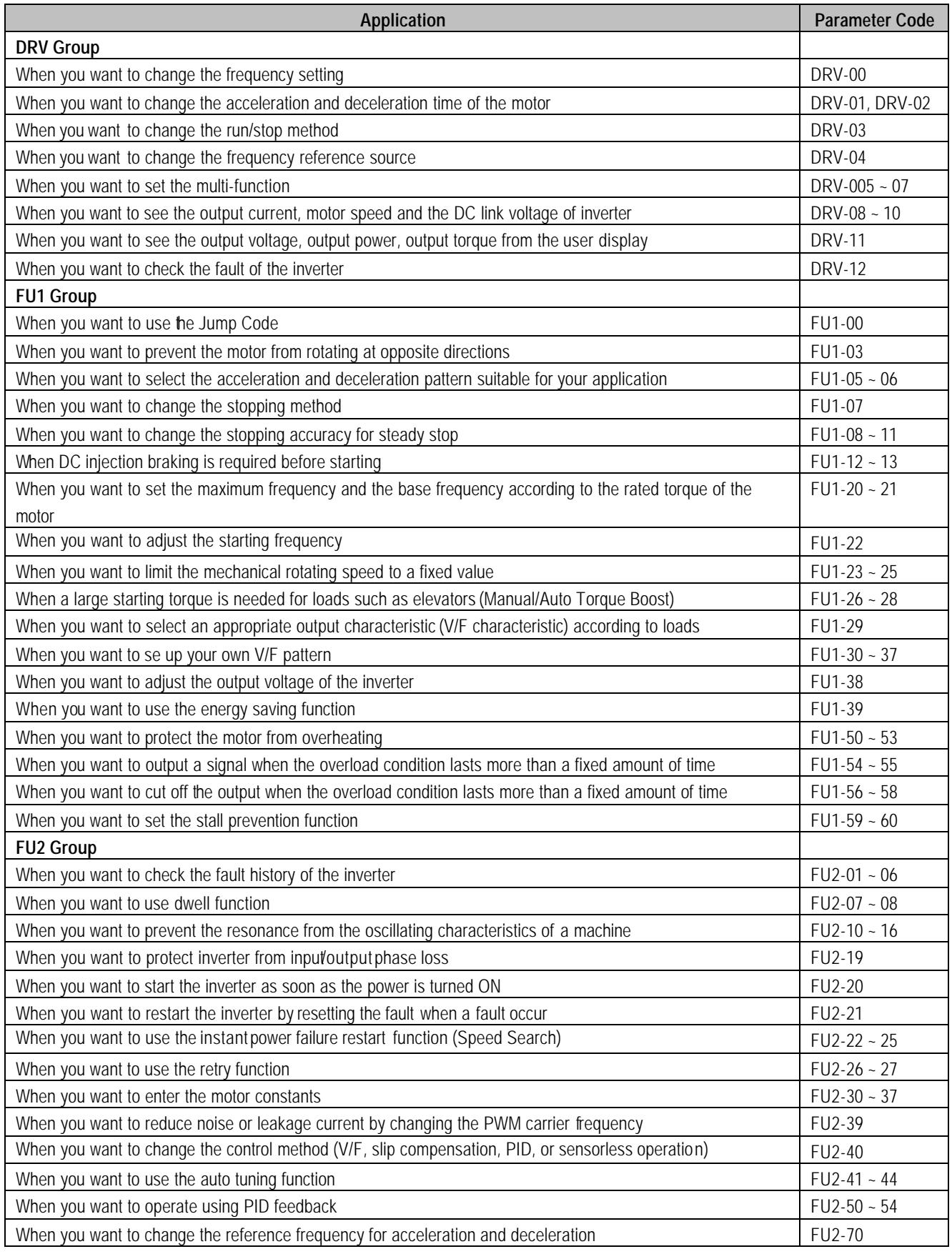

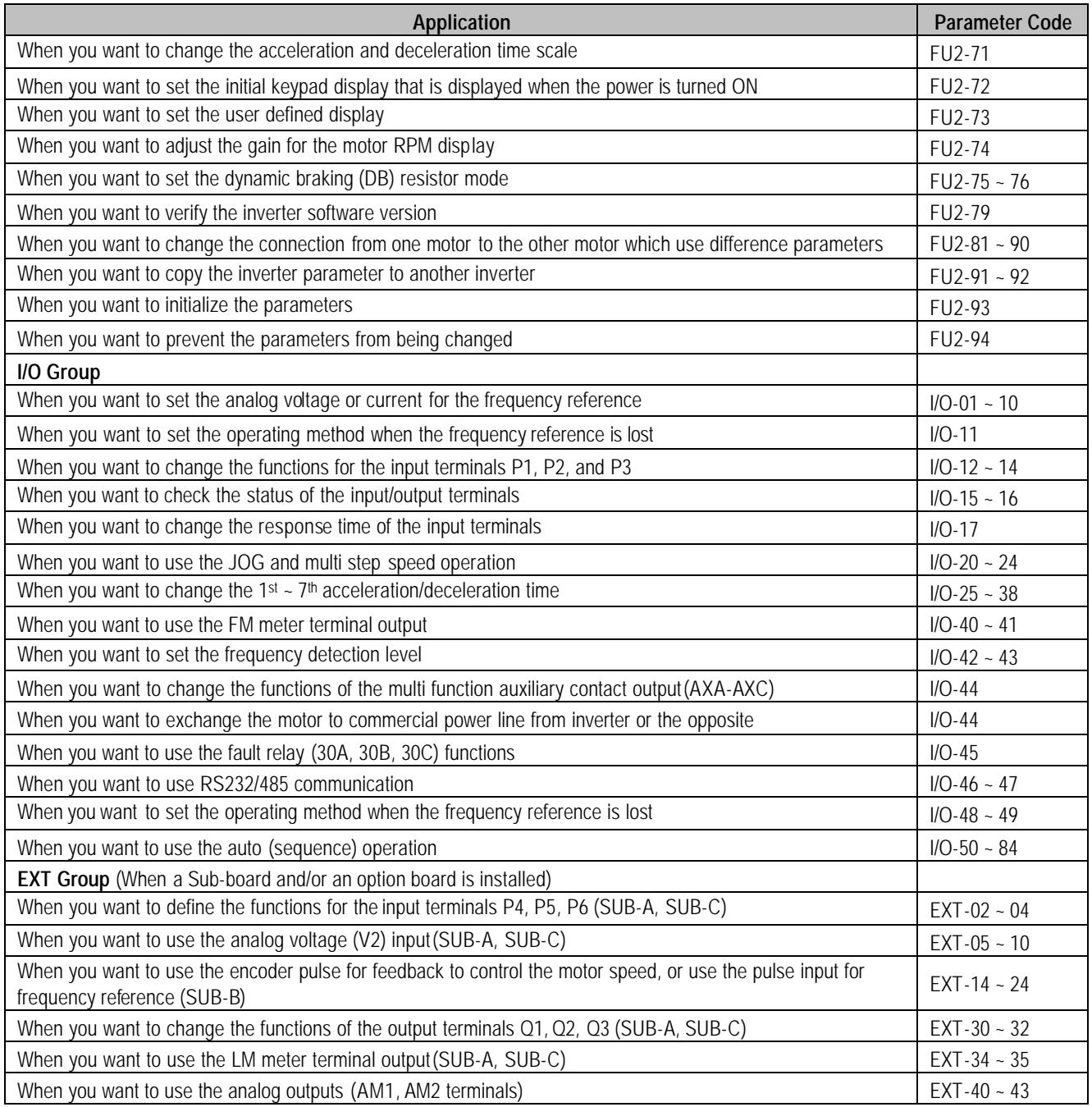

# **APPENDIX C- PERIPHERAL DEVICES**

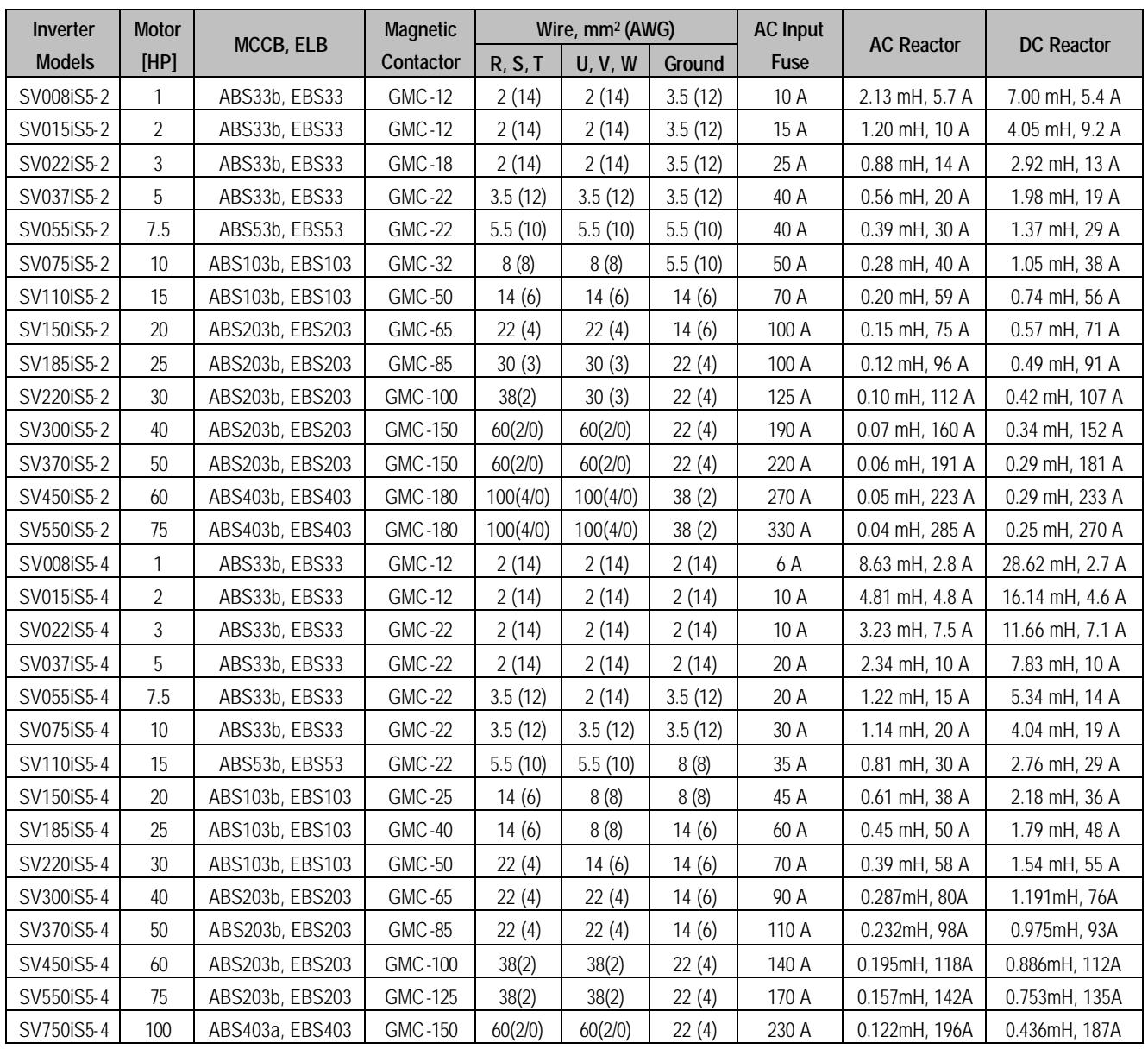

## **SHORT CIRCUIT FUSE/BREAKER MARKING**

Use Class H or K5 UL Listed Input Fuse and UL Listed Breaker Only. See the table below for the Voltage and Current rating of the fuses and the breakers.

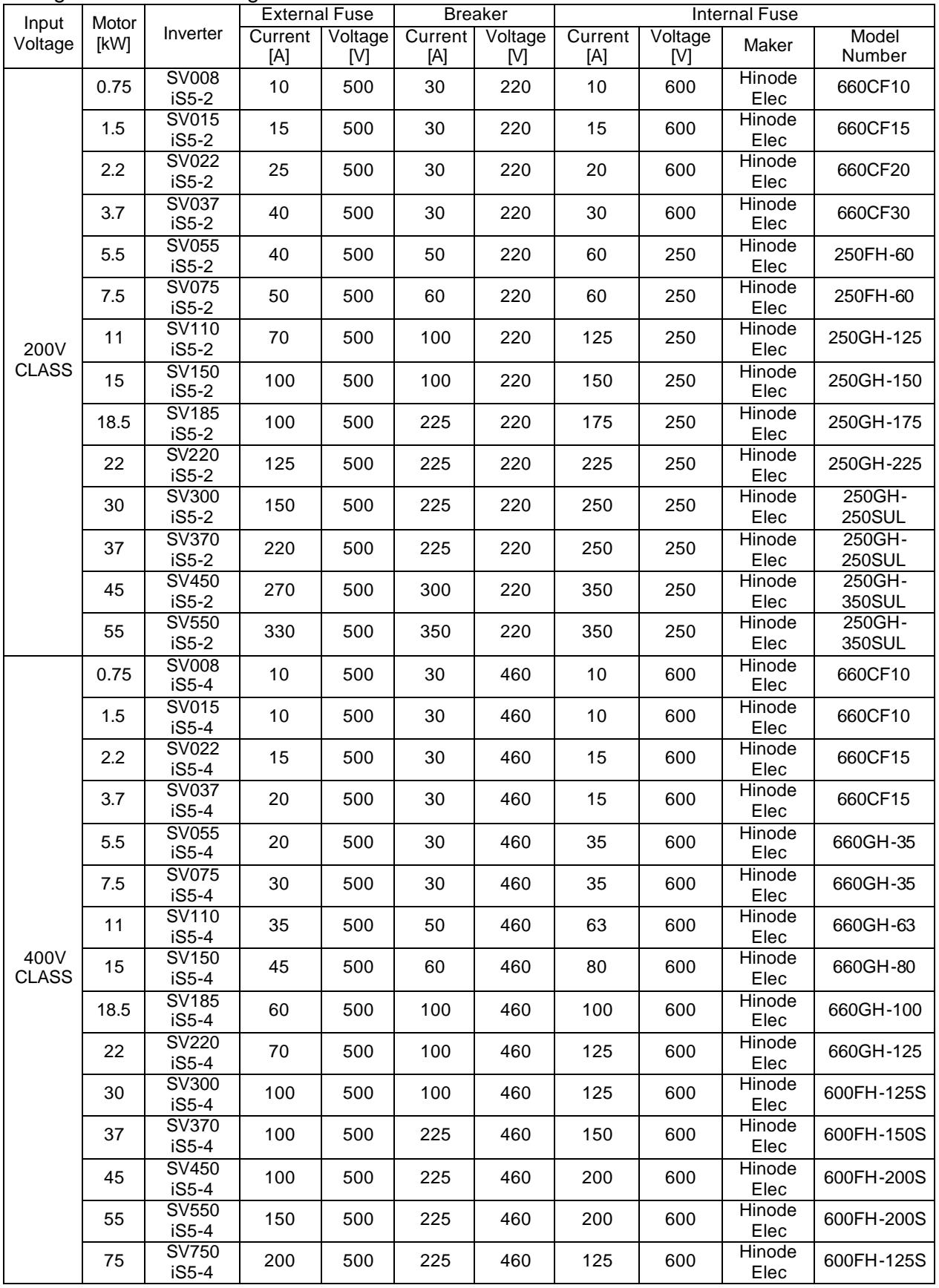

Council Directive(s) to which conformity is declared:

**CD 73/23/EEC and CD 89/336/EEC**

Units are certified for compliance with:

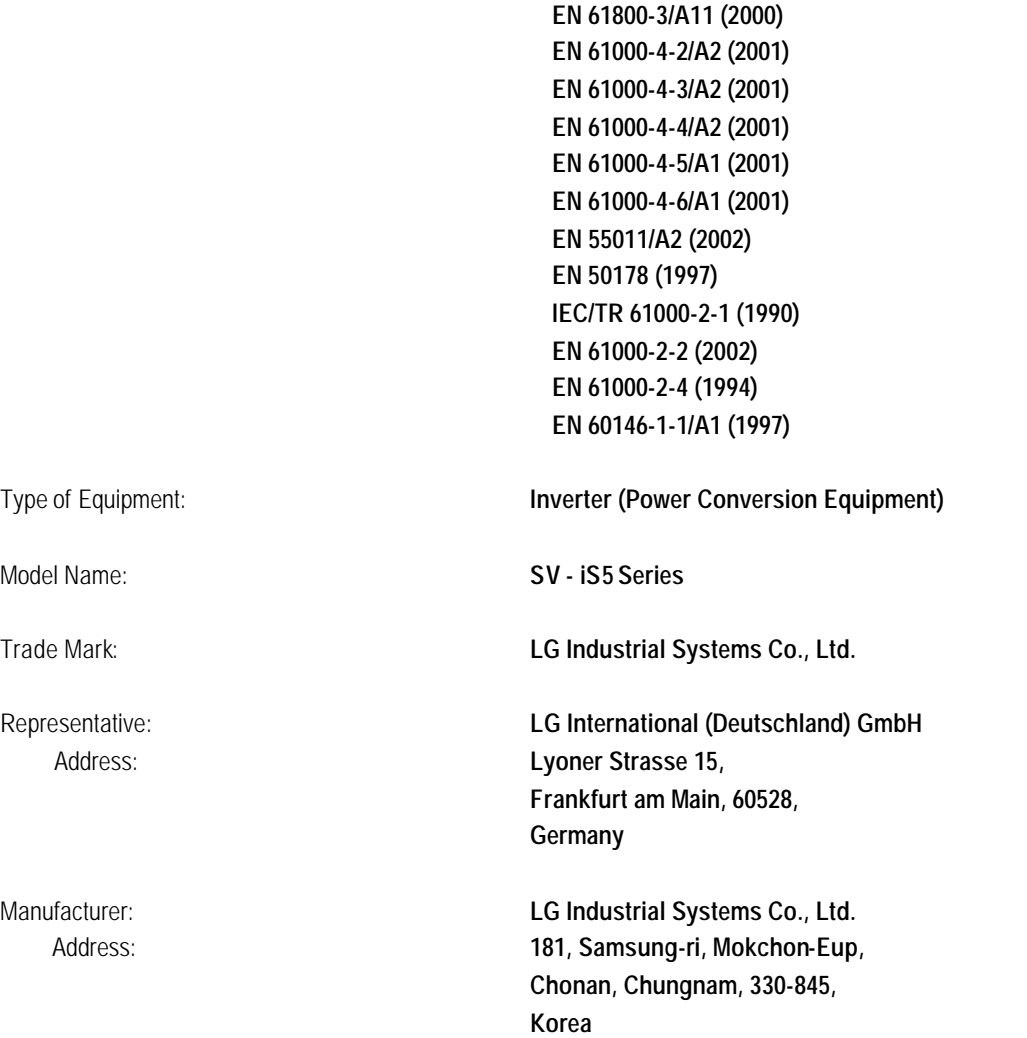

**We, the undersigned, hereby declare that equipment specified above conforms to the Directives and Standards mentioned.**

**Germany Korea**

 $1.5.$   $\sqrt{909}$   $20/00/01$ 

(Full name / Position) (Full name / Position)

Place: **Frankfurt am Main** Frankfurt am Main Chonan, Chungnam,

(Signature/Date) 2002/11/26

**Mr. Ik-Seong Yang / Dept. Manager Mr. Jin Goo Song / General Manager**

**Morek IT OÜ, Rauna 24, 76506 Saue Harjumaa, Estonia. www.morek.eu Tel. +372 604 1423 Fax +372 604 1447 morek@morek.eu**

## **TECHNICAL STANDARDS APPLIED**

The standards applied in order to comply with the essential requirements of the Directives 73/23/CEE "Electrical material intended to be used with certain limits of voltage" and 89/336/CEE "Electromagnetic Compatibility" are the following ones:

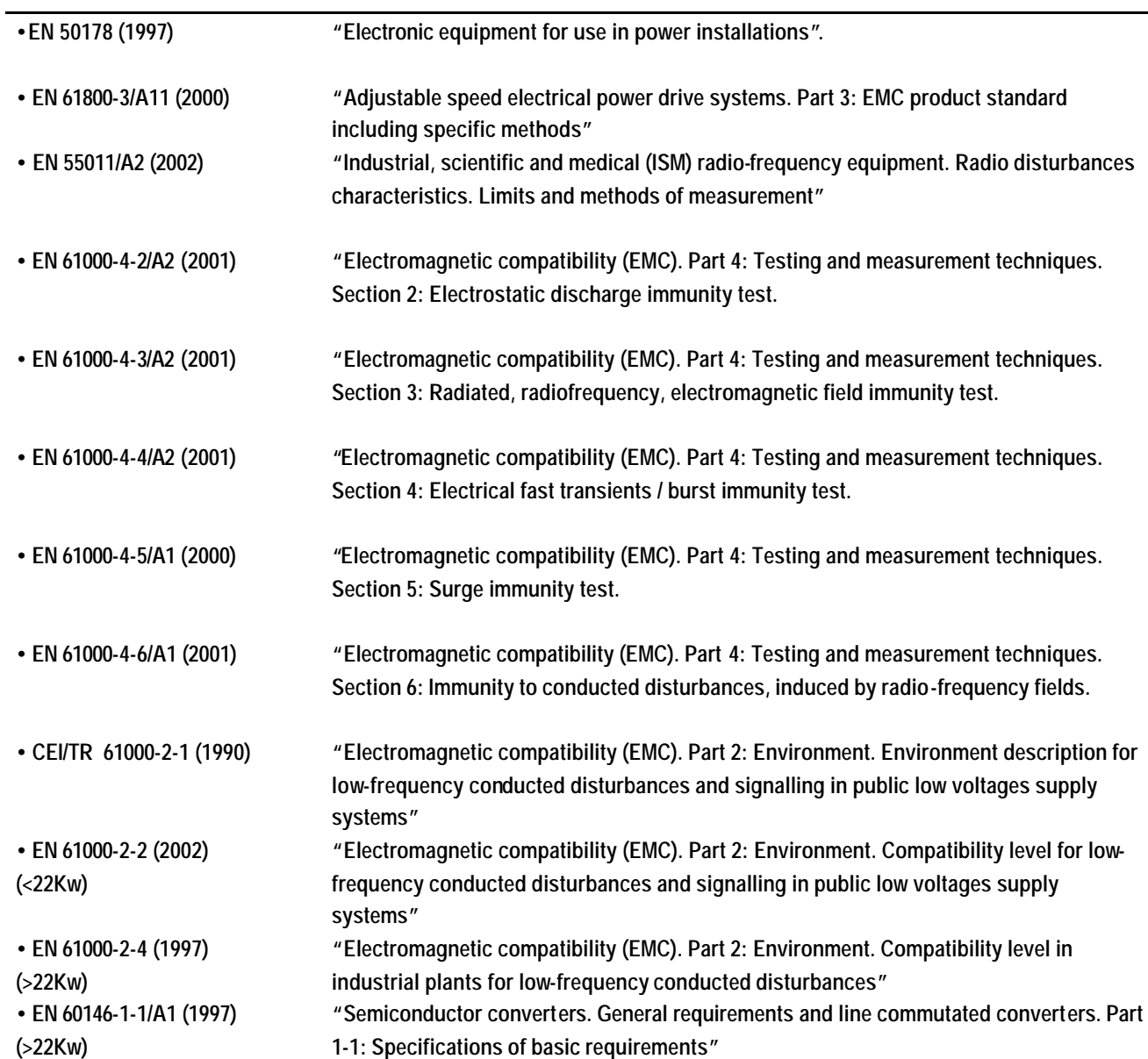

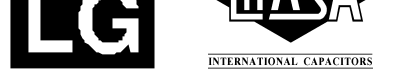

## **RFI FILTERS**

THE L.G. RANGE OF POWER LINE FILTERS FF (Footprint) – FE (Standard) SERIES, HAVE BEEN SPECIFICALLY DESIGNED WITH HIGH FREQUENCY LG INVERTERS, THE USE L.G. FILTERS, WITH THE INSTALLATION ADVICE OVERLEAF HELP TO ENSURE TROUBLE FREE USE ALONG SIDE SENSITIVE DEVICES AND COMPLIANCE TO CONDUCTED EMISSION AND IMMUNITY STANDARDS TO **EN50081 -> EN 61000-6-3:02 and EN 61000-6-1:02**

#### **CAUTION**

*IN CASE OF A LEAKAGE CURRENT PROTECTIVE DEVICES IS USED ON POWER SUPPLY, IT MAY BE FAULT AT POWER-ON OR OFF.* IN AVOID THIS CASE, THE SENSE CURRENT OF PROTECTIVE DEVICE SHOULD BE LARGER THAN VALUE OF LAKAGE CURRENT AT WORST CASE IN THE BELOW TABLE.

#### **RECOMMENDED INSTALLATION INSTRUCTIONS**

To conform to the **EMC** directive, it is necessary that these instructions be followed as closely as possible. Follow the usual safety procedures when working with electrical equipment. All electrical connections to the filter, inverter and motor must be made by a qualified electrical technician.

1-) Check the filter rating label to ensure that the current, voltage rating and part number are correct.

2-) For best results the filter should be fitted as closely as possible to the incoming mains supply of the wiring enclosure, usually directly after the enclosures circuit breaker or supply switch.

3-) The back panel of the wiring cabinet of board should be prepared for the mounting dimensions of the filter. Care should be taken to remove any paint etc... from the mounting holes and face area of the panel to ensure the best possible earthing of the filter.

4-) Mount the filter securely.

5-) Connect the mains supply to the filter terminals marked **LINE**, connect any earth cables to the earth stud provided. Connect the filter terminals marked **LOAD** to the mains input of the inverter using short lengths of appropriate gauge cable.

6-) Connect the motor and fit the ferrite core (output chokes) as close to the inverter as possible. Armoured or screened cable should be used with the 3 phase conductors only threaded twice through the center of the ferrite core. The earth conductor should be securely earthed at both inverter and motor ends. The screen should be connected to the enclosure body via and earthed cable gland.

7-) Connect any control cables as instructed in the inverter instructions manual.

IT IS IMPORTANT THAT ALL LEAD LENGHTS ARE KEPT AS SHORT AS POSSIBLE AND THAT INCOMING MAINS AND OUTGOING MOTOR CABLES ARE KEPT WELL SEPARATED.

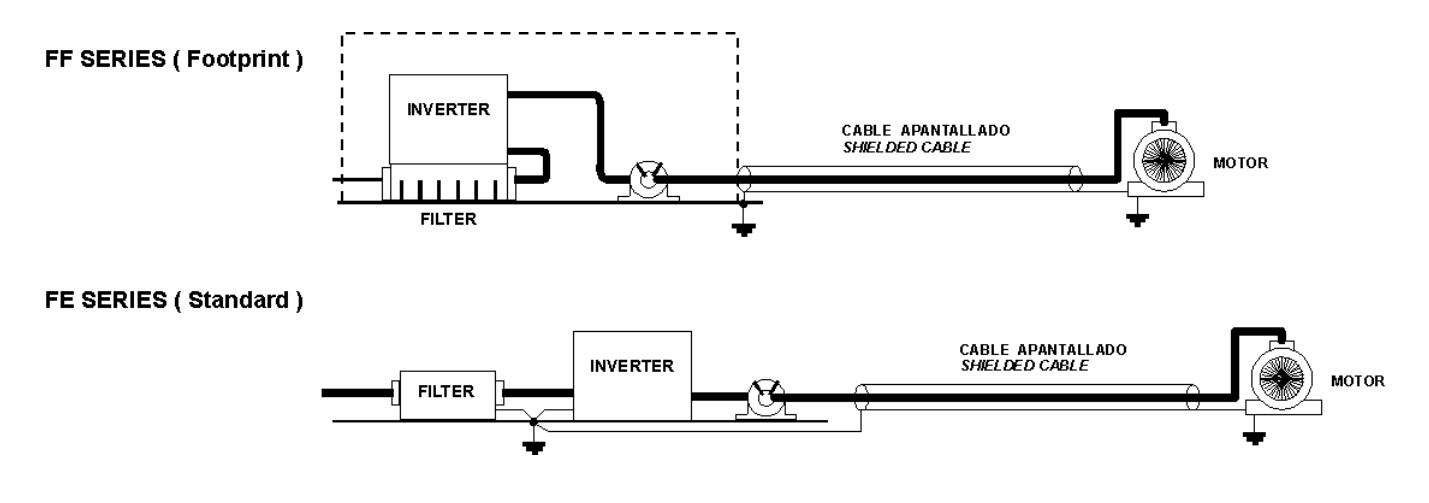

#### *EMI / RFI POWER LINE FILTERS*

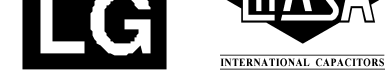

## **RFI Filters (Footprint- Standard) for iS5 SERIES**

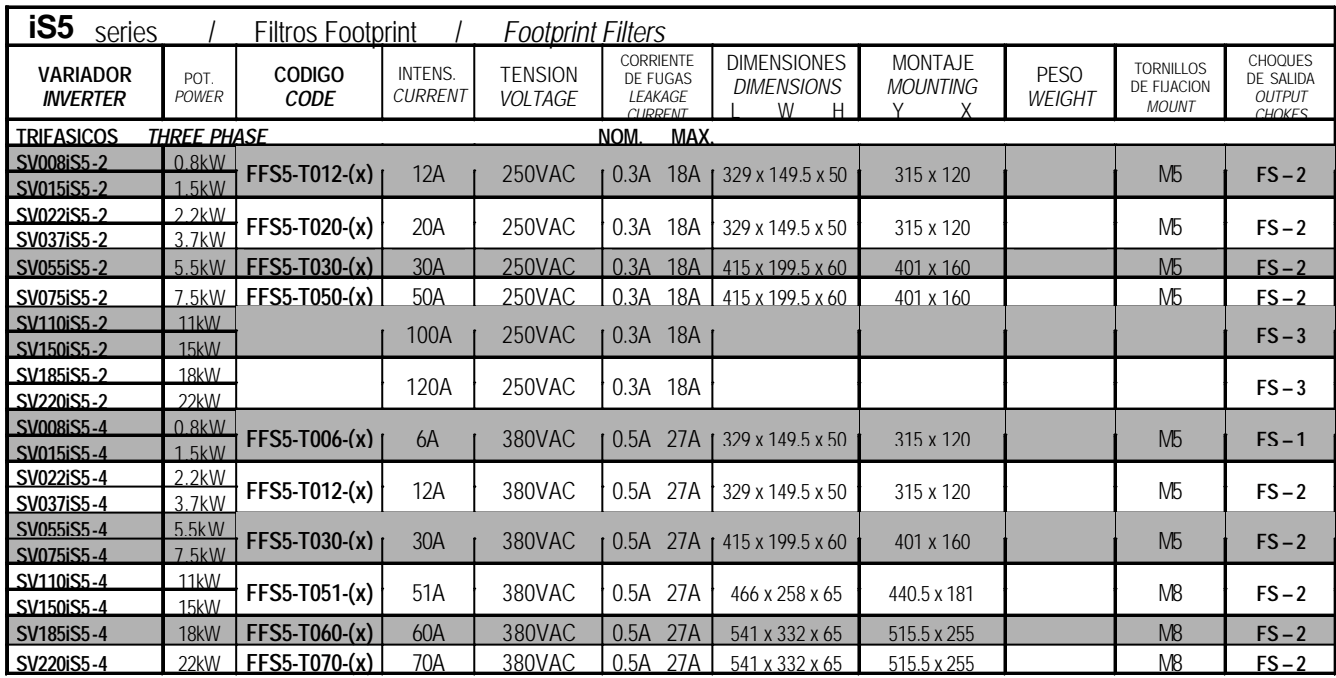

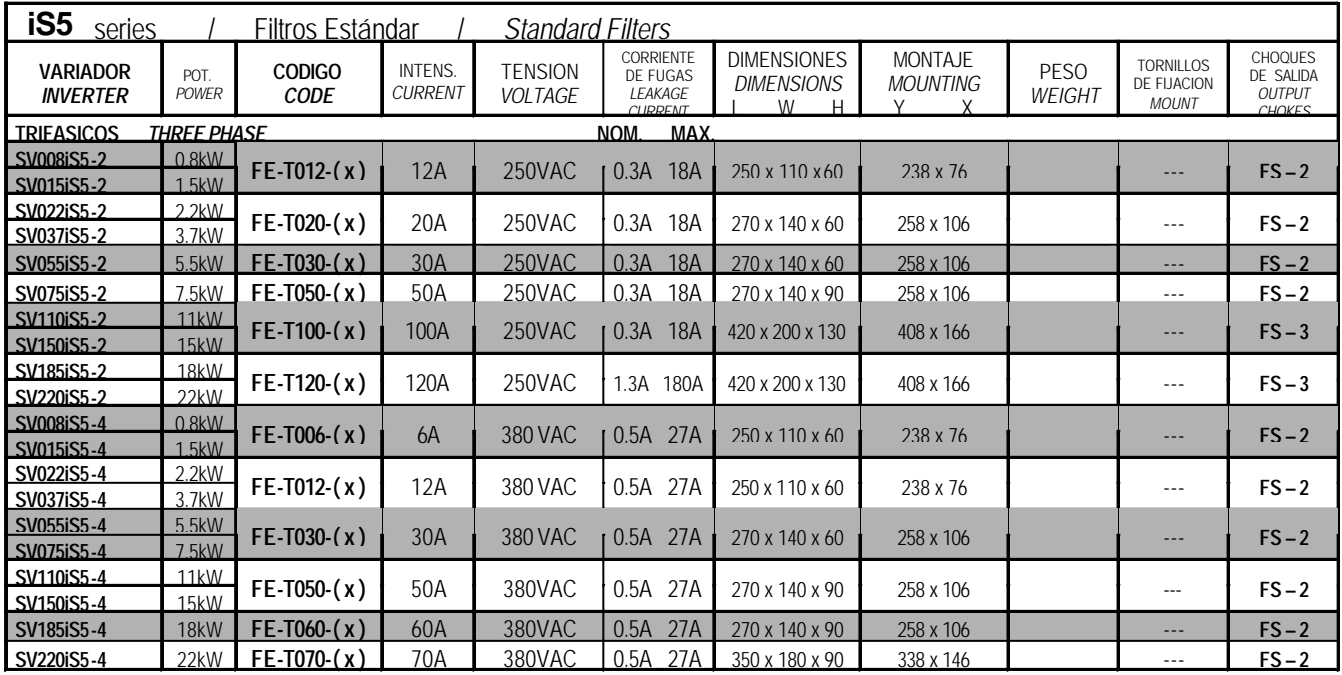

**(x) (1) Industrial environment EN 50081-0 (A class) -> EN 61000-6-4:02**

 **(2) Domestic and industrial environment EN 50081-1 (B class) -> EN 61000-6-3:02**

#### *EMI / RFI POWER LINE FILTERS*

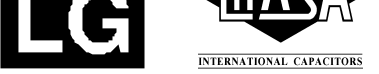

#### **RFI Filters (Standard) iS5 SERIES**

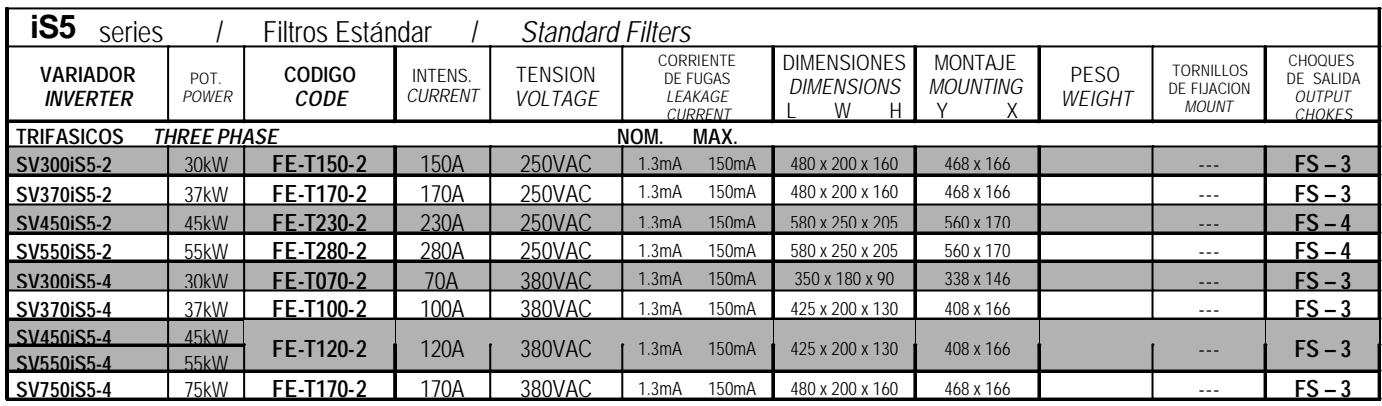

## **DIMENSIONS**

#### FF SERIES (Footprint)

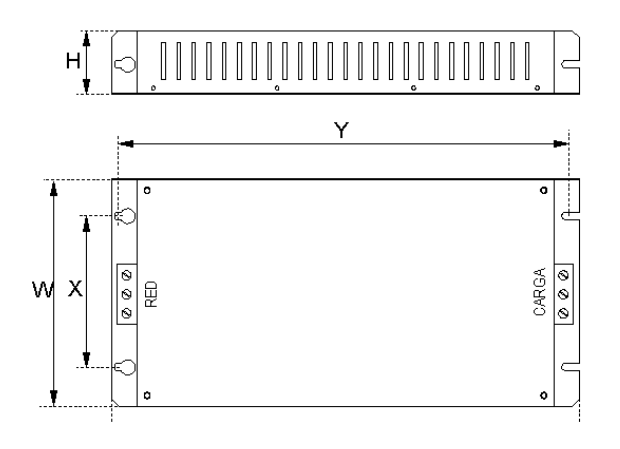

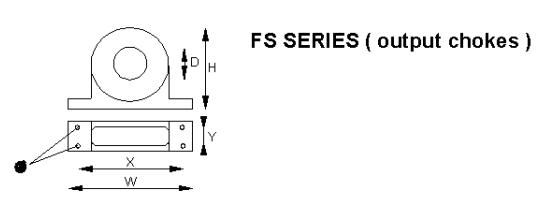

FE SERIES (Standard)

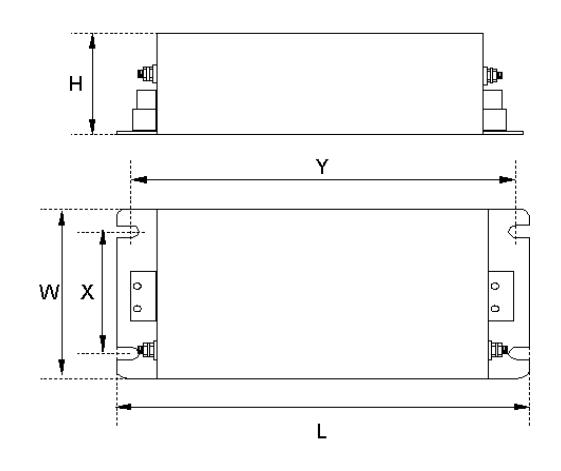

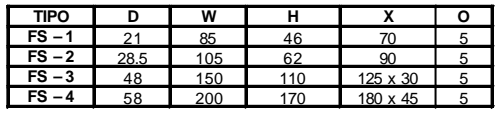

**Polígono Industrial de Palou 08400 Granollers (Barcelona) SPAIN / ESPAÑA Tel: +34 93 861 14 60 Fax: +34 93 879 26 64 E-mail: info@lifasa.com vsd@lifasa.es http: //www.lifasa.com**

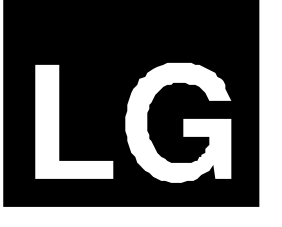

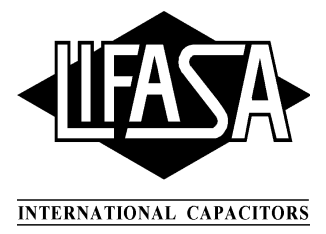

# **Revisions**

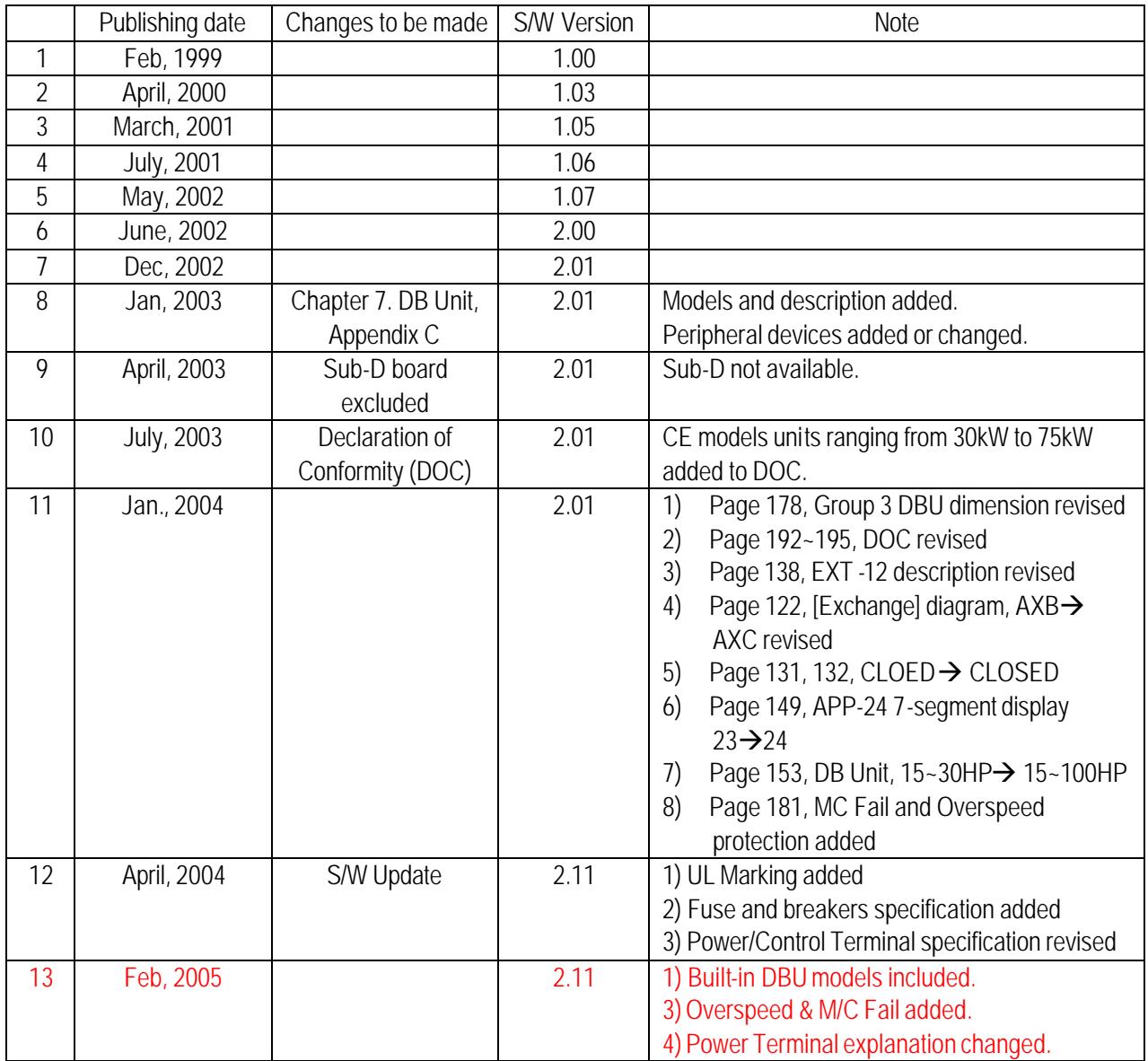